Computer Design Corporation . Los Angeles, California 90064

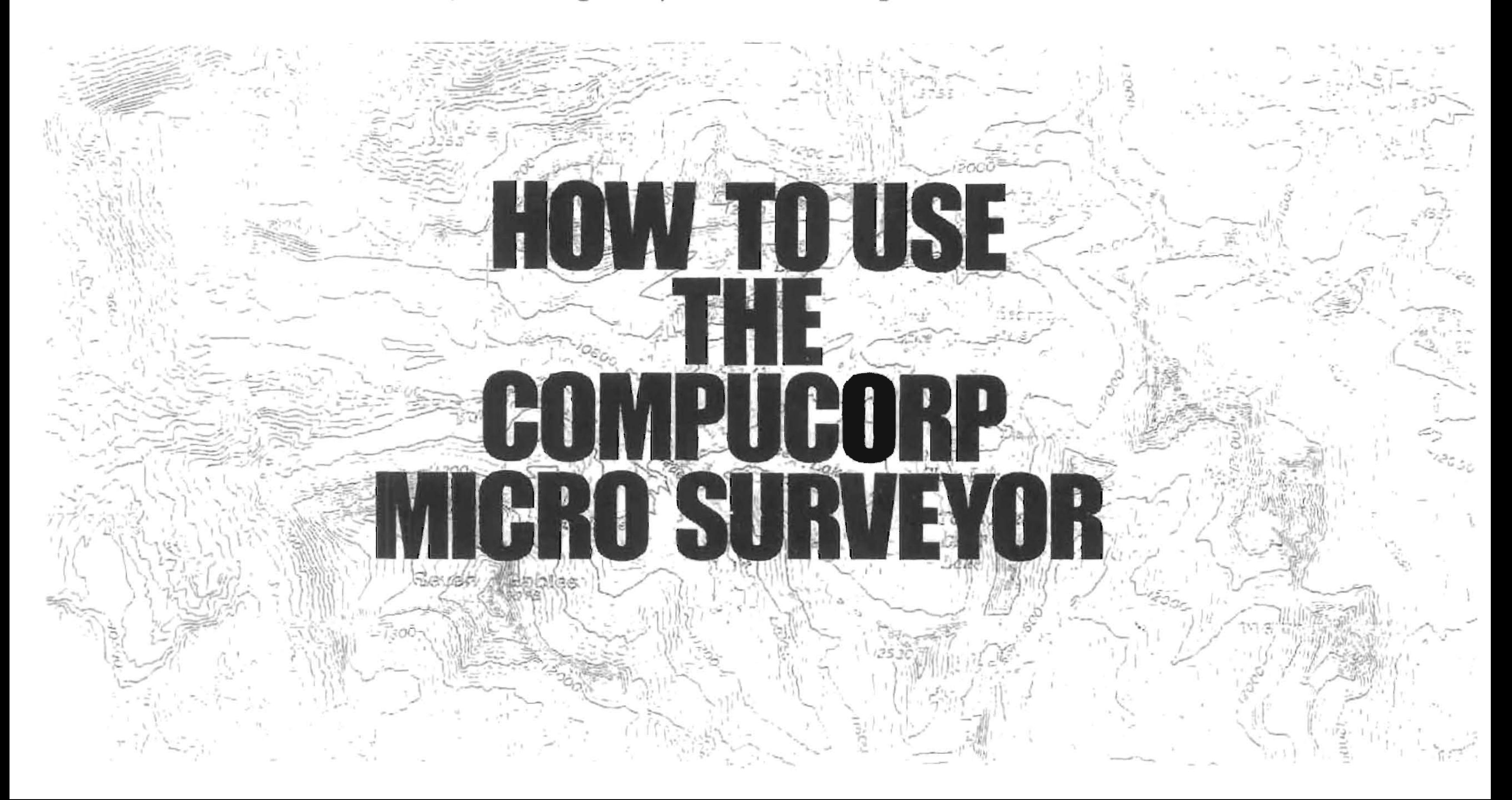

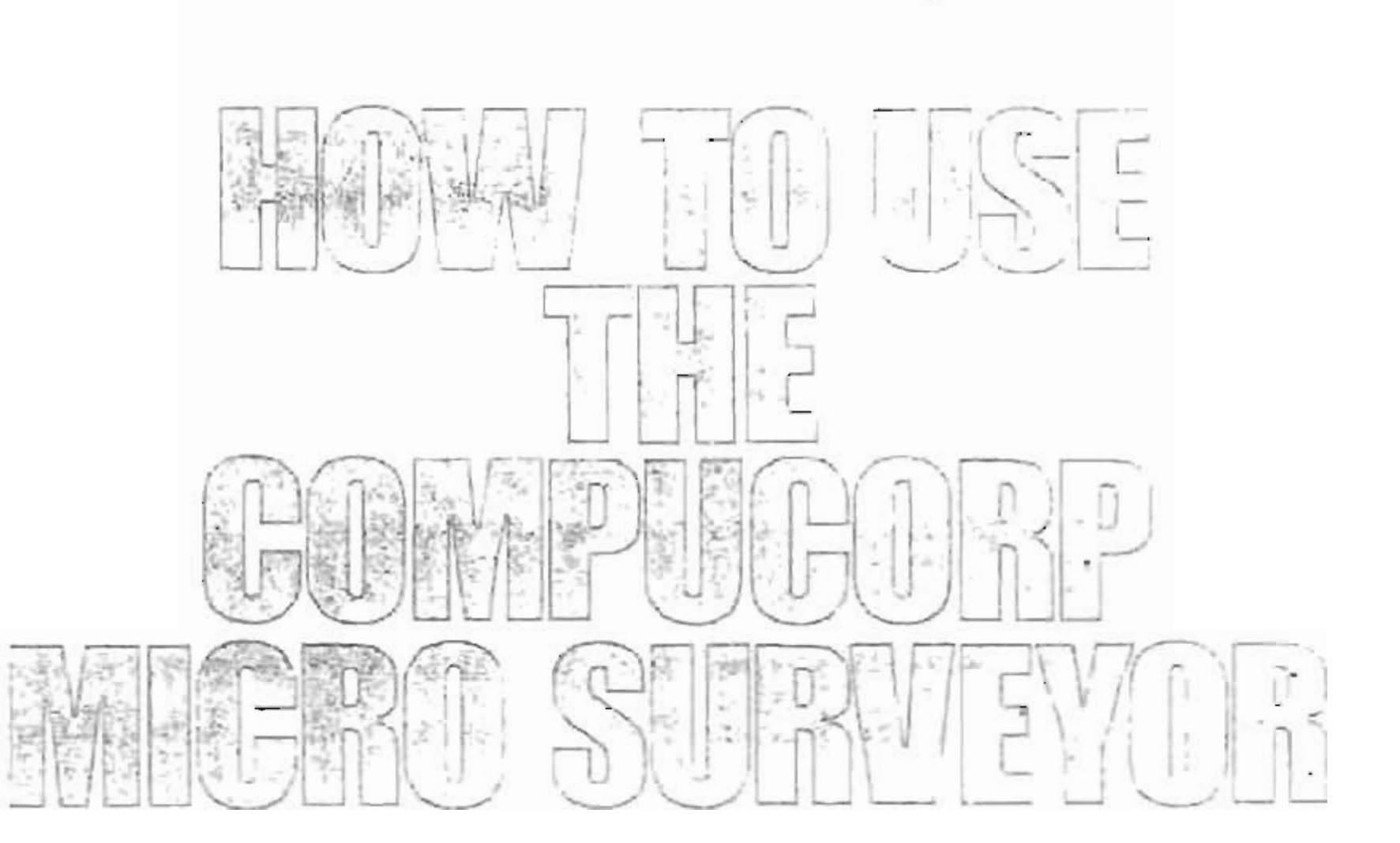

 $\Delta$ 

### **INTRODUCTION**

The Compucorp 354 Surveyor is an extraordinarily powerful and versatile instrument, created specifically to aid the land surveyor in his day-to-day calculations. Its size and portability make it practical for both field and office use. As with any instrument, practice makes perfect, and you will find that the longer you use it, the more powerful and useful to you it becomes.

To get the most out of your Surveyor, you should read this manual, following the examples with the Surveyor on and running. Our **examples are carefully selected [Q illustrate the use of various features and capabilities, so study them carefully. Thereafter. use the manual as a quick reference guide to specific functions and operations.**

- 
- 
- 
- 
- 
- 
- 

# TABLE OF CONTENTS

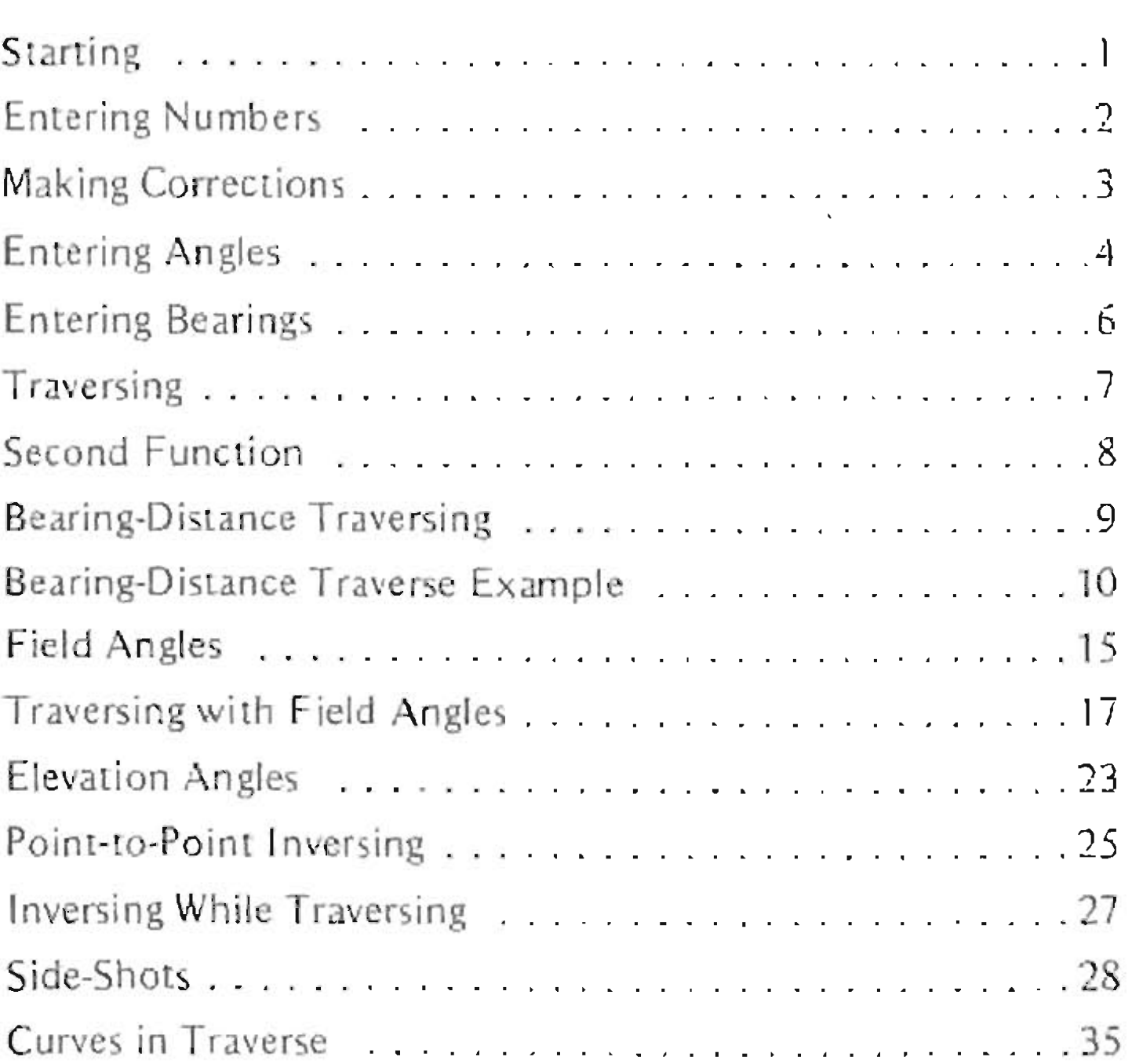

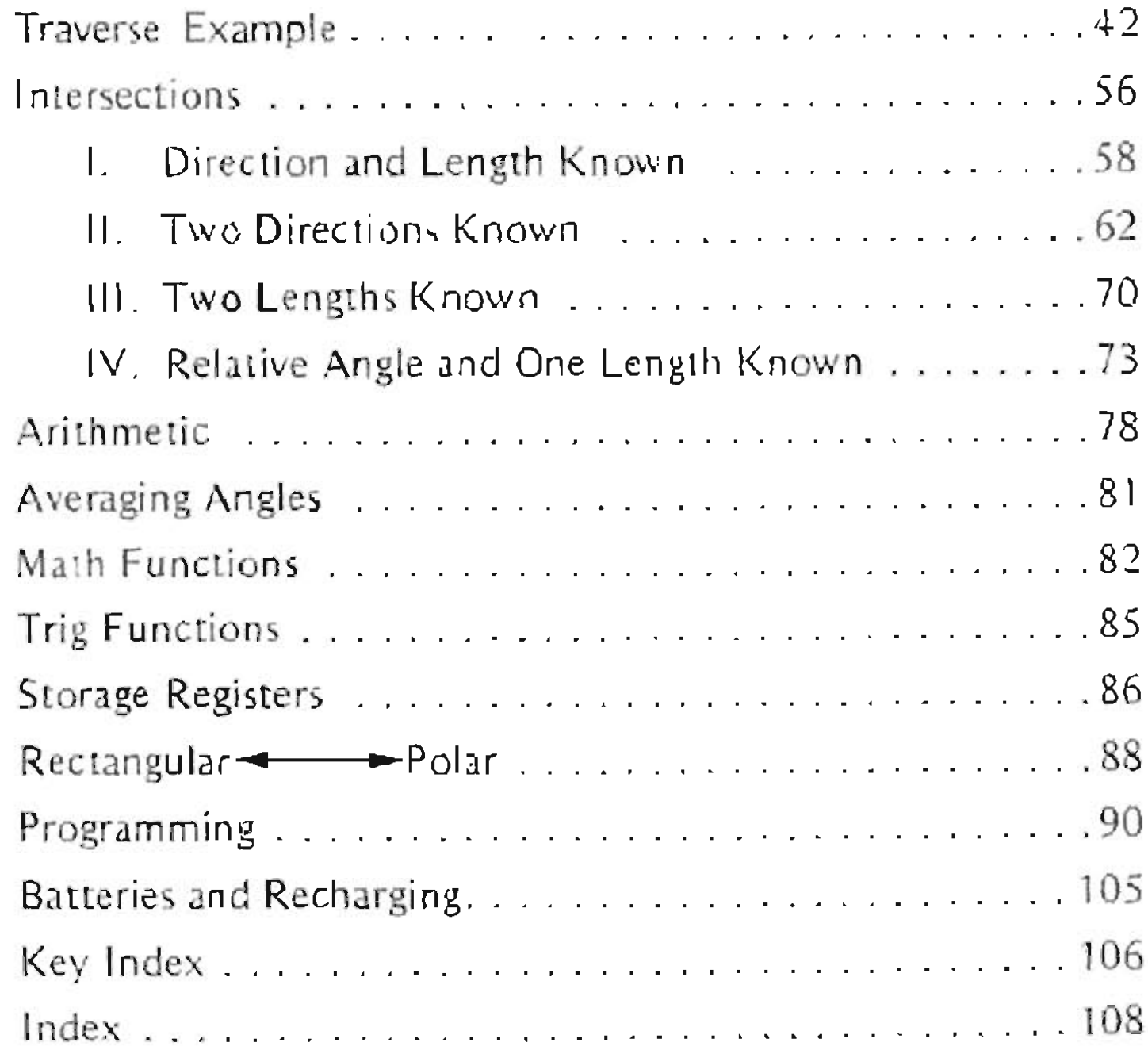

### **STARTING**

The ON/OFF switch is on the back. Next to it is a connector for the charger/adapter. Move the switch to the "ON" position. NOTE: When the 354 is switched on, the display may contain almost any combination of numbers or characters while it goes through a clearing cycle. Wait for the display format  $\Box$ .  $\Box\Box$  to appear before pushing any of the keys. The clearing cycle lasts about three seconds.

If you are using the 354 with the adapter/charger, set the voltage switch on the bottom of the charger to the appropriatevoltage. See page 105, Batteries and Recharging. Also, be sure that the RUN/LOAD switch in the upper right corner of the keyboard is in the RUN position.

### ENTERING NUMBERS

Keying in numbers is as simple as pressing the digit keys in sequence. Press the decimal point key when needed. sign of the number, from positive to negative, or negative to positive.

Notice that the number is displayed as you enter it. You can not enter more than 13 digits (12 if the first key is decimal point). If you put in too many digits the display goes into error and shows  $\sqrt{2}$ 

### CHG<br>SIGN changes the

THE R. P. LEWIS CO., LANSING MICH.

**Making Corrections**

## MAKING CORRECTIONS

Whenever you find you've made a mistake in an arithmetic operation, less clears the entire calculation so you can start over. CLEAR clears the display, so that you can correct an entry error without losing the calculation you were doing. Although it's usually not necessary, it's a good idea to press neser before starting a calculation, just to be sure there are no **leftovers inside.**

If you see  $\sqrt{E_1 + E_2 + E_3}$  in the display (it stands for ERROR) that means you've done something mathematically illegal, or have produced a number outside the Surveyor's range (its capacity is  $10^{98}$  to  $10^{198}$ ). Calculation is stopped. Press weset or ELEAR to gel going again.

**to 10-+98 • Trying to calculate <sup>a</sup> number outside the Surveyor's range 10-<sup>98</sup>**

- 
- **• aX where a is negative and x is not an integer**
- $\bullet$   $Q^{-X}$
- **• Parenthesec; close before open**
- **• More than t\Vo parentheses open wi thour a close**

The following cause error:

- **• Divide by zero**
- **• 1/x of zero**
- $\bullet$   $\sqrt{\ }$  of a negative number
- **• Arc sine of a number outside the range -1 to + 1**
- **• Asking for an impossible intersection**

### ENTERING ANGLES

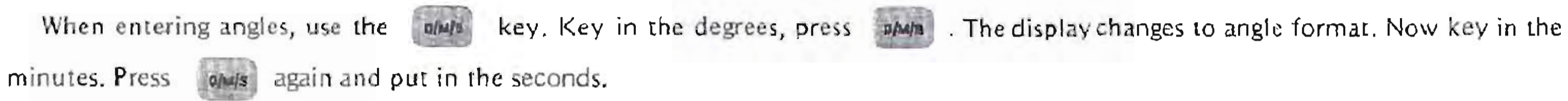

## **Enter 15°30' 10/1**

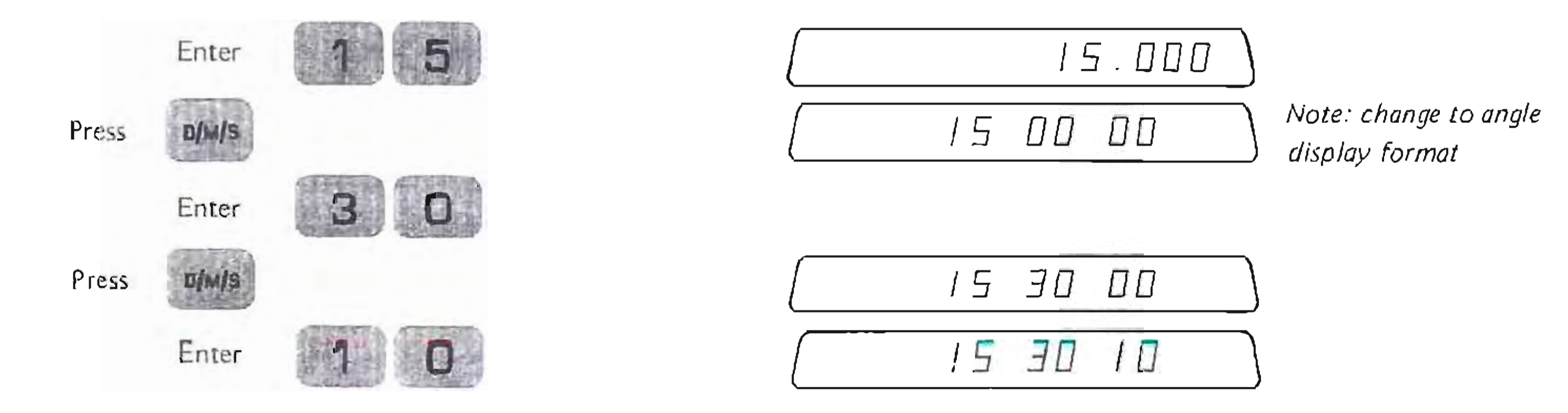

**Entering Angles**

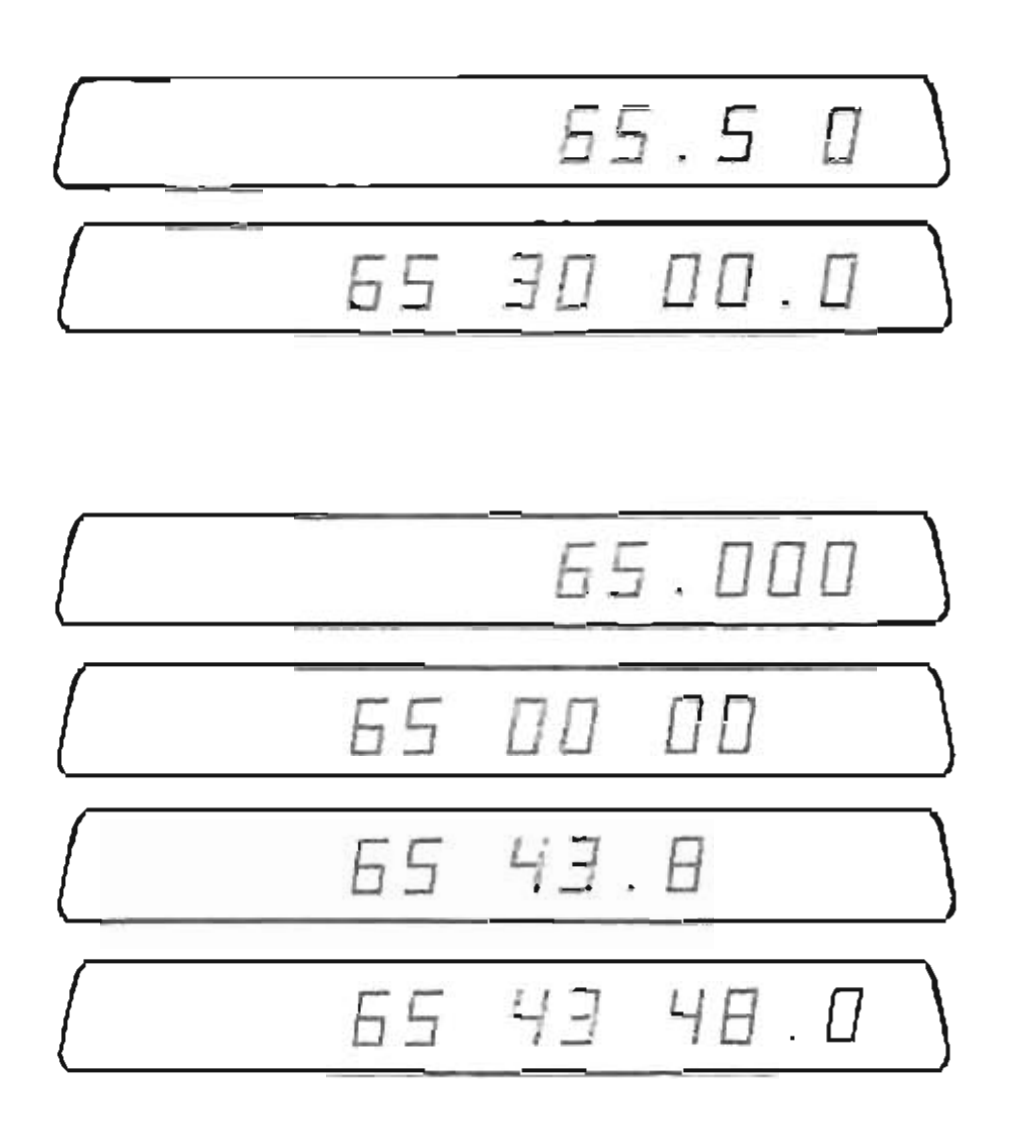

### The 354 also is capable of handling decimal degrees, along with degrees and decimal minutes

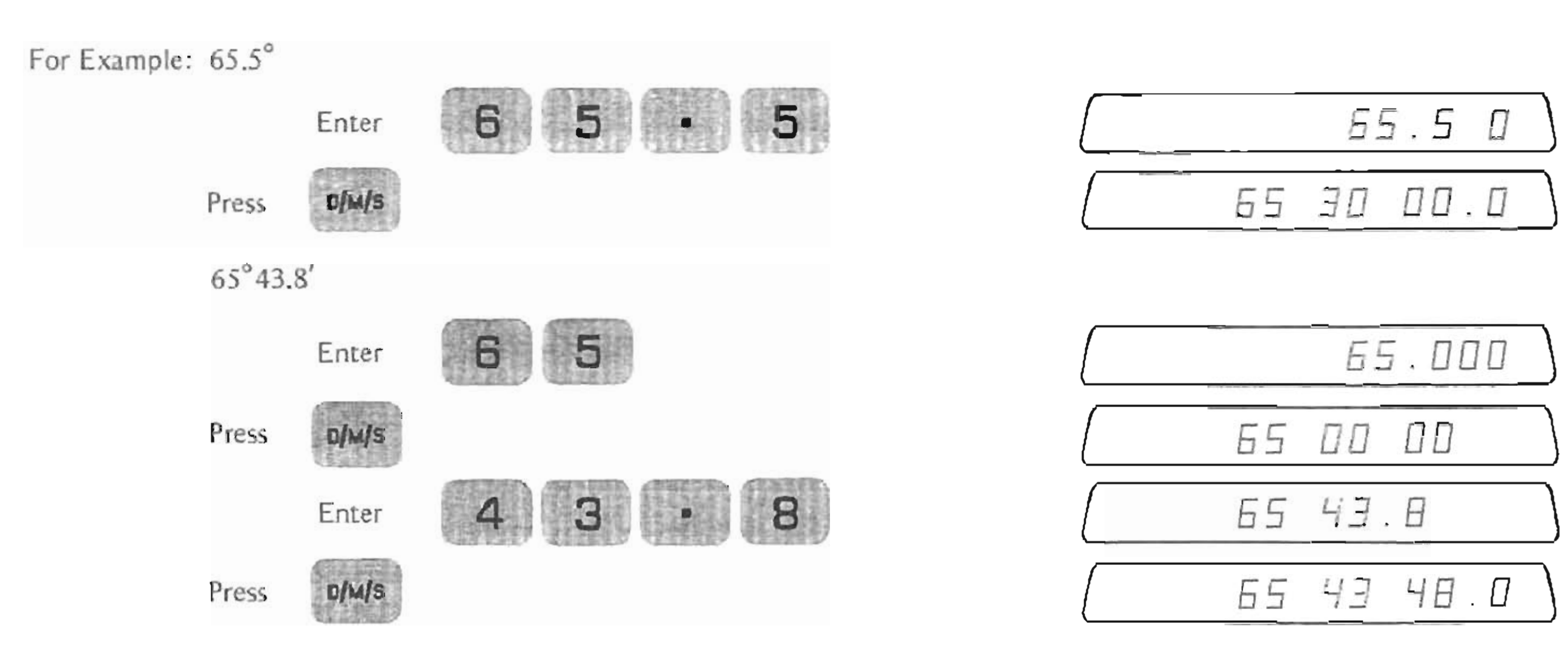

### ENTERING BEARINGS

The first requirement in entering a bearing is to identify the direction. The 354 uses a numerical code for identifying the direction.

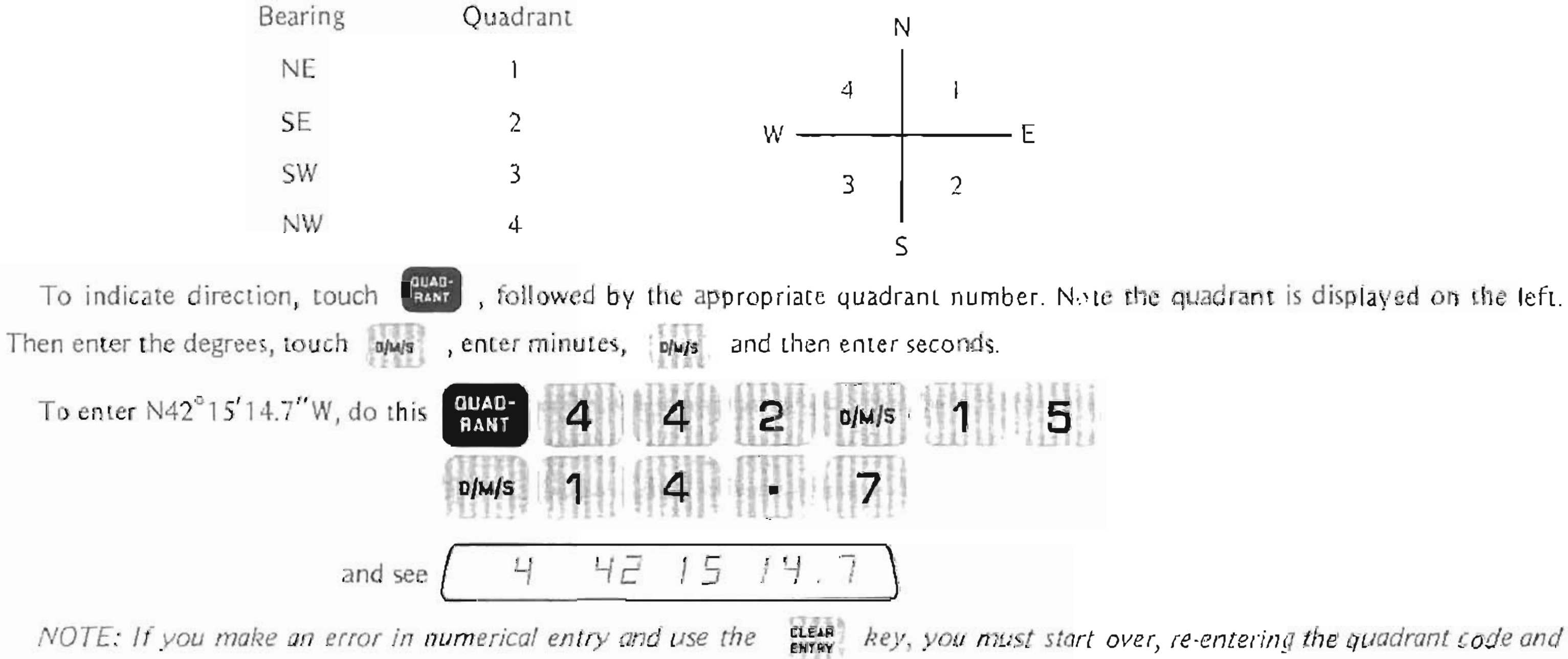

*the angle.*

*key, you must start over, re-entering the quadrant code and*

### TRAVERSING

### ENTERING STARTING COORDINATES:

The first step in traversing is to tell the 354 the values of the starting coordinates. To identify your starting north coordinate, simply enter it and touch  $\begin{bmatrix} \mathbf{S}^T \mathbf{a} \end{bmatrix}$  and worth, which stores the coordinate value in the north coordinate memory. Enter the starting **east** coordinate and **touch • • • and** *<b>EAST* 

### DISPLAYING COORDINATES

If at any time, you want to know the coordinates of the point you are on, touch work and read the north coordinate, then touch  $5.1$ and read the east coordinate. As you are traversing, note that at the end of the entry of each course you may touch MORTH EAST **to read the coordinates for the end point of that course.**and **EAST** 

### **SECOND FUNCTION**

Many of the function keys on the Surveyor calculate two quantities when pressed (e.g., COS and SIN are on the same key). These keys always display one of the quantities, while the second is stored in the "Second Function" register. Pressing causes exchange of the display with the Second Function register, so you can bring out the second function to work with.

Find again will get the numbers back to their original places. The number in the NOTE: That this is an exchange-pressing Second Function register is not otherwise changed, until you do another two-function operation.

# **BEARING-DISTANCE TRAVERSING**

The  $\left[\frac{p}{N}\right]$  and  $\left[\frac{p}{N\Delta n}\right]$  keys are used to perform Bearing-Distance Traversing. As the legends indicate, they take a direction and a length, and convert **it** to a latitude and departure. They also compute and store the coordinates of the point at the end of the course. **The sequence to follow in calculating a course, given its bearing and distance is:**

Enter the Bearing Angle (Direction)

**Press**

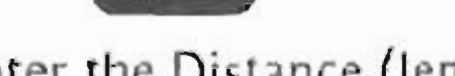

Enter the Distance (length) **Press ..**

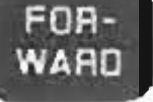

See: Latitude of Course

**Press**

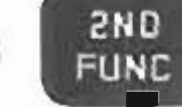

See: Departure of Course

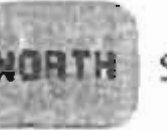

Press: **NORTH** see North coordinate at end of course.

Press: **EAST** see East coordinate at end of course.

### BEARING-DISTANCE TRAVERSE EXAMPLE

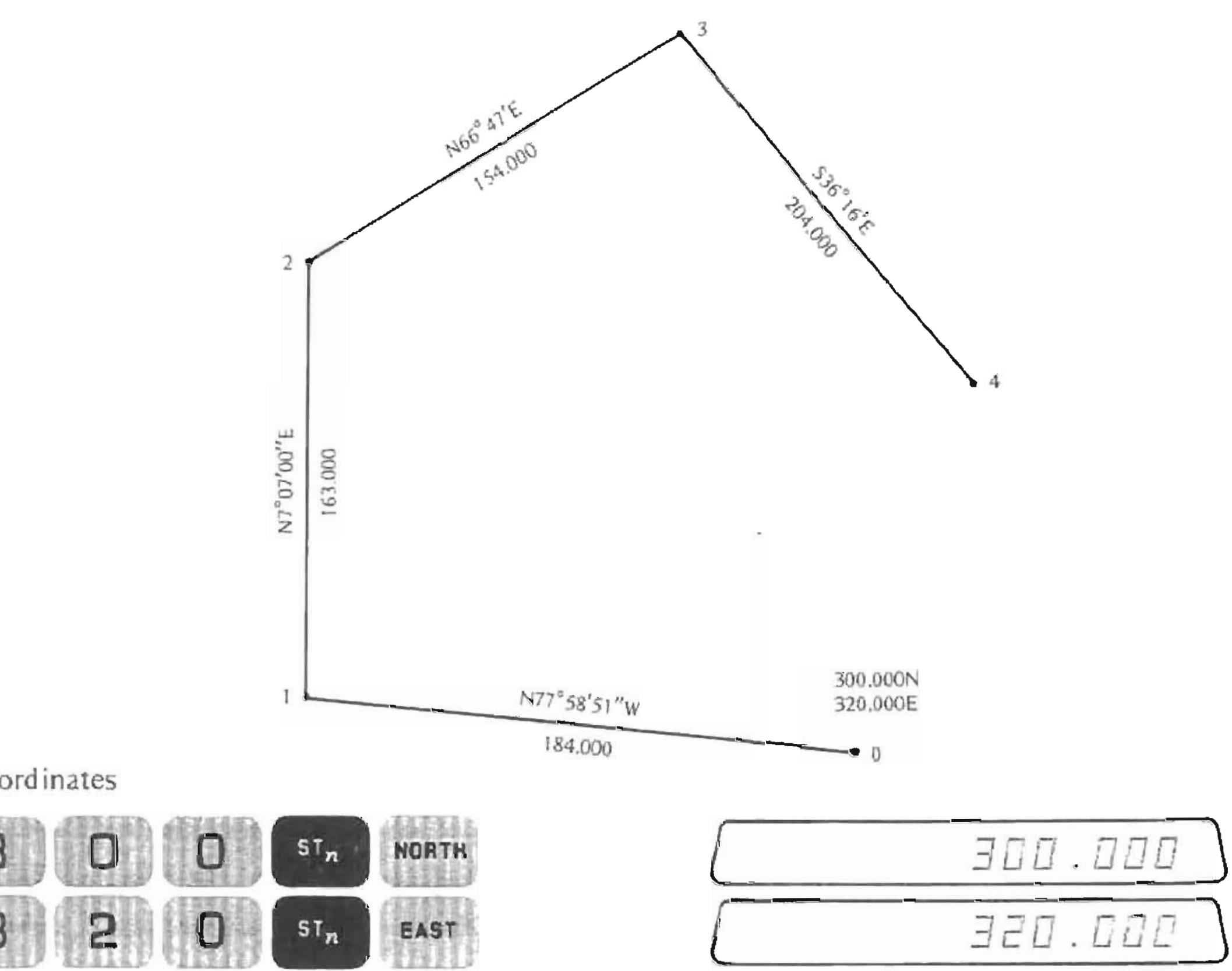

**Entering Starting Coordinates** 

F,

Enter Data for Course 0-1

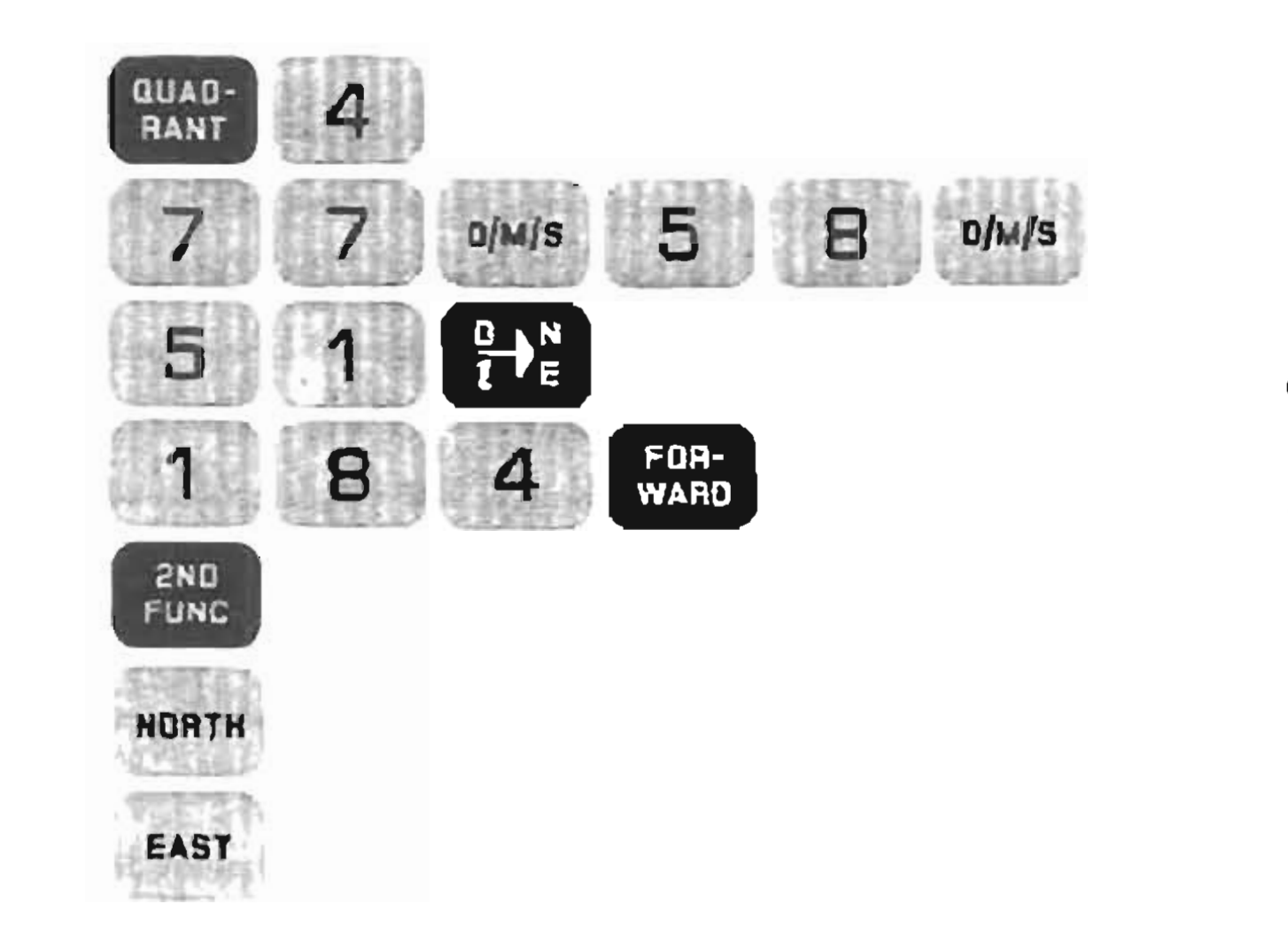

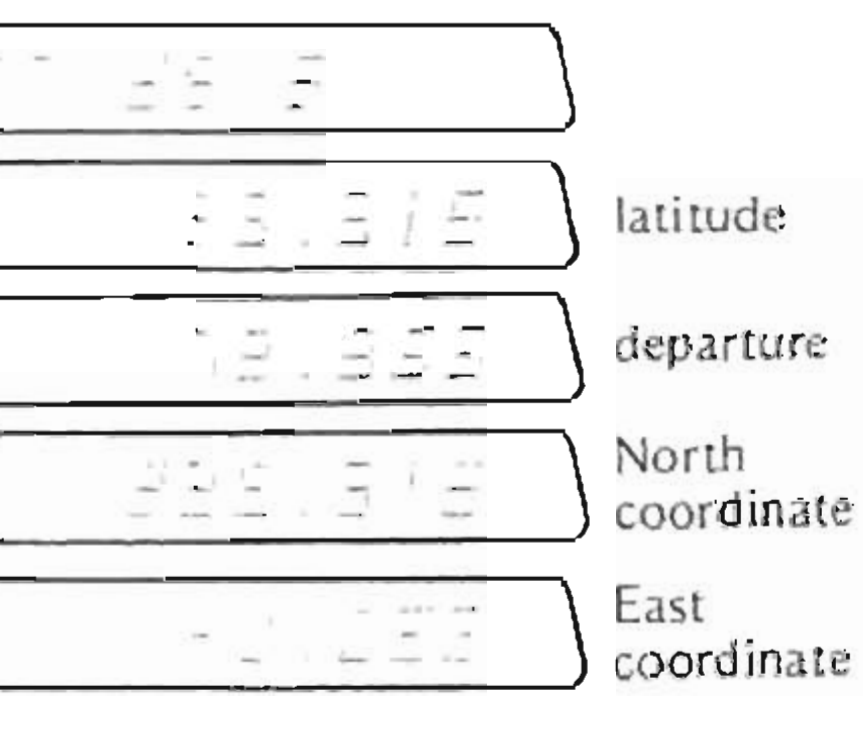

٦

Enter Data for Course 1-2

The bearing and distances for course 1-2 is N7°7'E, 163 feet.

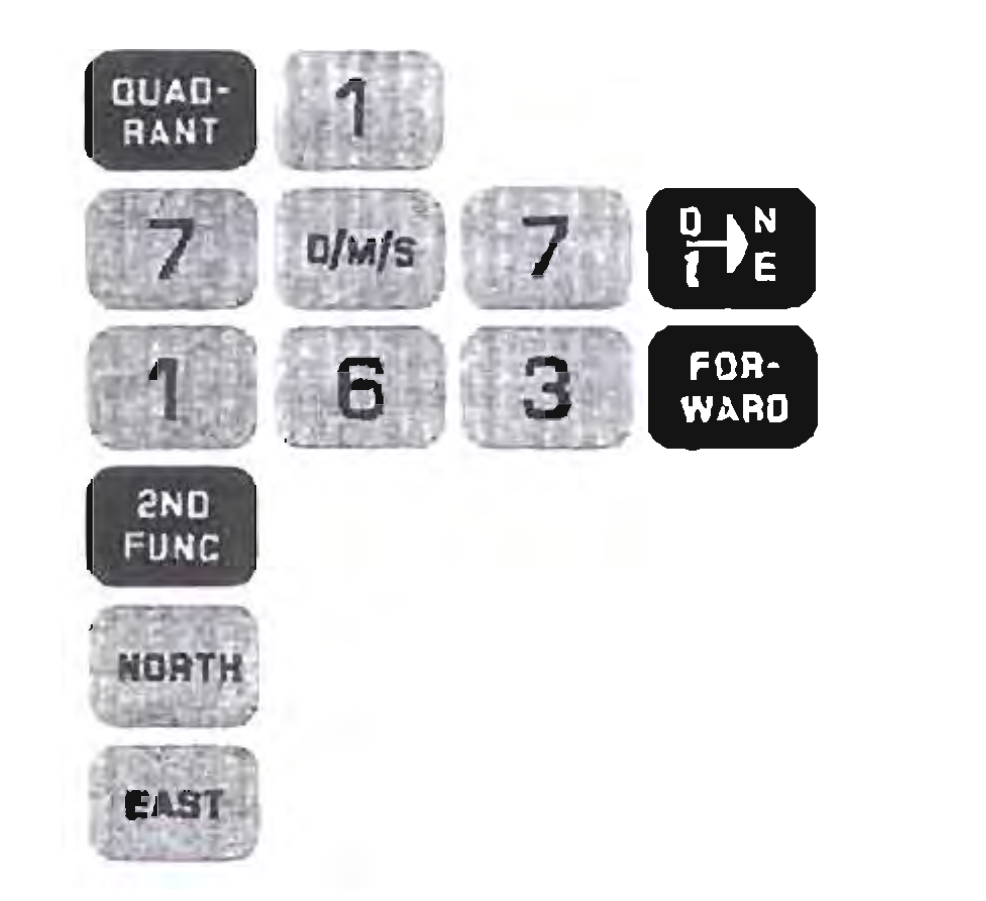

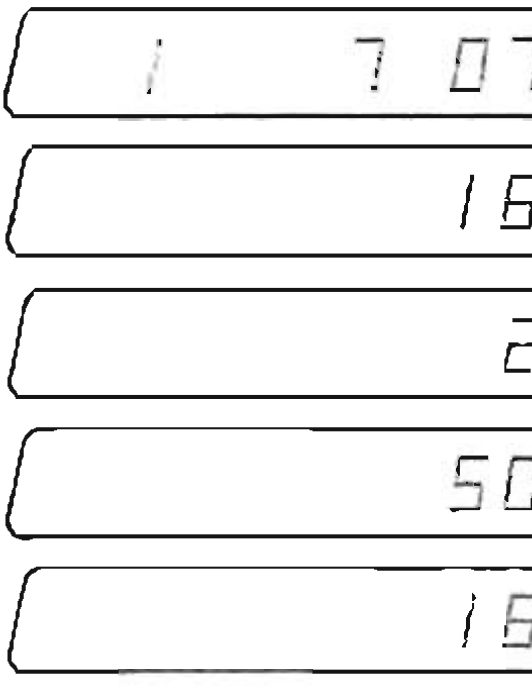

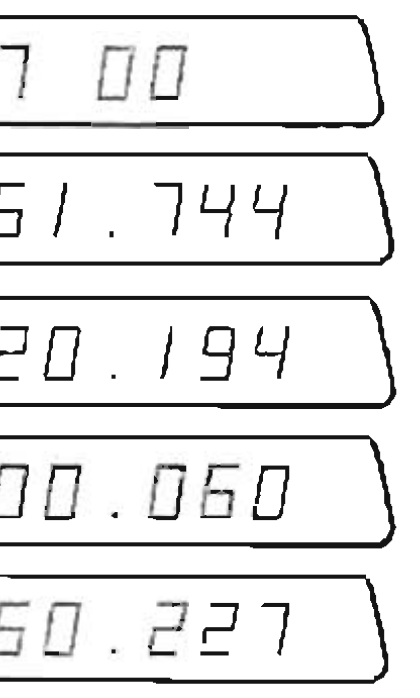

latitude

departure

North coordinate

East coordinate Now proceed to course 2-3

The Bearing and Distance is N66°47'E, 154 feet.

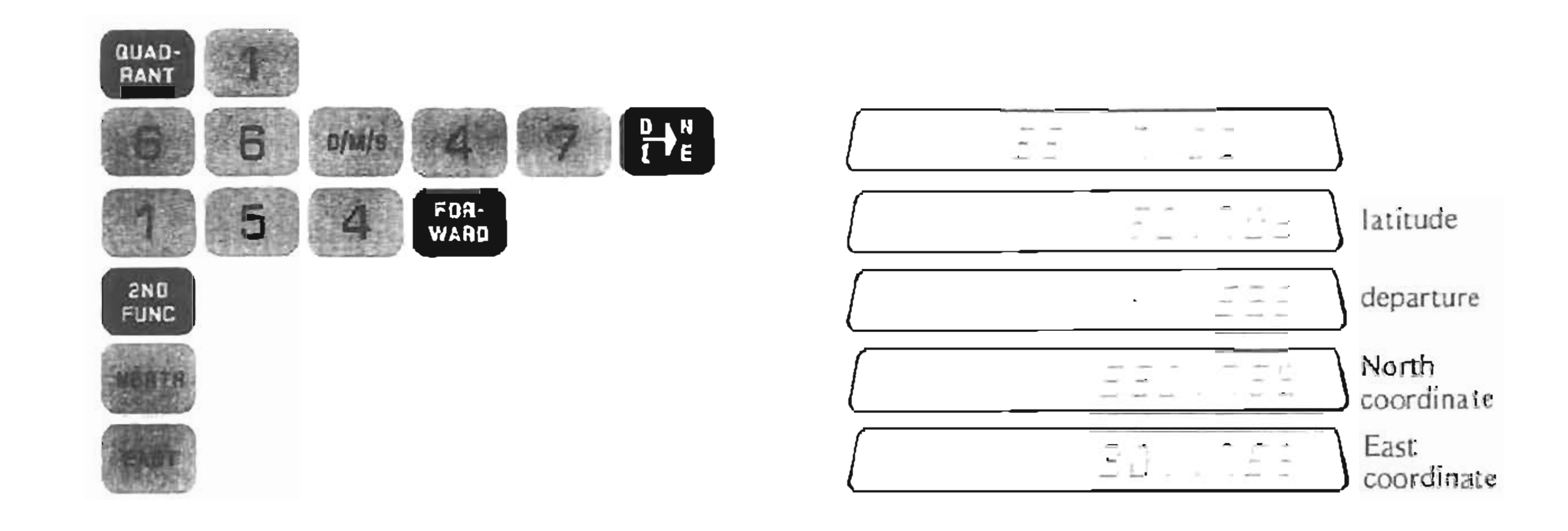

**Field Angles**

### **FIELD** ANGLES

The 354 is capable of handling entry of Field Angles. For the time being, we'll be using only horizontal angles, although vertical angles may also be used.

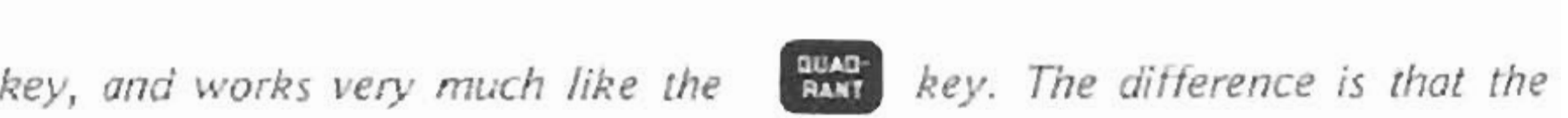

NOTE- The key\_ II *IS* above the • *numerical code you entu descr;bes a particular kind* **of** *Field Angle, rather than a Quadront.*

**The four horizontal Field Angles and lheir numerical codes are:**

Right deflection angle-Code I

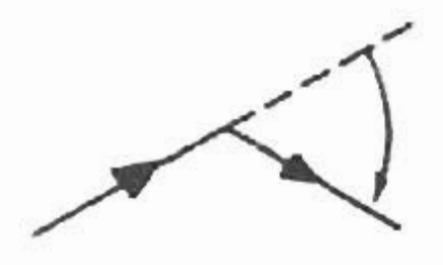

Angles turned to the left (counter c1ockwise)-Code 2

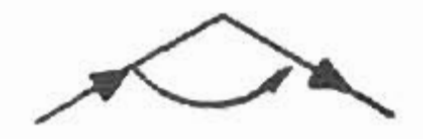

Angles turned to the right  $(clockwise) - Code 3$ 

Left deflection angle - Code 4

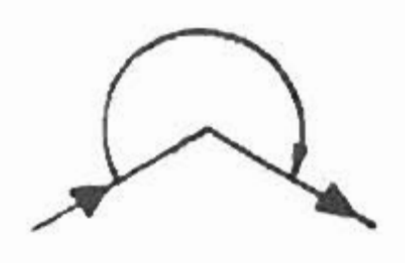

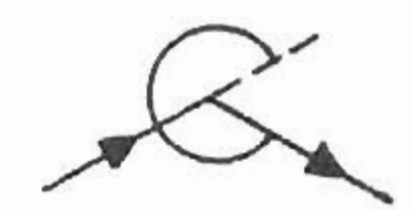

Suppose you traverse from Point 1 to Point 2. You then Back-Sight to Point 1 and turn an angle to the left of 137°45'. The key sequence for Entry of the angle is:

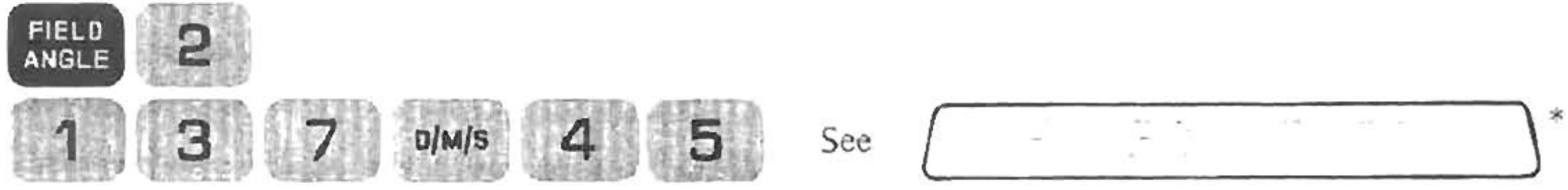

If you set·up on Point I and deflect your transit to the left 56°38', the key sequence is:

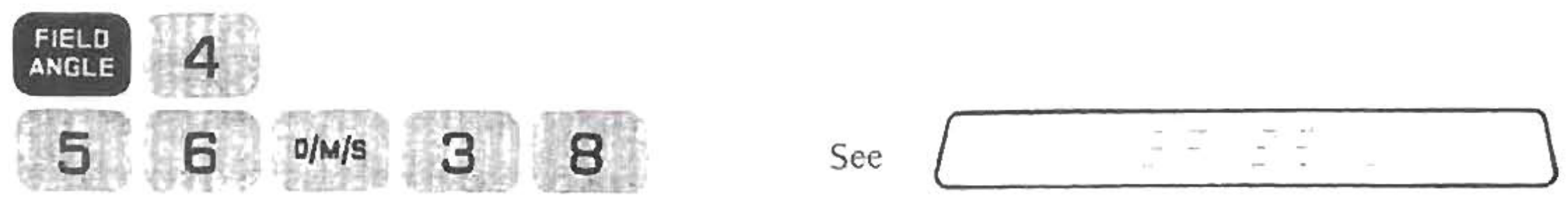

\*NOTE: The Field Angle numerical code appears in the left side of the display. The same basic key sequence holds true for the two  $other$  *horizontal* Field Angles.

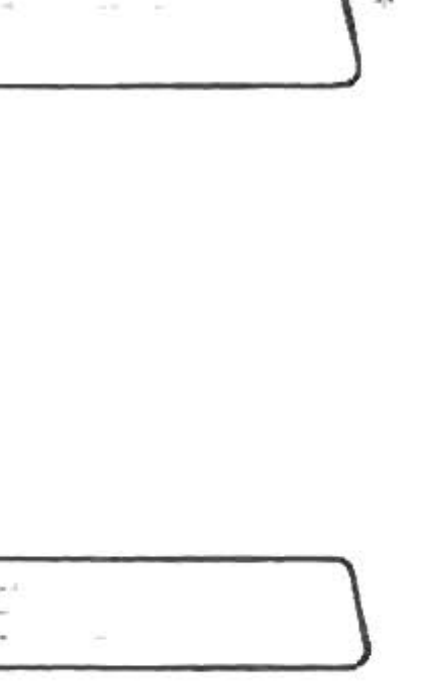

### TRAVERSING WITH FIELD ANGLES

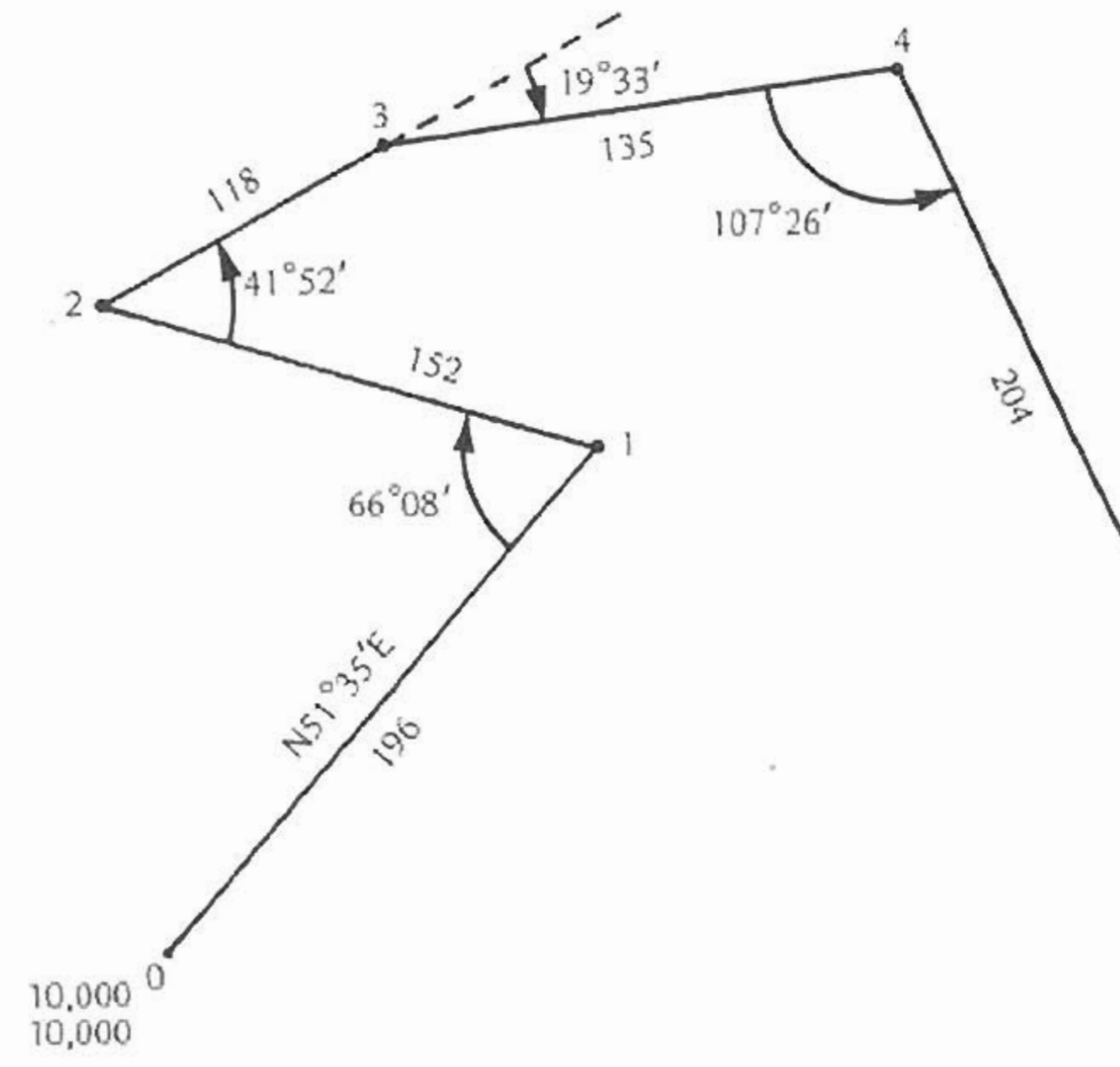

Enter the starting codes:

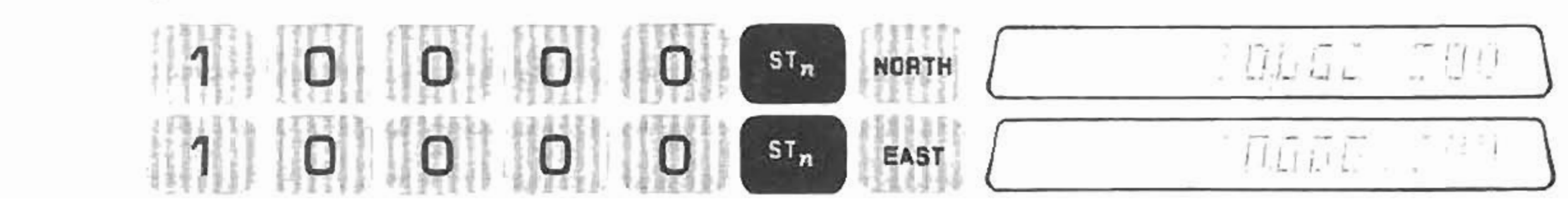

**Traversing with Field Angles** 

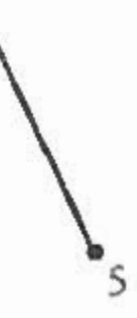

NOTE: When traversing using Field Angles, all directions are based upon the previous course. For that reason, the initial course MUST be either a Bearing or an Azimuth.

Course I should be entered as follows:

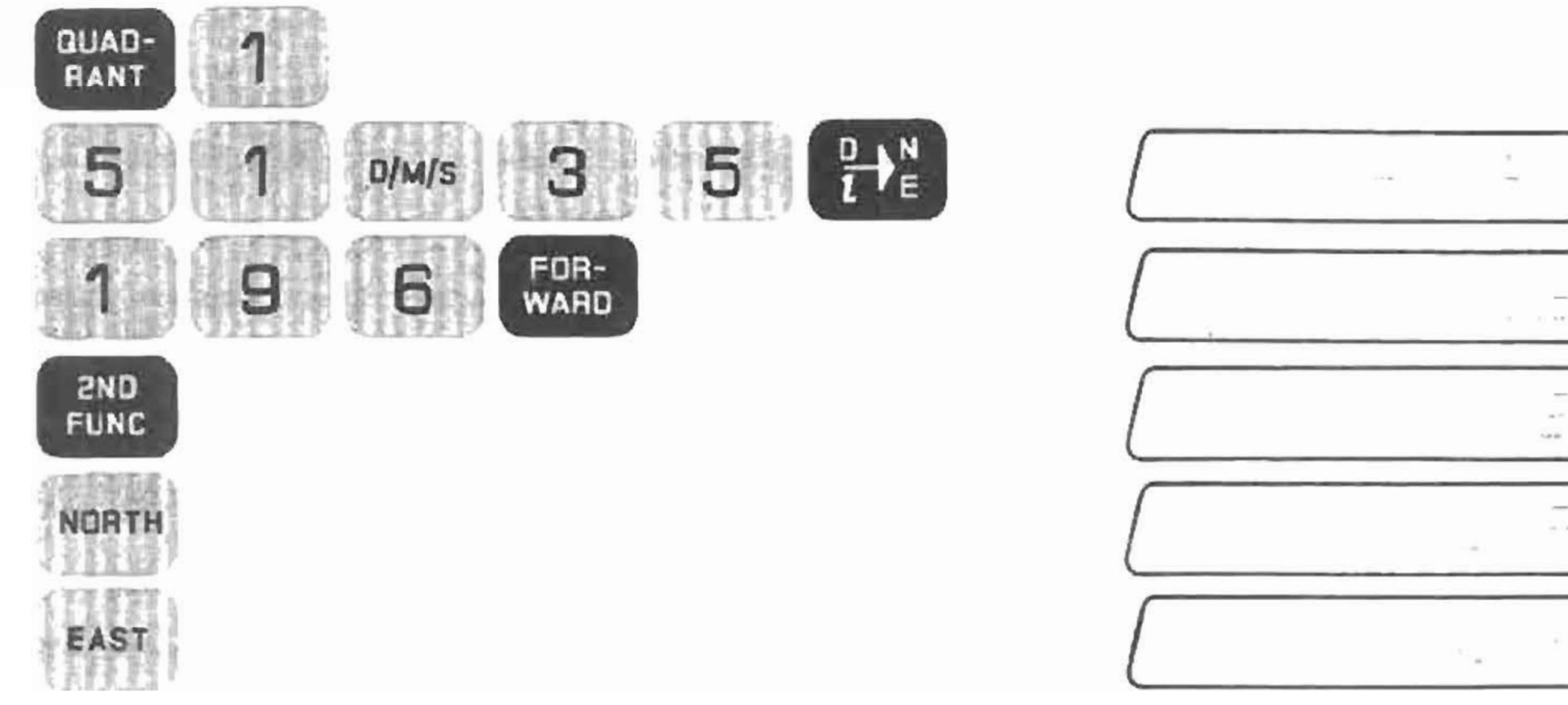

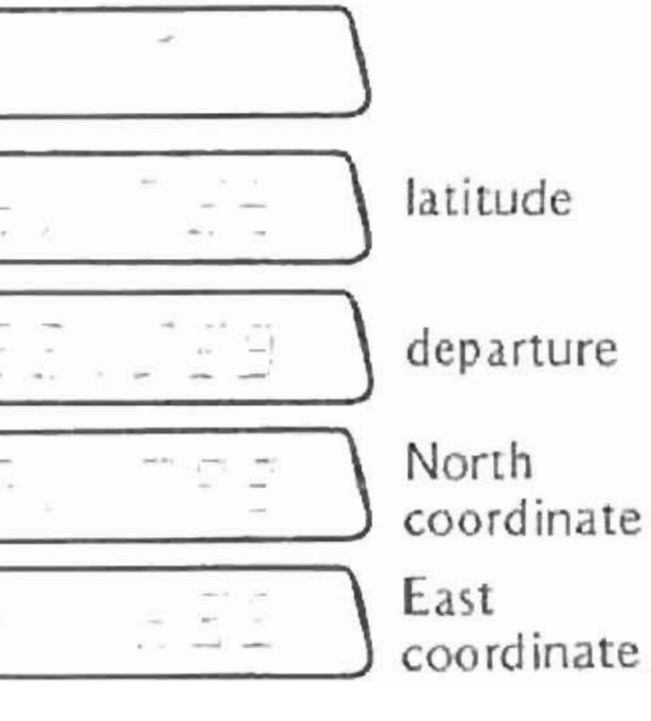

The direction of Course 1-2 is measured as a clockwise angle 66°08' turned from a back-sight to point 0. The distance is 152 feet. The key sequence for calculation and description of this course is:

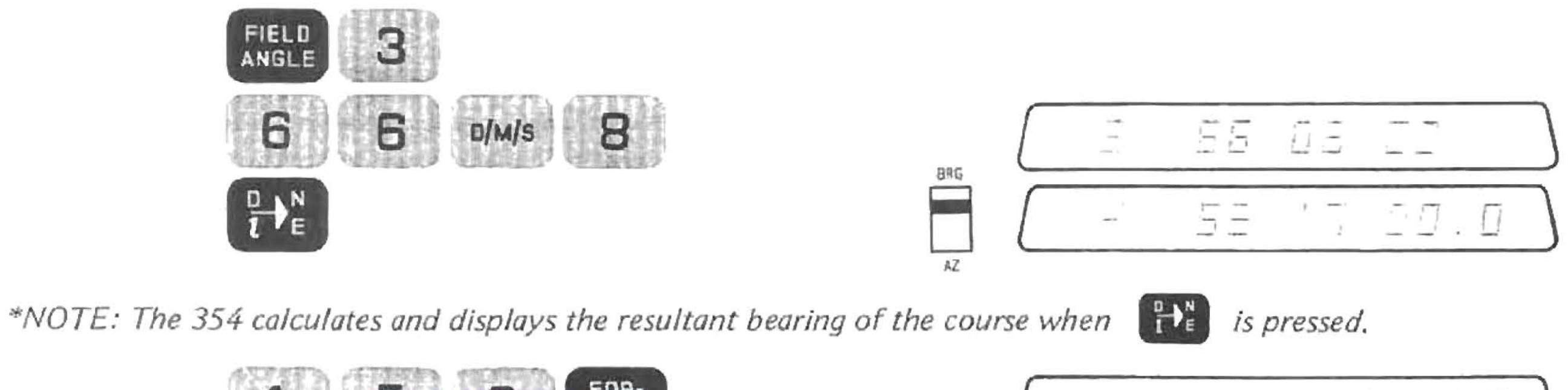

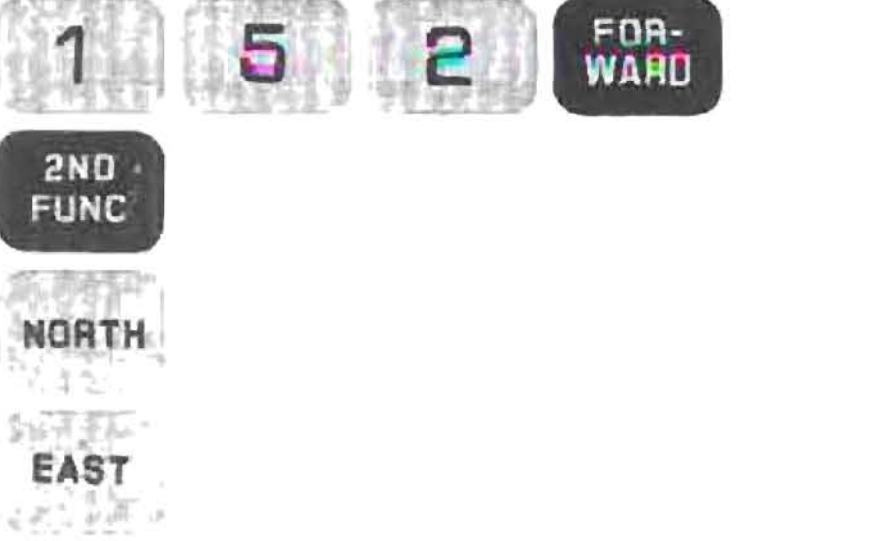

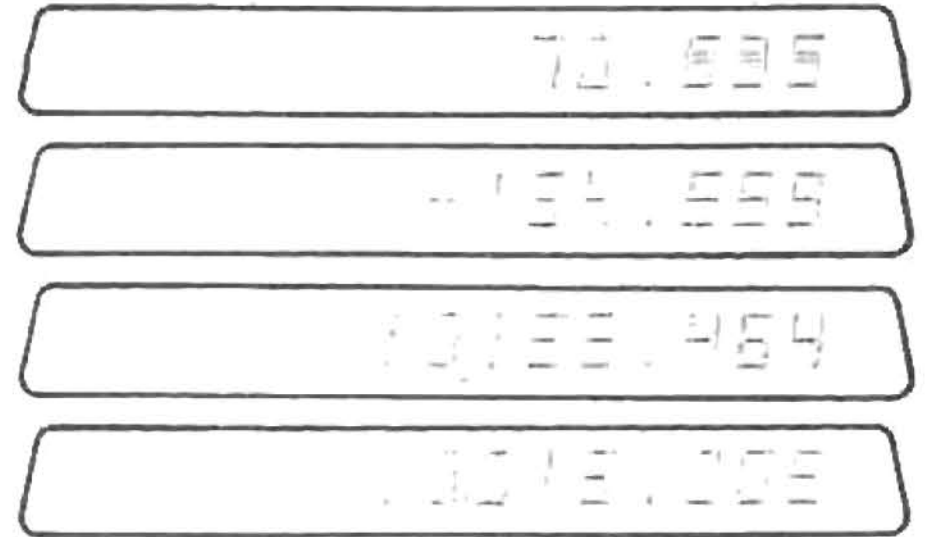

 $\bullet$ 

field angle

resultant bearing\*

latitude

departure

North coordinate

East coordinate

### Course 2-3 also involves a back sight, with an angle of 41°52', turned to the left, for a distance of 118 feet.

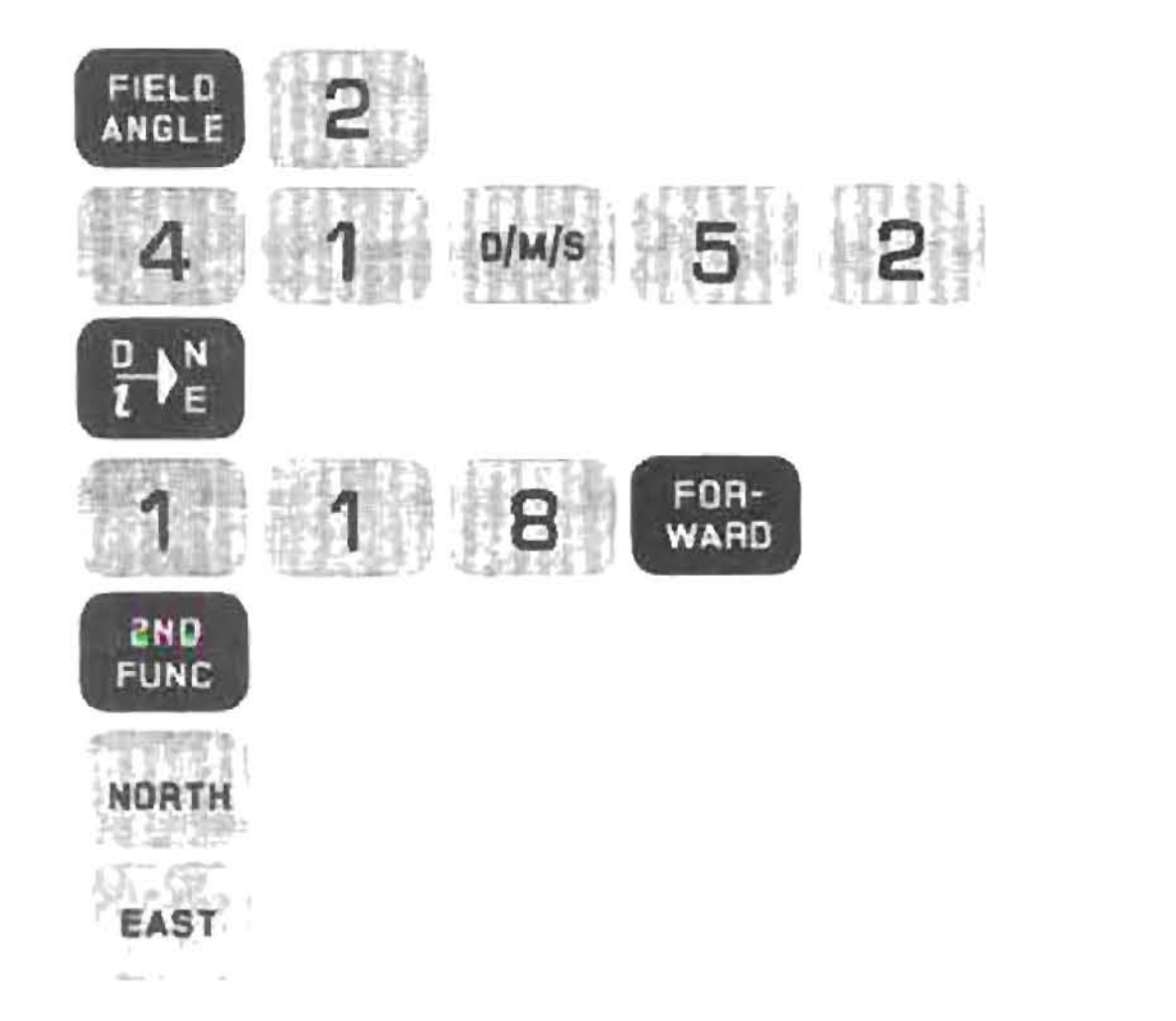

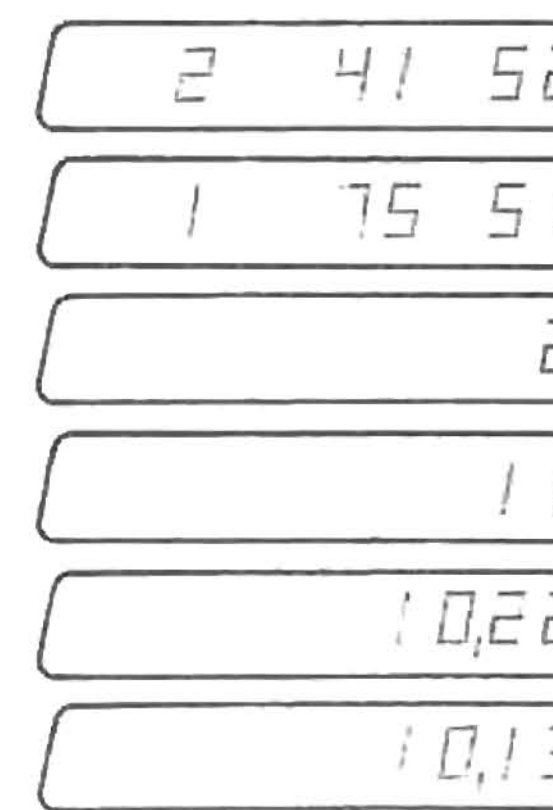

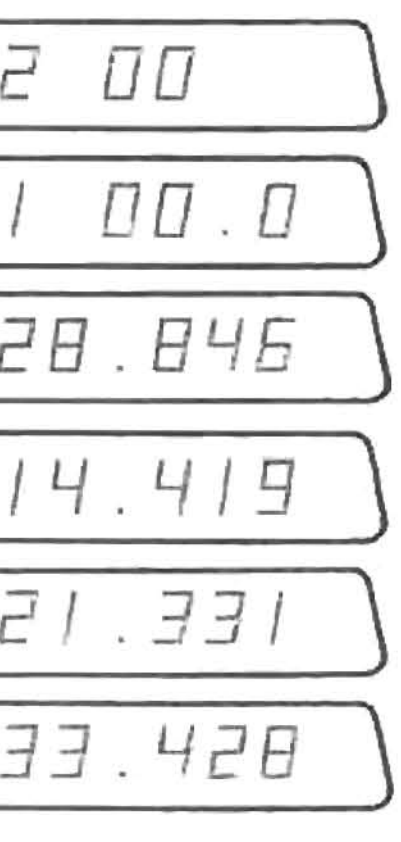

field angle

and the state is a state of the

resultant bearing

latitude

departure

North coordinate

East coordinate The Field Angle at Point 3 is a Right Deflection Angle of 19°33', with a distance of 135 feet.

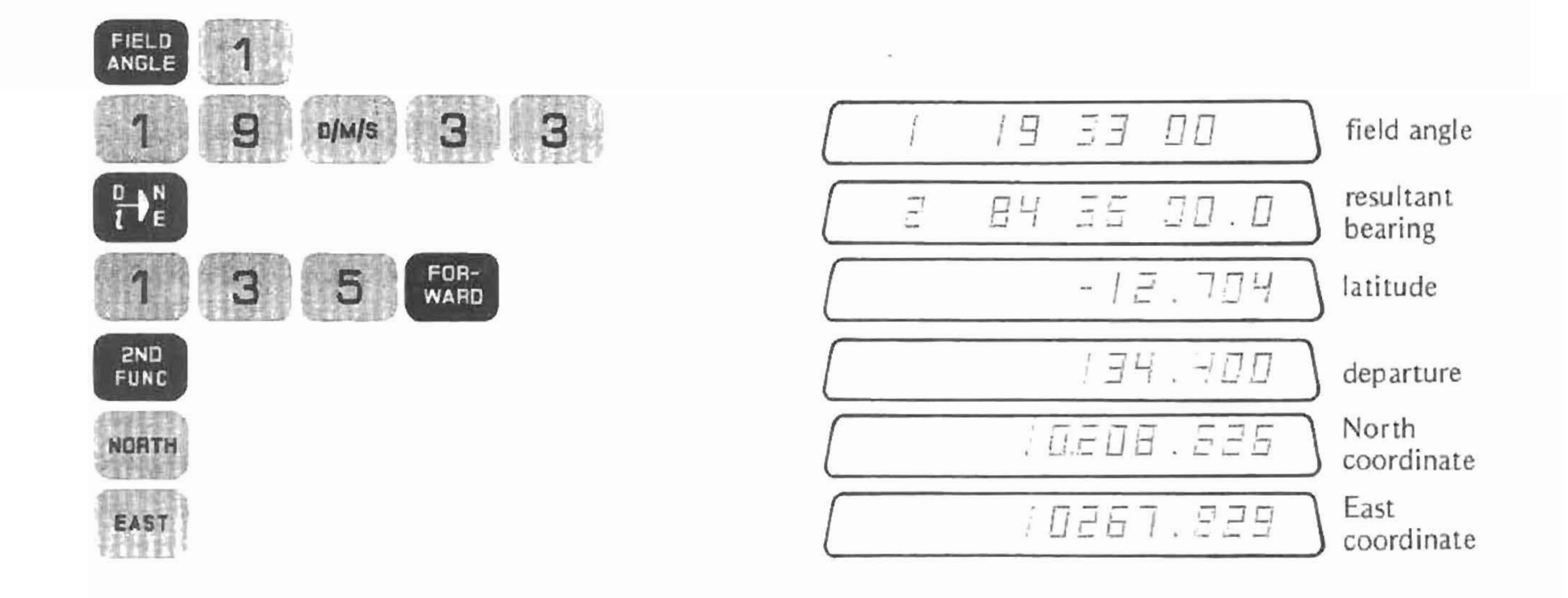

 $\overline{a}$ 

The final course in this open traverse is defined by a back-sight with an angle-left 107°26', for a distance of 204 feel.

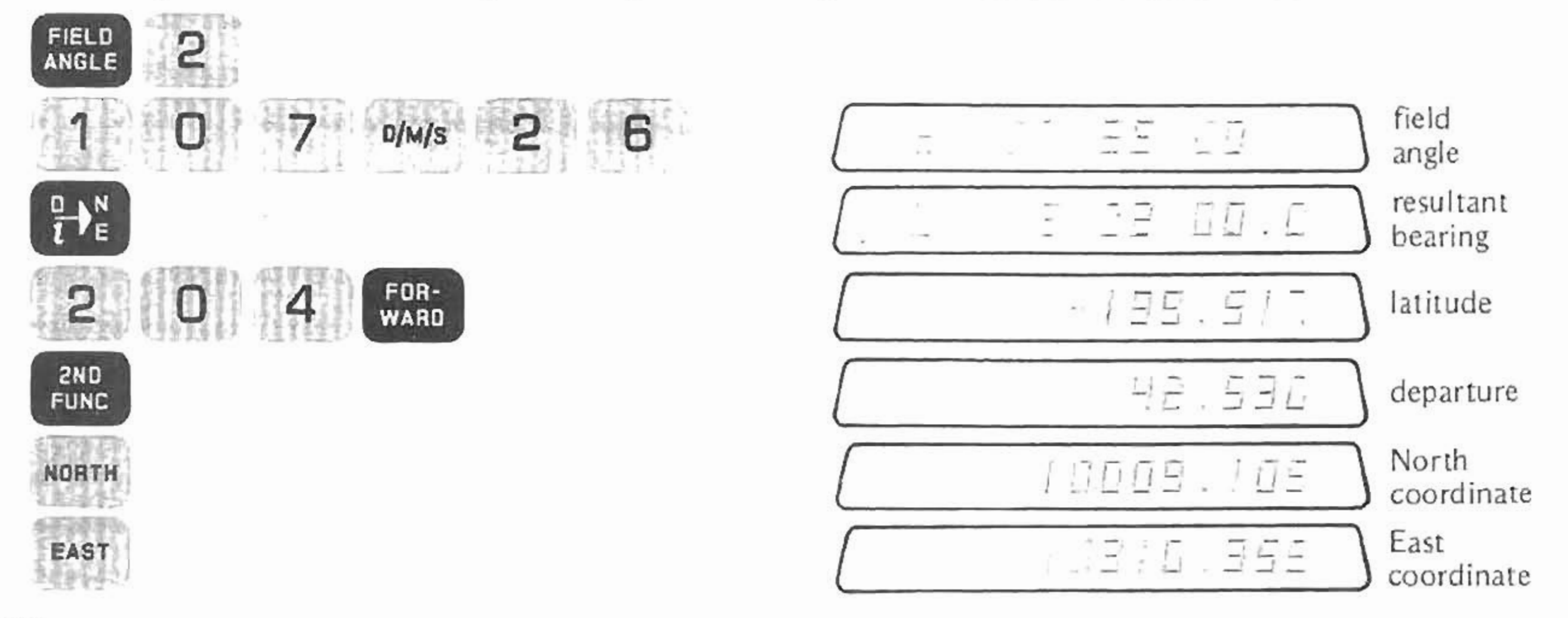

### A QUICK REVIEW

Entering FIELD ANGLES is almost identical to entering Bearings. The only difference is that you use the **RECE** key instead of the RANT key, and the numerical code you enter indicates a type of FIELD ANGLE, rather than a Quadrant Code. Traversing with FIELD ANGLES is similar to traversing with Bearings. The only difference here is that after entering the FIELD ANGLE and touching  $\begin{bmatrix} 1 & 1 \\ 1 & 2 \end{bmatrix}$ , the resultant Bearing is calculated and displayed. The key sequences are the same.

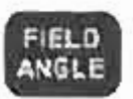

### **ELEVATION ANGLES**

key is also used to enter elevation angles, for both transits and theodolites. The

FIELD ANGLE-Code 7

FIELD ANGLE-Code 8

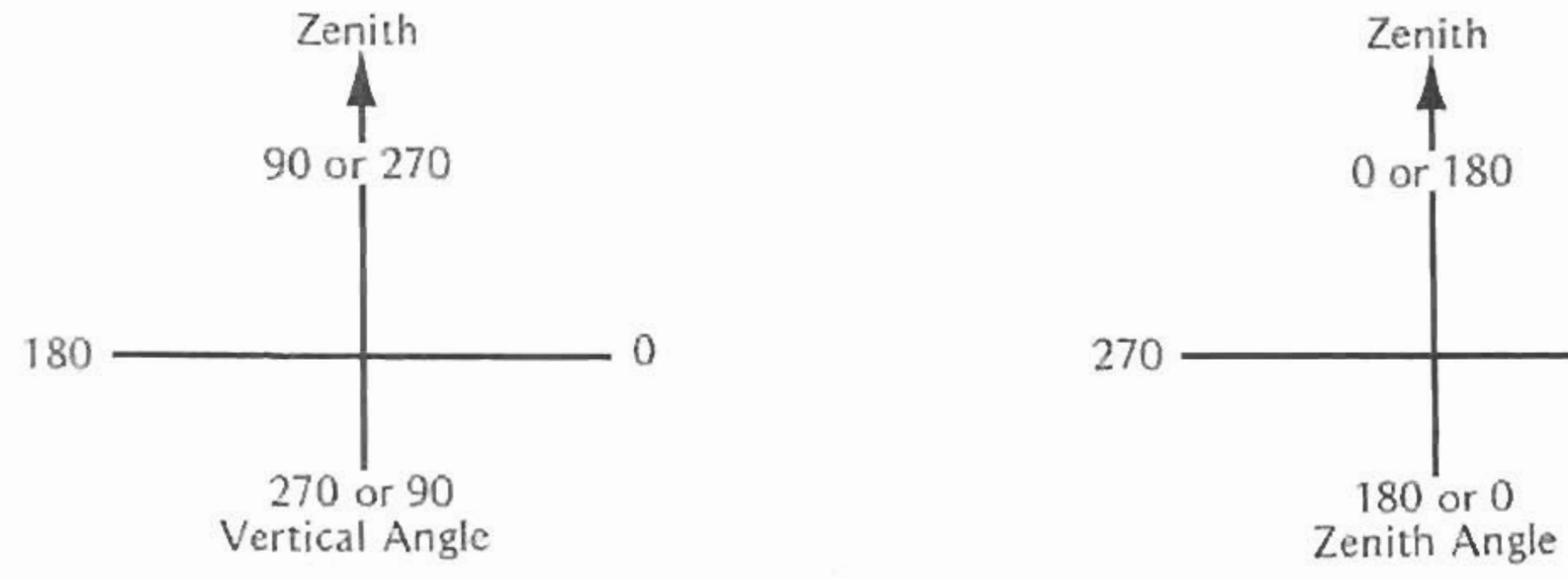

### **Elevation Angles**

90

A simple example is a course N29°56'W, for a distance of 345 feet, with a vertical angle of 3°36' above the horizontal.

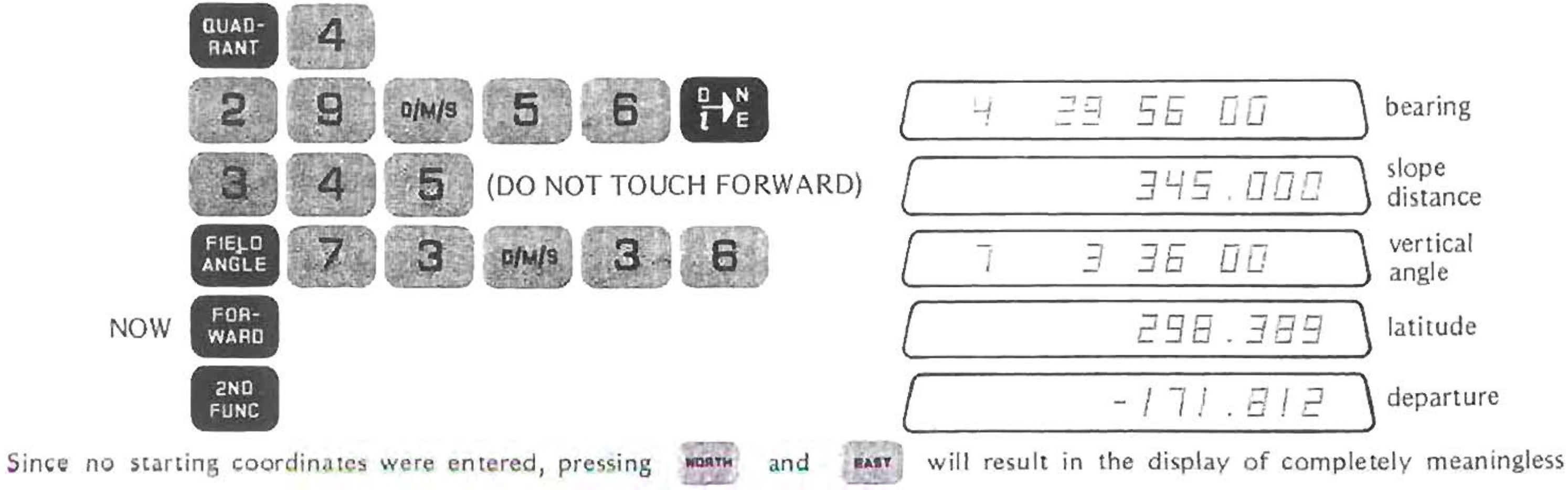

values.

The key sequence for course calculation when using vertical angles is:

- Identify course direction,  $\frac{p}{p}$
- Enter Course length,  $\circledast$
- Enter Elevation Angle, ۰

### POINT TO POINT INVERSING

If you know the NORTH and EAST coordinate value of Points 1 and 2, and you want to find the Bearing or Azimuth from 1 to 2 and the distance between them, follow this key sequence:

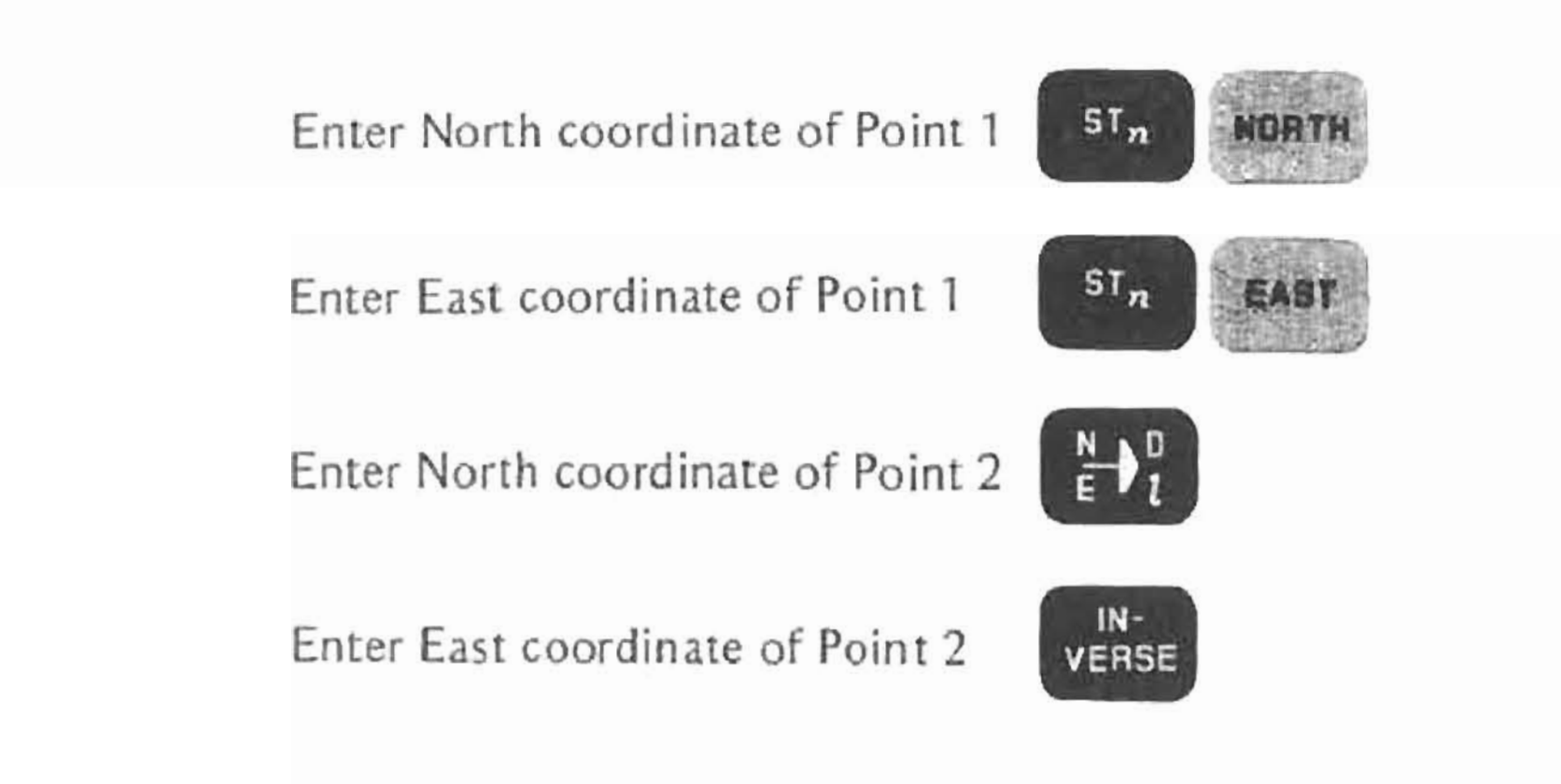

### **Point to Point Inversing**

Point to Point Inversing

 $\sim$ 

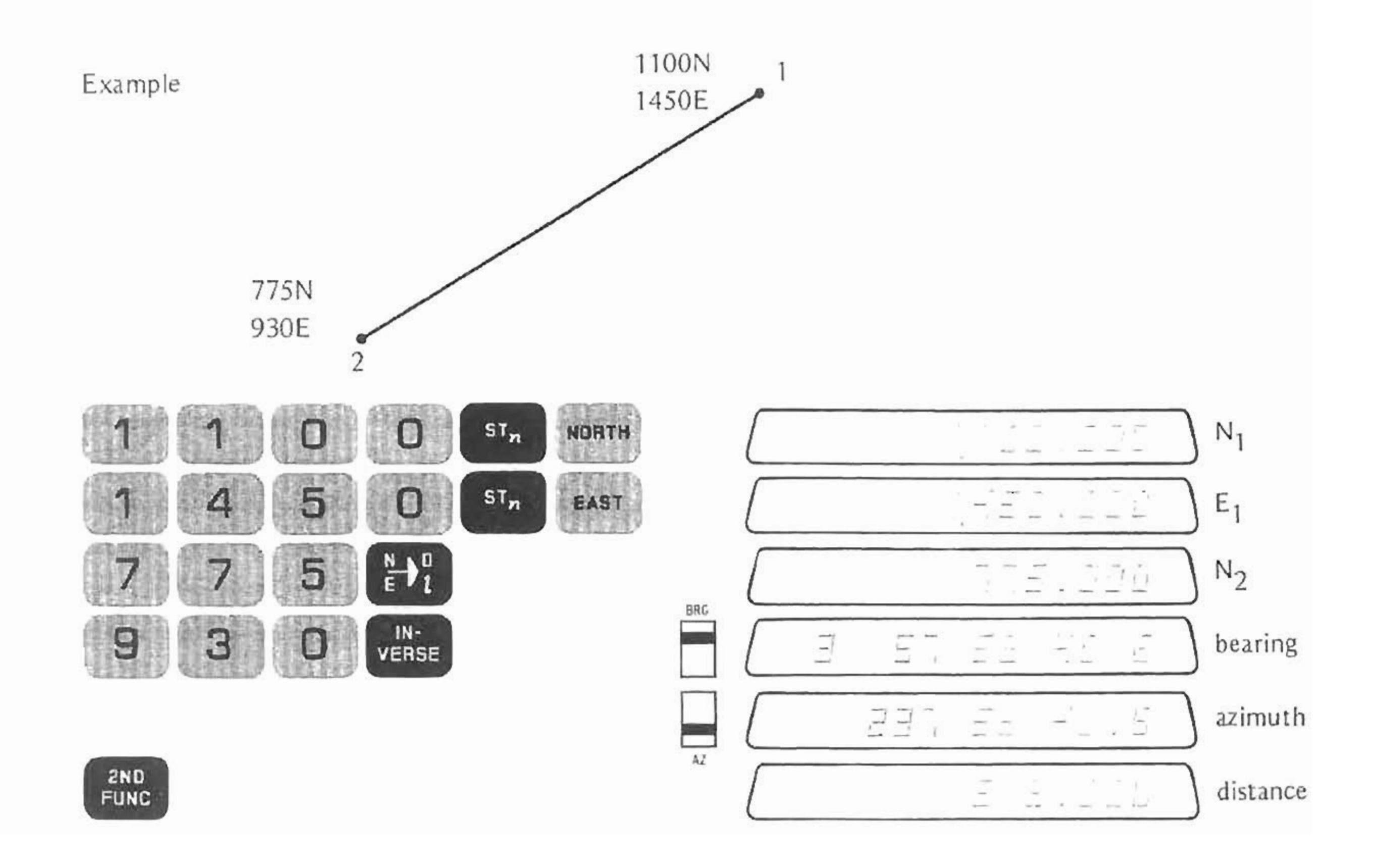

### INVERSING WHILE TRAVERSING

If you want to inverse while traversing, i.e., to a control survey marker or to force closure, enter the North coordinate of the next point, press  $\left[\frac{8}{6}\right]$ , then enter the East coordinate and press verse . The direction is displayed, either as an Azimuth or bearing, depending on the setting of the BEARING/AZIMUTH switch. Touch to display the length of the course. If you touch **MMnc , you see the North coordinate of the new point. Touching** ~4n **displays its East coordinate.**

### SIDE SHOTS

To do side-shots from a point in the traverse use the  $\frac{100}{100}$  and  $\frac{100}{100}$  keys with instead of  $\frac{100}{100}$  or  $\frac{100}{1000}$ . This way North and East coordinates are not updated.

Ÿ.

You can do any number of side-shots from a point. The side-shot can be described either with the direction and length of the leg, the field angle from the previous leg with a length, or by the coordinates of the end of the side-shot. When the length is used, it can be the horizontal length or slope length and elevation angle.

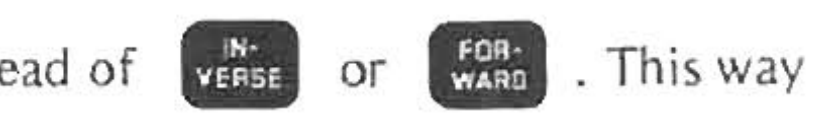

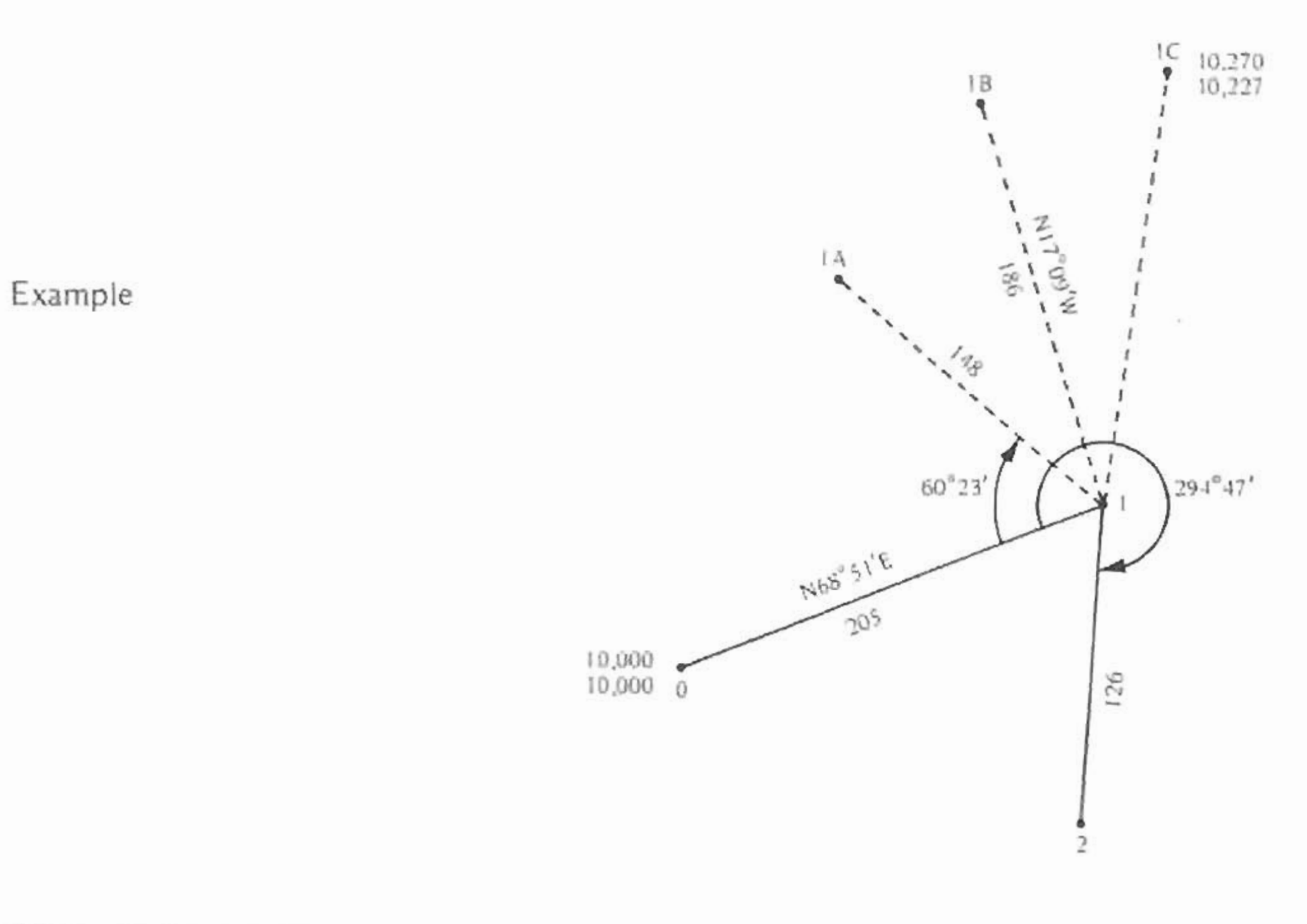

### Enter and store starting coordinates:

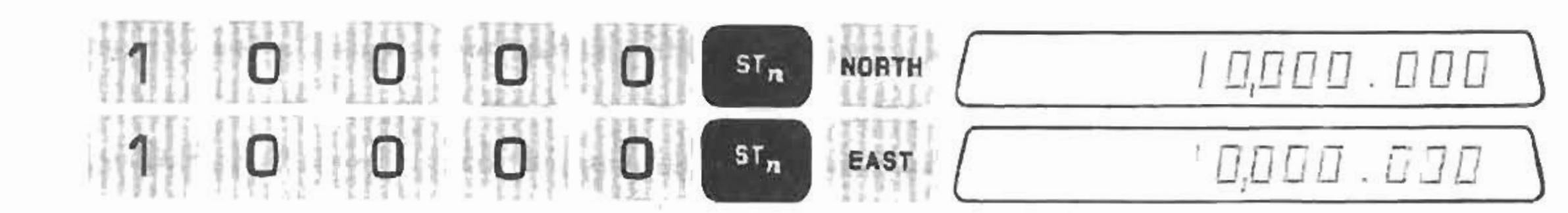

### Side-Shots

Calculate Course 0-1

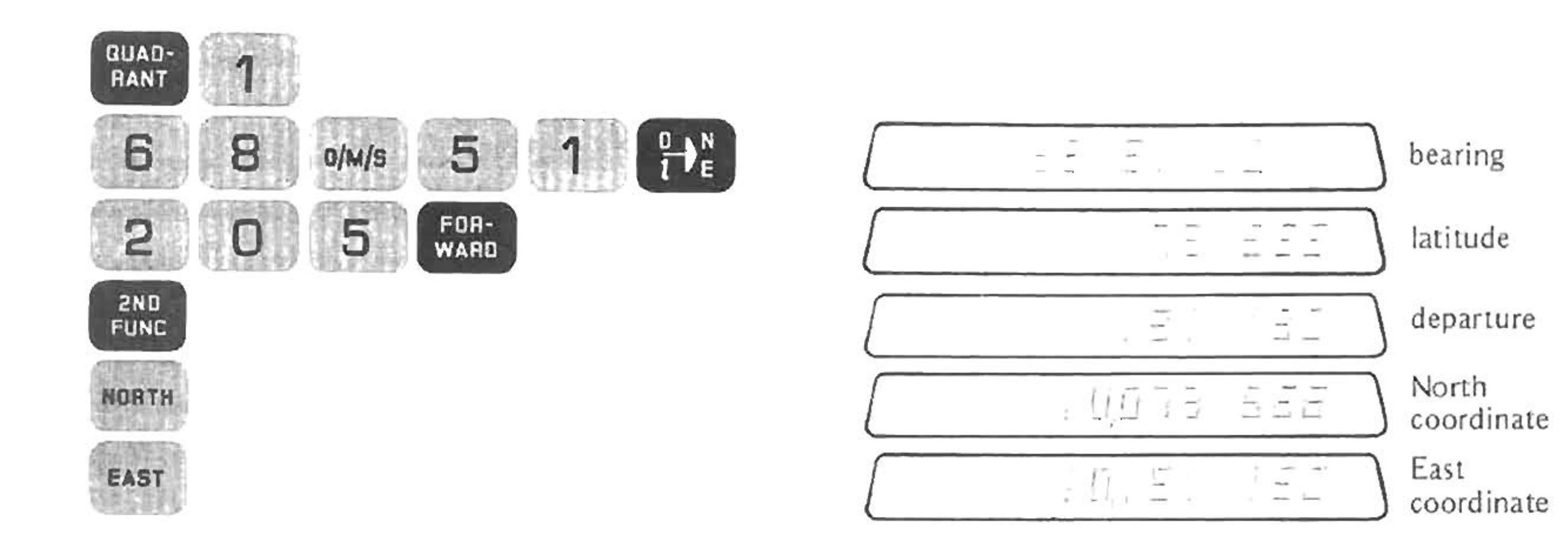

A side-shot is taken from Point 1, using a backsight with an angle to the right of 60°23', for a distance of 148 feet.

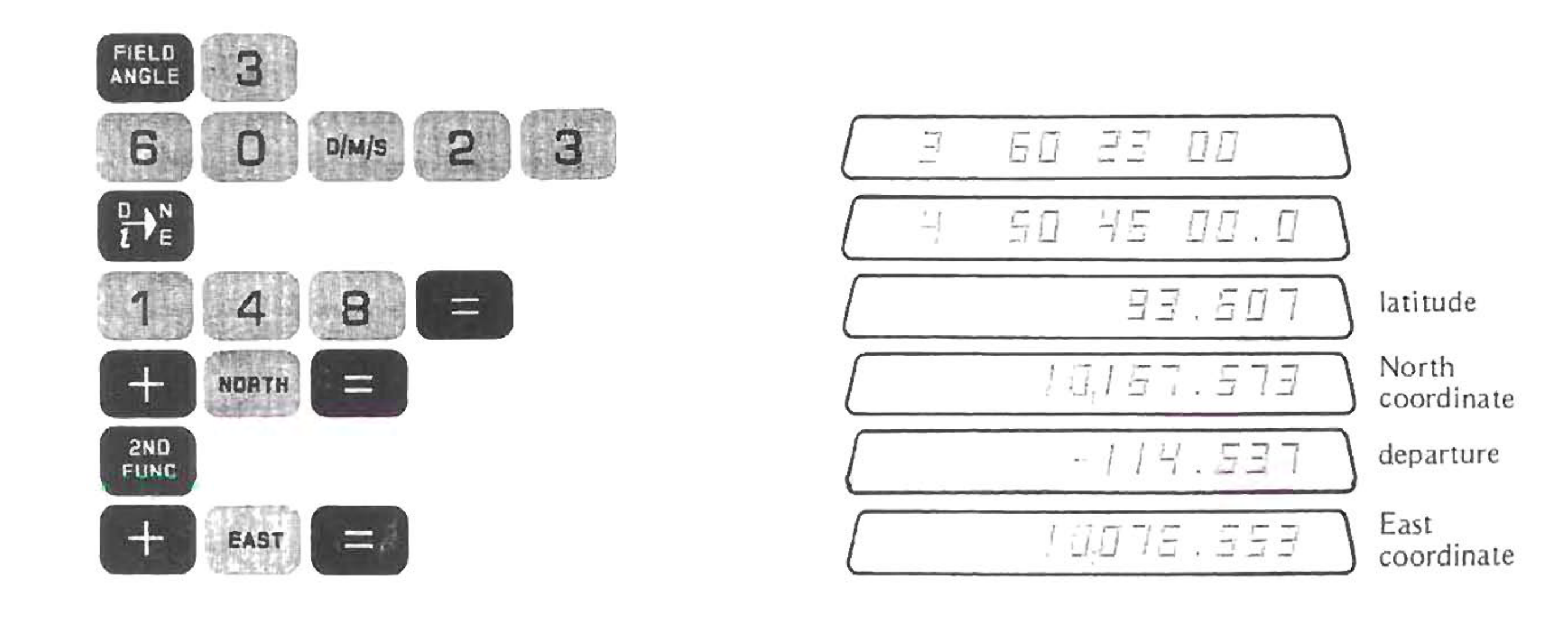

 $= 50,775$ NOTE: That touching  $M$ ORTH  $and$ displays the coordinate of Point 1. Touching  $\blacksquare$ EAST 354 not to update the coordinate memories.

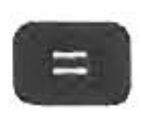

rather than

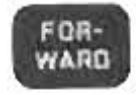

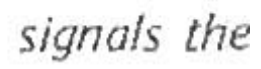

### A second side-shot from Point 1 has a Bearing Angle of N17°09'W and a distance of 186 feet.

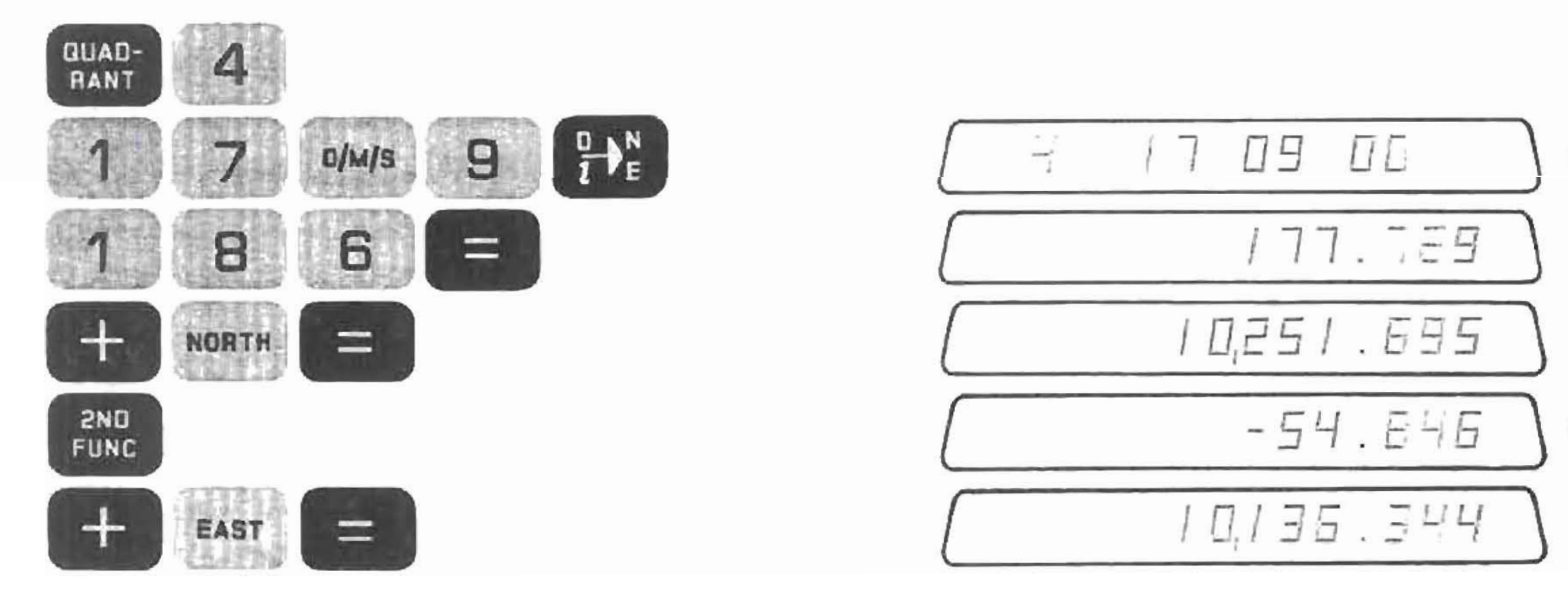

field angle

latitude

North coordinate

departure

East coordinate
The final side-shot is an inverse. To do this side-shot, the latitude and departure must be calculated and entered.

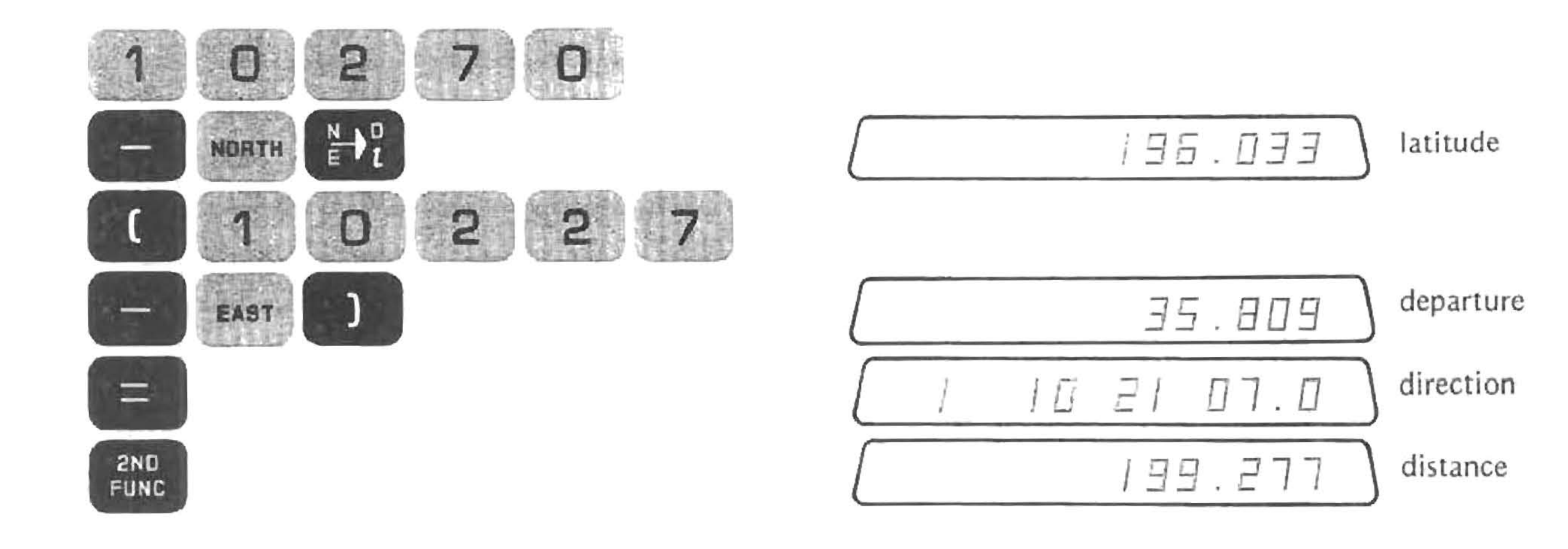

To continue the traverse to Point 2, an angle to the right of 294°47' was measured, with a distance of 126 feet.

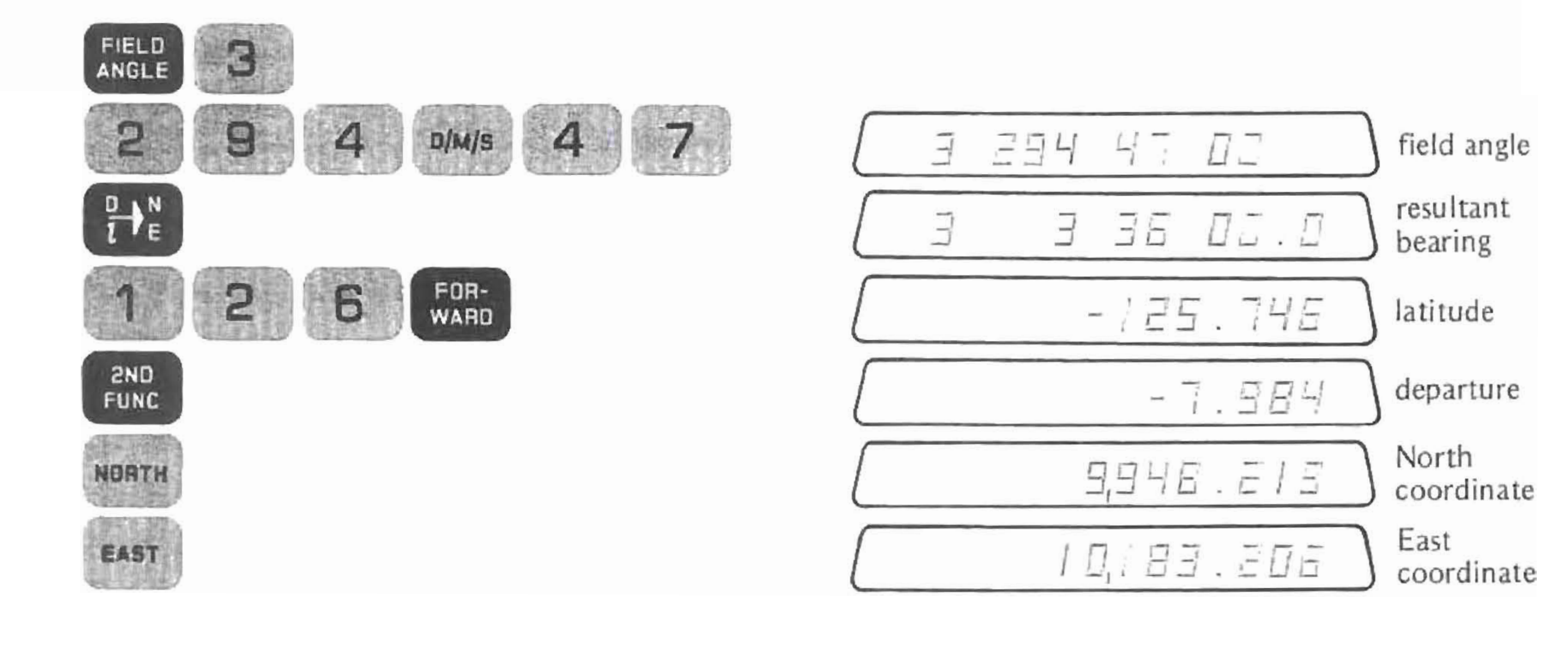

 $\mathbf{x}$ 

Curves in Traverse

# CURVES IN TRAVERSE

The 354 has a key,  $\curvearrowright$ , for entering circular curves into a traverse.

The procedure is:

- Traverse to the center of the curve. (Point B). For tangent curves, this is a 90° deflection angle from the previous course.
- Input the central angle  $(\Delta)$  and press  $\curvearrowright$

The first thing displayed is the bearing of course B-C. Pressing **EUND** keys will display the coordinates of Point C.

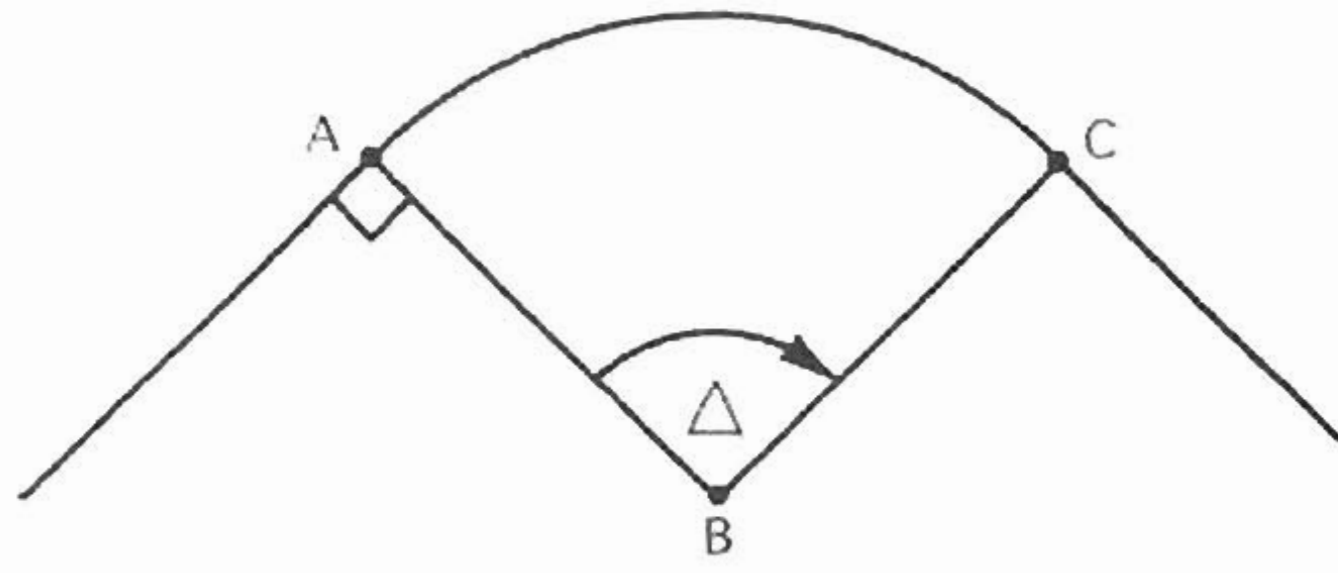

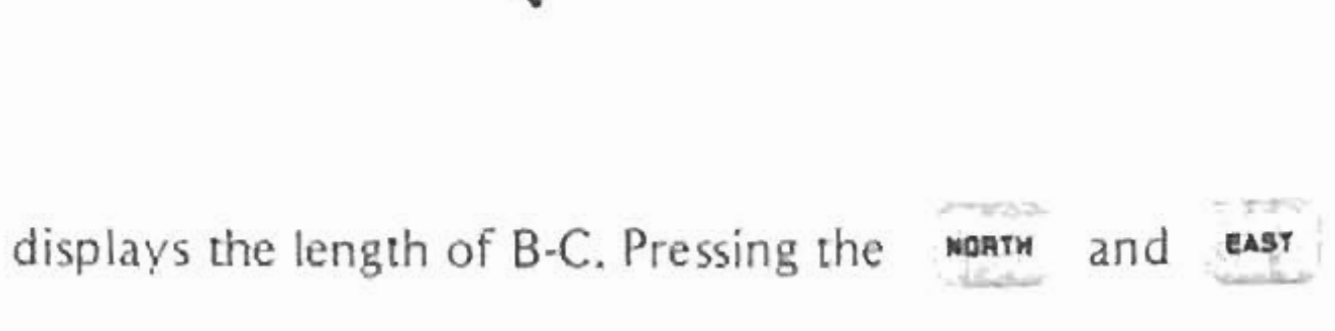

For Example:

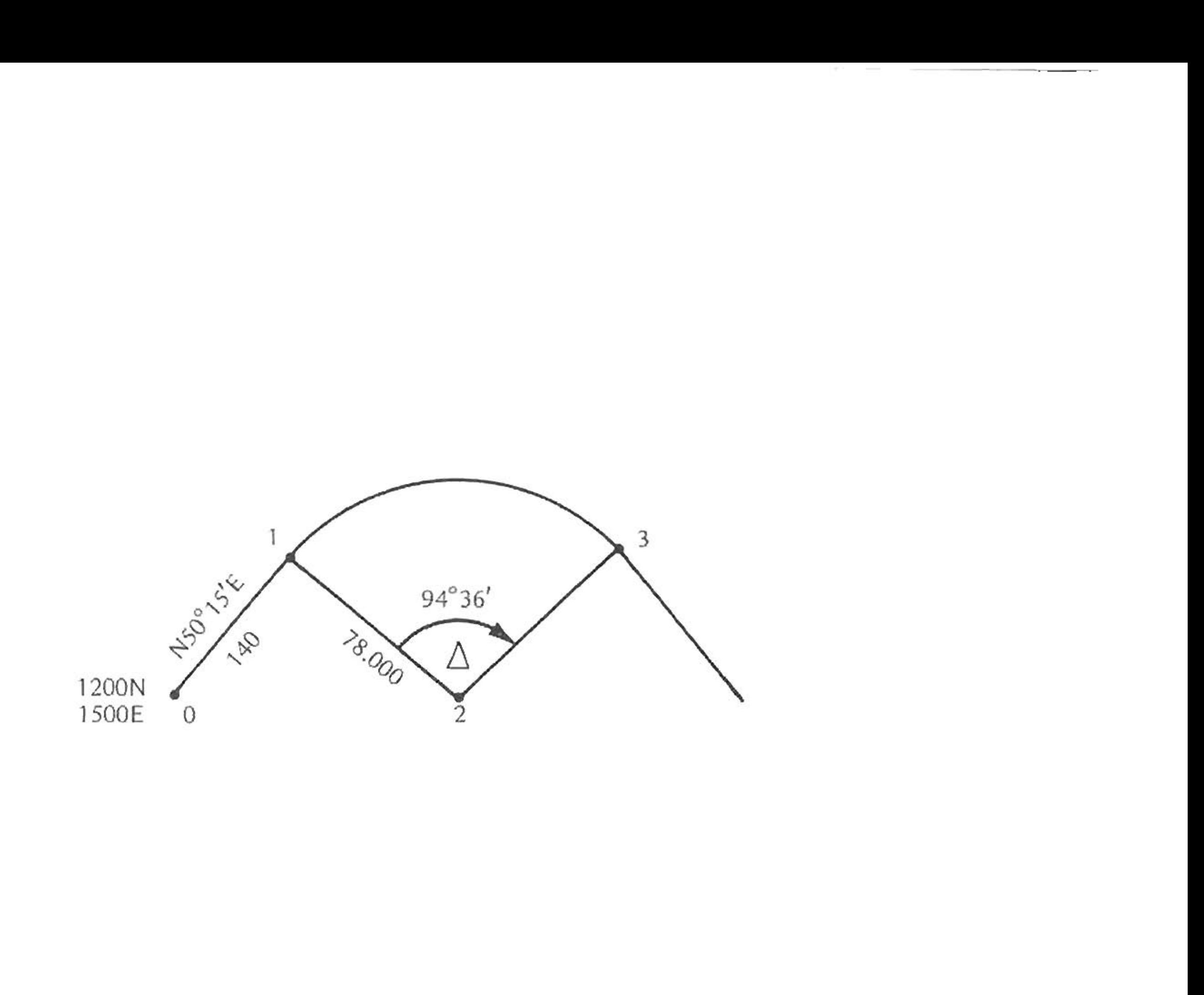

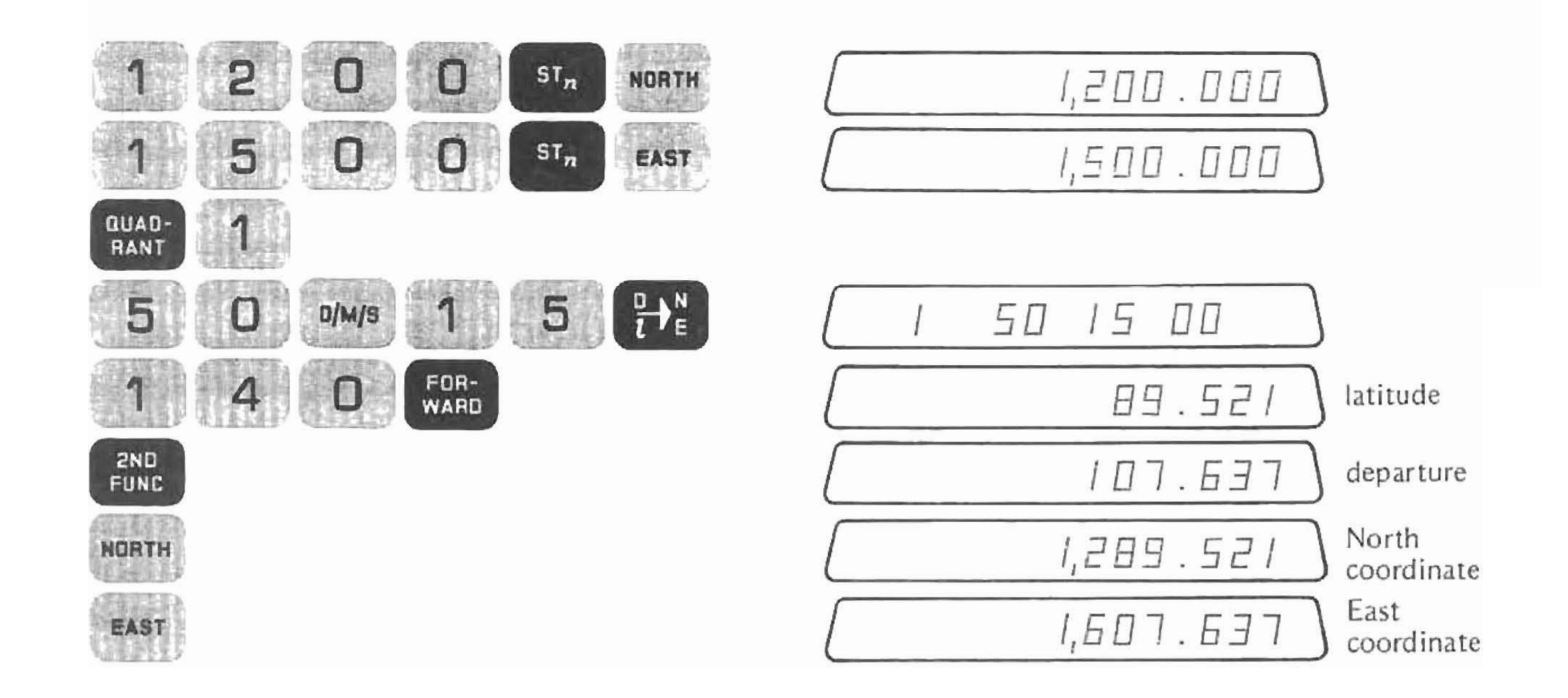

 $\mathcal{R}$ 

Now, traverse to the center of the curve (point 2)

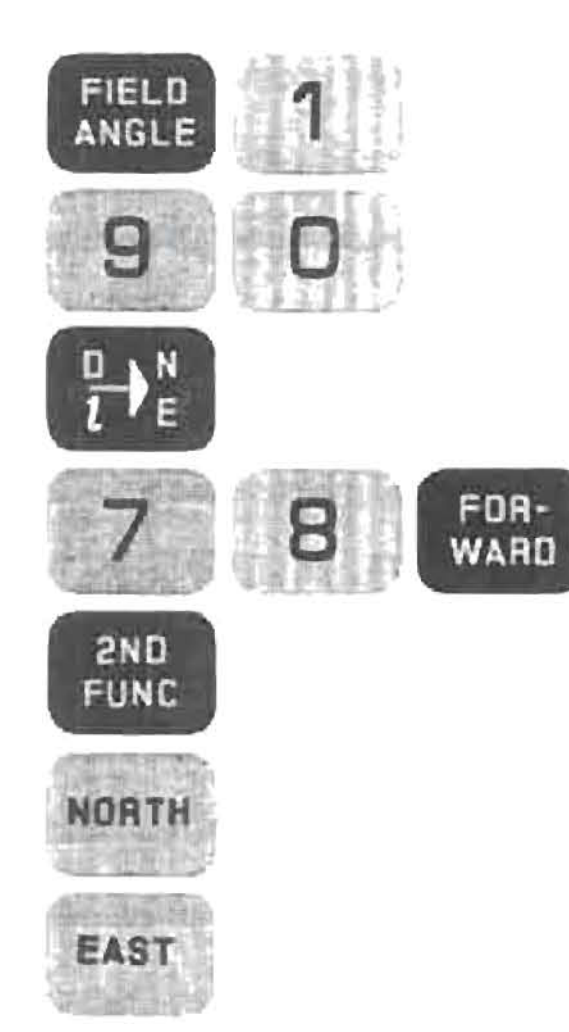

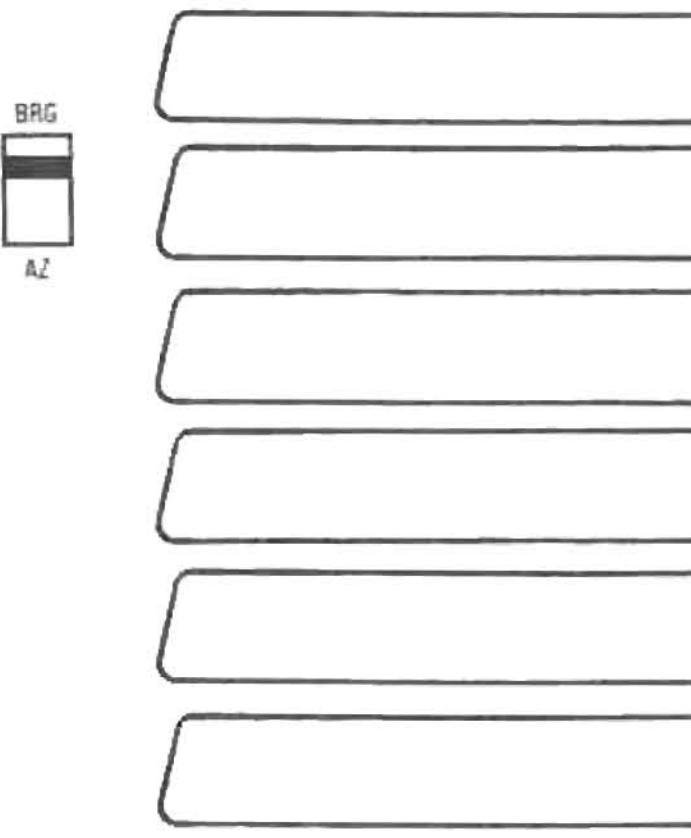

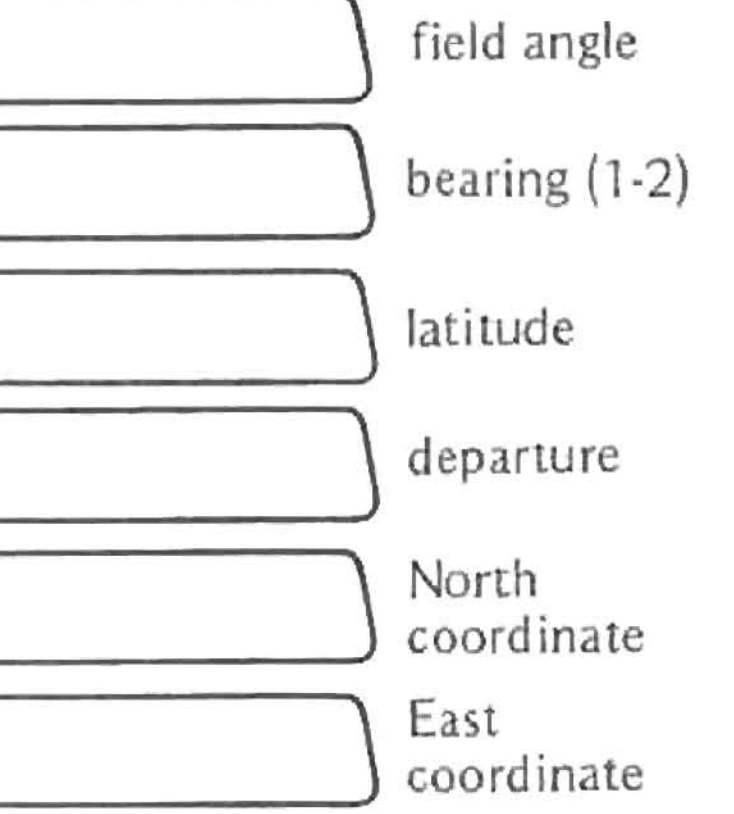

Now enter the central angle:

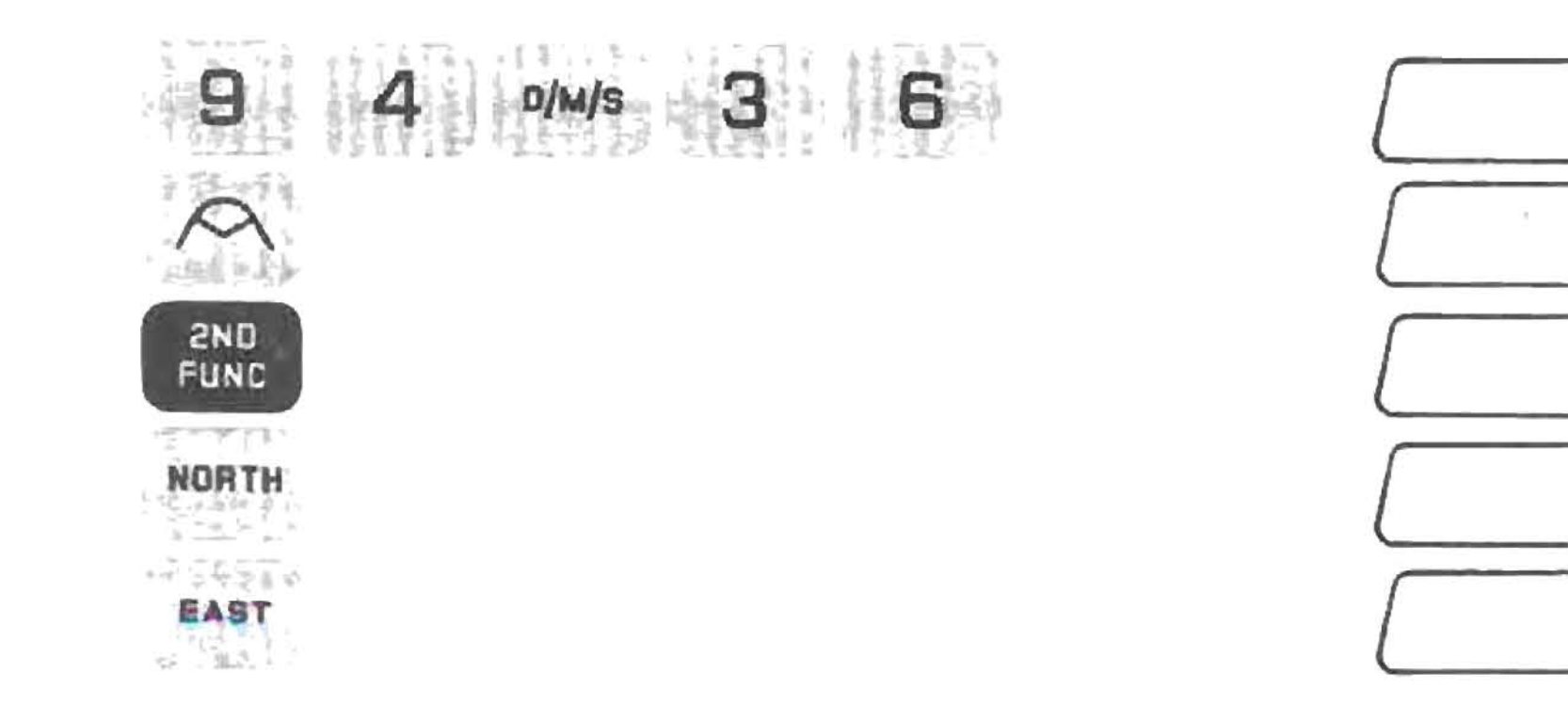

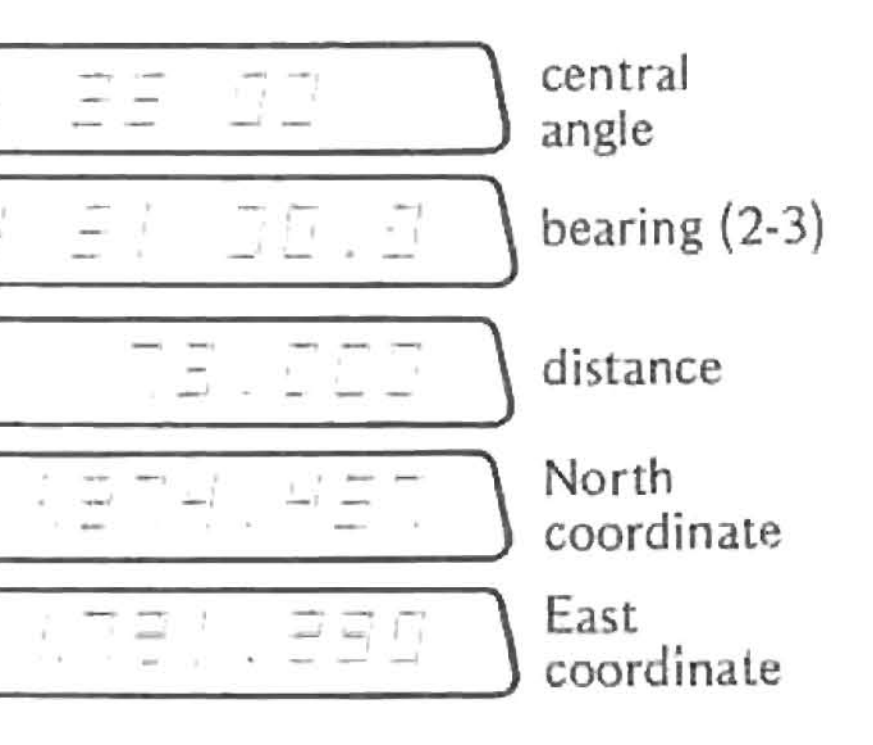

 $\sim$ and i  $\overline{\phantom{a}}$ 

 $\frac{1}{2}$ 

 $\bar{\Xi}$ 

Follow a rule of thumb to determine whether the central angle is positive or negative. As you move along the arc from the present point (P.C.) to the next point on the traverse (P.T.), if the direction is clockwise, the central angle is positive. If the direction is **counter-clockwise, the central angle is negative.**

Excluded Areas

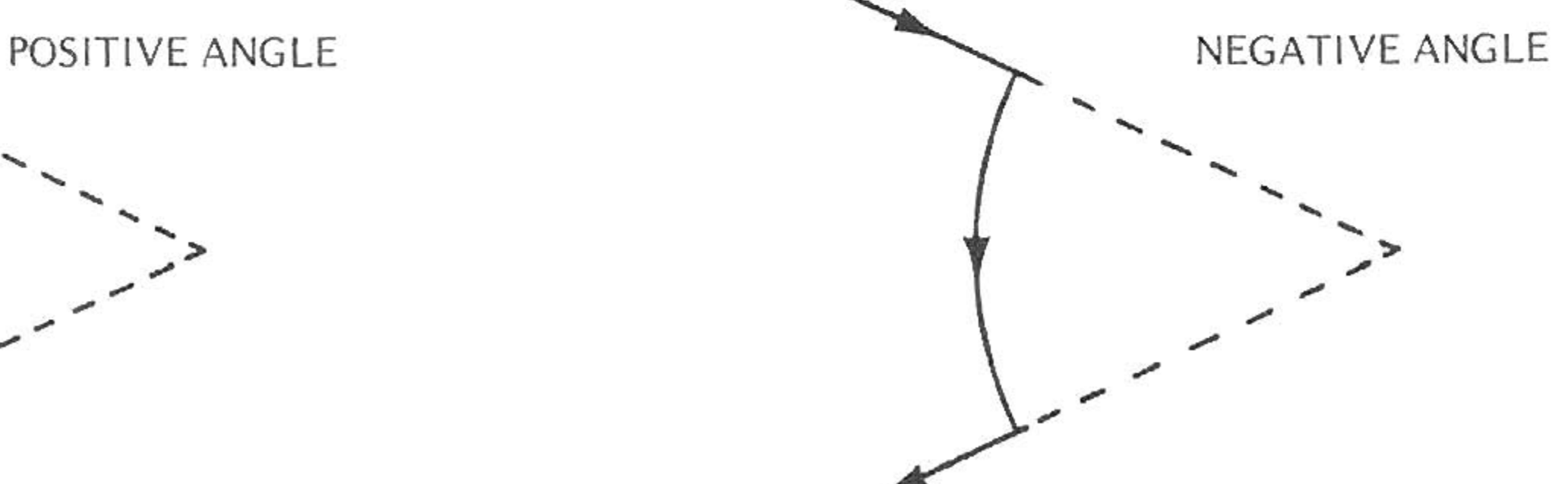

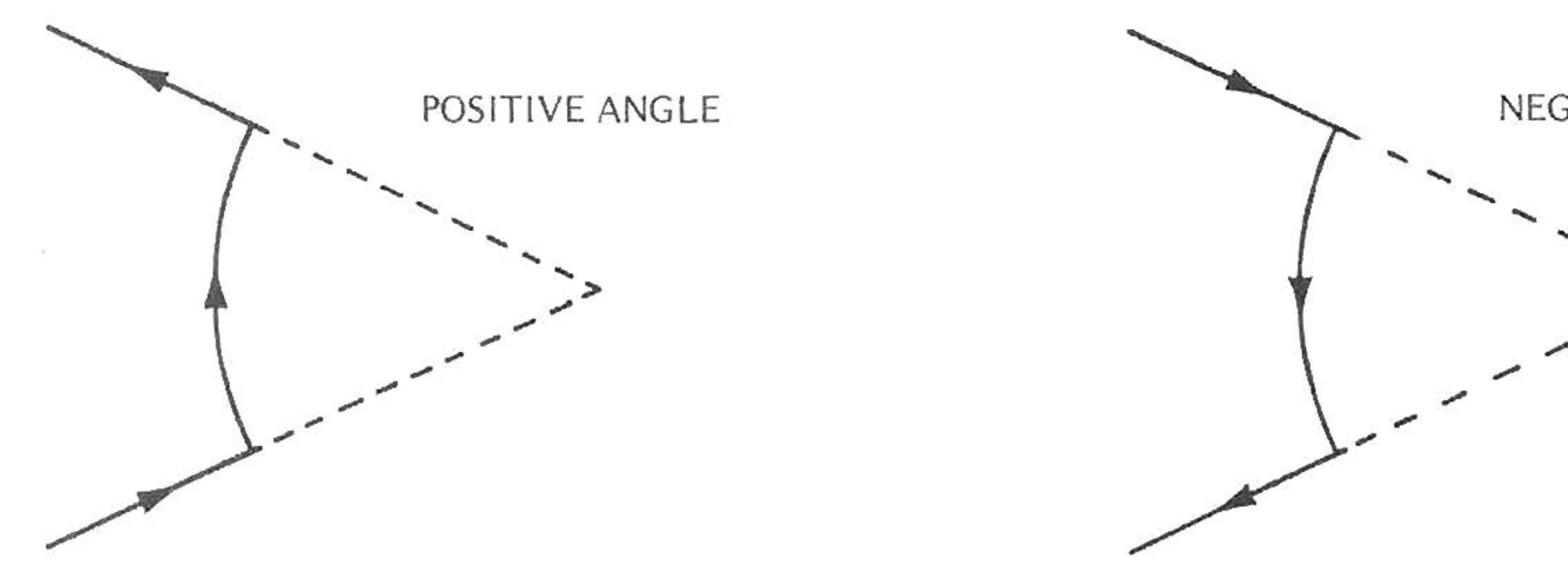

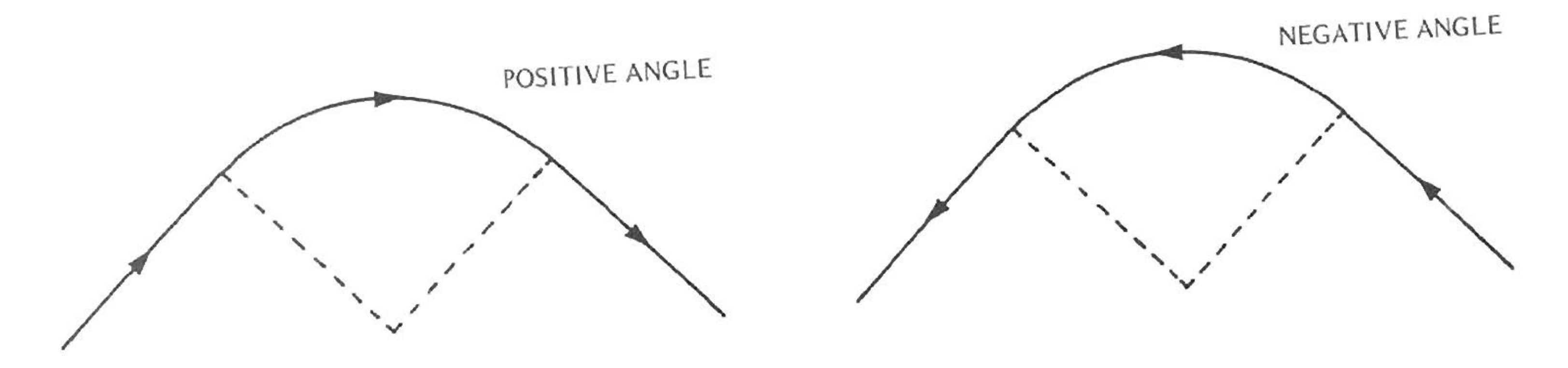

Included Areas

Curves in Traverse

**Traverse Example**

5,000 .000 5,000  $\boxed{000}$ 

# EXAMPLE

The purpose of this example is to calculate a traverse using as many of the keys as possible. It is not meant to be representative of a typical field problem.

The Surveyor has the capability to calculate both the Perimeter and the Area. This is done in two separate memories. If you are interested in knowing Perimeter and/or Area, you must first make sure these memories have no numbers in them.

To clear them:

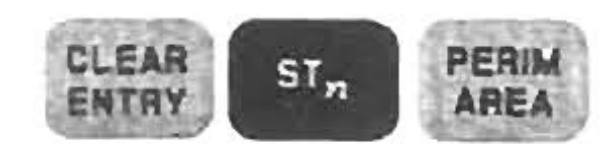

**Enter starting coordinates:**

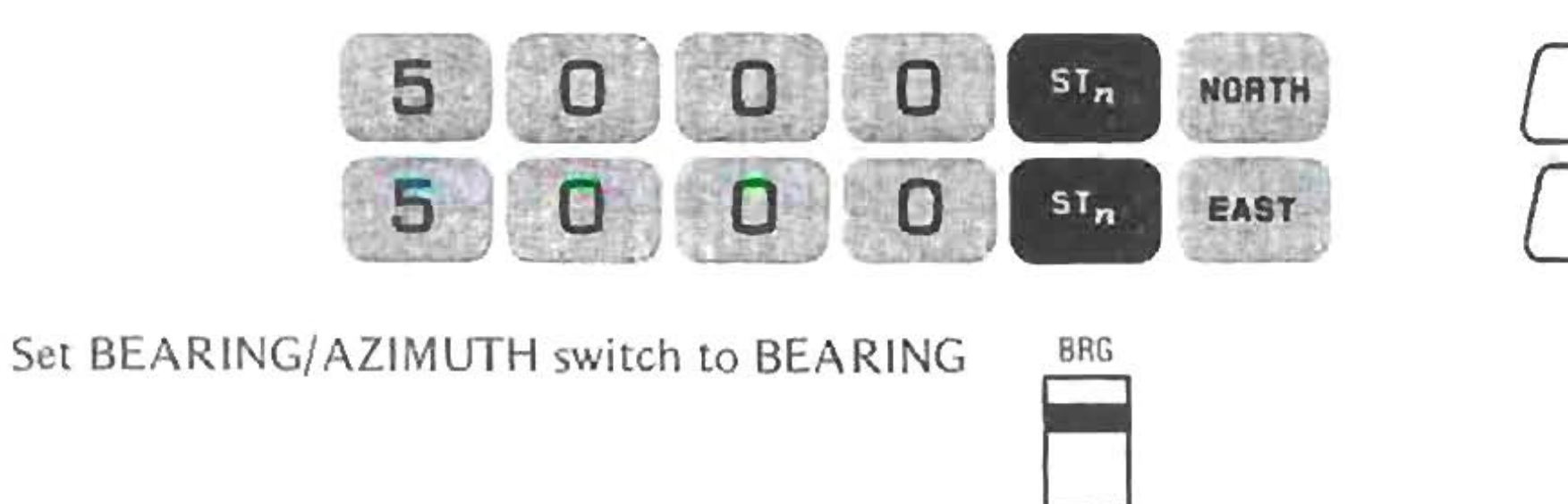

AI

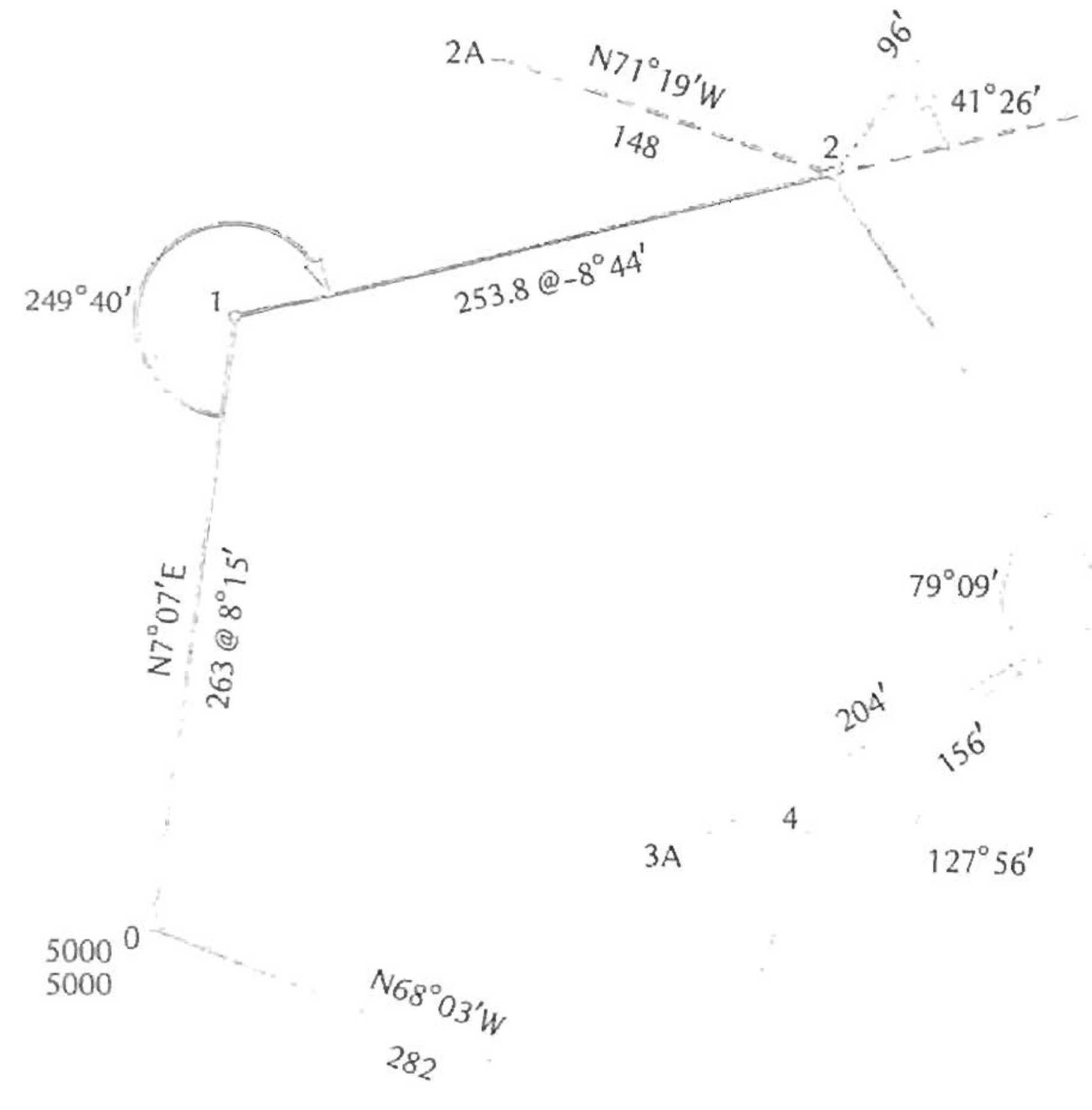

 $2\mathsf{B}$ 

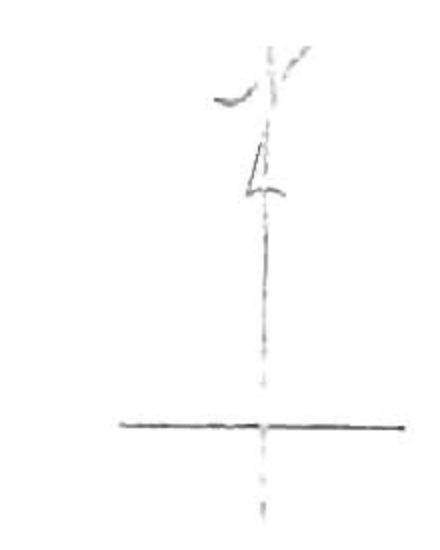

3 5139<br>5399

 $\overline{90}^{\circ}$ 

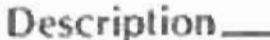

# Compucorp'<br>survey work sheet

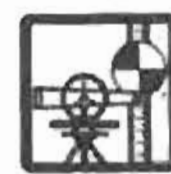

Survey Date

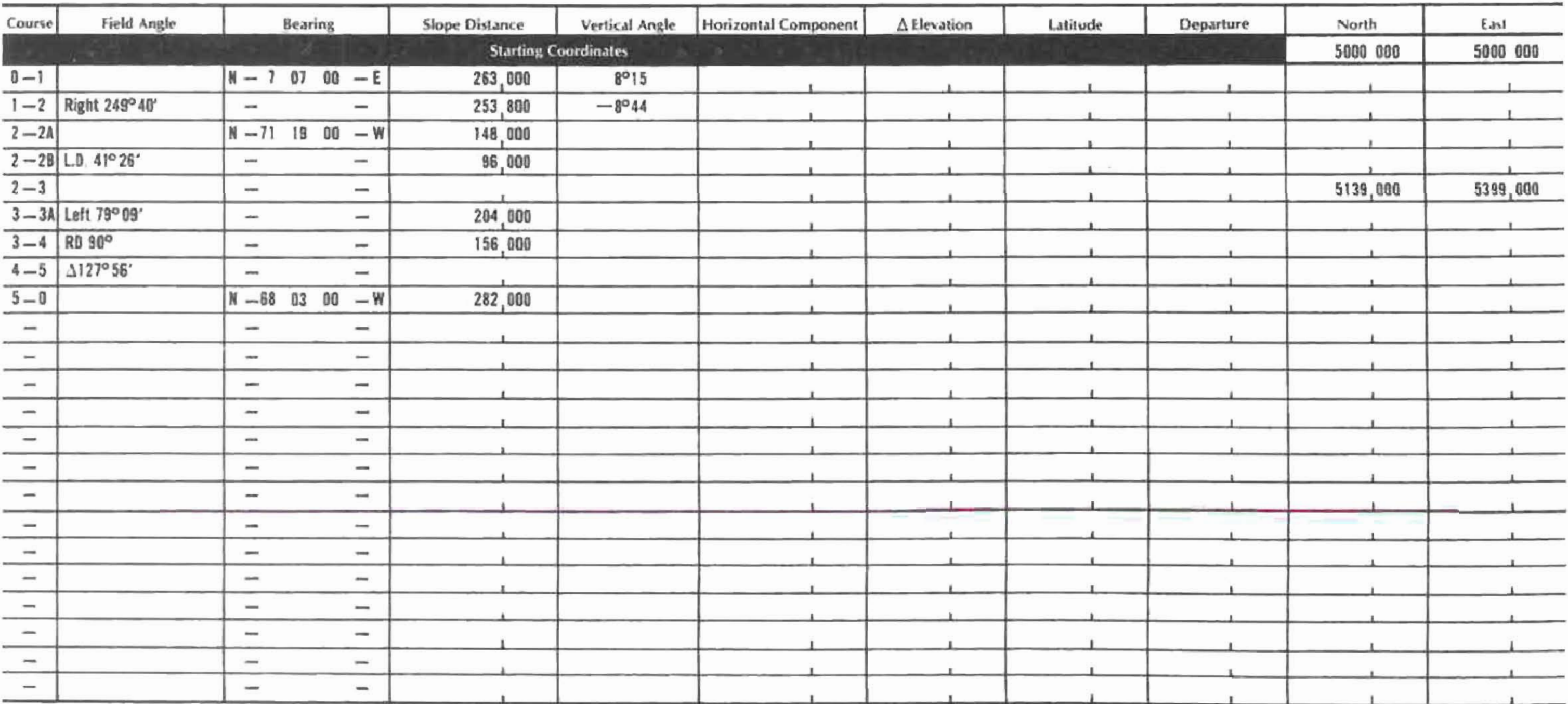

Computer Design Corporation General offices: 12401 West Olympic Boulevard, Los Angeles, California 90064.

# **Traverse Example**

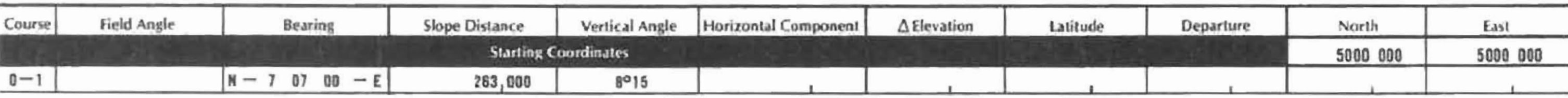

Describe course 0-1:

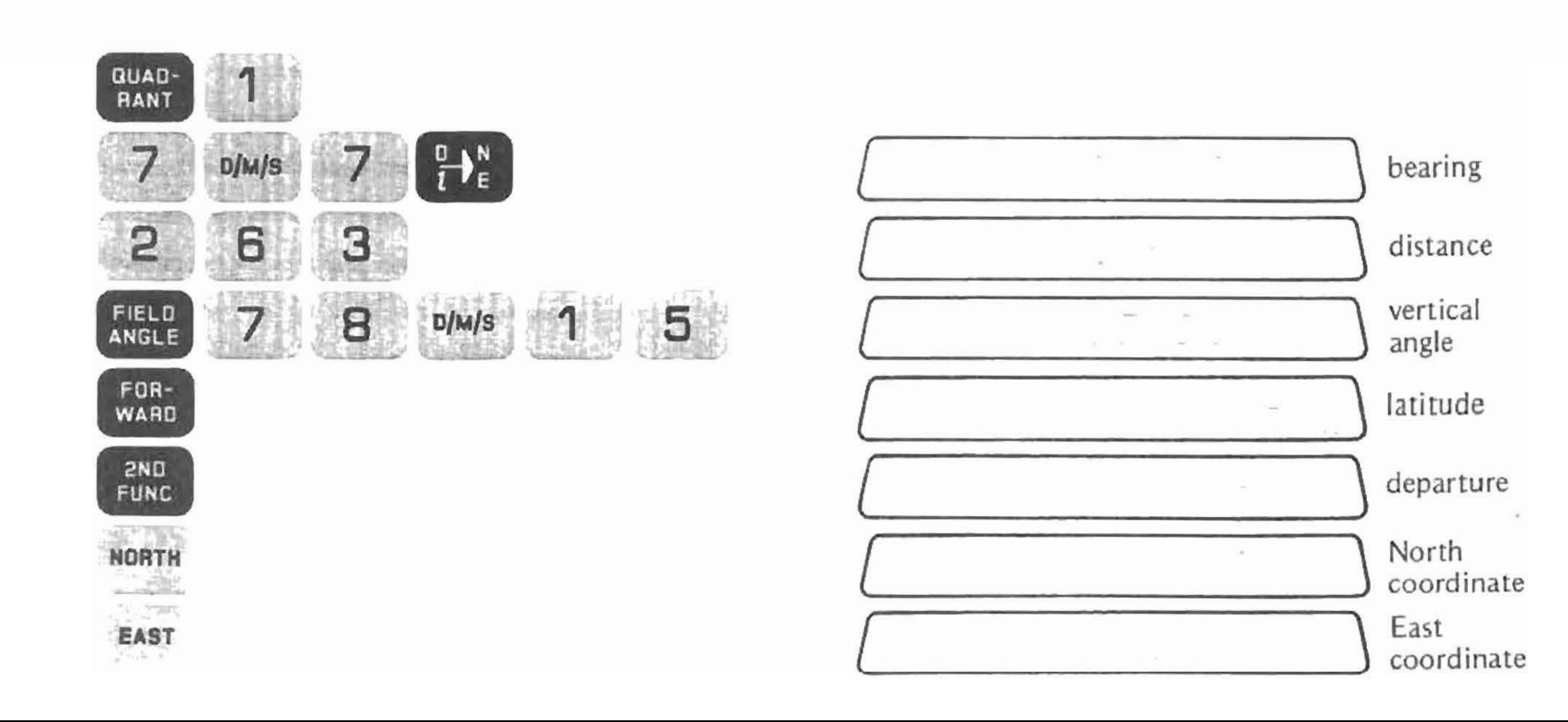

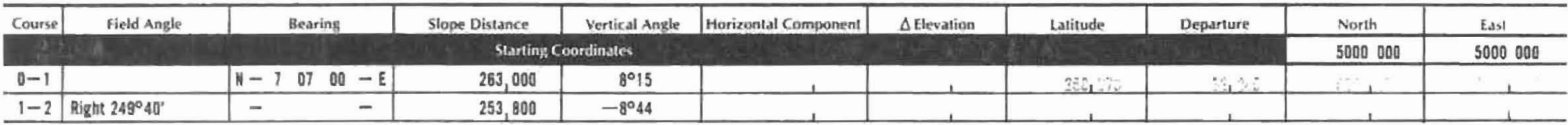

Course 1-2 has a back-sight with an angle right of 249°40', for a distance of 253.8 feet with a vertical angle of 8°44' below horizontal.

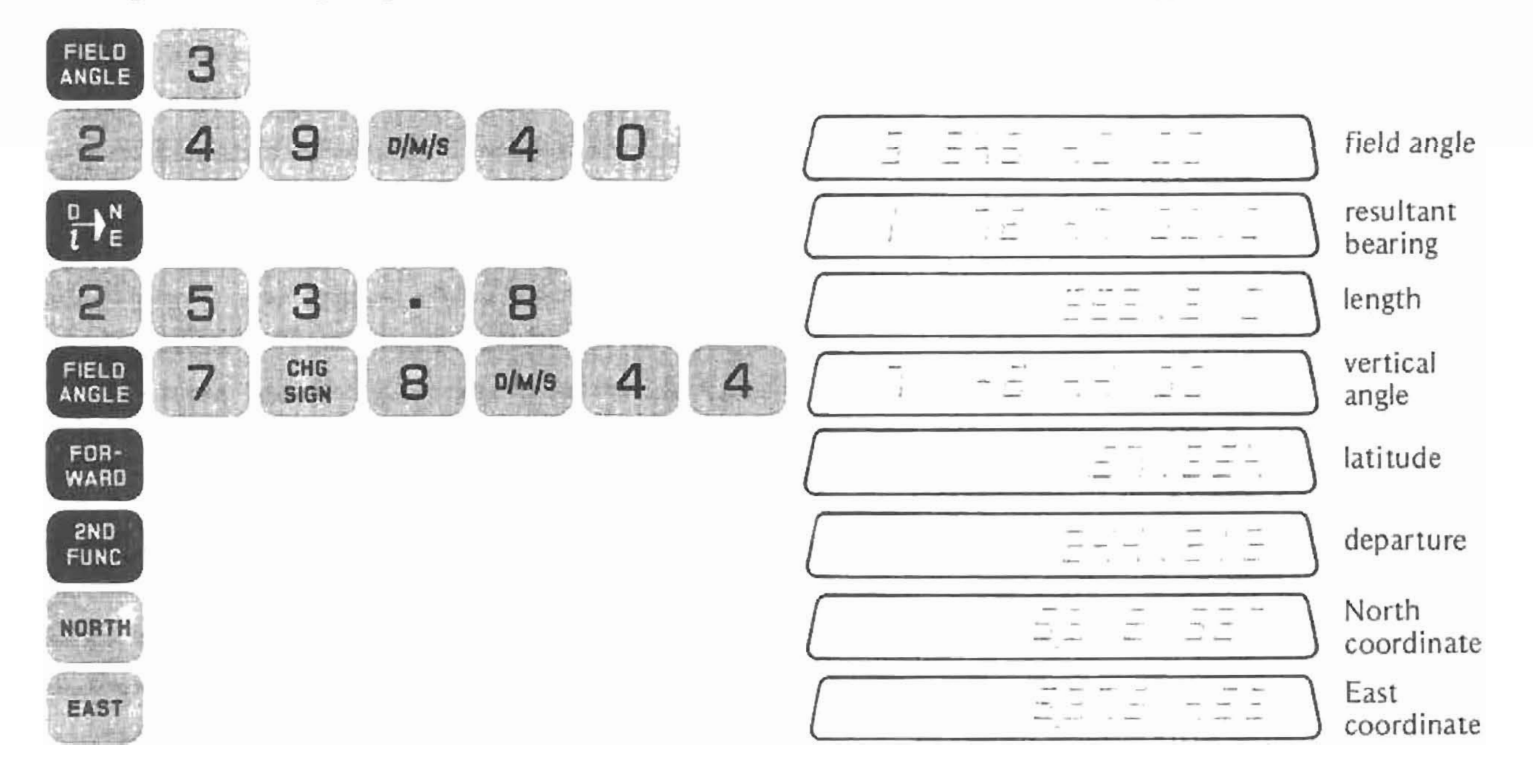

 $\sim$ 

Now calculate the horizontal component and change in elevation of courses 1 and 2: Horizontal component = slope distance x cosine vertical angle Change in elevation = slope distance  $x$  sine vertical angle

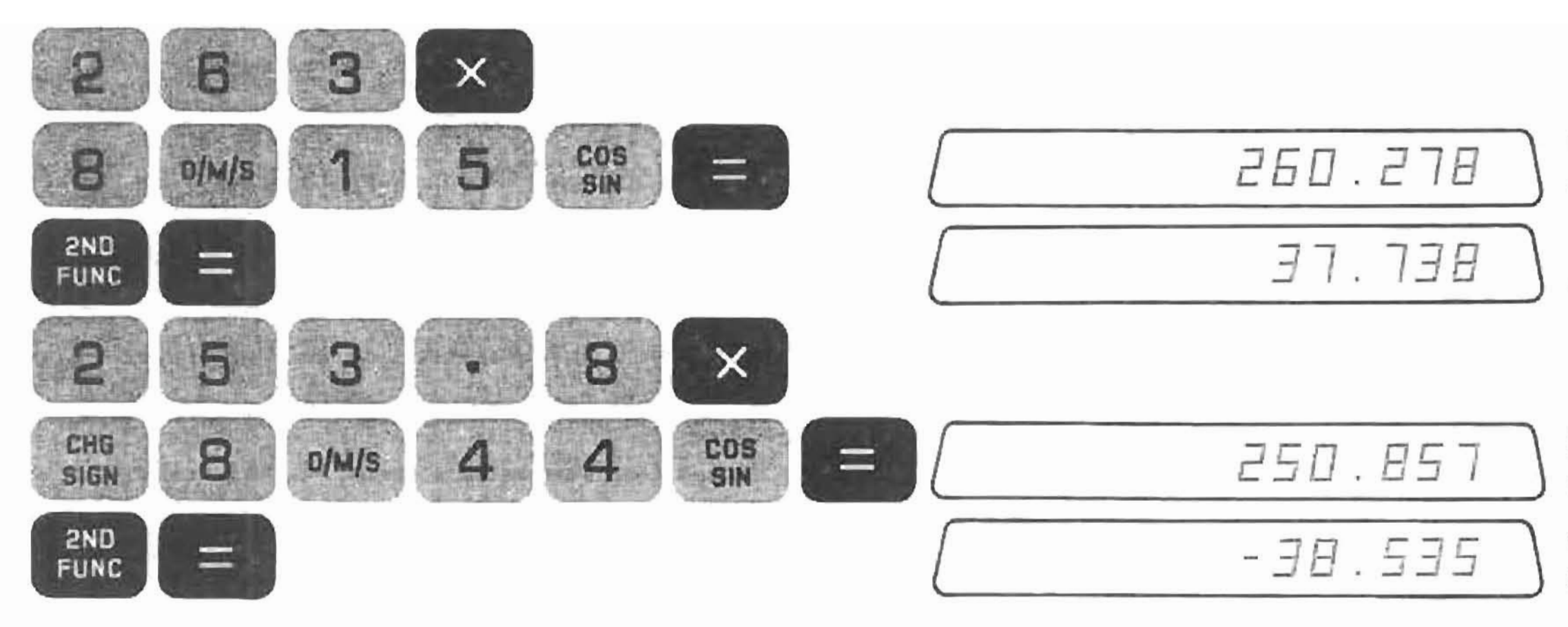

horizontal component

change in elevation

horizontal component

change in elevation

The second side-shot from Point 2 is a left-deflection angle of 41°26', for a distance of 96 feet. To Calculate:

 $\boldsymbol{\pi}$ 

 $\langle \hat{H} \rangle$ 

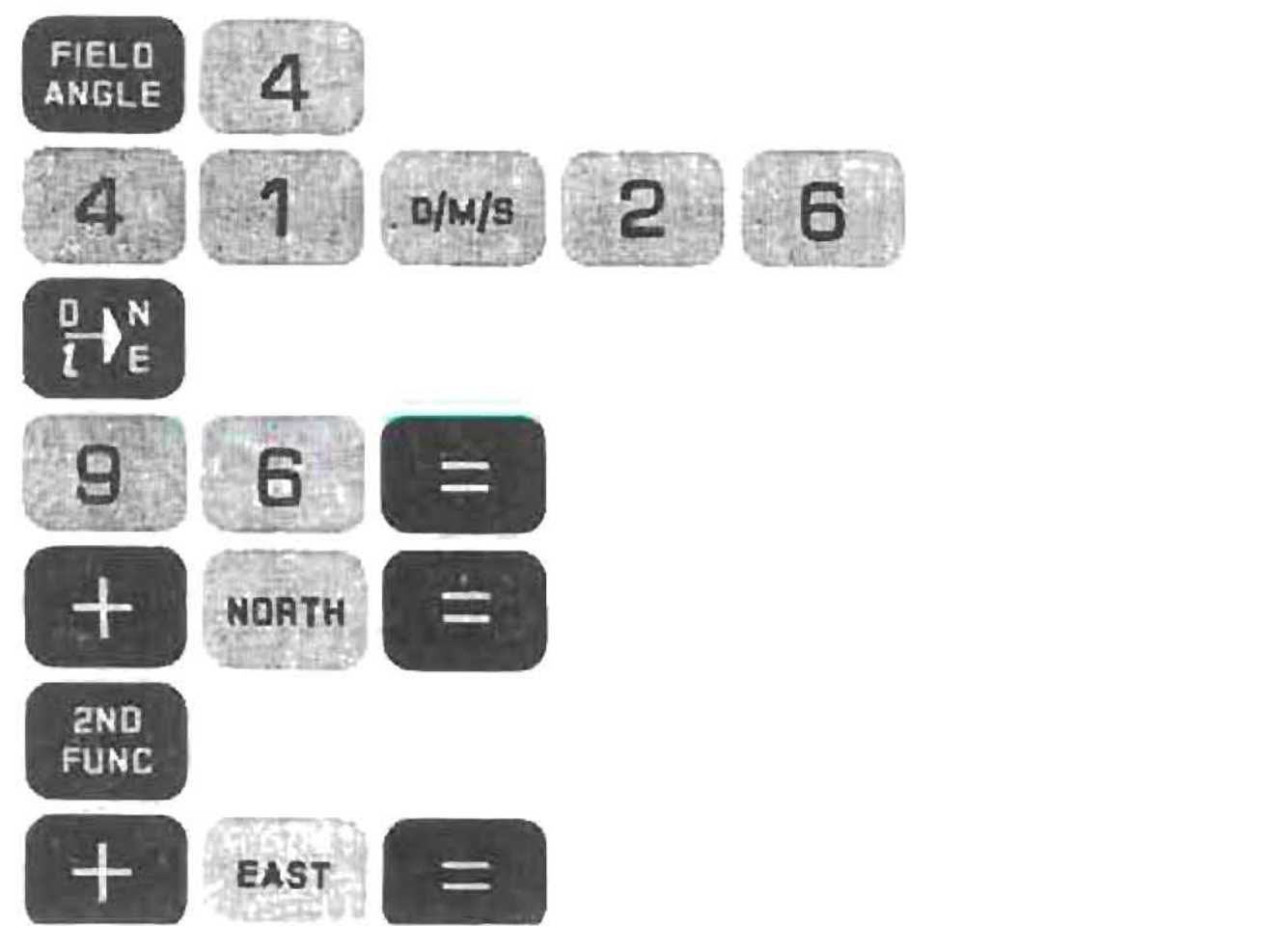

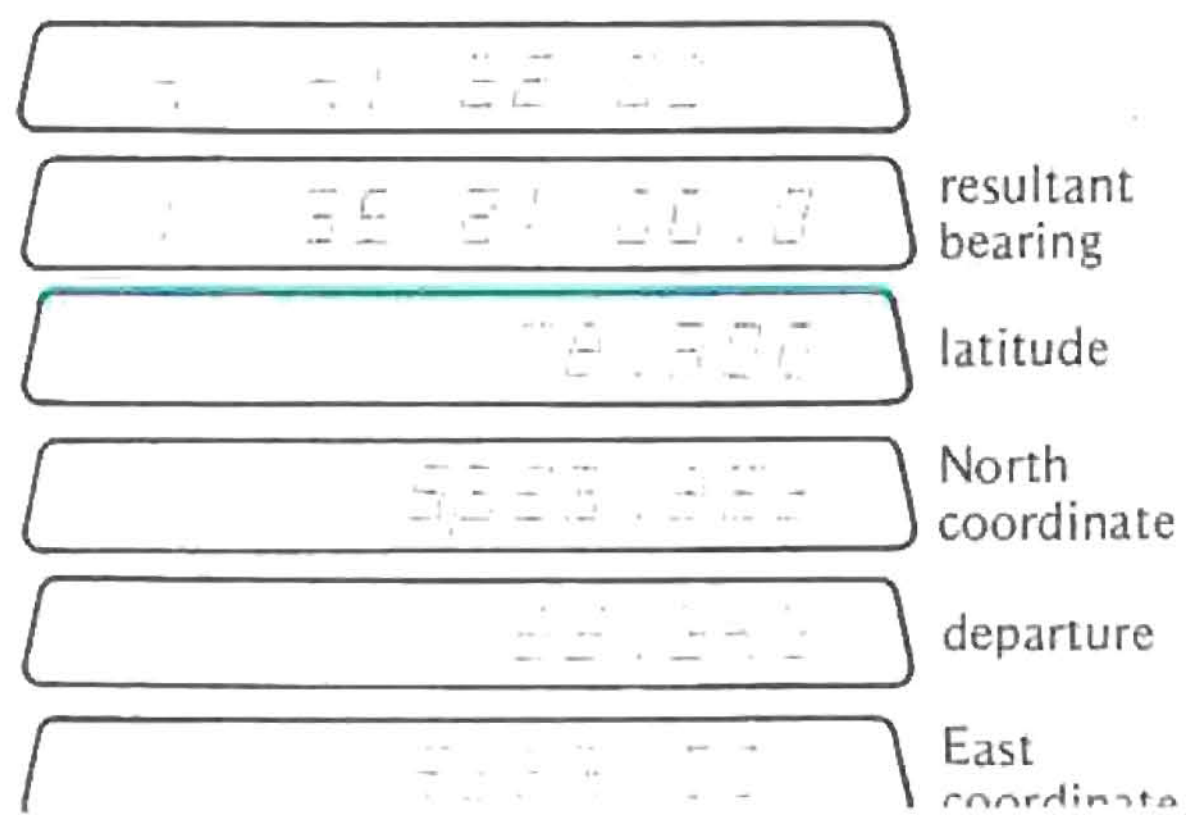

 $\omega$ 

 $\langle \cdot | \psi \rangle$ 

**Traverse Example** 

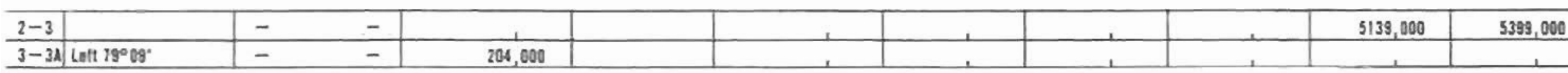

A side shot from Point 3. is taken, with an angle *to* the left of 79°09', for a distance of 204 feet:

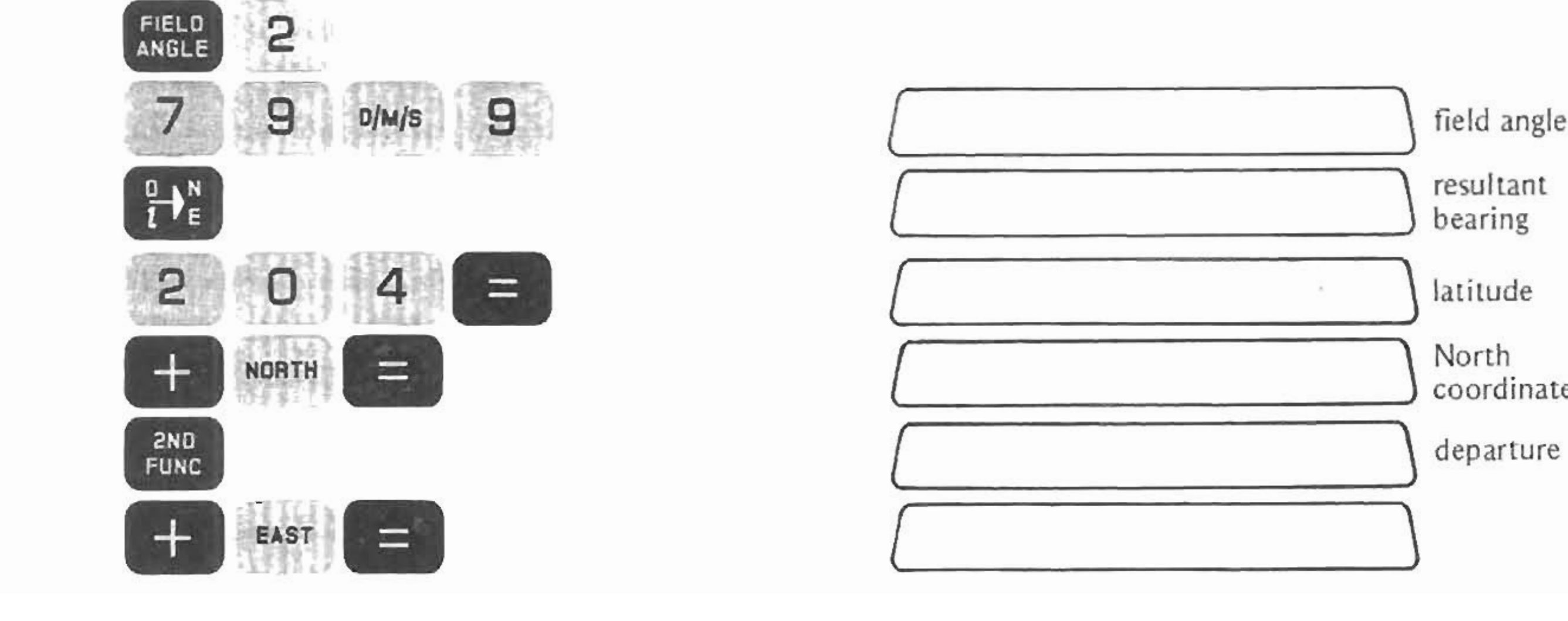

# **Traverse Example** resultant bearing **coordinate**  $\text{ departure}$

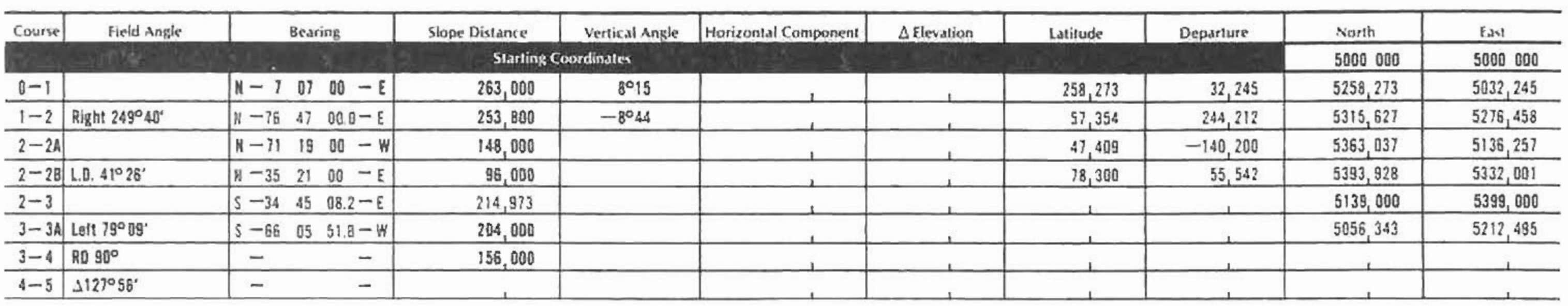

The next calculation encountered is a circular curve. We first traverse to the center:

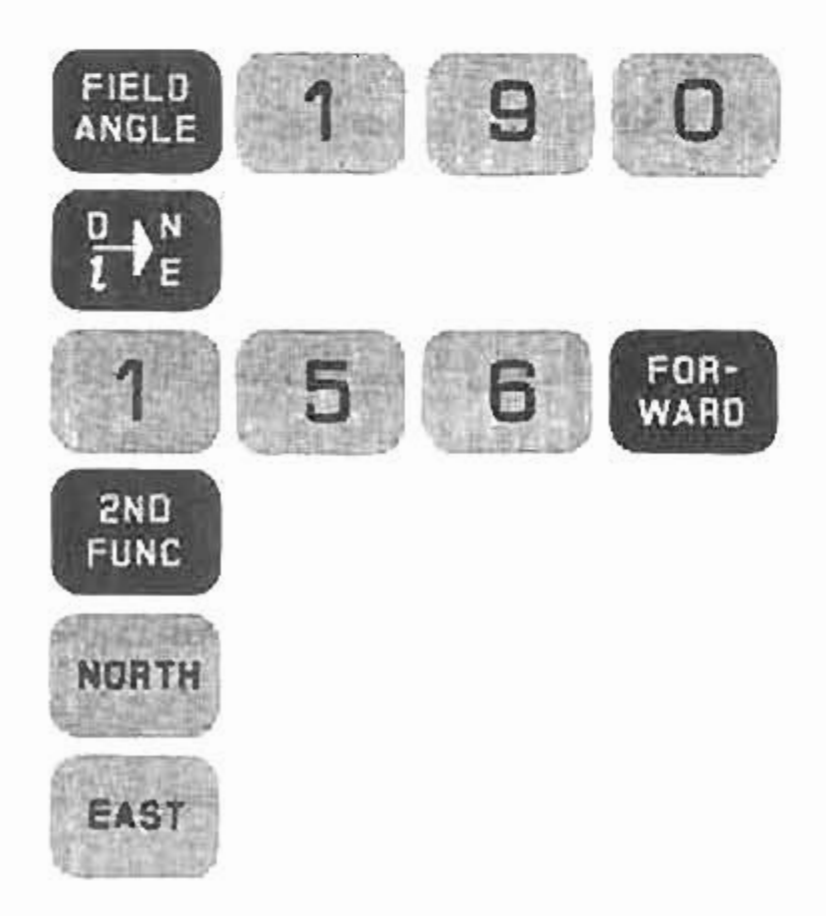

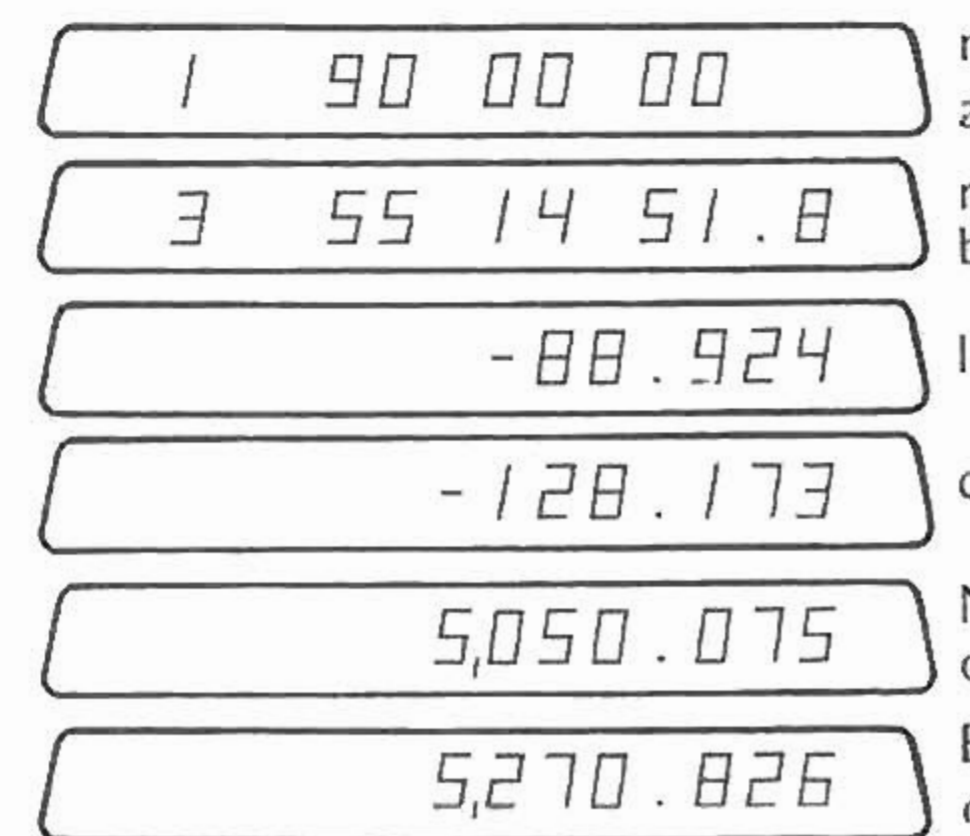

right deflection angle

resultant bearing

latitude

departure

North coordinate of point 4

East coordinate of point 4

Now, enter the central angle. (Positive in this case)

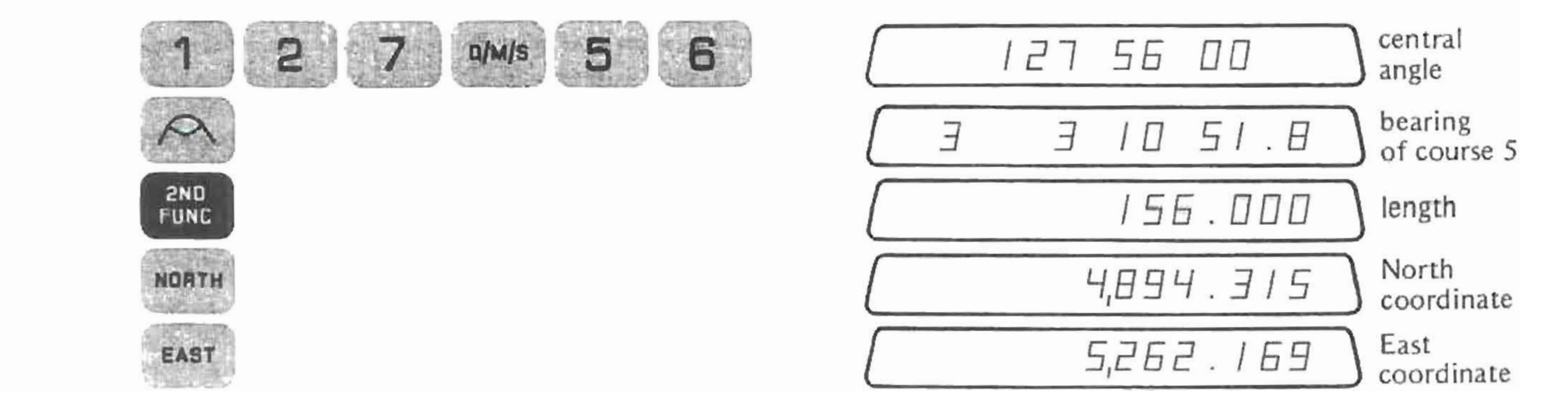

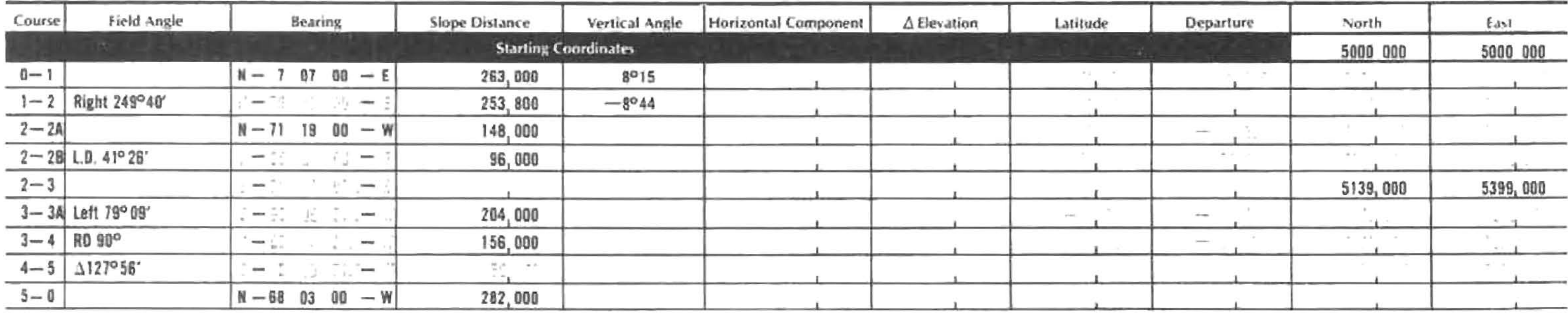

The final course has a Bearing of N68°03'W and a distance of 282 feet.

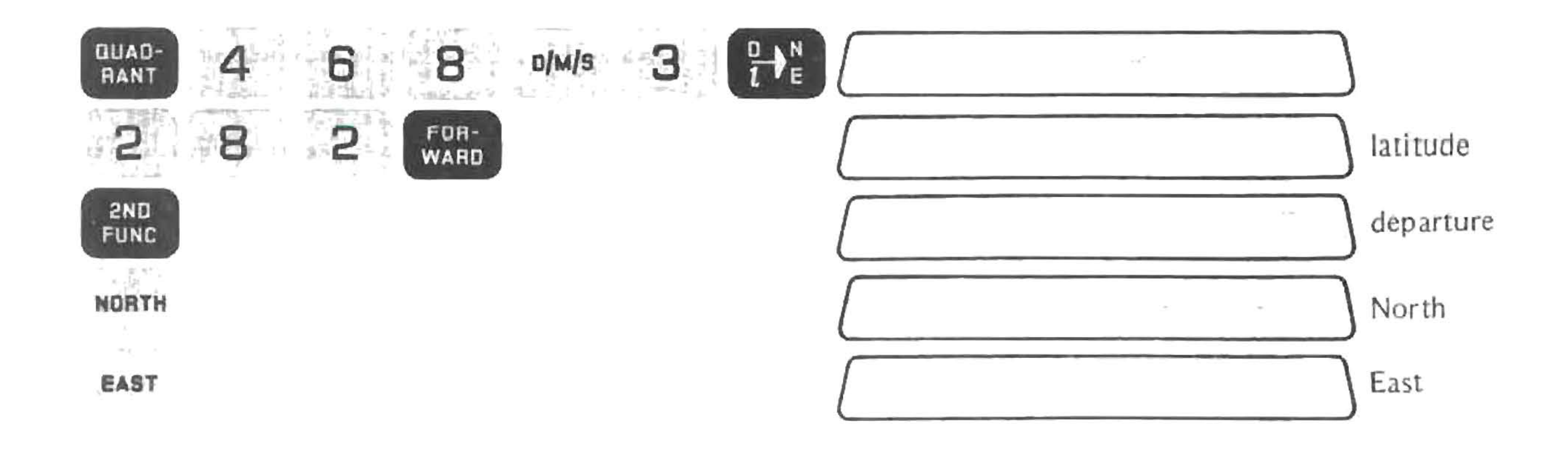

The final worksheet looks like this:

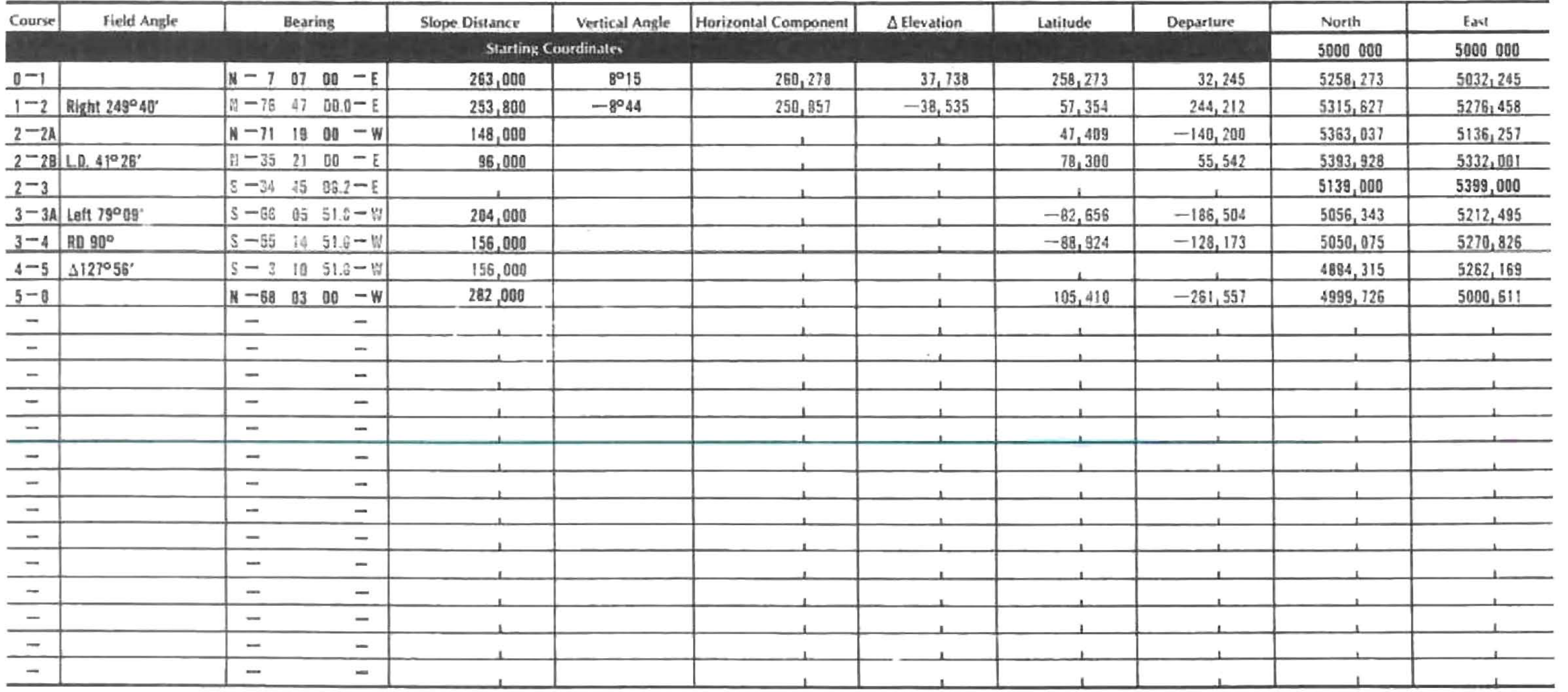

The traverse does not close. To check how far off it is, force the closure by inversing.

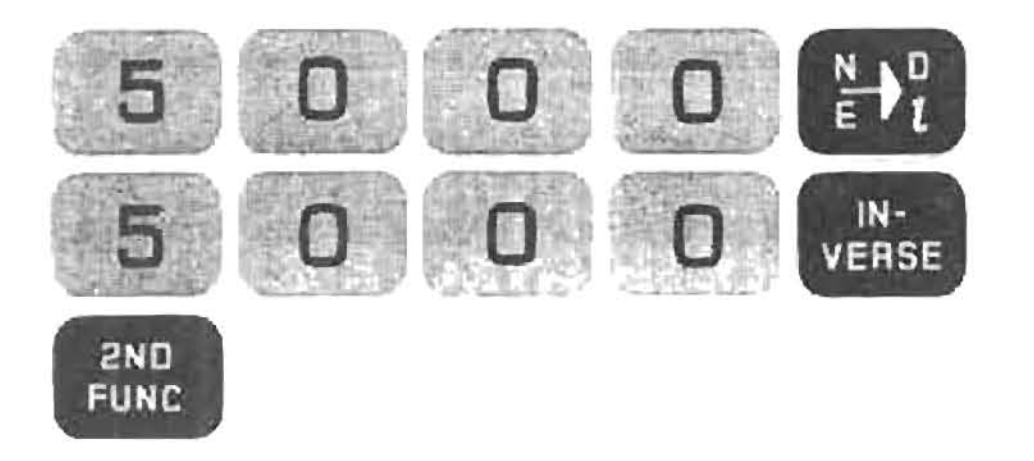

 $x = 1, 2, 3, 4, 6, 6, 8$ 

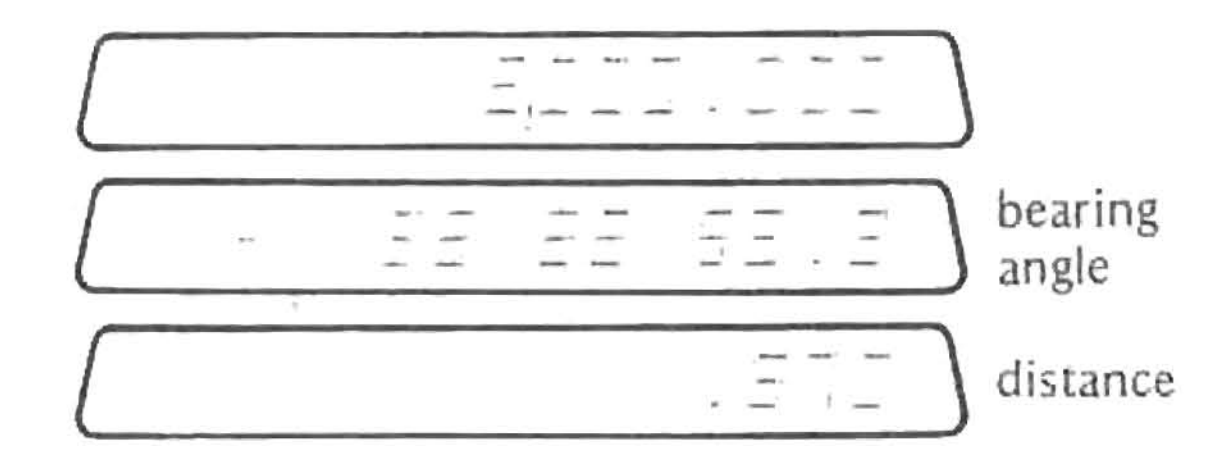

To calculate the precision of the traverse

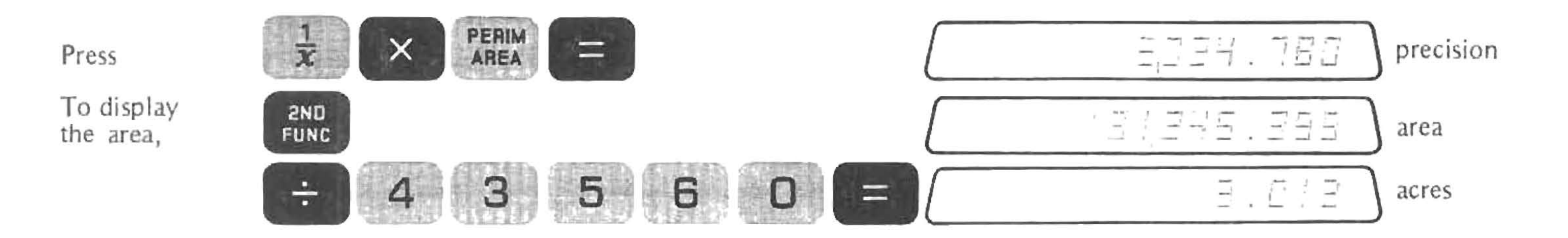

# **INTERSECTIONS**

The Surveyor automatically calculates four kinds of intersections:

- Length and direction known
- Two directions known П
- Two lengths known  $\mathbf{III}$
- $IV$ Angle between the two legs and length of one leg known

When calculating an intersection, the base leg (A-C in the figure) must be defined. This FOR-<br>WARD is done on the Surveyor by traversing, using the IN-<br>VERSE keys, from A to C. or Since the trailing leg of a circular curve input during a traverse is retained as the last leg, it may also be defined as the base leg for intersections.

In all the intersection calculations, there are two knowns. One of them is keyed into the Surveyor, then  $\equiv$  is pressed. The Surveyor calculates two unknowns, displays one and puts the other in second known is then entered, and Second Function. Since the knowns are keyed in as decimal numbers (lengths), directions, or field angles, the Surveyor can tell which kind of intersection to perform.

Some of the intersections have two solutions. The second solution is calculated by pressing  $=$ . If any key except and and forth between the two solutions by repeatedly pressing  $\equiv$ the second solution will not be calculated.

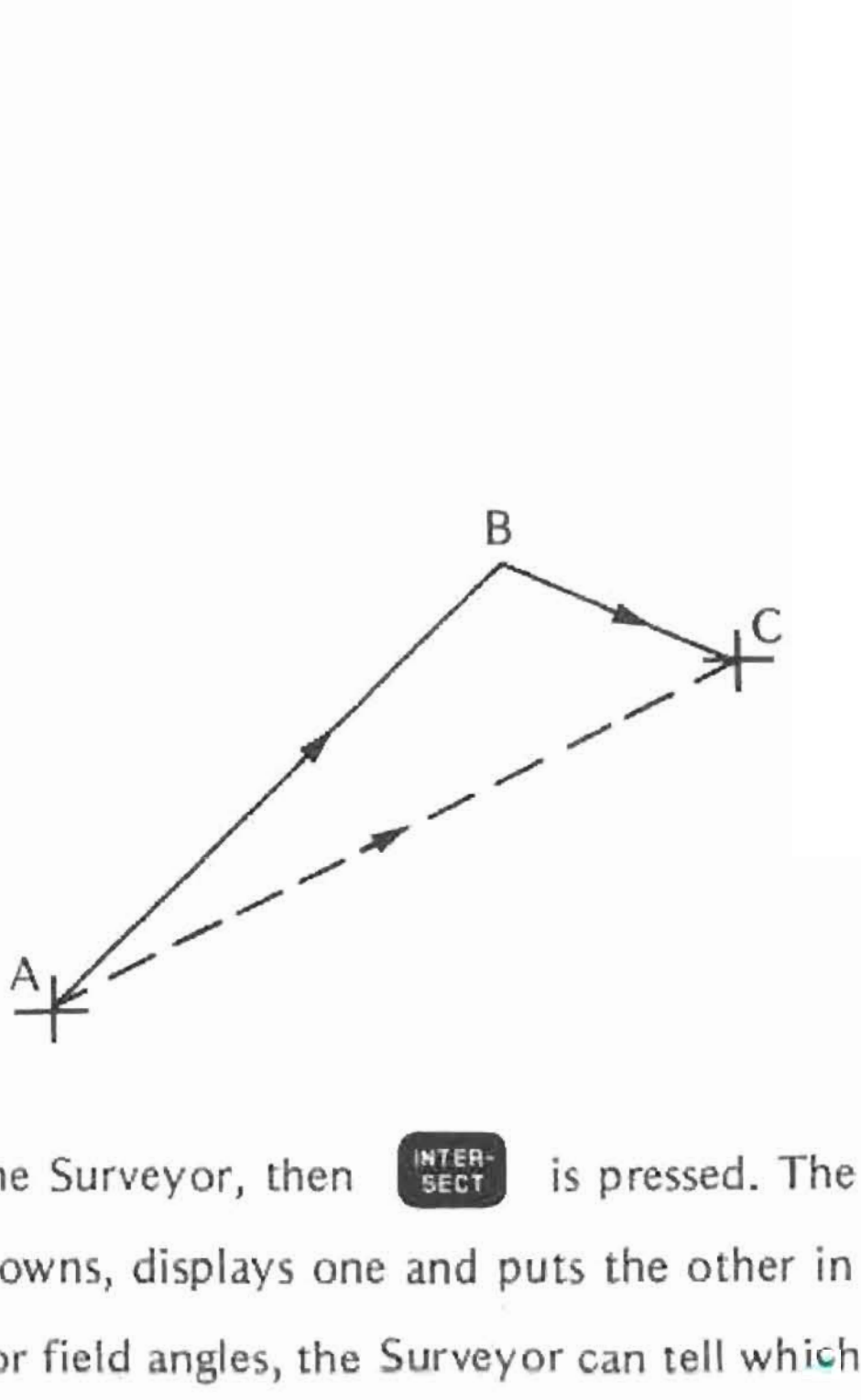

a second time. You can go back is pressed between two  $\equiv$   $\frac{1}{s}$ , then

If you ask the Surveyor to do an impossible intersection, it will signal by displaying  $\sqrt{2}$ Be careful when doing the intersection that you are thinking of the directions of the three legs involved in the right way:

- The direction of the base leg, AC, is always from A to C.
- The direction of the intersection leg starting from A is always from A to the intersection point.
- The direction of the intersection leg ending at C is always from the intersection point to C.

Examples of the four intersections are given. For all of them the base leg A-C is defined as follows: Coordinates of A: O.OOON, O.OOOE Coordinates of C: 50.000N, 100.000E

**1ntersections**

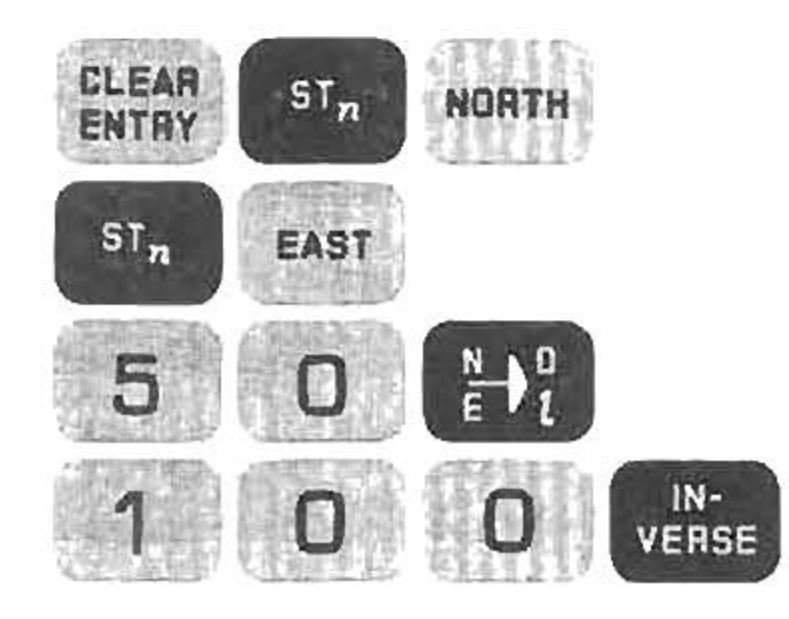

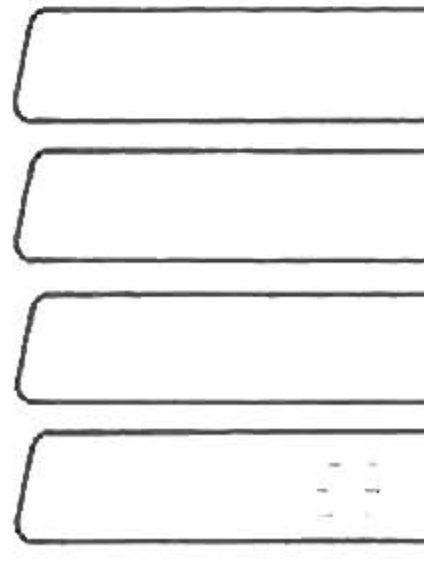

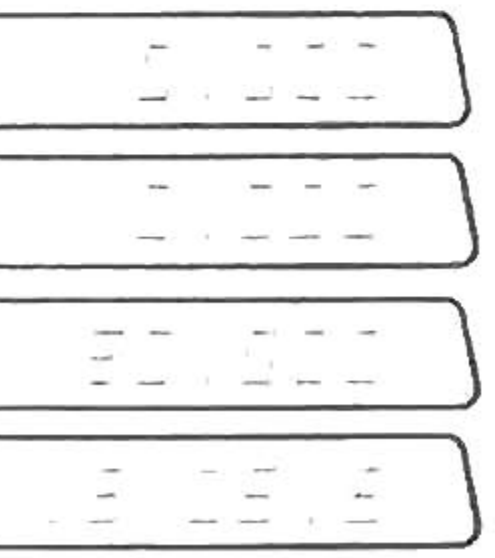

# TYPE 1. DIRECTION AND LENGTH KNOWN

- **•** Traverse the base leg.
- Enter the known direction. This must be an angle, but not a field angle.<br>• Press **I**BLEST
- 
- Enter the known length.
- **• Press**  $=$

The unknown direction is displayed; the unknown length is in Second Function. Press  $\Box$  again for the second solution. If you prefer, you may put in the known length before **INCRS**, and the known direction after. The answers still come out in the **same order.**

Example:

The direction of AB and the length of BC are known:

 $\sim$ 

ይ<br>እ  $90$ C **SOJIOON l00.QOOE**0.000N 0.000E

Leg AC has been traversed (Page 57)

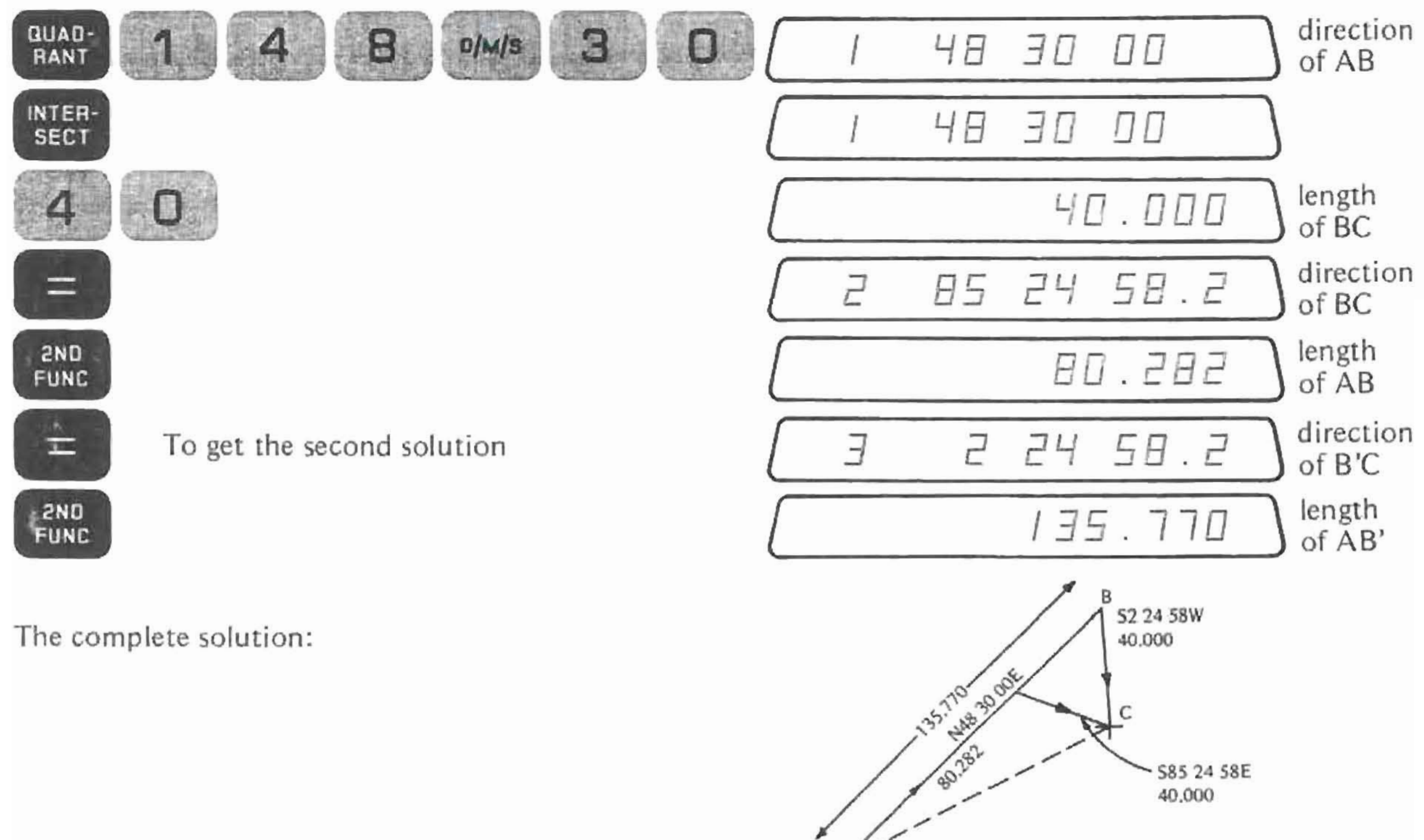

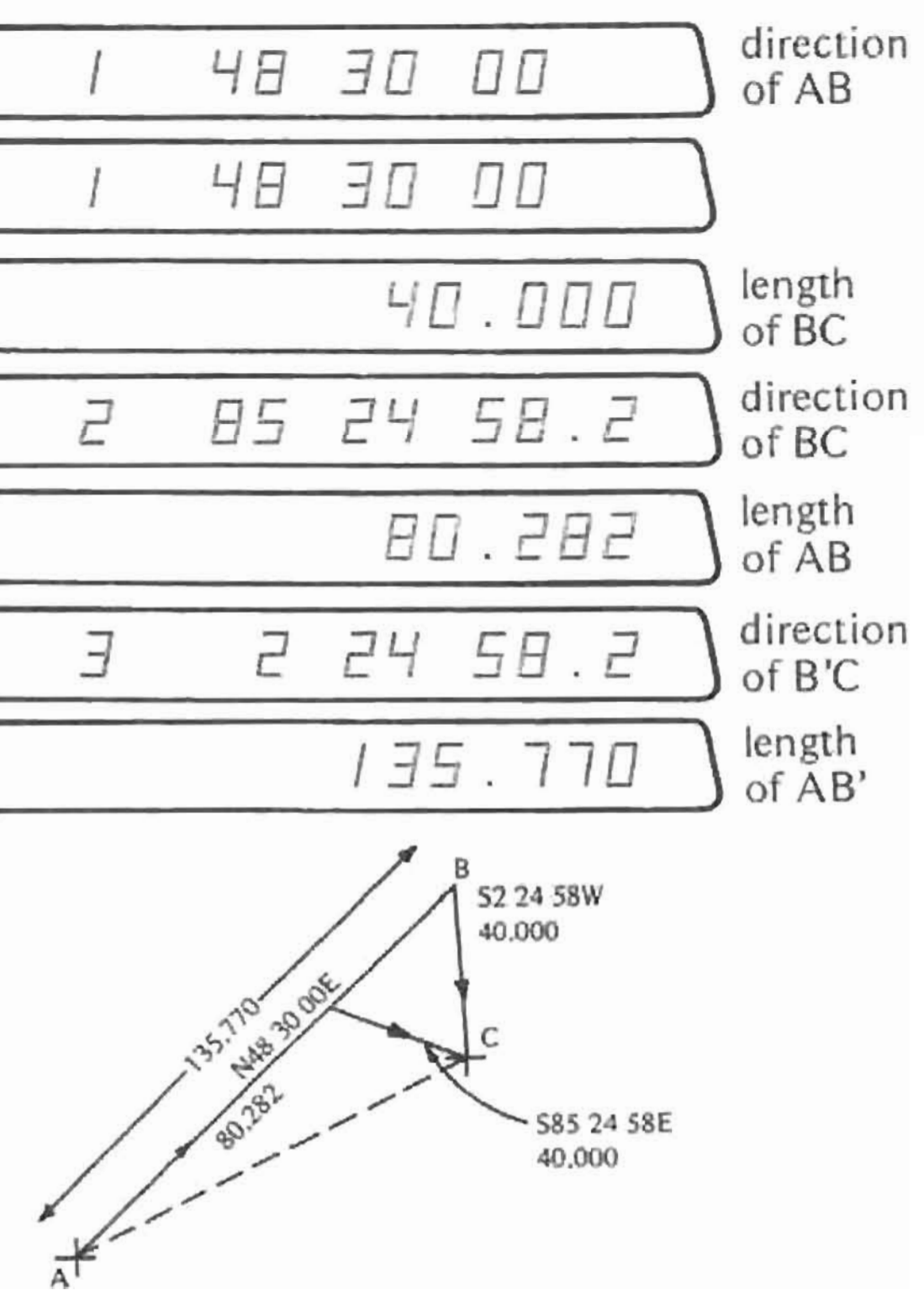

# Intersection Direction and Length Known

Intersection Direction and Length Known

Example:

The direction of BC and the length of AB are known:

Leg AC has been traversed (page 57)

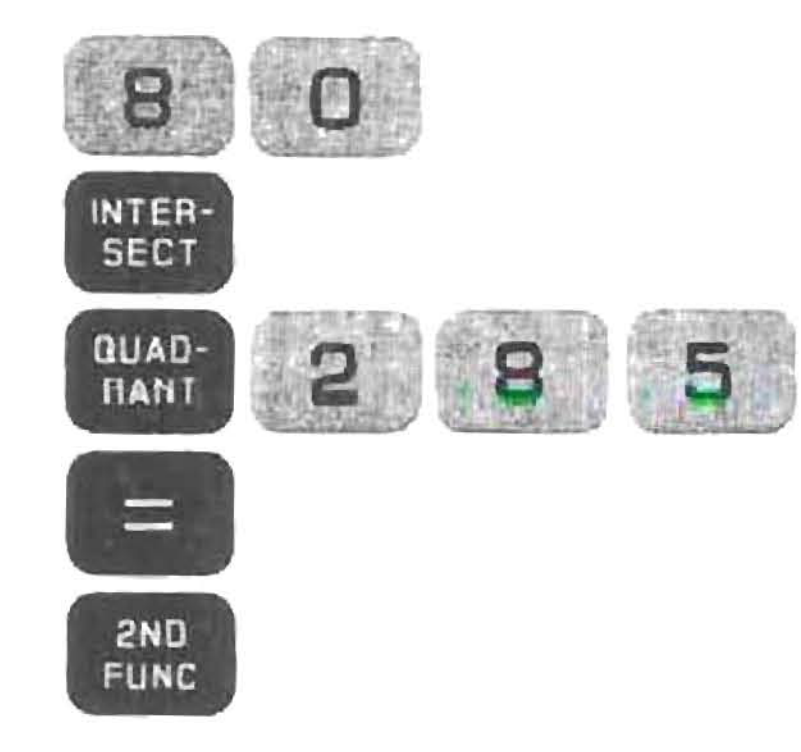

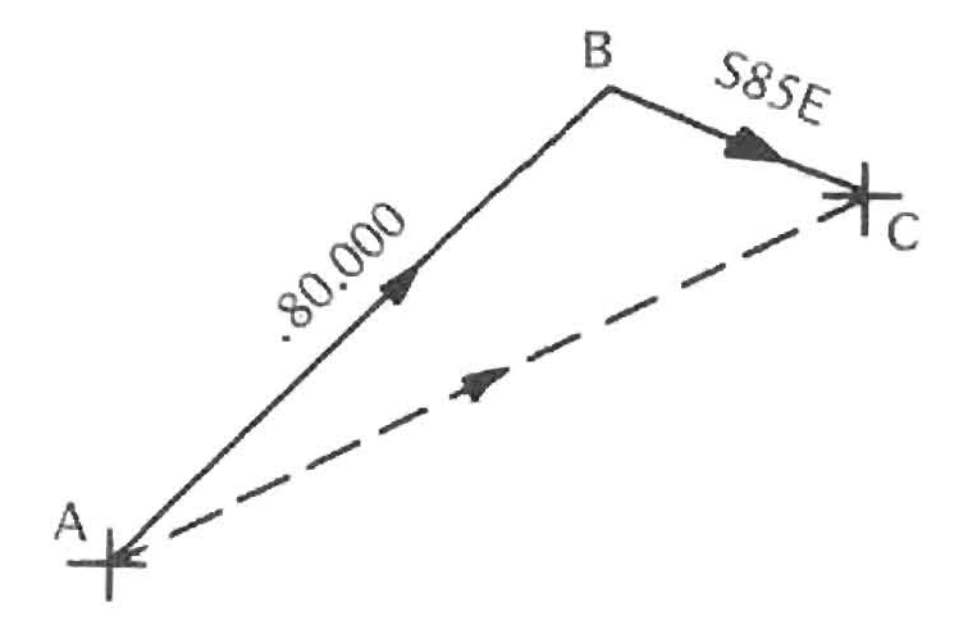

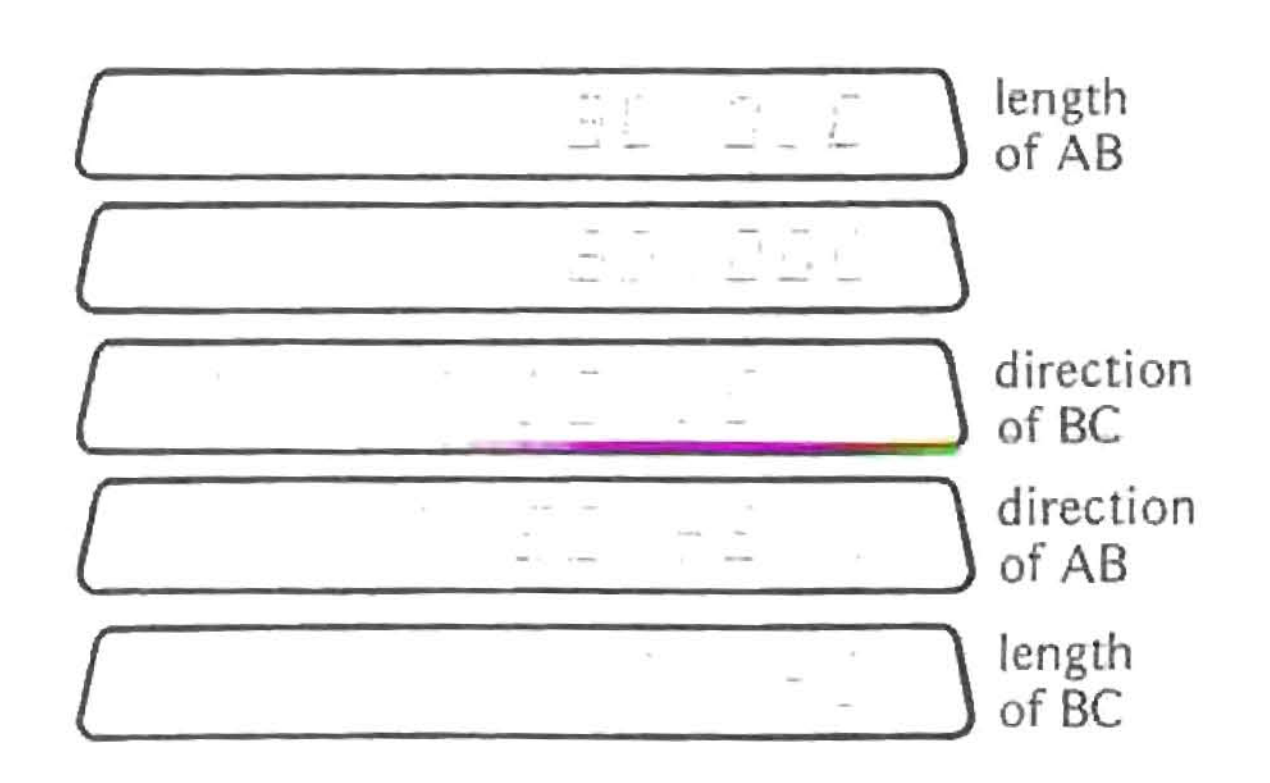

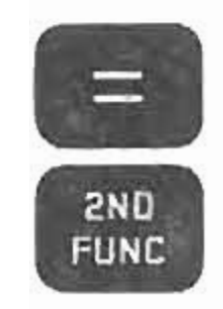

To get second solution:

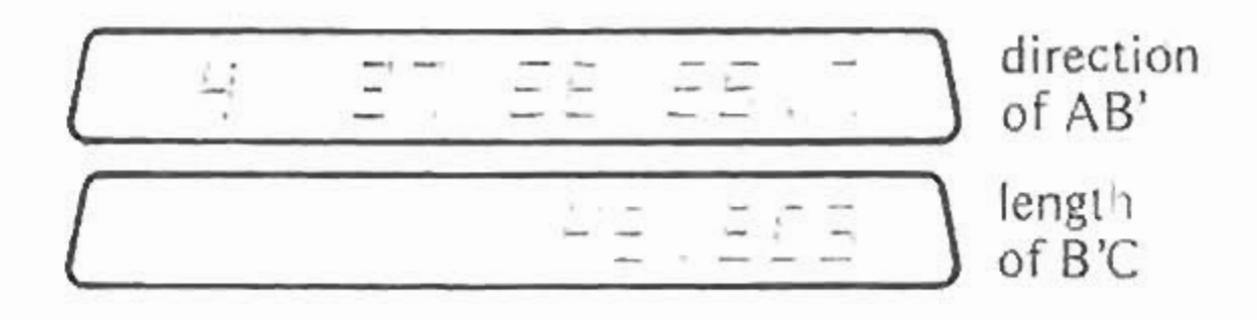

The complete solution:

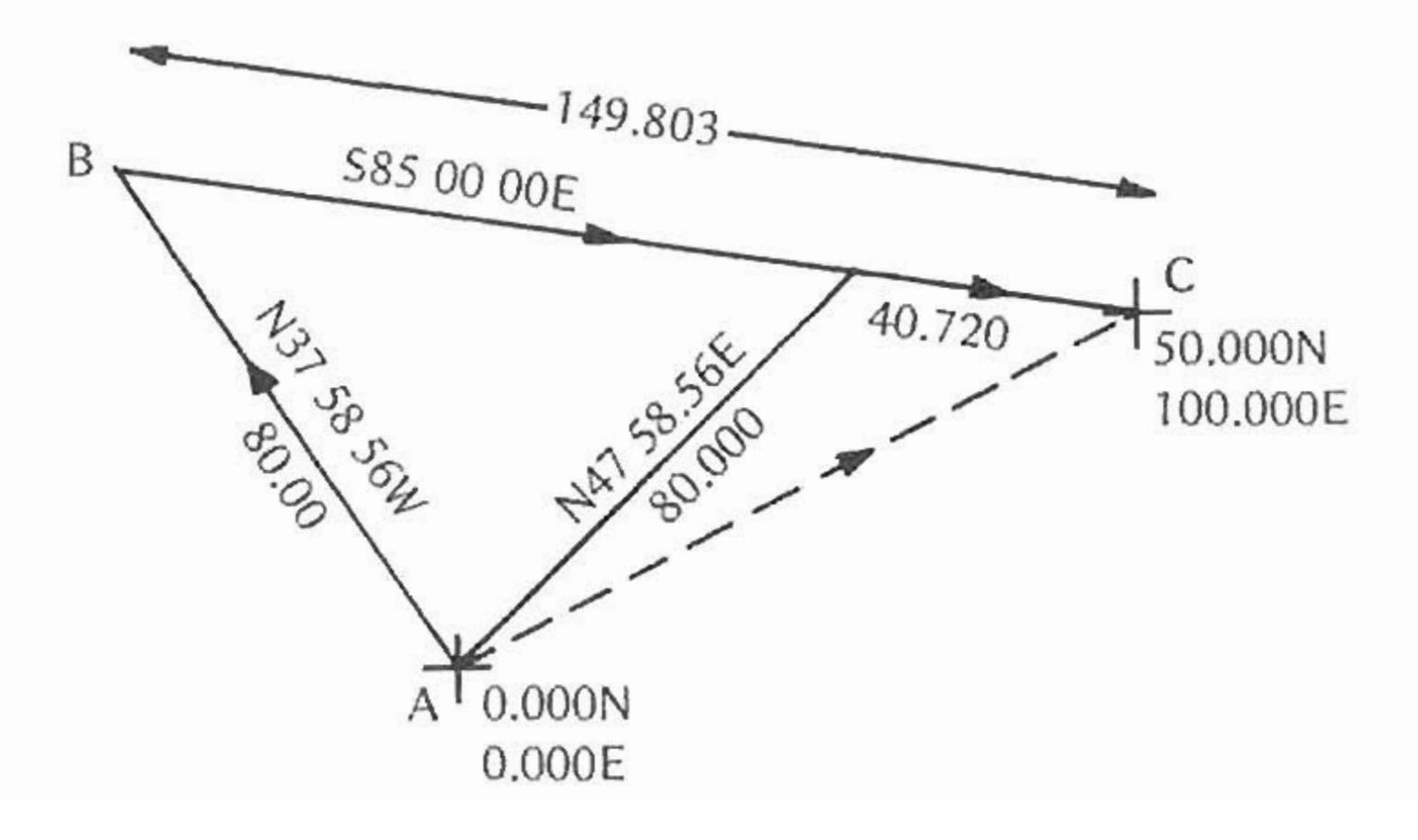

# Intersection Direction and Length Known

# TYPE II - TWO DIRECTIONS KNOWN

- Traverse the base leg
- **•** Enter the first known direction this must be an angle, but not a field angle<br>
Press **INCER**
- 
- **• Enter the second known direction - again this must be an angle but not a field angle.**
- $\bullet$  **Press**  $\bullet$

A special case of two-directions-known intersection is when the direction of one leg and the angle between the two unknown legs are known. To solve this, you must do some arithmetic to calculate the direction of the second leg, and then do a Type II intersection. The sequence is slightly different, depending on whether the direction of the first or second side is known.

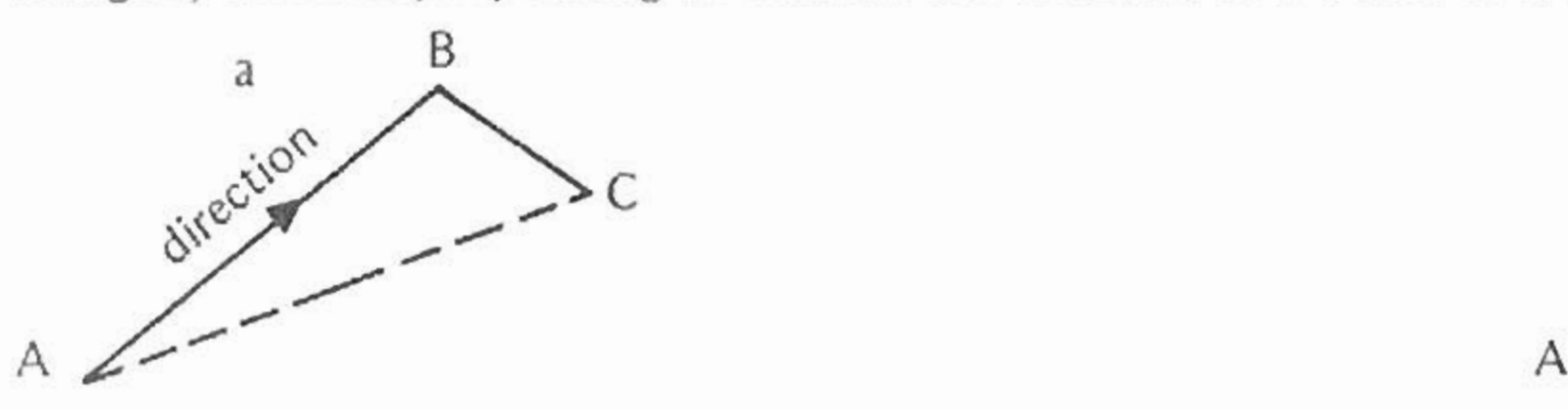

- **• Traverse the base leg**
- Enter the direction of the first side
- Press **•••**
- **• Enter the relative angle as a field ;angle**
- Press
	-
- **• Traverse the base leg**
- Enter the direction of the second side
- I raverse the base leg<br>• Enter the direction of the Press **example of the second of the Press example of the Contract of the Contract of the Contract of the Contract of the Contract of the Contract of the Contract of t**

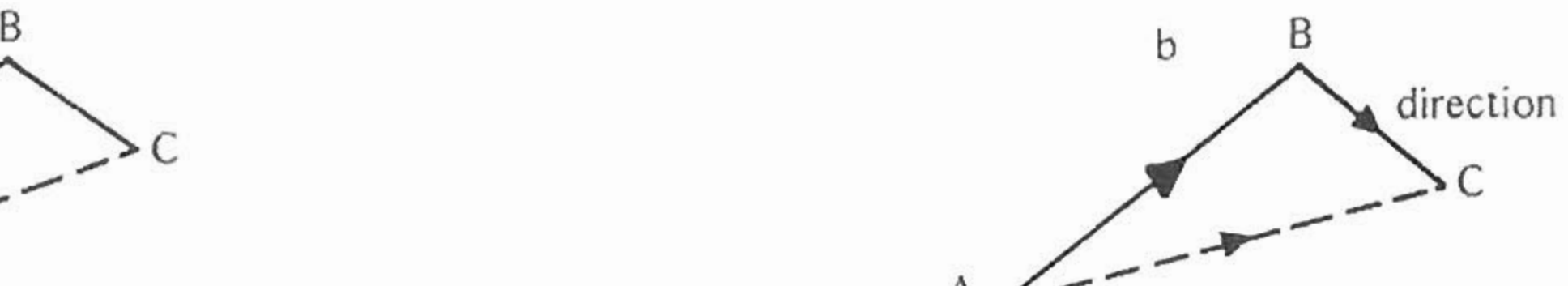

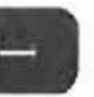

**Direction of the first side and relative angle known**

- Enter the relative angle as a field angle
- **• Press. • Press**

**The direction of the second side is displayed**

**• Press.**

The length of the first side is displayed; the length of the second side is in Second Function.

**Direction of second side and relative angle known**

The direction of the first side is displayed

The length of the second is displayed. The length of the first side is in Second Function.

Example: Type IIa

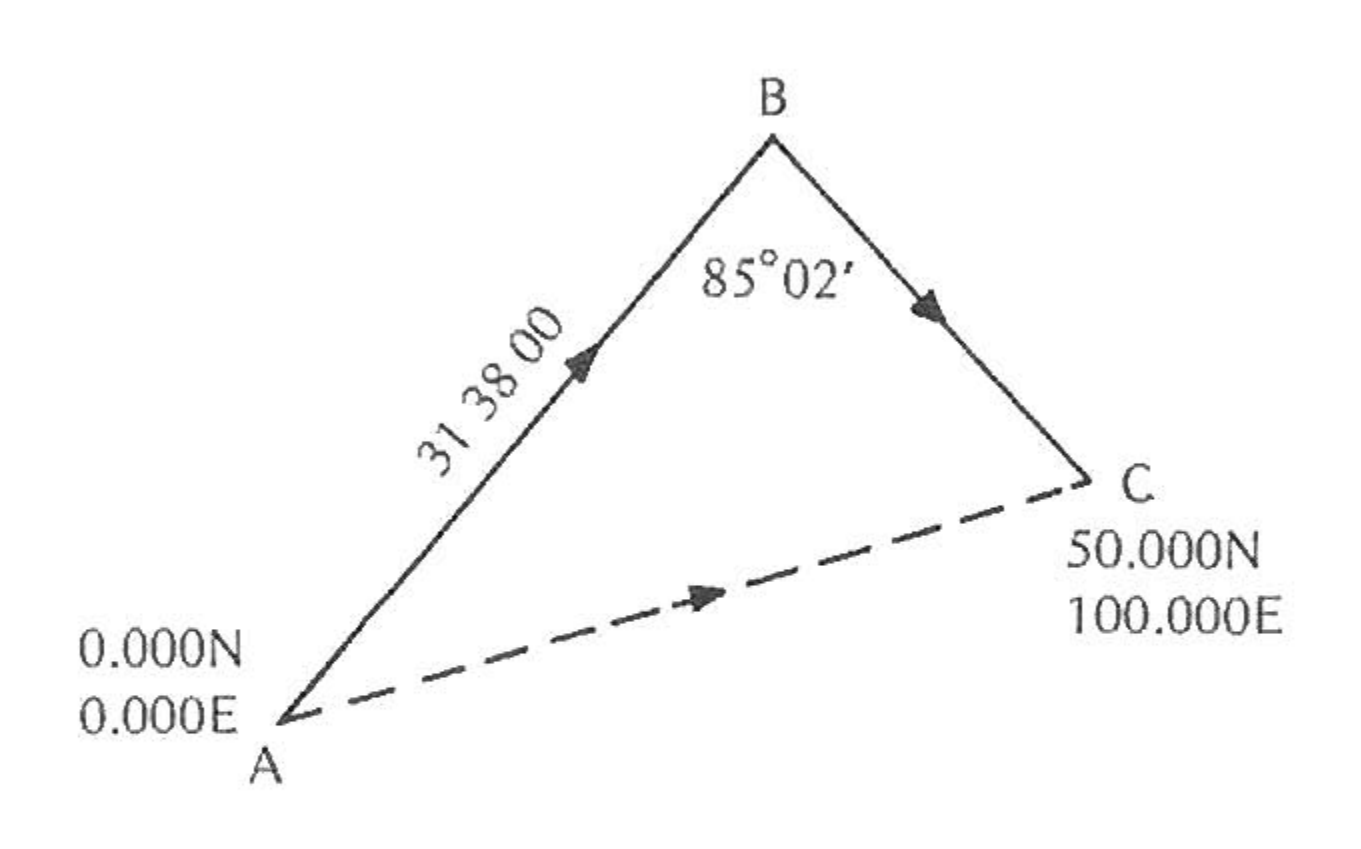

 $\n *J*$ 

 $J1$ 

**B5** 

53

Leg AC has been traversed (page 57)

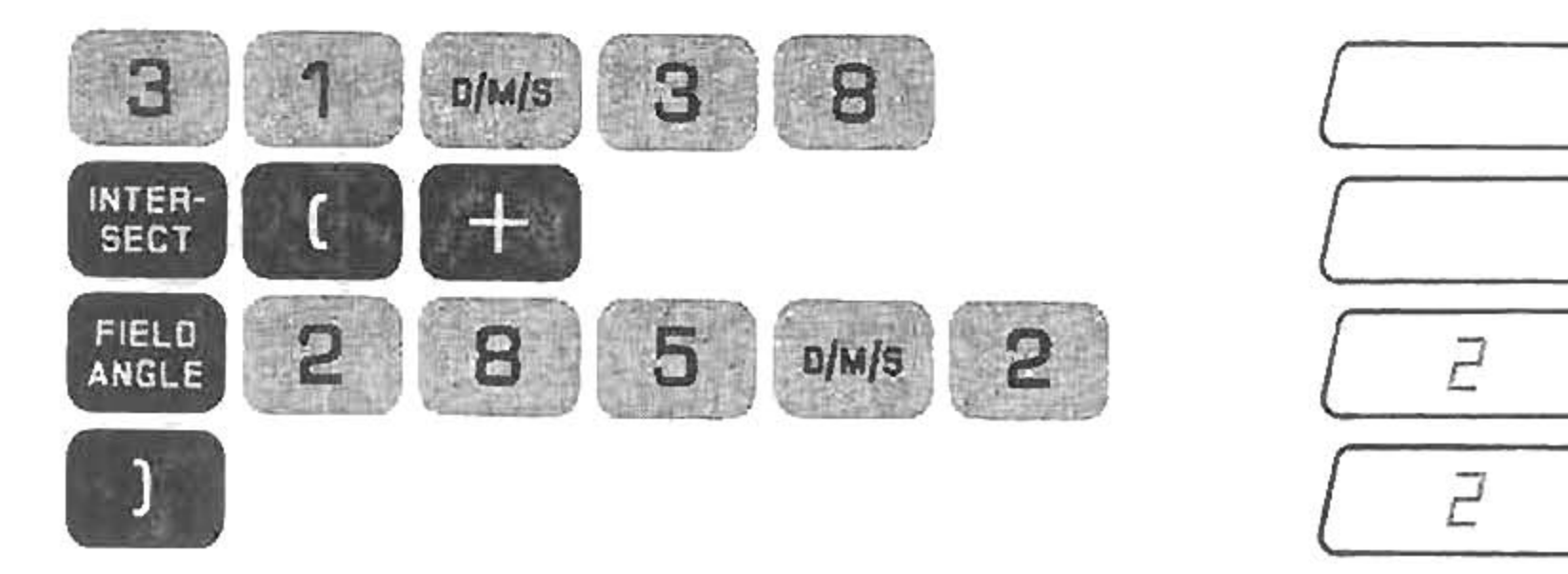

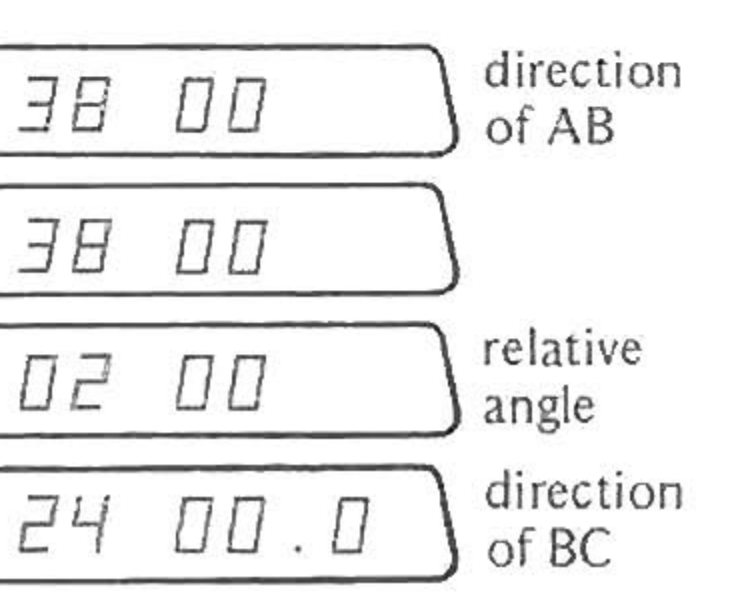

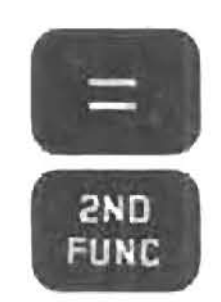

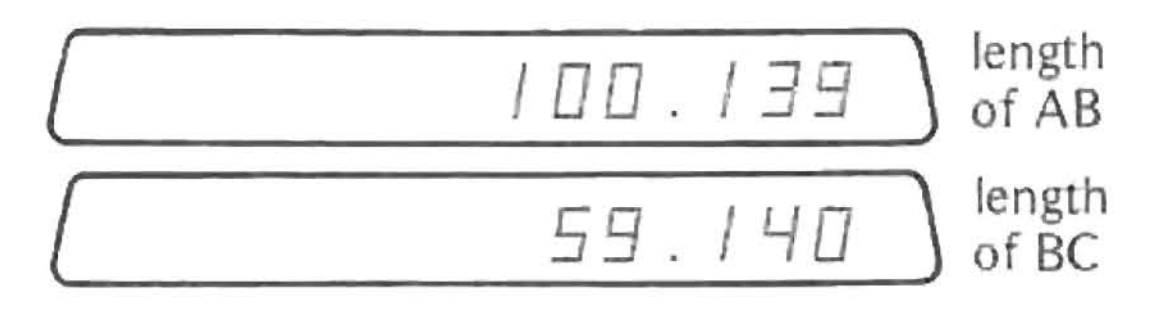

The solution:

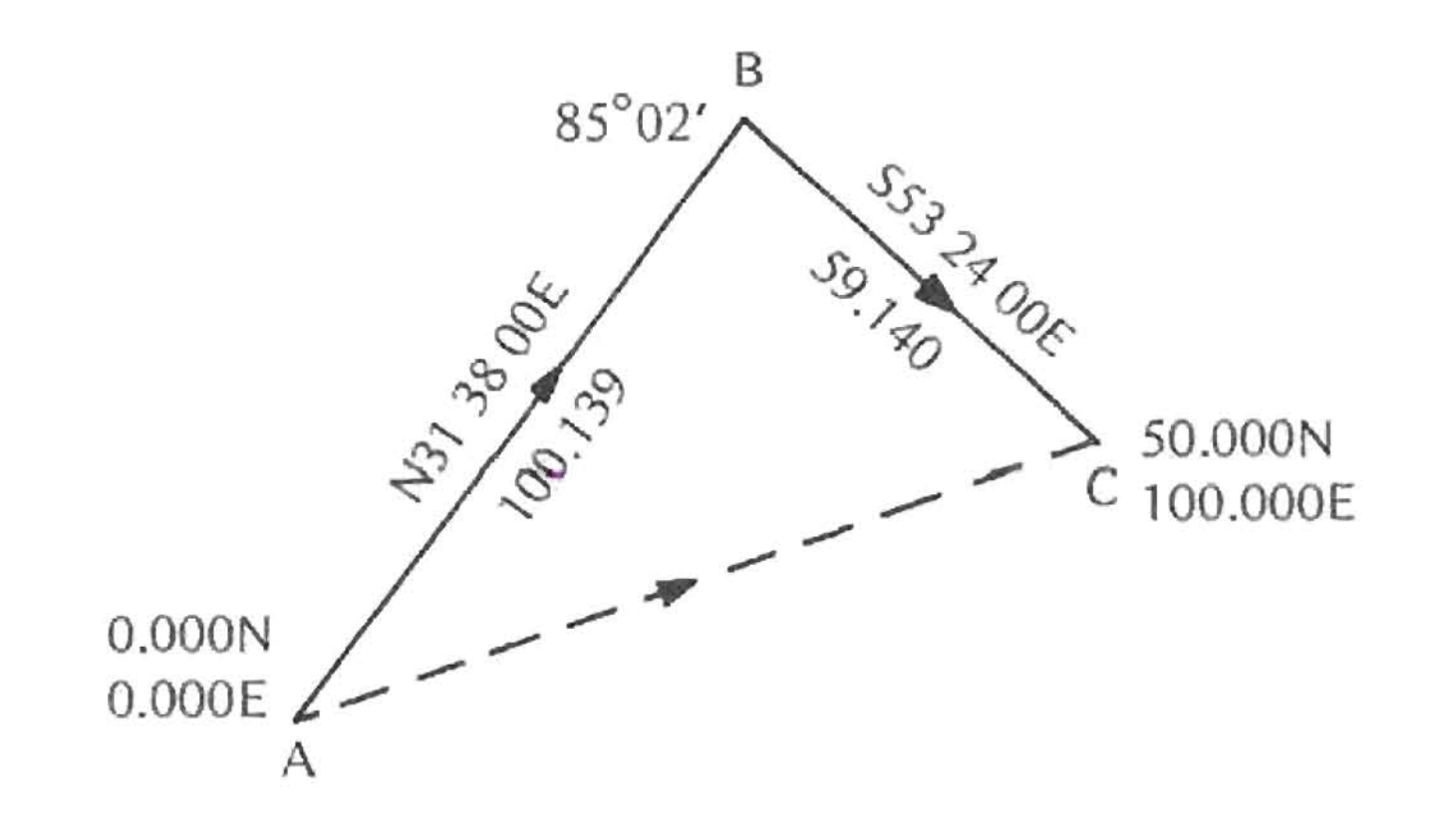

Intersection<br>Two Directions Known

Intersection Two Directions Known

Example: Type II b

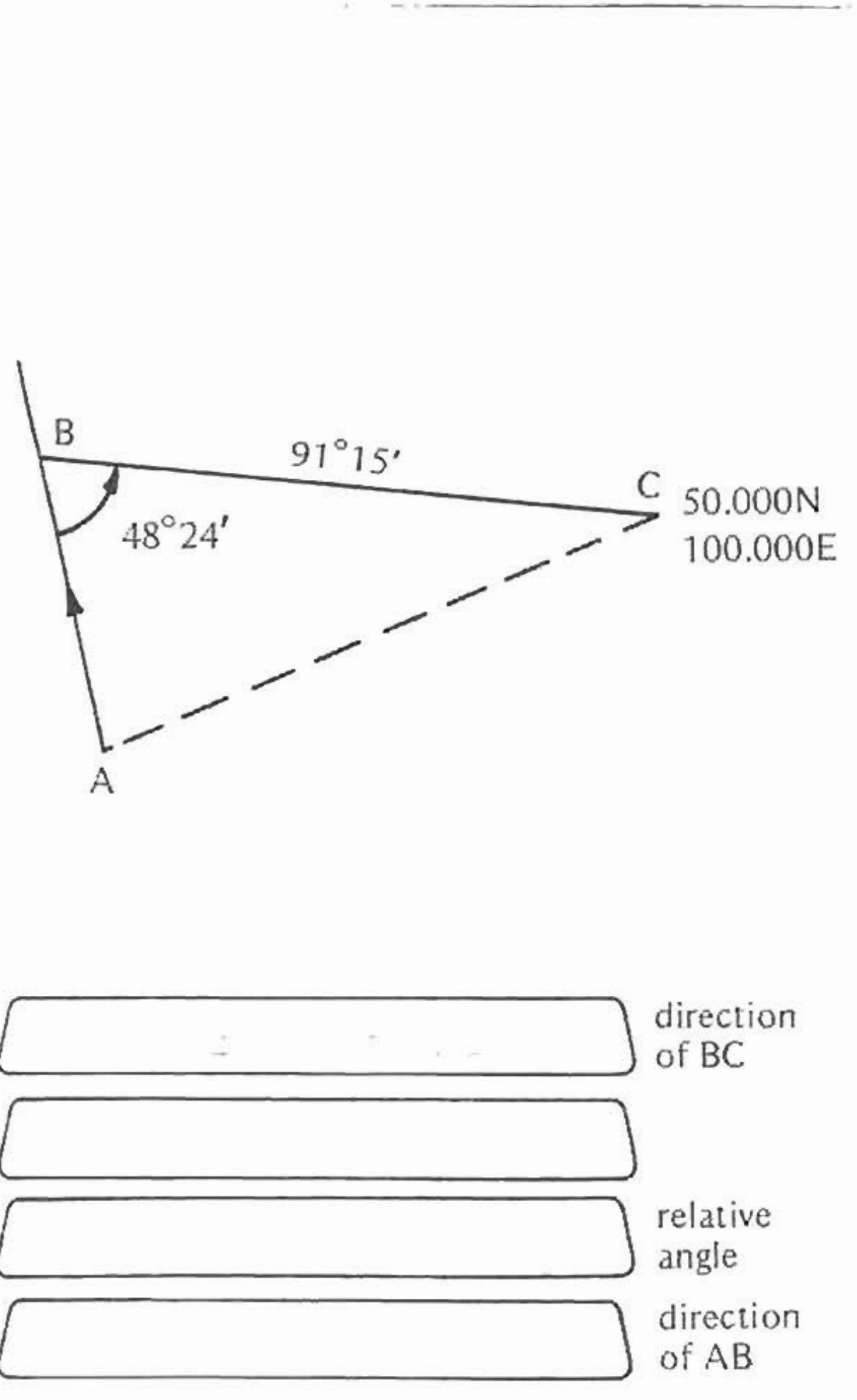

Leg AC has been traversed (page 57)

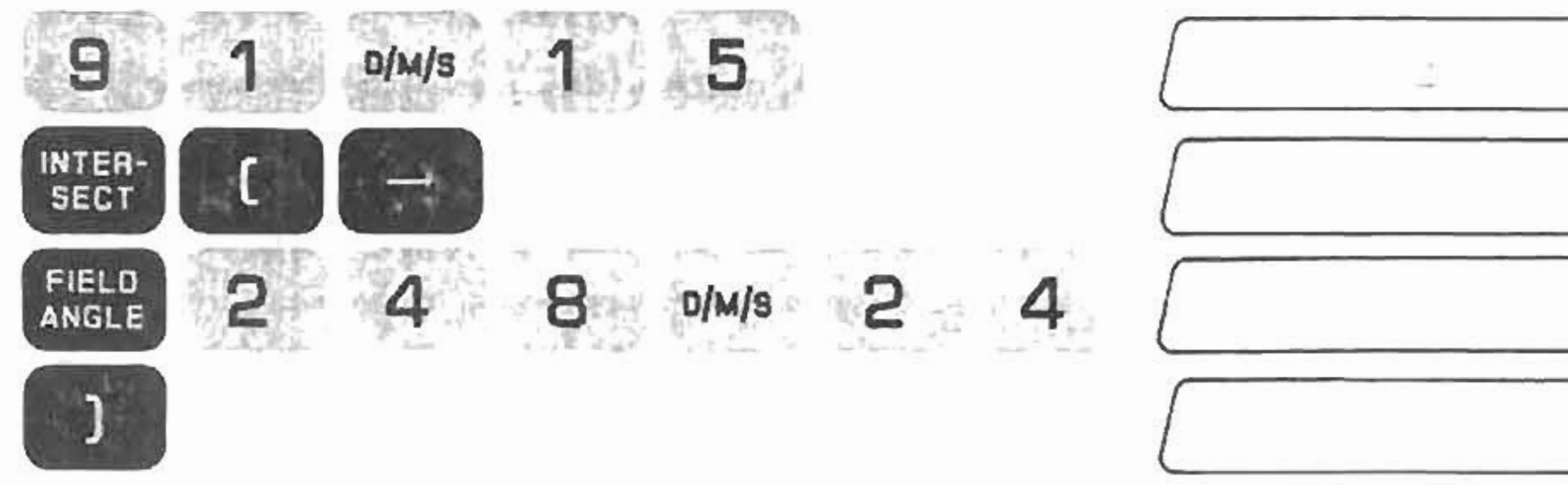

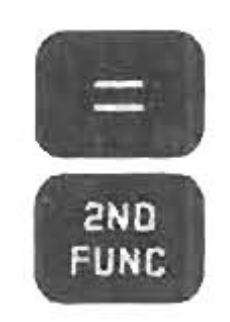

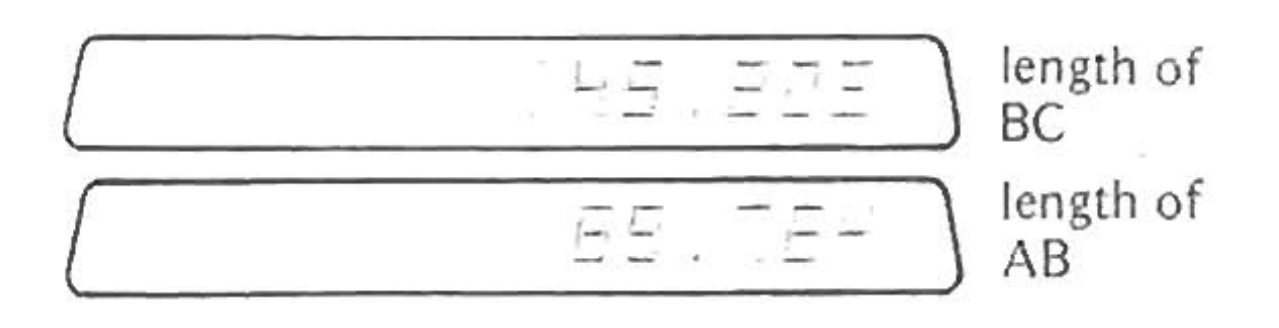

The solution:

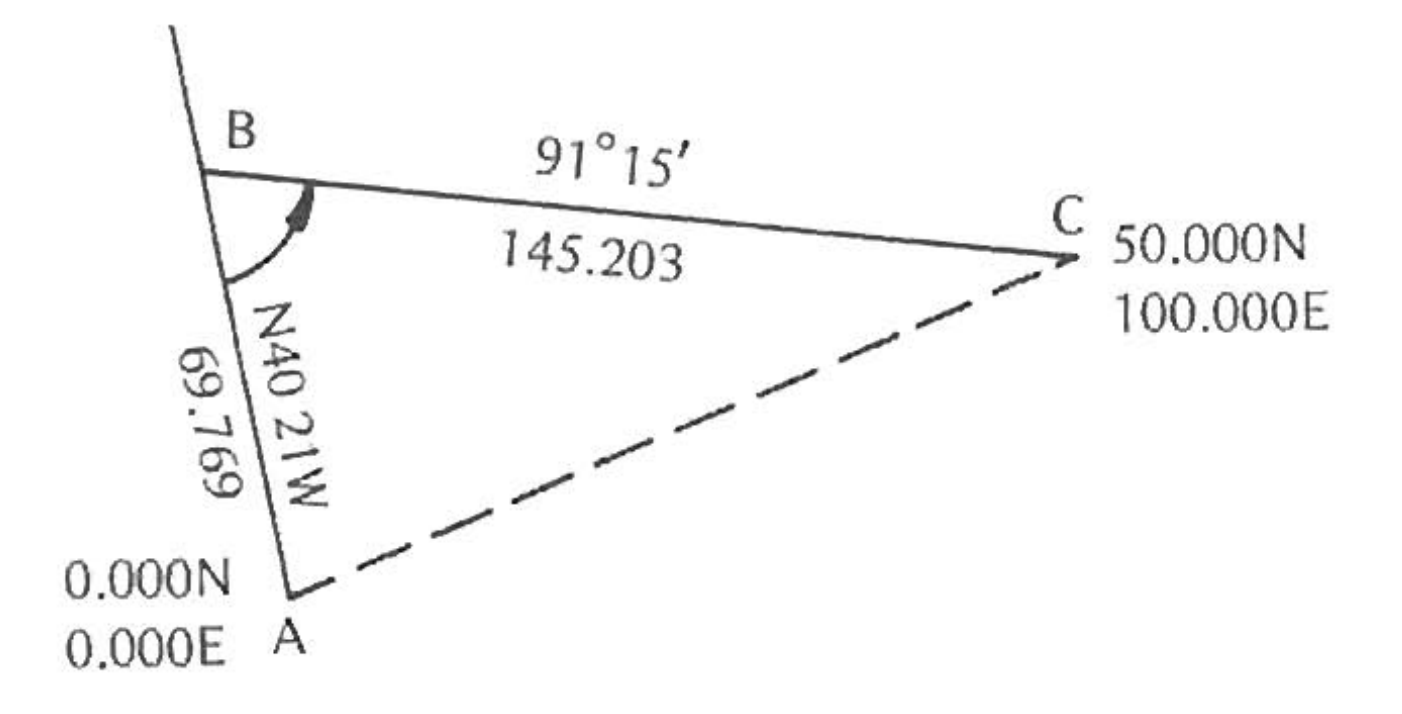

# Intersection **Two Directions Known**

Intersection **Two Directions Known** 

If the directions are input in reverse order, the lengths will be calculated in reverse order.

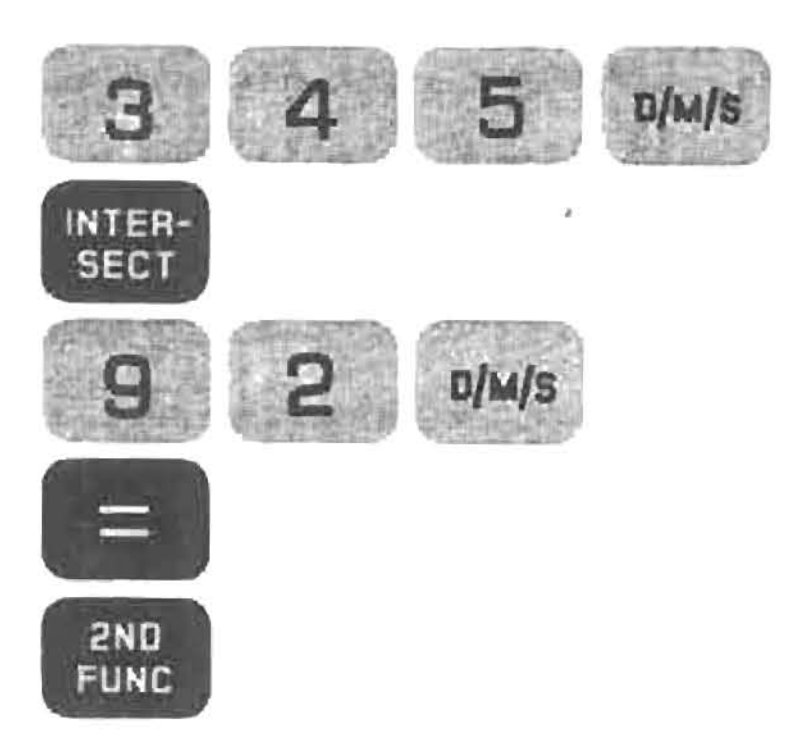

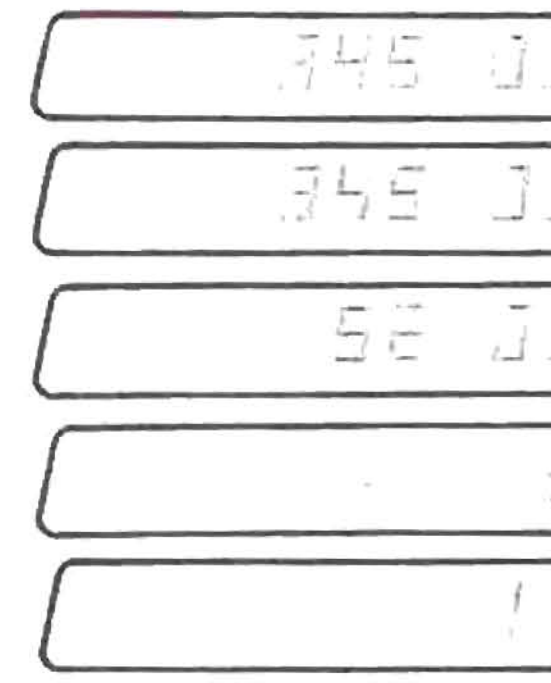

The complete solution is

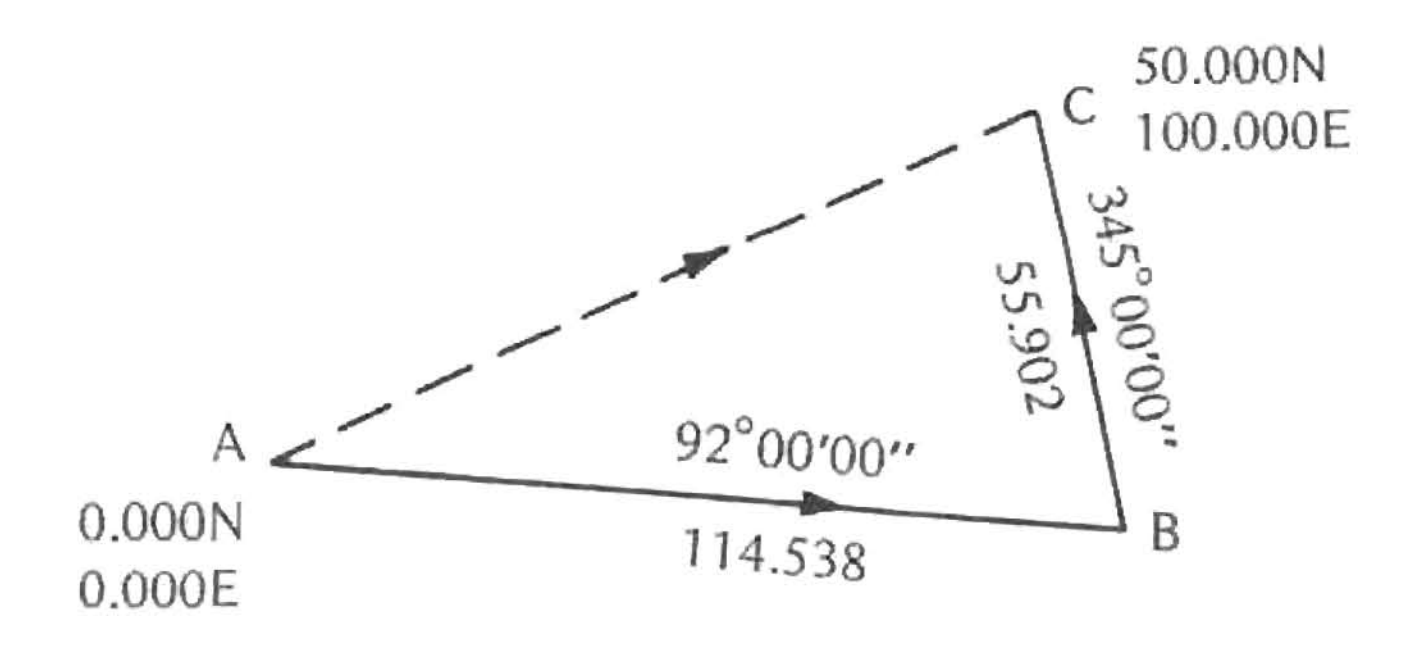

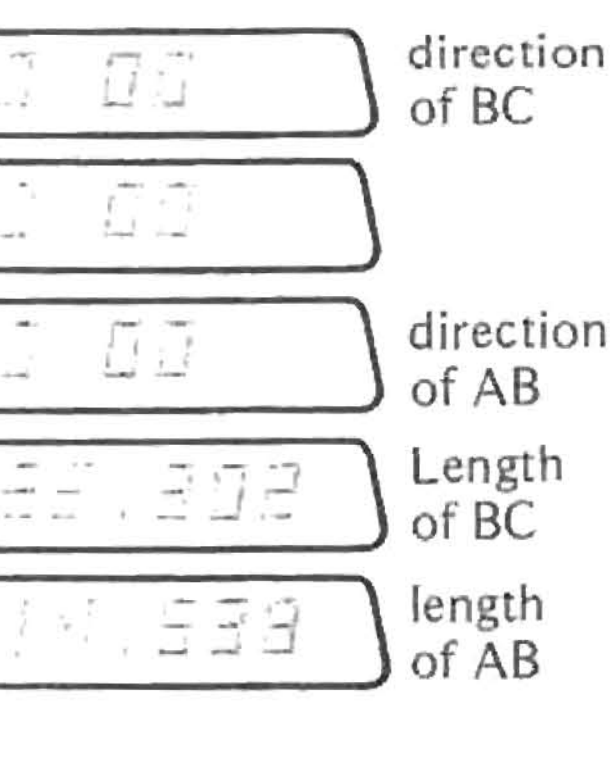
The unknown length of the first direction is displayed. The unknown length of the second direction is in Second Function.

 $0.000N$ 

0.000E

Example:

9

**SECT** 

3

 $\equiv$ 

2ND<br>FUNC

Leg AC has been traversed (page 57)

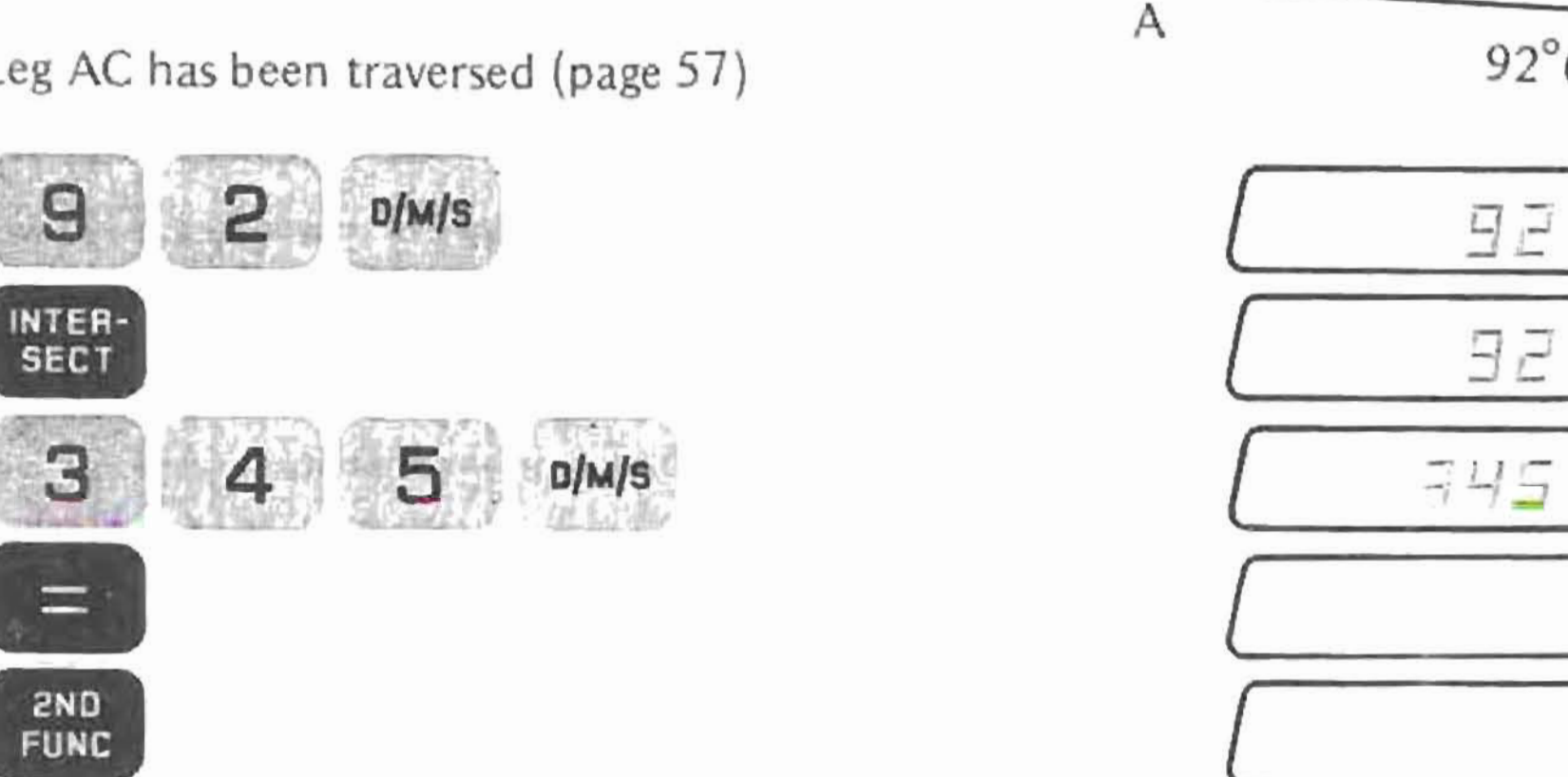

Intersection **Two Directions Known** 

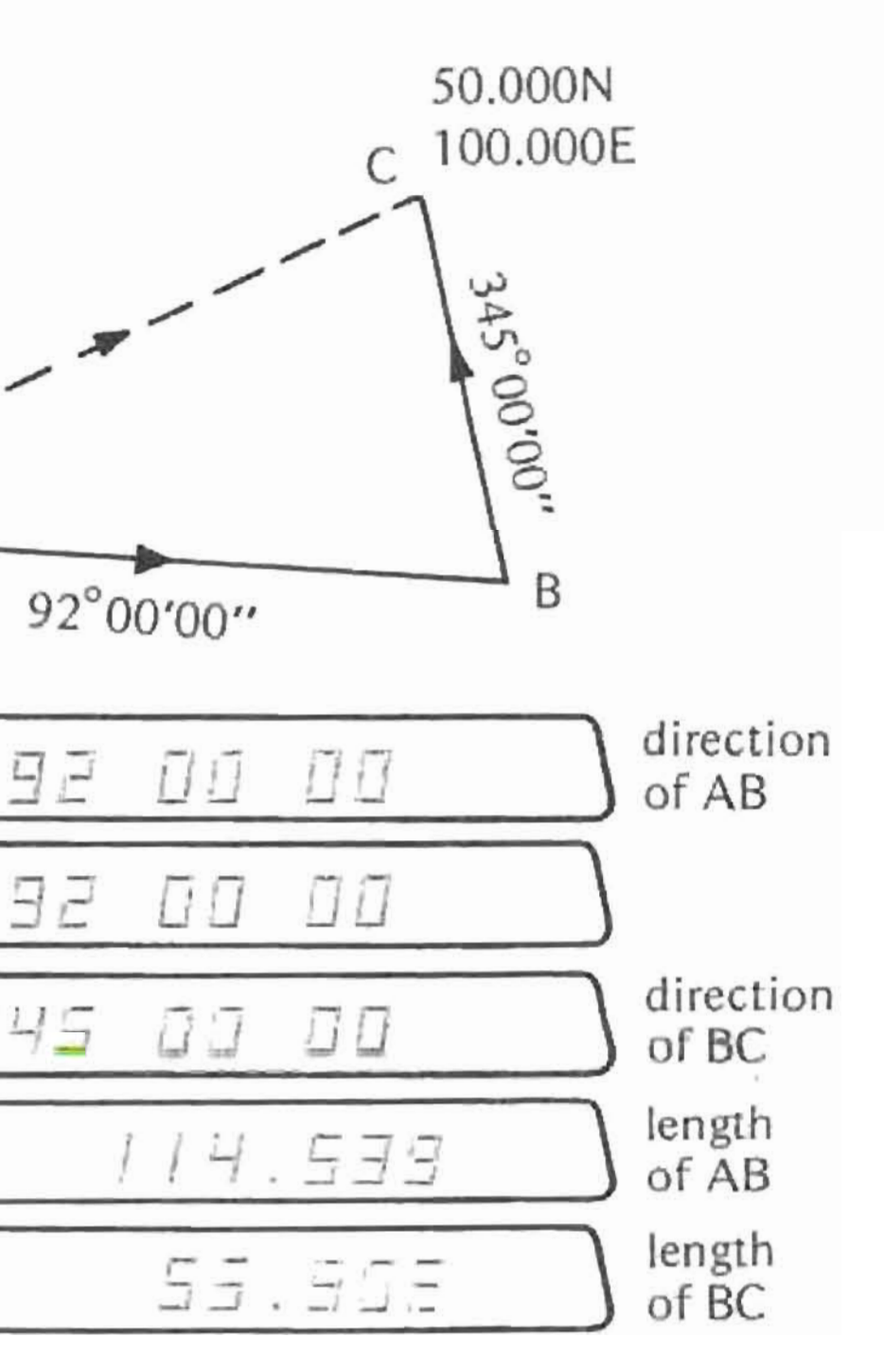

# TYPE III - TWO LENGTHS KNOWN

- Traverse the base leg
- **•** Enter the length of the first leg<br>
Press **I**I**III**
- 
- Enter the length of the second leg
- **• Press.**

The direction of the first leg is displayed, the direction of the second leg is in Second Function.

**Press.**  $\mathbf{r} = \mathbf{r}$  to get the second solution.

Example:

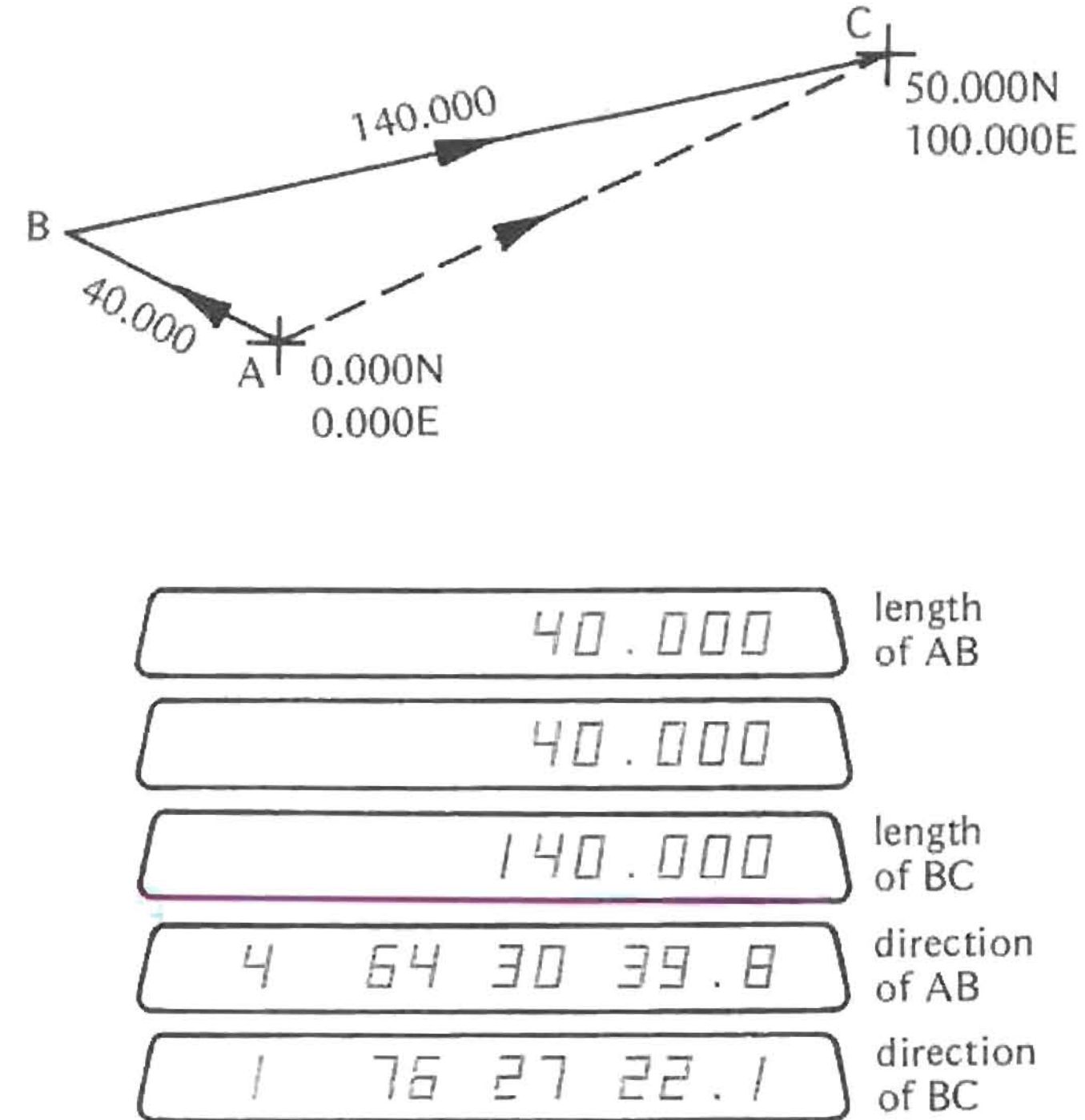

Leg AC has been traversed (page 57)

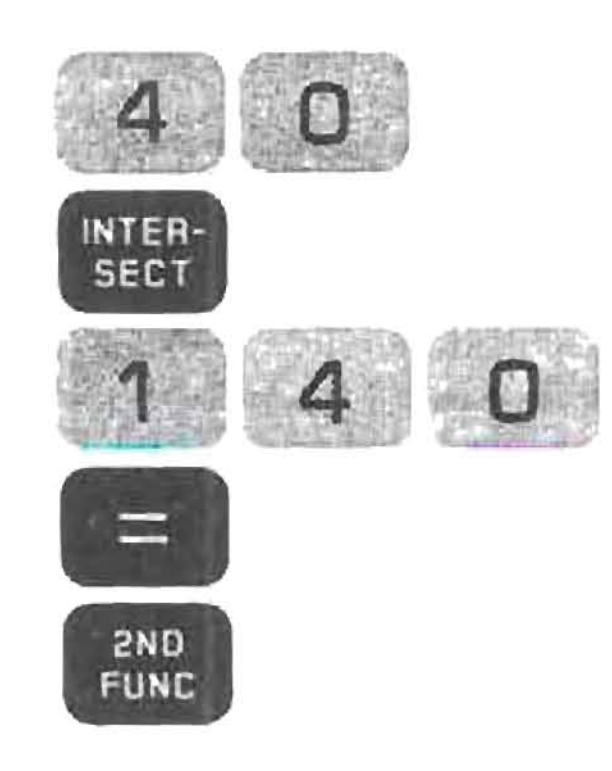

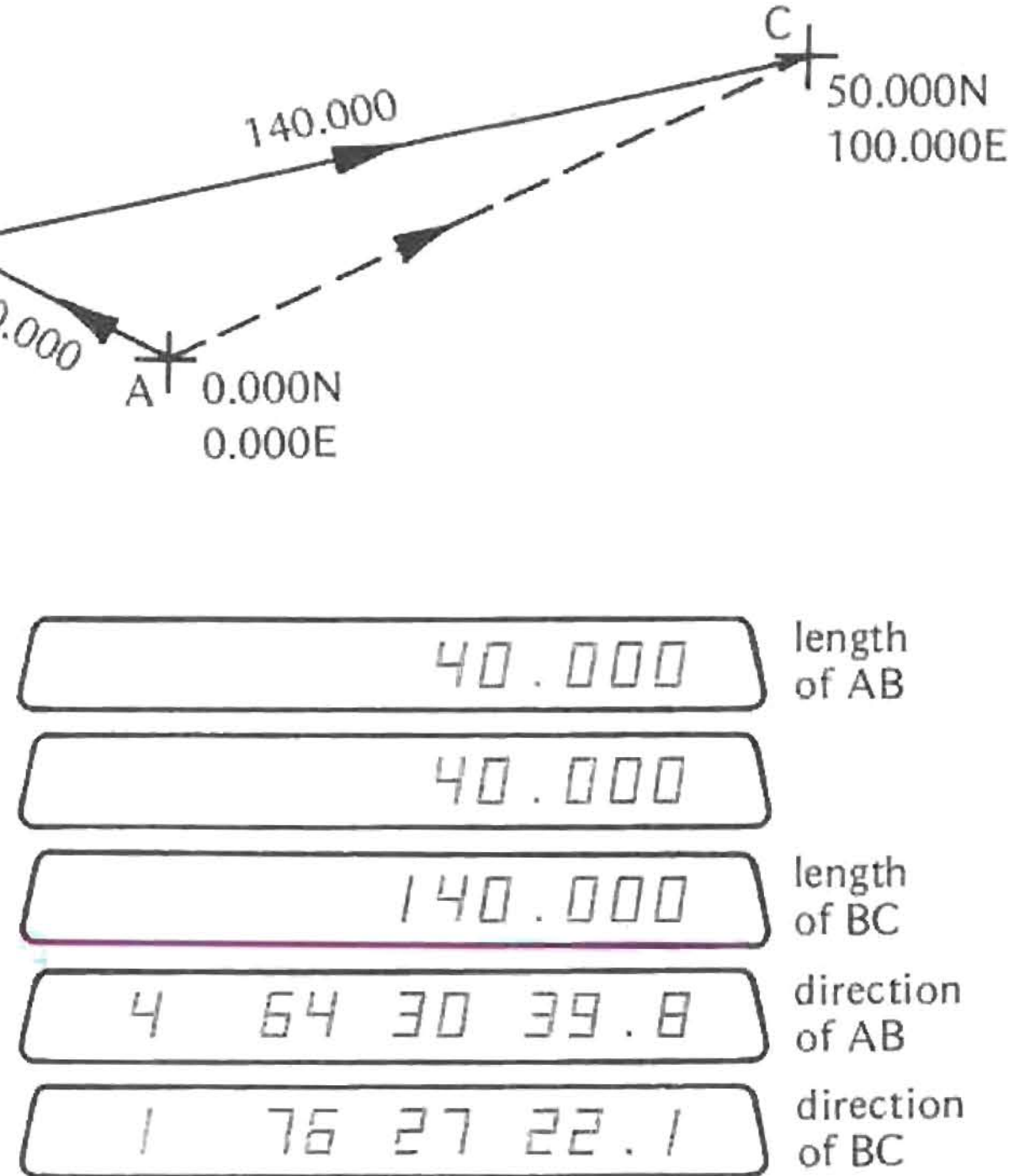

Intersection Two Lengths Known

Intersection Two Lengths Known

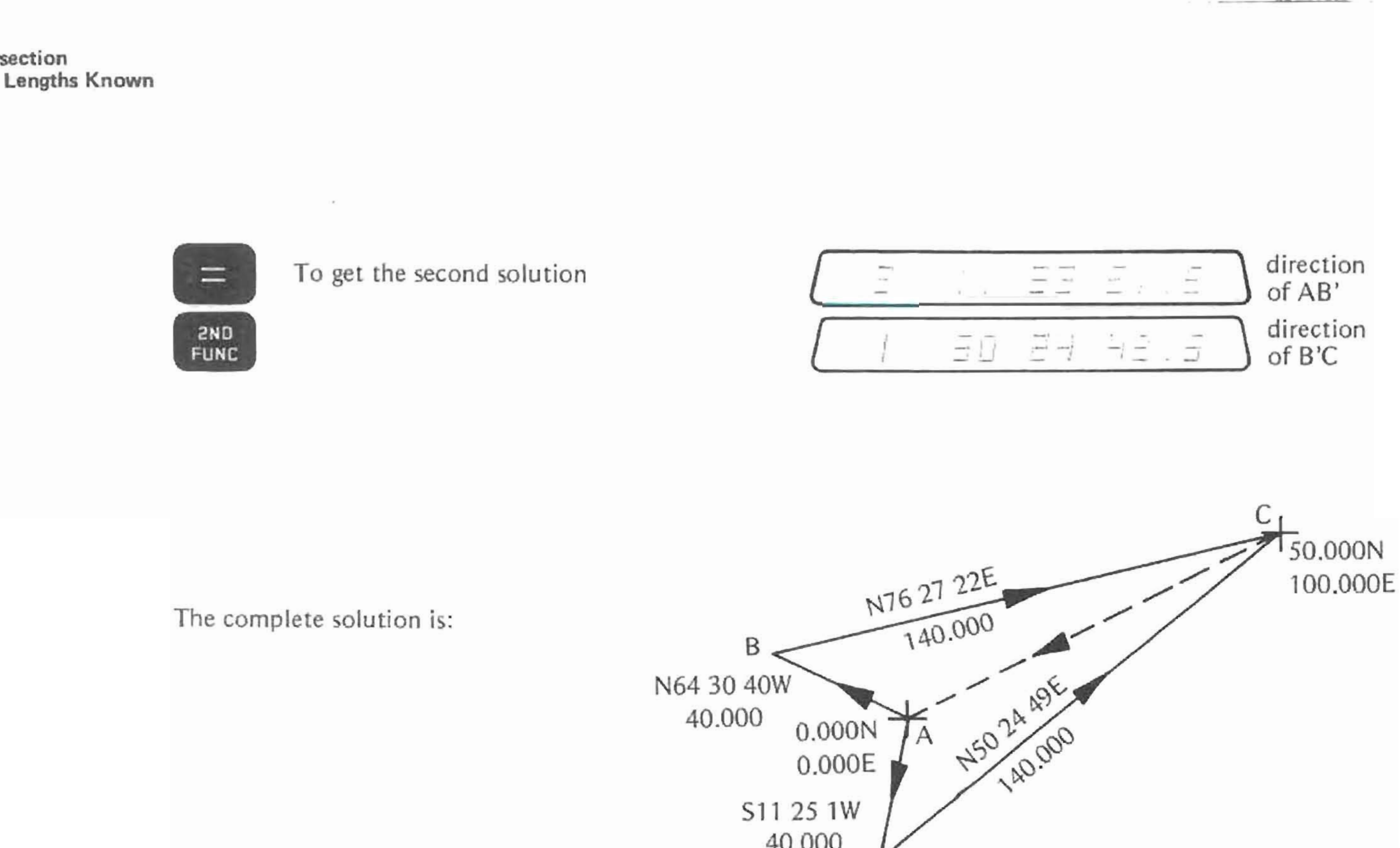

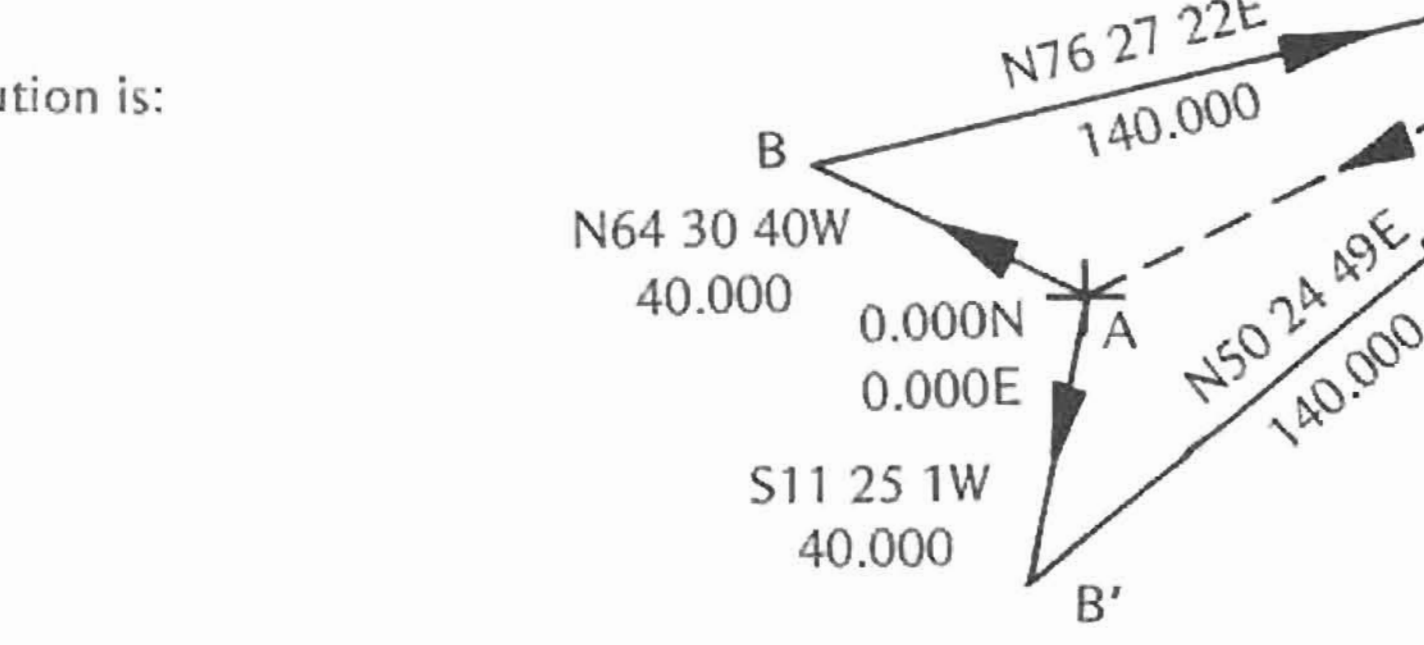

The lengths may be input in reverse order. The directions will be calculated in reverse order.

# TYPE IV RELATIVE ANGLE AND LENGTH OF ONE LEG KNOWN

**Intersection Relative Angle and Length of One Leg Known**

• Enter the length of the second leg

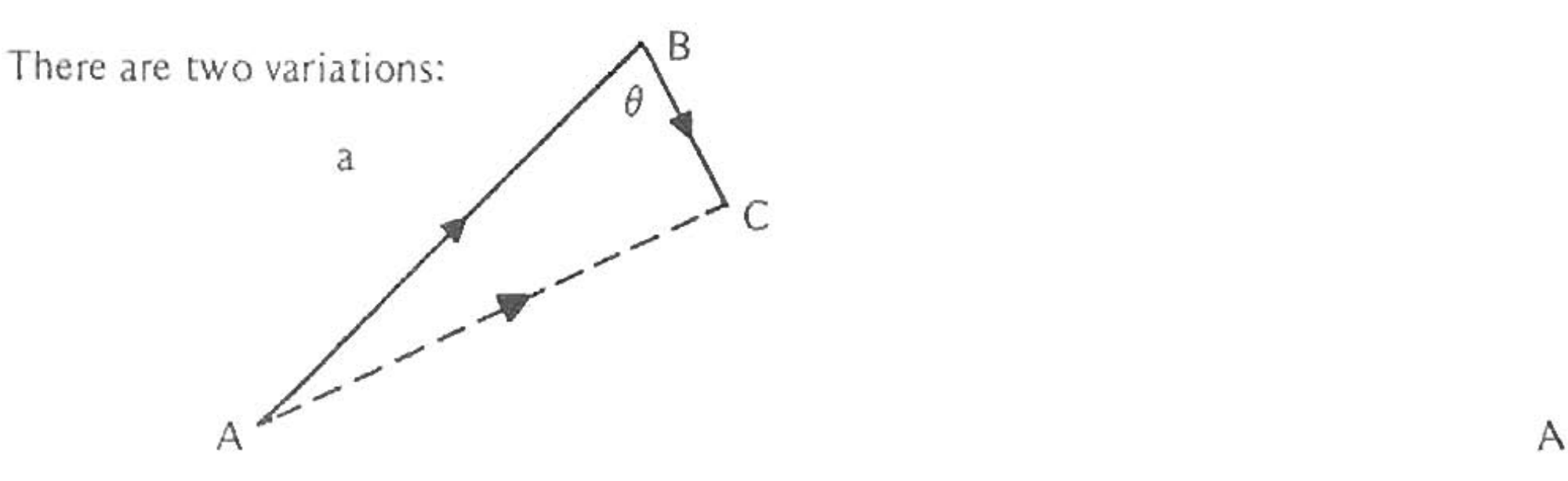

Length of the first leg and relative angle known

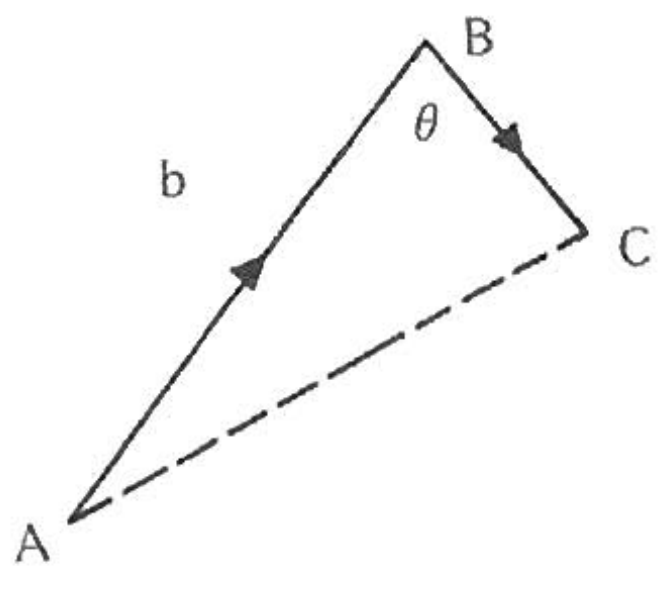

- **Traverse the base leg**
- **•** Enter the length of the first leg<br>
Press **INCO**
- 
- Enter the relative angle as a field angle.
- **• Press •**

The direction of the first leg is displayed. The length of the **first leg is in Second Function. Press • again for the second solution. If the length calculated is negative, the solution** is invalid.

The direction of the first leg is displayed. The length of the **second leg is in Second Function. Press • again for the second solution. If the length calculated is negative, the solution is invalid.**

Length of second leg and relative angle known

- **• Traverse the base leg**
- **•** Enter the relative angle as a field angle<br>
Press **INTER**
- -
- **• Press •**

Intersection Relative Angle and Length of One Leg Known

Example: Type IV a

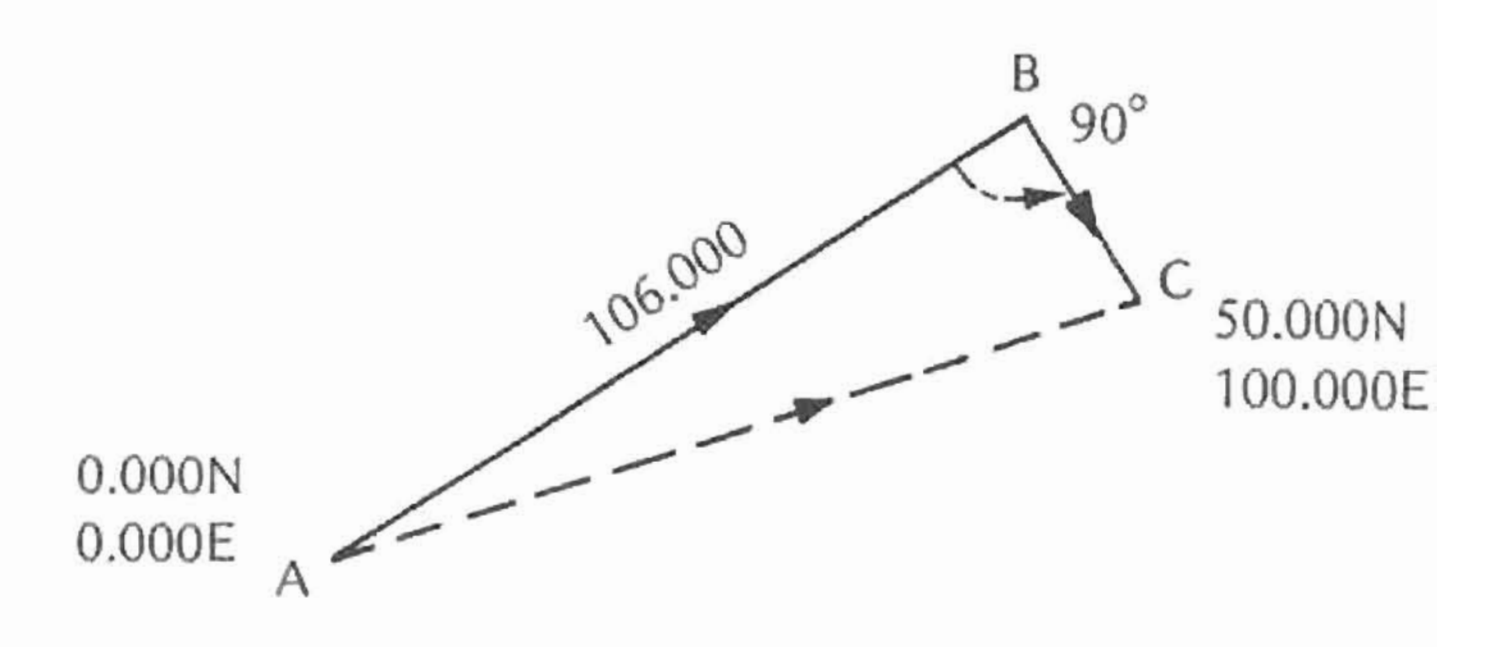

Leg AC has been traversed (page 57)

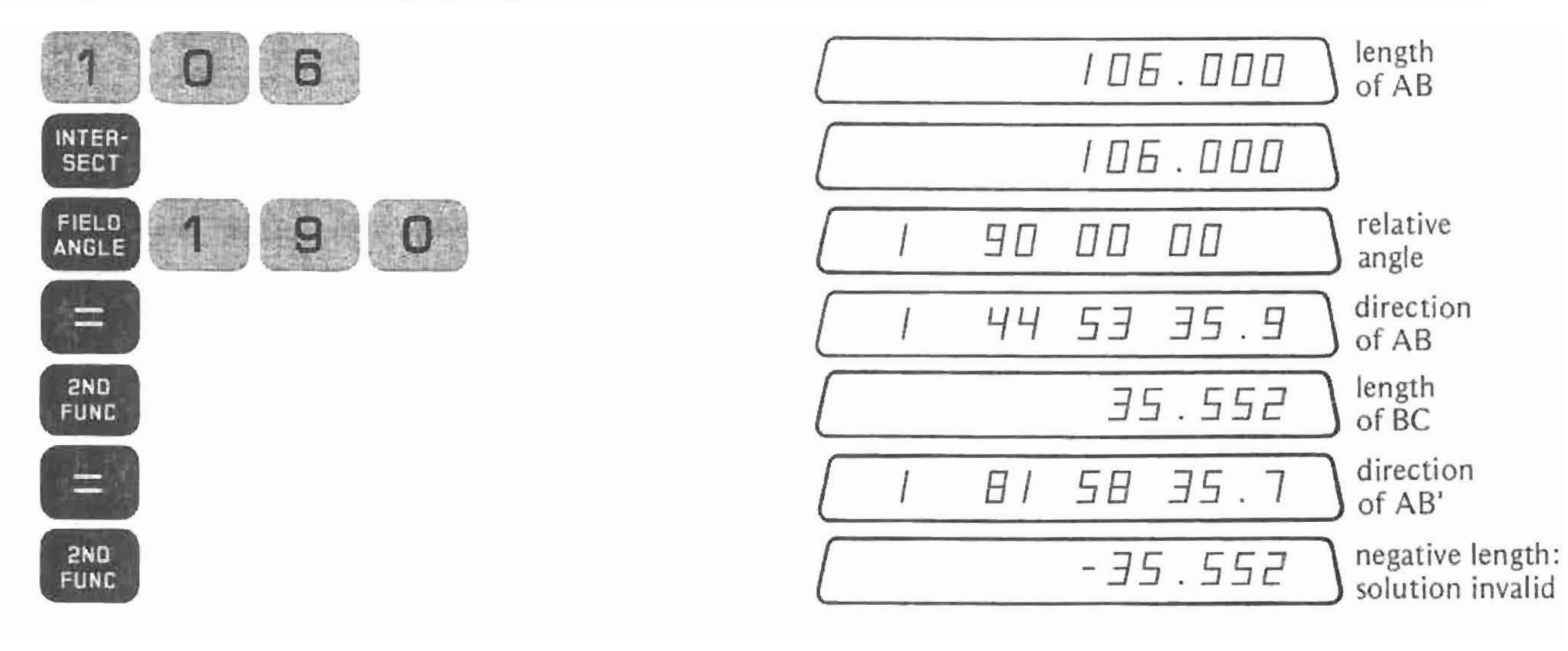

The direction of BC can be calculated by going back to the first solution and adding a 90° right deflection to the direction of Leg  $AB:$ 

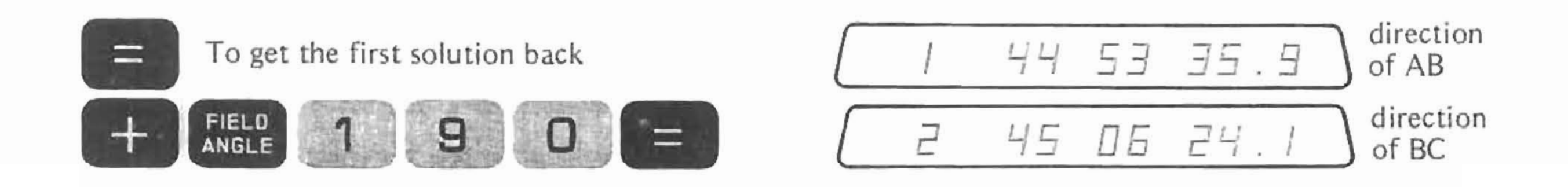

The complete solution is:

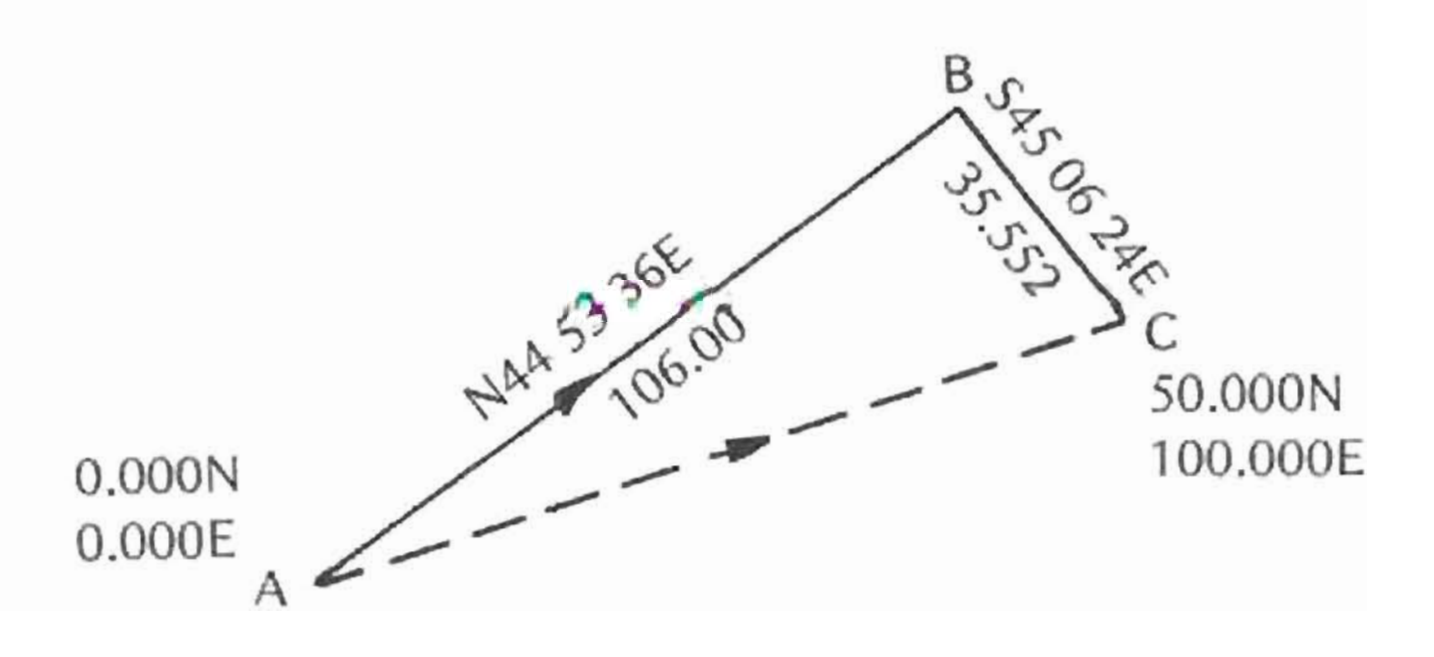

Intersection Relative Angle and Length of One Leg Known **Intersection Relative Angle and Length of One Leg Known**

Example: Type IV b

Leg AC has been traversed (page 57)

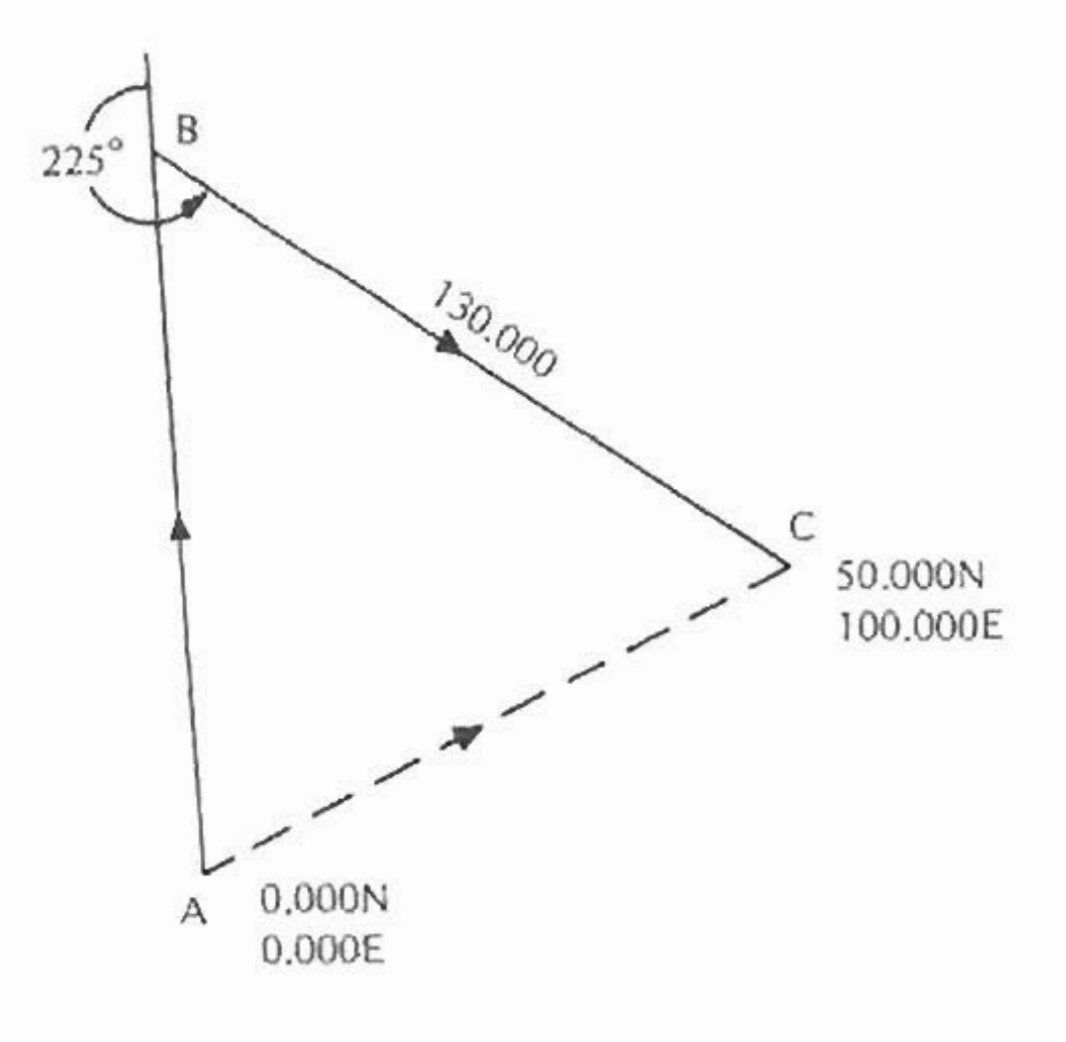

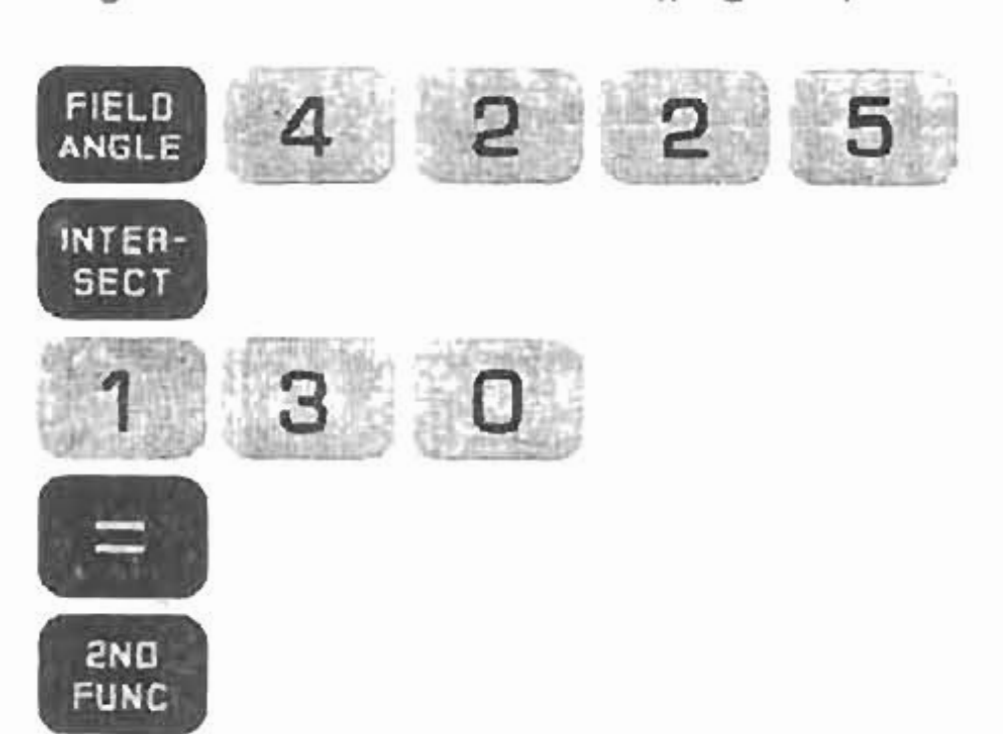

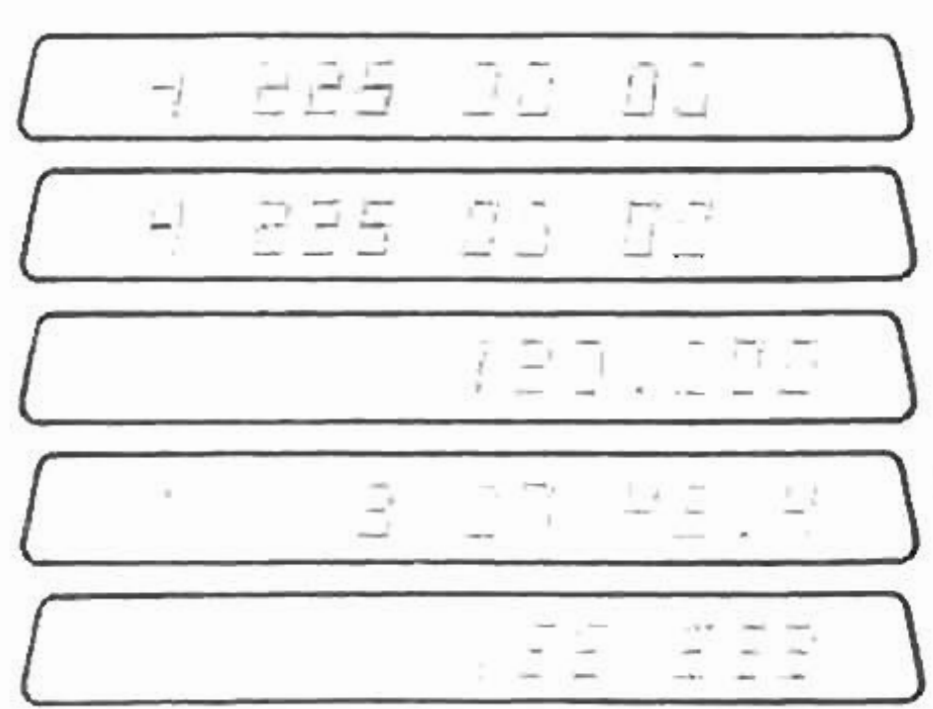

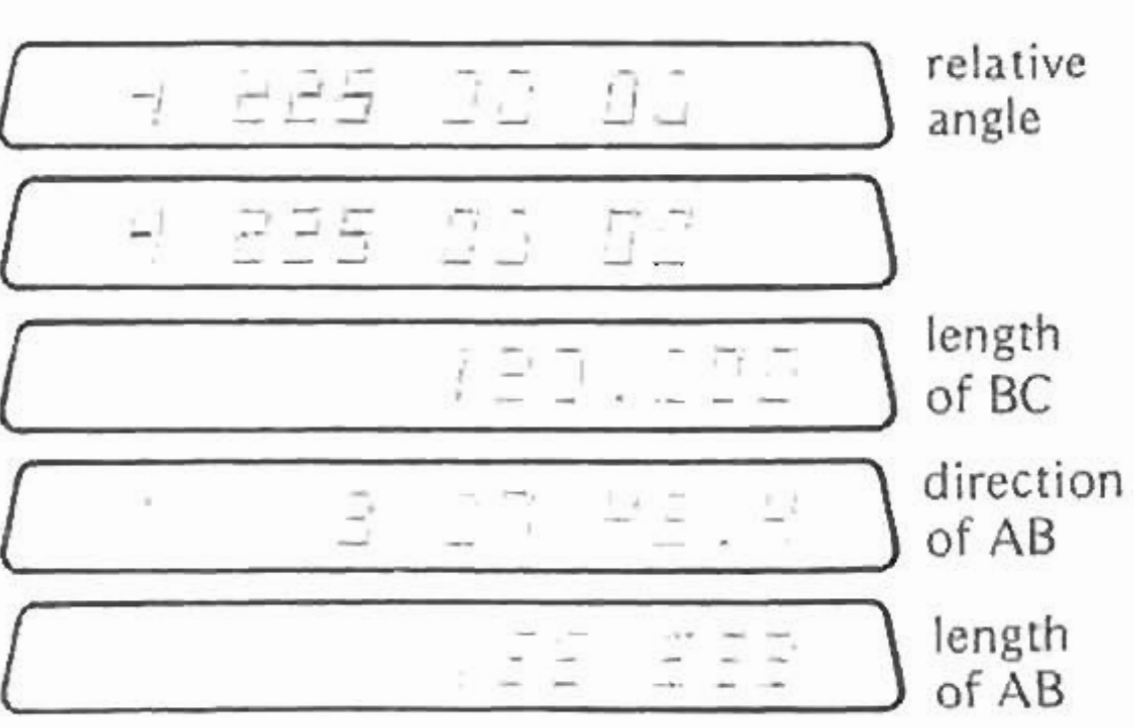

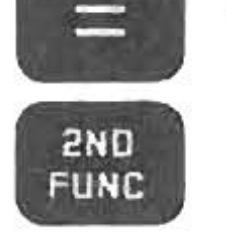

To get the second solution

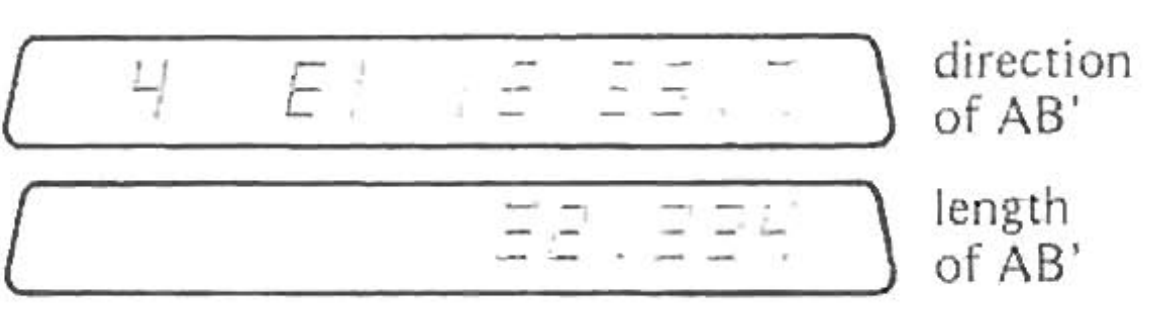

There are two valid solutions. Choose one and add the relative angle to the direction of AB to get the direction of BC.

The first solution is wanted:

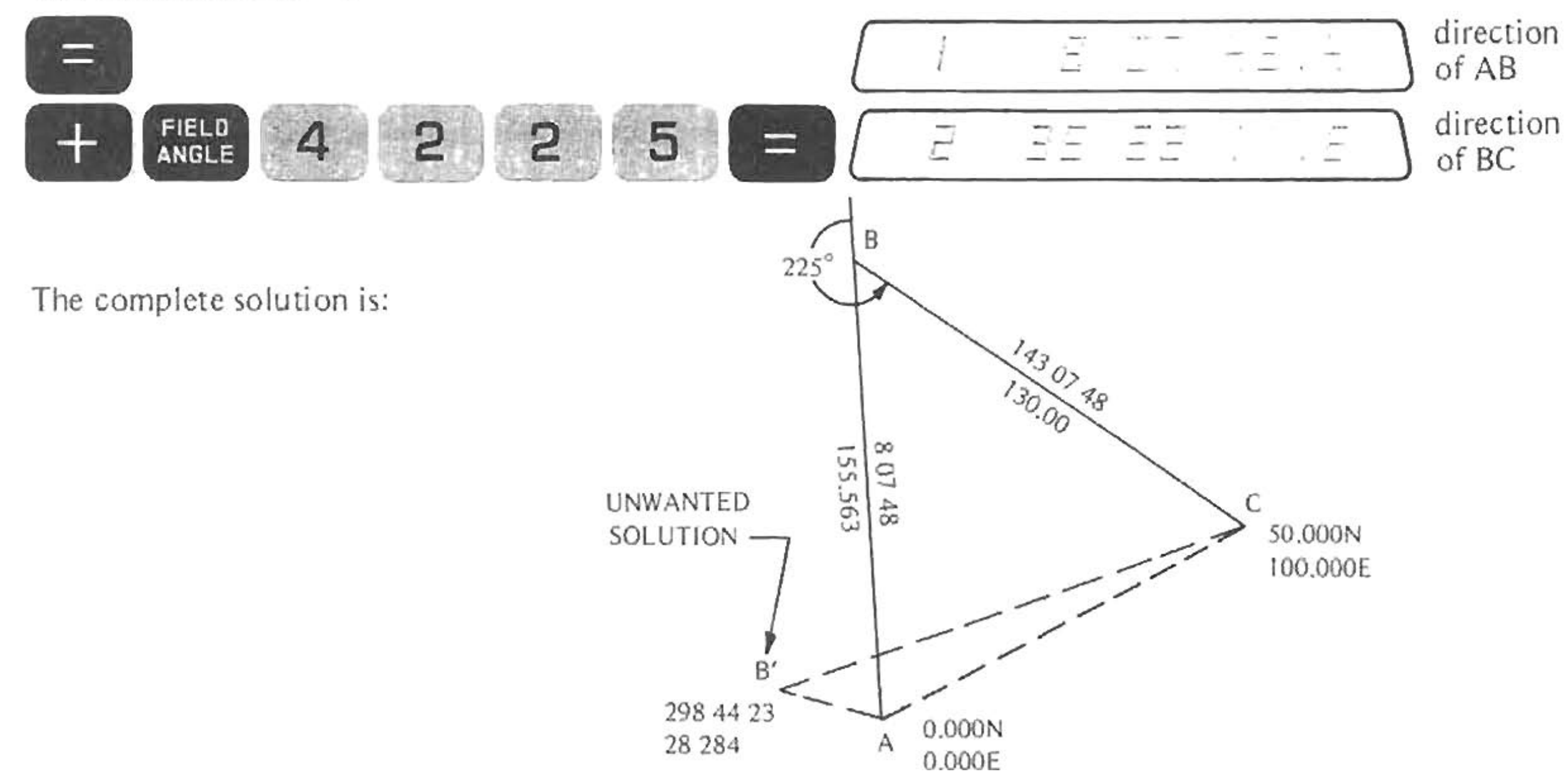

Intersection Relative Angle and Length of One Leg Known

### Arithmetic

# ARITHMETIC

Arithmetic is algebraic - that means you press keys like you write equations.

Try  $2 \times 3$ 

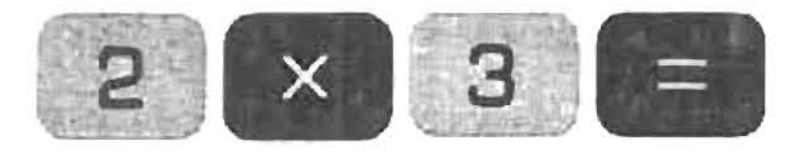

Add, subtract, multiply, divide and exponentiation work the same way:

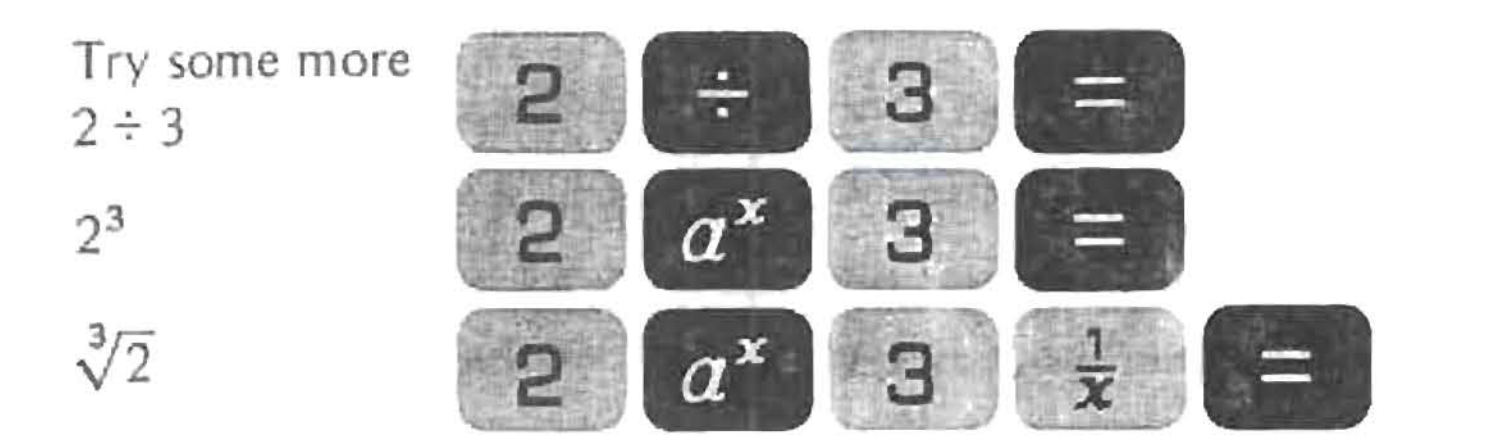

You can chain operations

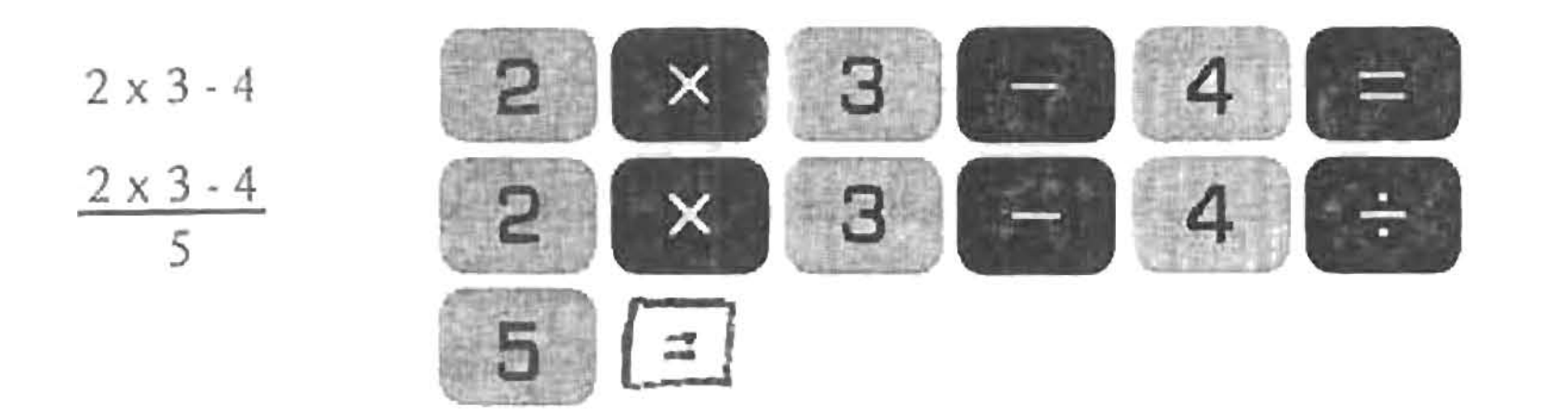

The examples above are all decimal numbers.

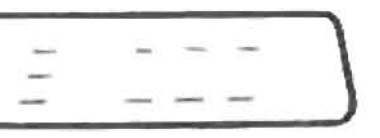

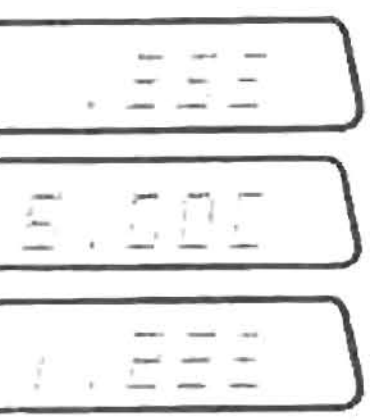

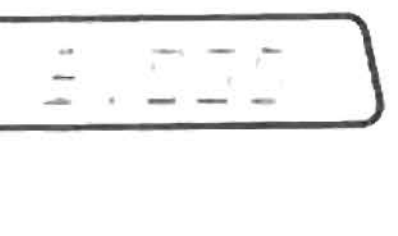

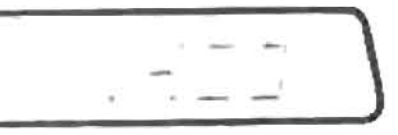

Try some angles:

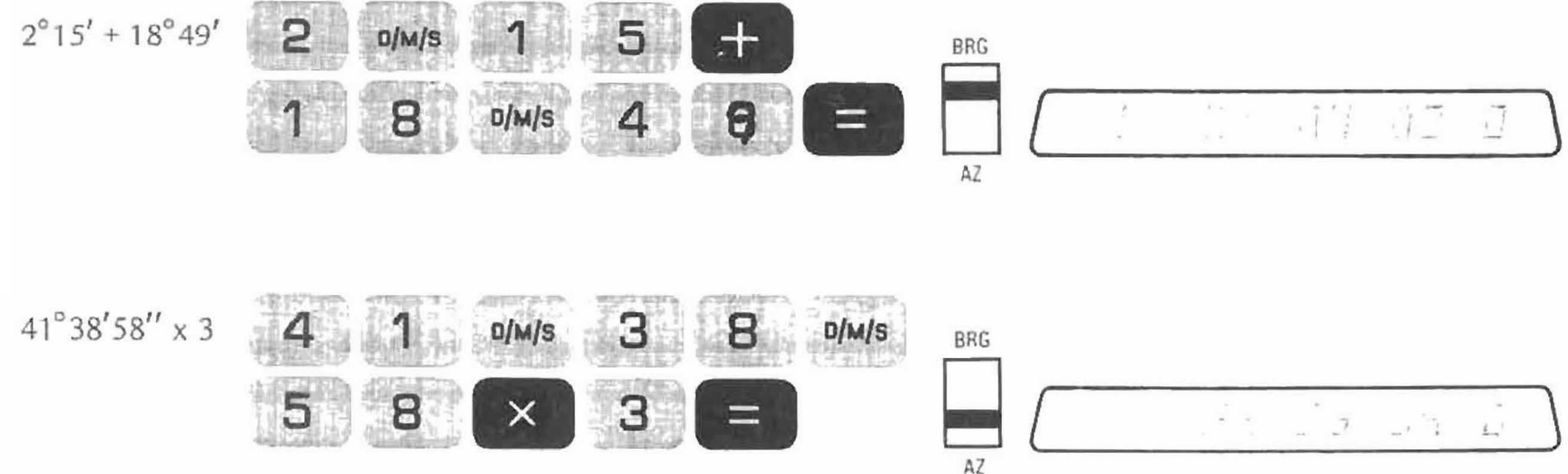

Notice that numbers and angles may be mixed. The rule is: If anything in the algebraic string is an angle, the answer is an angle. The exception to the rule is: Dividing an angle by an angle results in a decimal number.

## Parentheses

The two parentheses keys are called "open" and "close." They are used to include bracketed operations in algebraic strings. Example:

$$
\frac{2 \times 3}{(5+6)} \qquad \qquad 2 \quad \times \qquad 3 \quad \frac{1}{5} \quad \frac{1}{5}
$$

$$
\frac{1}{2} \left( \frac{1}{2} \right)^2 \left( \frac{1}{2} \right)^2
$$

The "bracketed operation" inside the parentheses can include any operation on the keyboard except **RESET**. In effect, the algebra before the open is suspended, and doesn't continue until close is used.

Several rules about parentheses:

- You can nest the parentheses 2 deep-attempting more causes  $\sqrt{\frac{2}{2}+\cdots}$
- You don't need to press  $\equiv$  inside the parentheses, although it doesn't hurt. Note that in the above example, there is no  $\equiv$  after the 6.
- A close not preceded by a corresponding open causes  $\sqrt{1 + \frac{1}{2} + \frac{1}{2} + \frac{1}{2} + \frac{1}{2}}$
- Constant Operation

You can now simply enter a new number, press.  $\equiv$  again, and the calculation will be completed using the number and operation originally remembered.

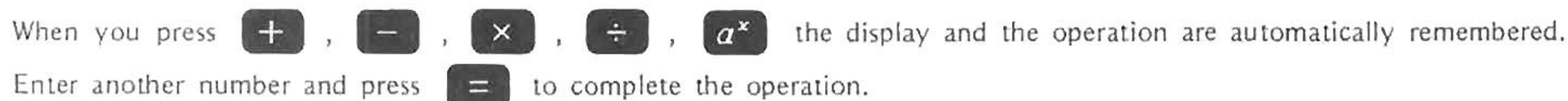

Example:

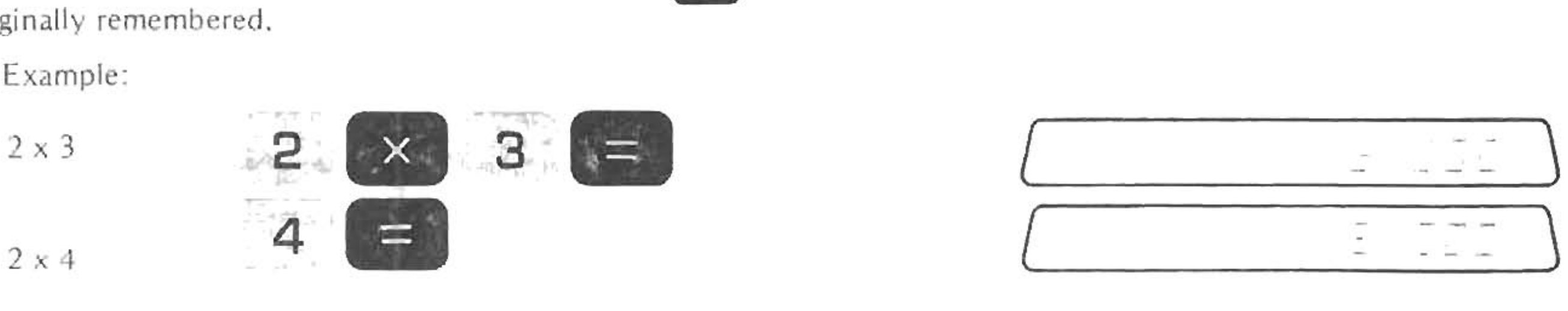

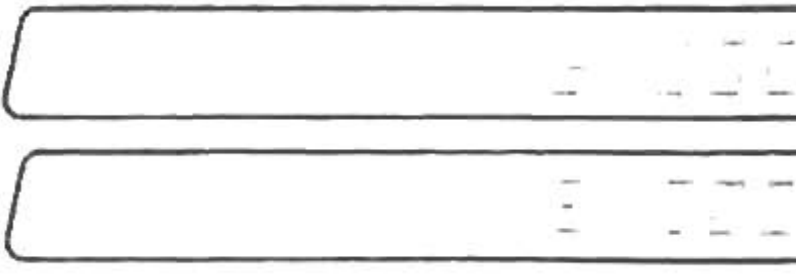

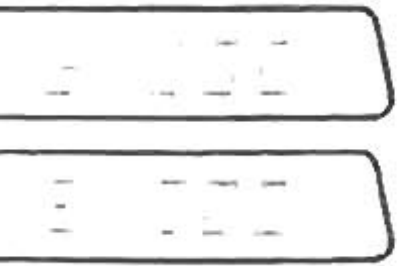

# AVERAGING ANGLES

If you want to average a number of readings, you must use chain algebra to calculate the sum and divide by the number of readings. This way, the sum of the angles won't be reduced to between 0° and 360° (even though it is displayed that way during the chain) before the divide occurs.

As an example, average the following four readings.

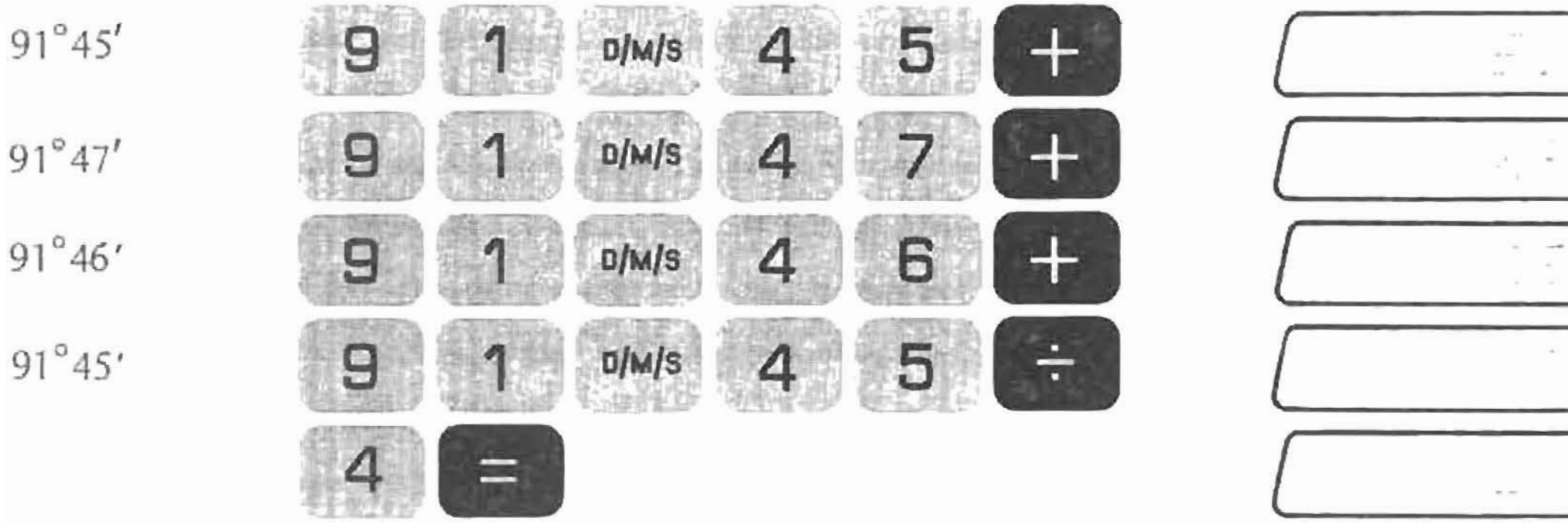

### Arithmetic **Averaging Angles**

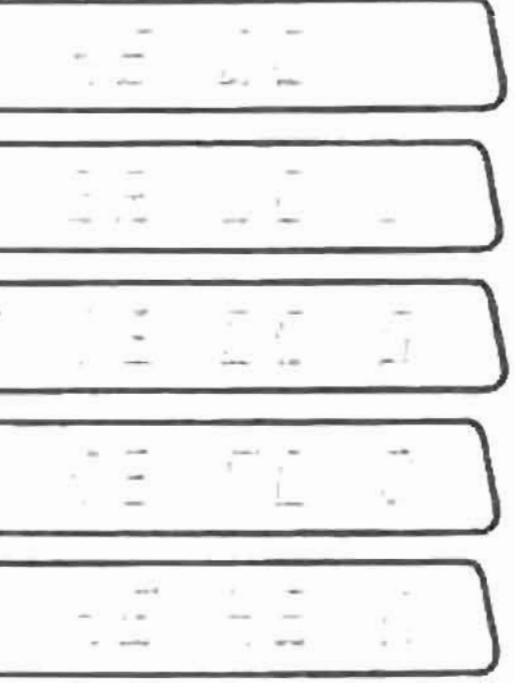

Math Functions

# **MATH FUNCTIONS**

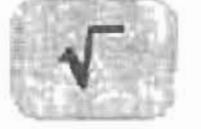

As you might expect, this gives you the square root of the number in the display.

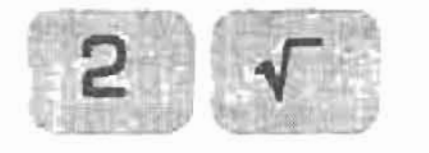

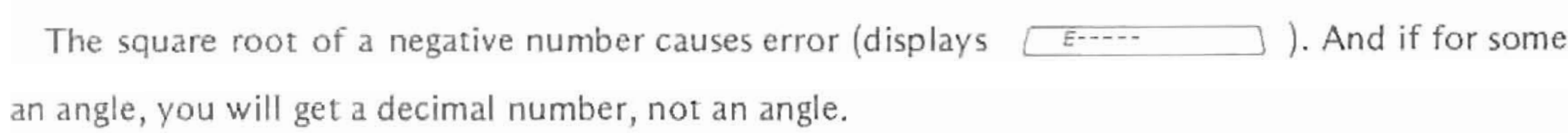

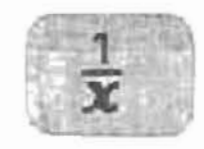

This obviously gives you the reciprocal of the number in the display.

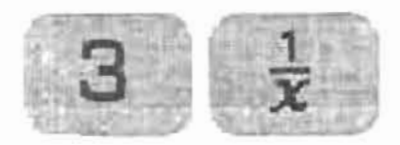

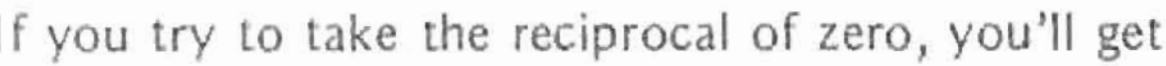

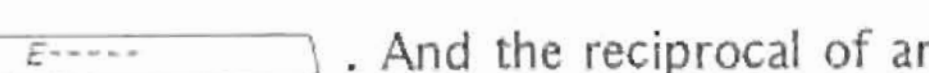

angle.

The

 $1.414$ 

reason you take the square root of

 $\Box \cdot \exists \, \exists \, \exists$ 

n angle gives you a number, not an

### **Math Functions**

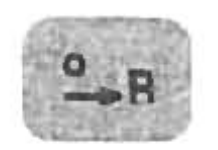

This key considers the display to be degrees, and converts it to the equivalent angle in radians. The display can be either an angle **or a number, and the radians calculated are a decimal number.**

**To convert radians imo degrees, do the following sequence:**

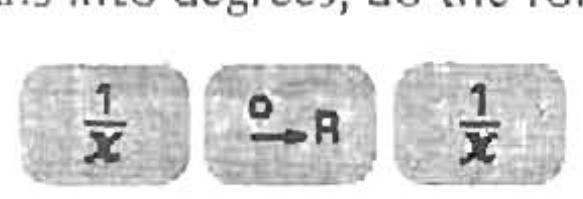

**The result is decimal. Remember that whenever you want to convert a decimal to an angle, press**

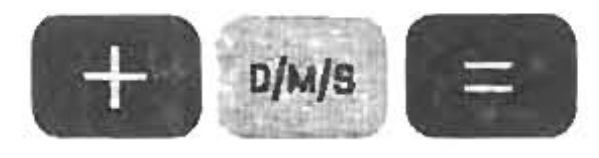

Example: **Convert 180** degrees to radians

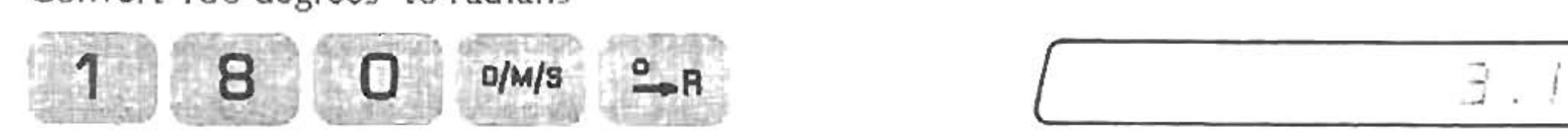

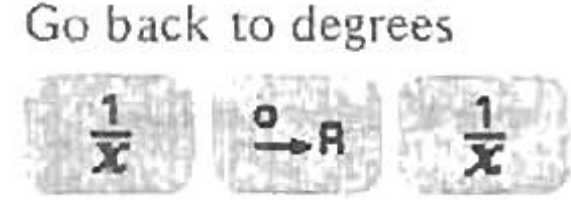

$$
\begin{array}{c|c}\n\hline\n\vdots & \hline\n\vdots & \hline\n\end{array}
$$

**Display it as an angle**

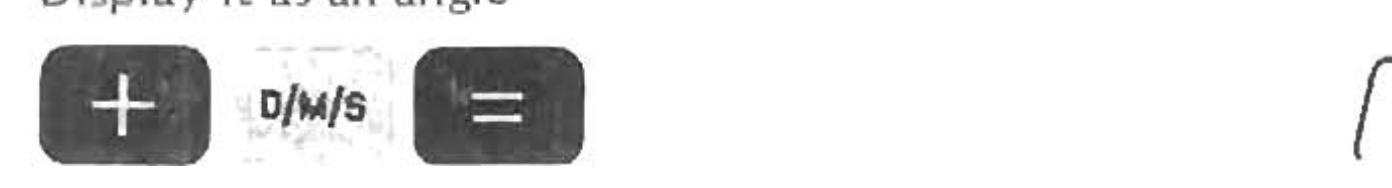

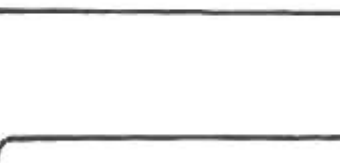

Math Functions

 $\bar{z}$ 

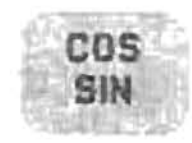

This gives you cosine and sine of the angle in display. The angle can be positive or negative, of any size, and can be either in decimal or angle form. The cosine is displayed; the sine is stored in the Second Function register and can be displayed by pressing

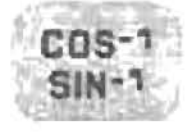

This gives you the arccosine and arcsine of the number in the display. Arccosine is limited to the range 0 to 180°; arcsine to the range -90° to +90°. If you try to find the arccosine/arcsine of a number outside the range -1 to +1, you get  $\sqrt{5}$ 

# ARITHMETIC & FUNCTIONS COMBINED

You can combine arithmetic with math functions. Simple conversion from slope length and vertical angle to horizontal length and elevation difference uses this.

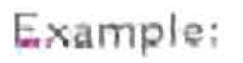

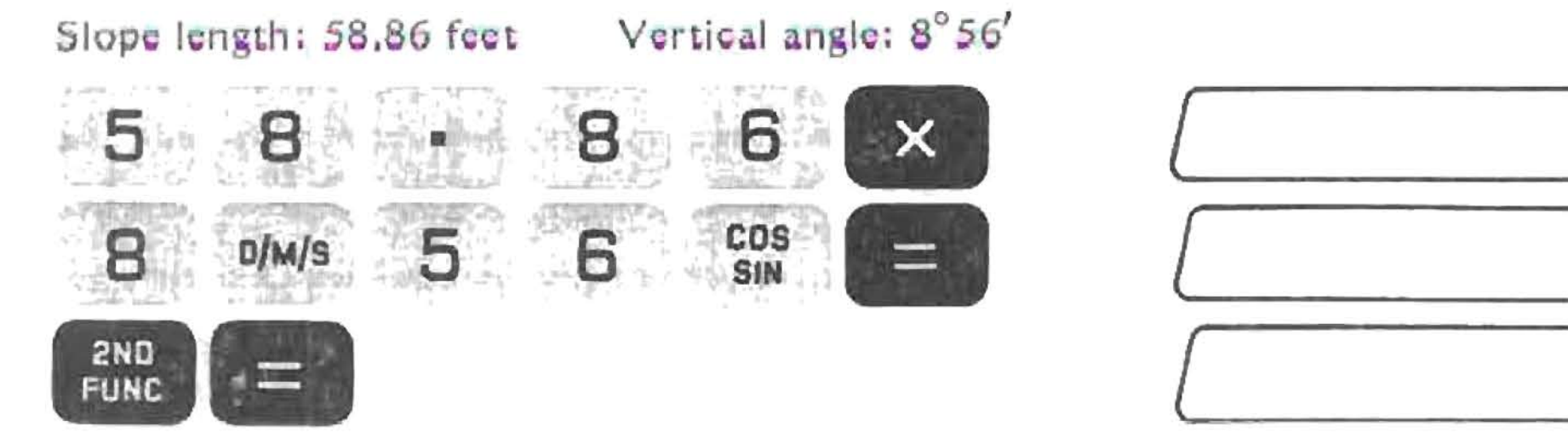

Notice that the constant multiply feature was used to compute the elevation difference

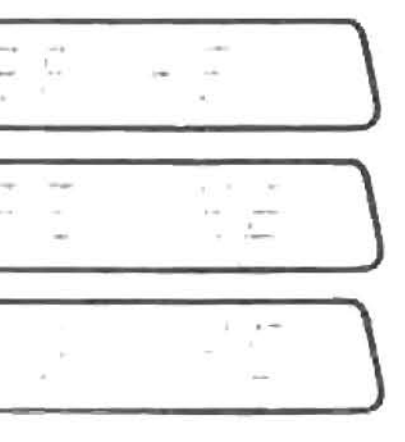

horizontal. length elevation difference

# TRIG FUNCTIONS

You can do all the normal circular trig functions on the Surveyor.

Here is a reference table of the forward functions. Here are the inverse trig functions:

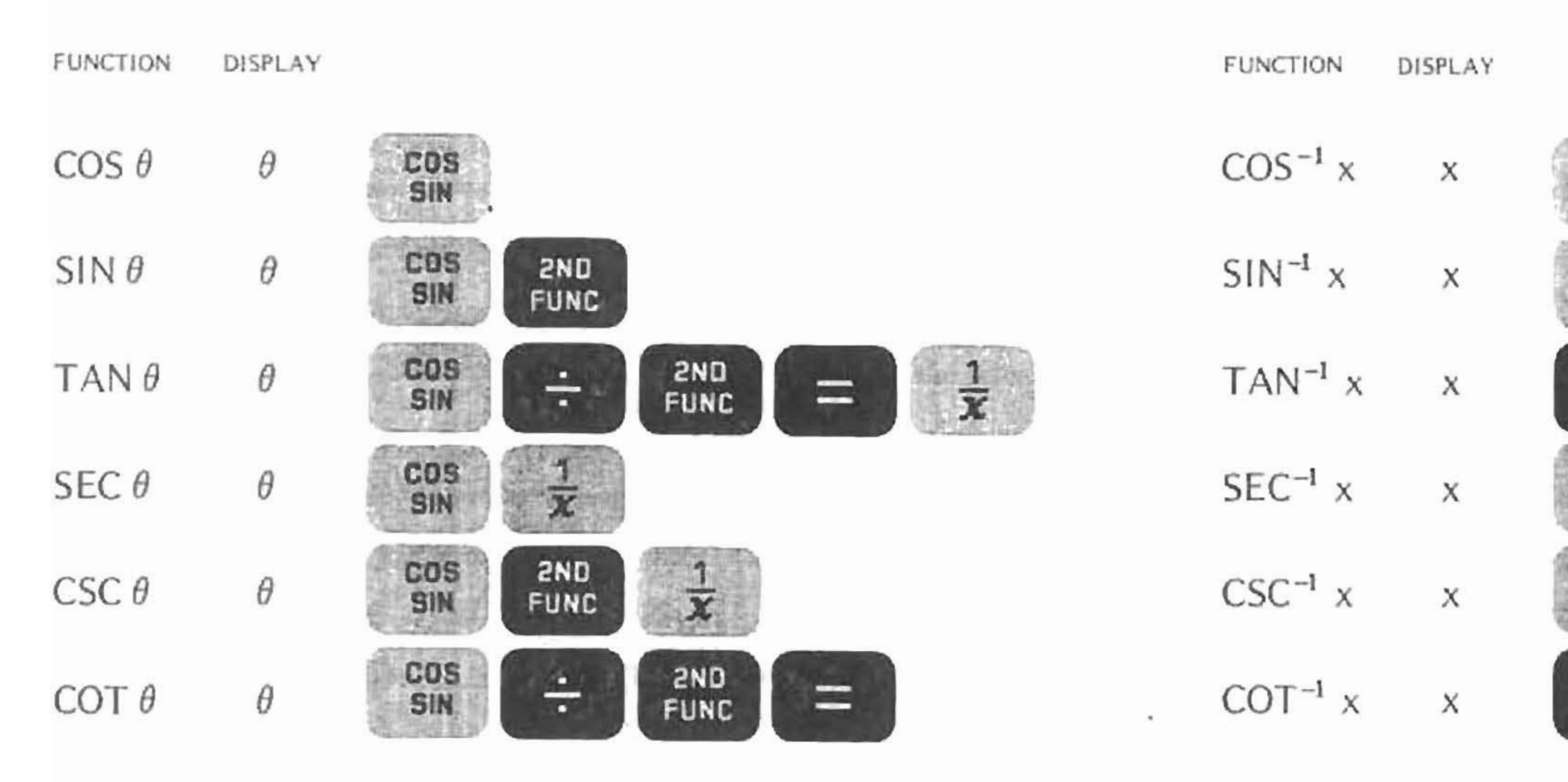

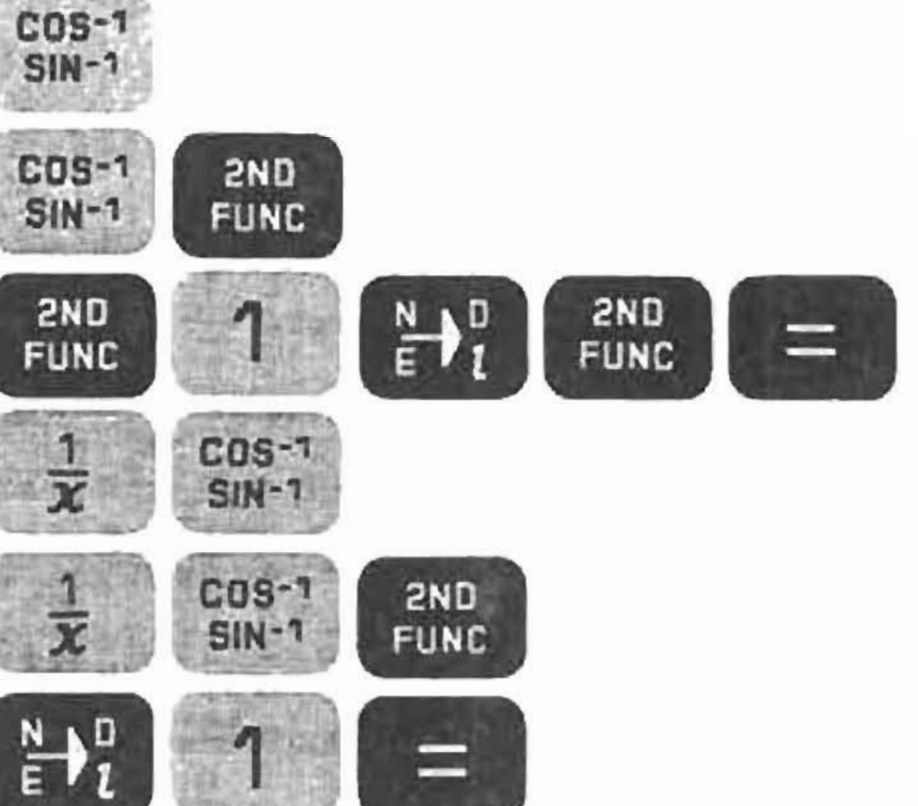

# **STORAGE REGISTERS**

The Surveyor has ten registers for storing data. The registers are named 0 through 9. The data in a register can be changed only through use of the  $57<sub>n</sub>$ key. When the Surveyor is turned off, all data is lost.

To store the displayed number or angle in a register, press  $\mathbb{F}_{n}$ that register are lost.

To recall from a register, press

 $RCL_n$ 

followed by a digit to name the register. The contents of the register are not disturbed.

Storing during a calculation sequence won't disturb the sequence. Similarly, a register may be recalled for use during a calculation sequence.

Example:

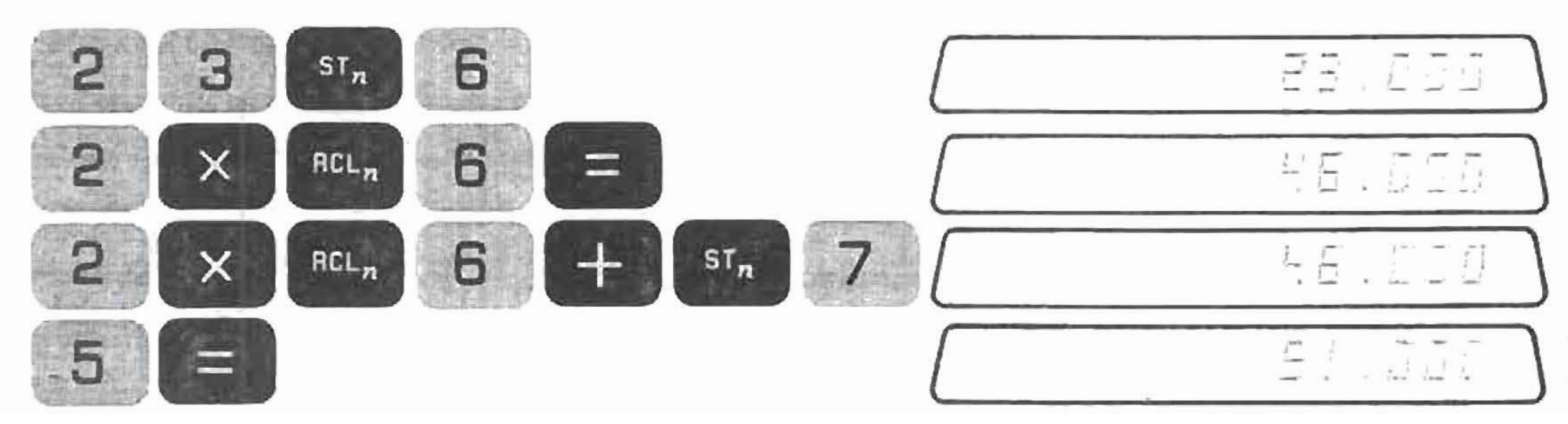

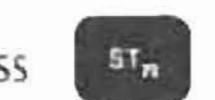

followed by a digit to name the register. The previous contents of

23 stored in register 6

46 stored in register 7

sequence completed

# Register Arithmetic

You can do arithmetic directly into and out of the registers. The sequences are given below. The letter n means any digit key, 0-9, to name a register.

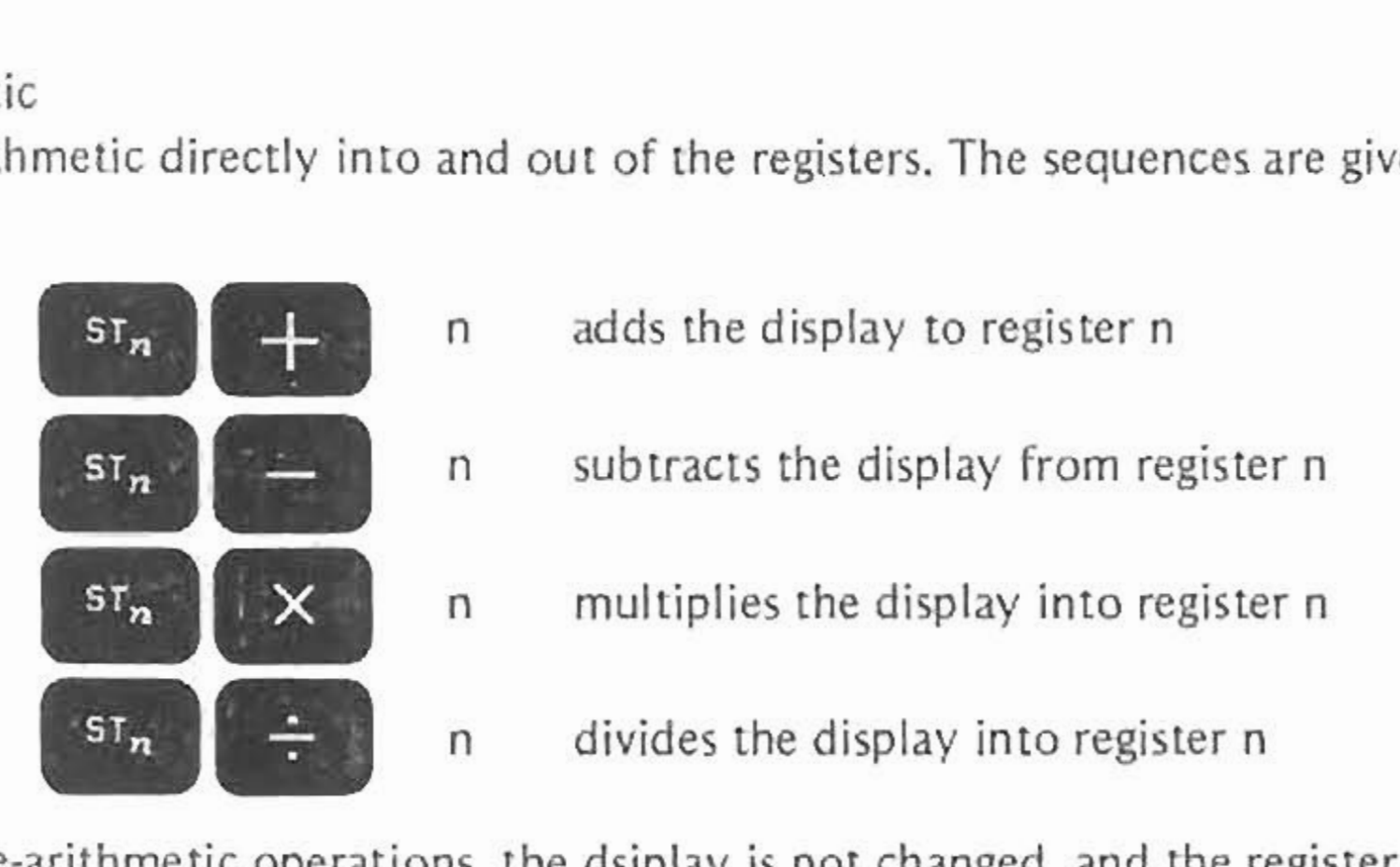

For all the store-arithmetic operations, the dsiplay is not changed, and the register contains the result of the arithmetic.<br> **And All the arithmetic** is not deplay and a dds register n to the display

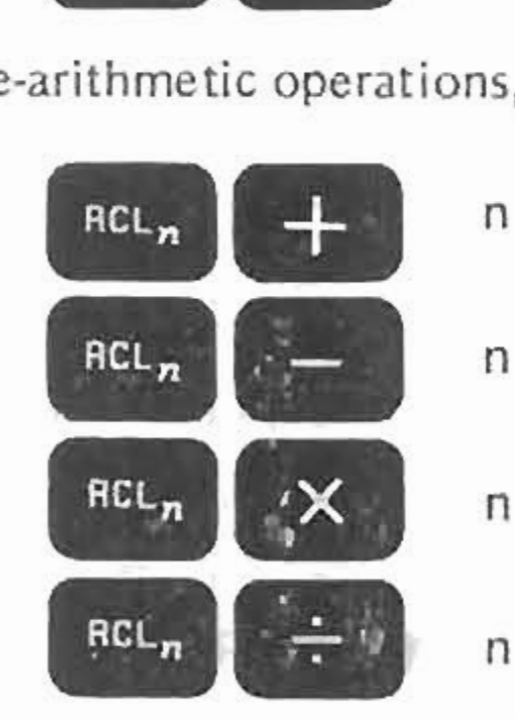

- adds register n to the display
- subtracts register n from the display
- multiplies register n into the display
- n divides register n into the display

For all the recall-arithmetic operations, the register is not changed, and the display shows the result of the arithmetic. As with direct register storing and recalling, register arithmetic can be done during calculation sequences.

# RECTANGULAR •• POLAR

The  $\frac{16.6}{10.6}$  and the  $\frac{16.6}{10.6}$  keys perform another function, along with the traversing operations. They convert polar coordinates **to rectangular coordinates and vice·versa.**

If you know the latitude and departure of a leg, and want to convert it to its corresponding direction and horizontal length:

- **•** Enter the latitude (positive North, negative South)<br>
Press  $\begin{pmatrix} \mathbf{a} & \mathbf{b} \\ \mathbf{c} & \mathbf{l} \end{pmatrix}$
- 
- **• Enter the departure (positive East, negative West)**
- **• press.**

The direction of the leg is displayed, and the horizontal length is put in the Second Function register. If you know the direction and horizontal length of a leg, and want to convert it to its corresponding latitude and departure:

The latitude of the leg is displayed (again positive North, negative South), and the departure (positive East, negative West) is put in **the Second Function register.**

- **• Enter the direction**
- **• Press III**
- **• Enter the horizontal length**
- **• press.**

# Try an example:

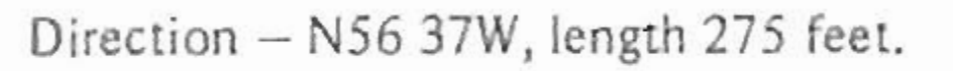

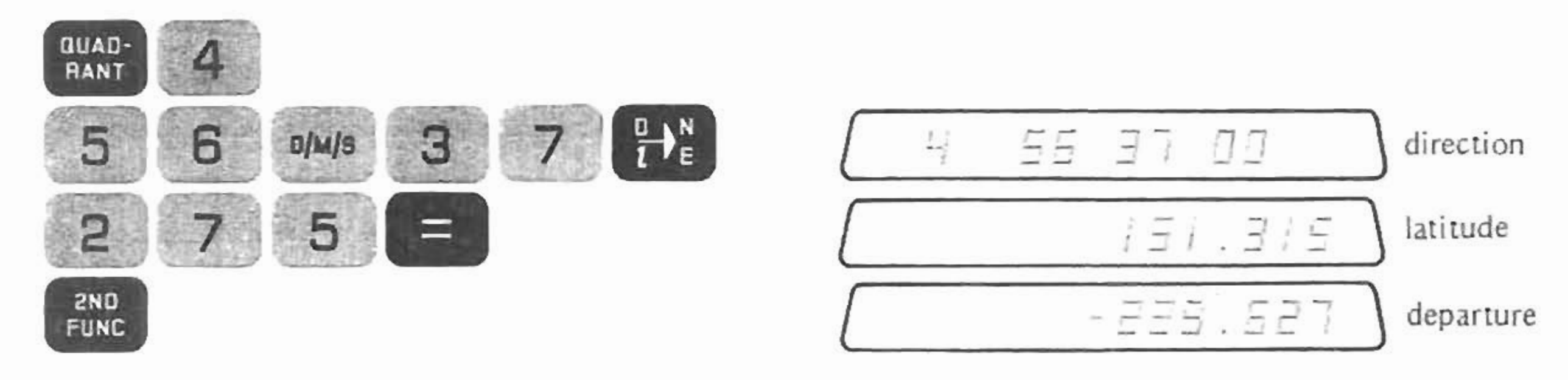

# Another

example:

Latitude =  $-300$ , Departure =  $400$ 

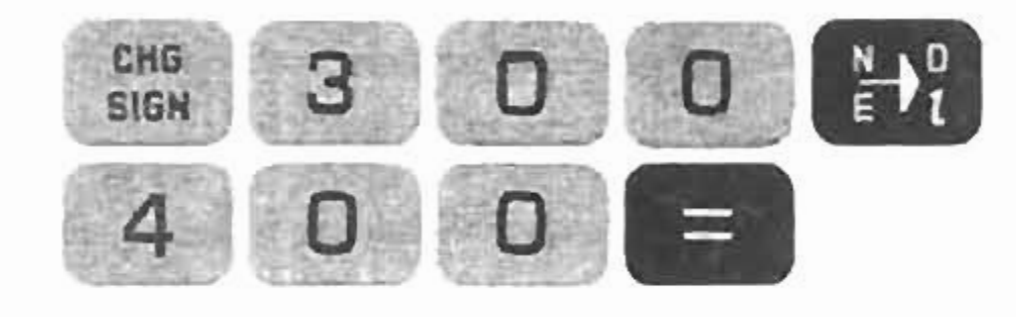

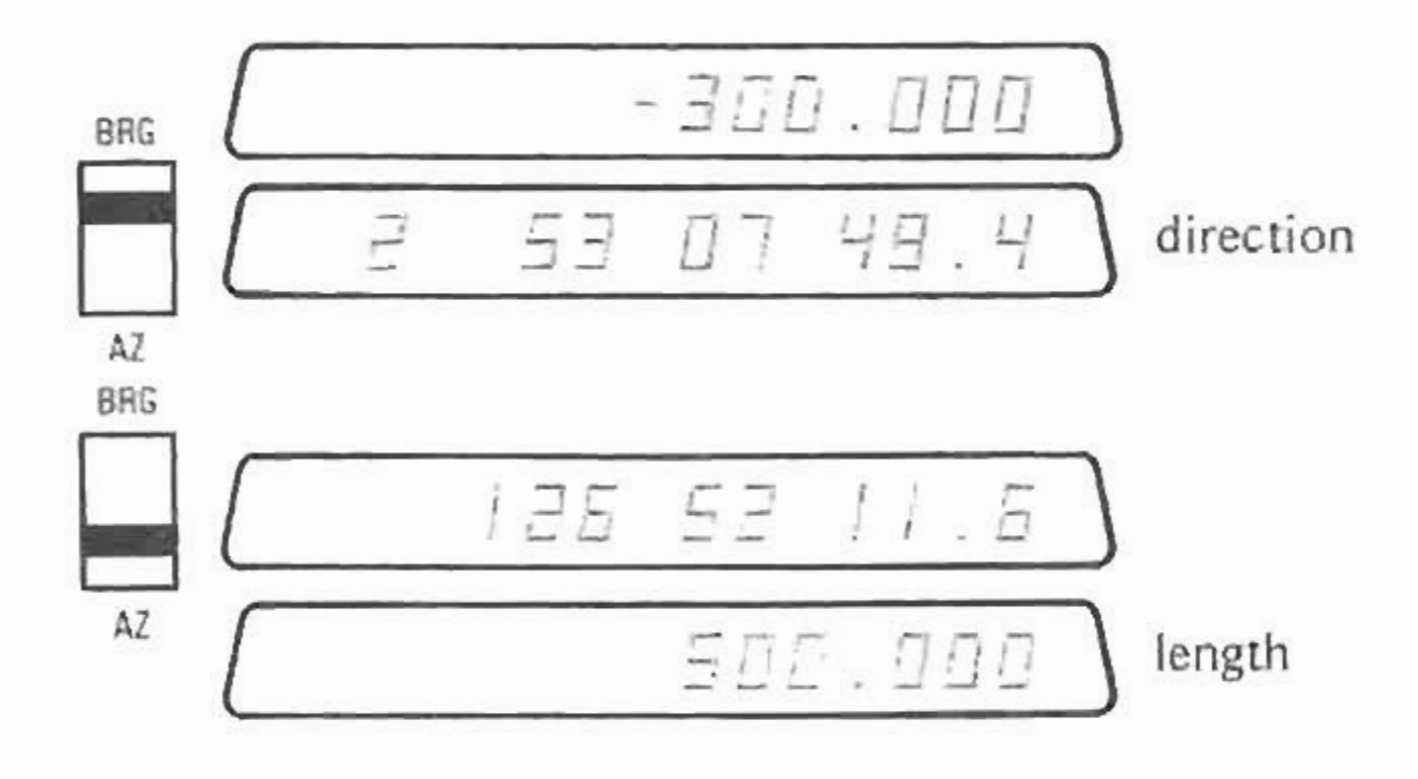

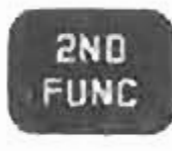

Rectangular - Polar

 $\alpha$  ,  $\beta\in\mathbb{R}$ 

# PROGRAMMING

The Surveyor can be programmed to remember sequences of keystrokes. Programming is a valuable time saver. It lets you work through a calculation once and then have it ready to automatically work for you as often as it is needed.

The Surveyor has two separate program memories. Each memory holds up to 80 keystrokes. Programs remain in the memories as long as the Surveyor is turned on.

Here are a few basic rules to keep in mind when using the programming feature of the Micro Surveyor:

- There is room in each of the two memories for 80 program steps. If you go past 80 steps, you are back at step 01 and your **original** program steps are erased by the new steps.
- **• Programming is essentially working <sup>a</sup> particular calculation sequence when the Surveyor is in LOAD. Q**
- **• Once loaded the Surveyor works through the sequence automatically when it is needed. lOAD**
- . If you make a mistake while loading a program, switch from LOAD to RUN and back to LOAD. Start loading the program again at Step 01.
- Use **EVALE** at the points in the program where you want the program to stop for a variable to be entered or a calculation to be displayed.
- Once the program is loaded, switch to RUN to run the program.
- **SIARY** starts the program running until the first programmed stop is encountered.
- **• The two 80 step memories are separate. The program switch E:H controls which of these 2 memories is being used. The** , program switch cannot be used as a program step. You can only switch from one memory to the other when the RUN/LOAD

**switch is in the RUN position.**

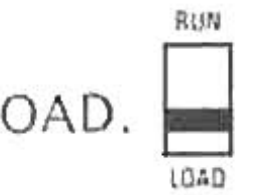

when a program is running, the program stops, the display is cleared.  $\frac{51481}{5102}$  starts the program **CLEAR**<br>ENTRY • If you use **\*\*\*\* .,.** or again from Step 01.

With these basic rules in mind here is the step by step procedure for writing a simple program. The area of a circle is given by:

With programming, calculating the area once, let's you automatically find the area for a circle of any radius. To write a program to calculate the area of a circle, put the program memory switch in the "1" position AUN. RUN/LOAD switch in the LOAD position Q

 $10A0$ 

$$
A = \pi r^2 \quad (\pi = 3.14159)
$$

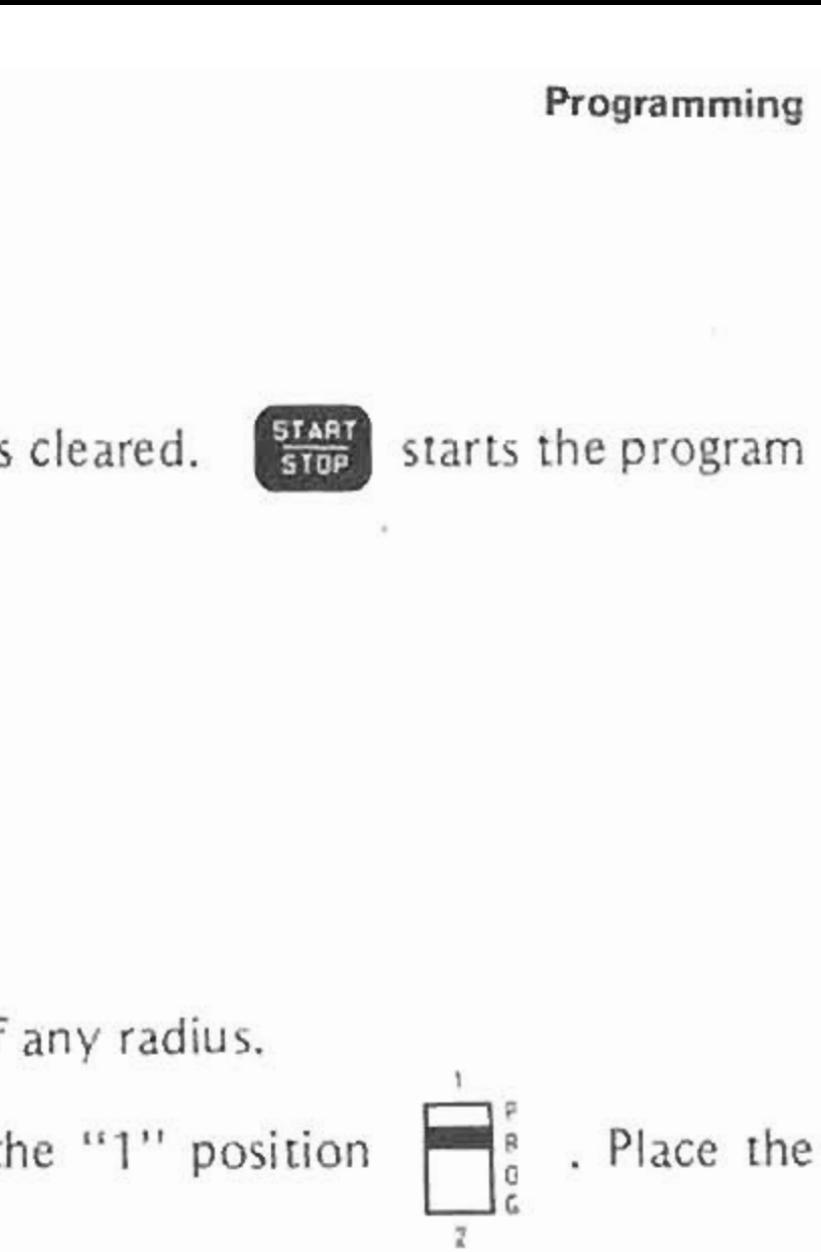

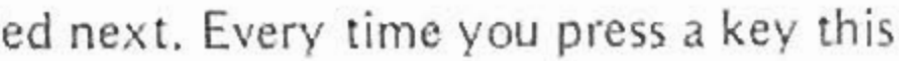

The display looks like this:

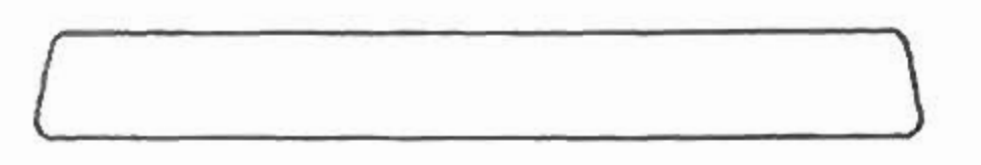

The two digit number at the far right of the display tells you the step number to be loaded next. Every time you press a key this number increases by one. Step 01 follows step 80.

To load the program to calculate the area of a circle.

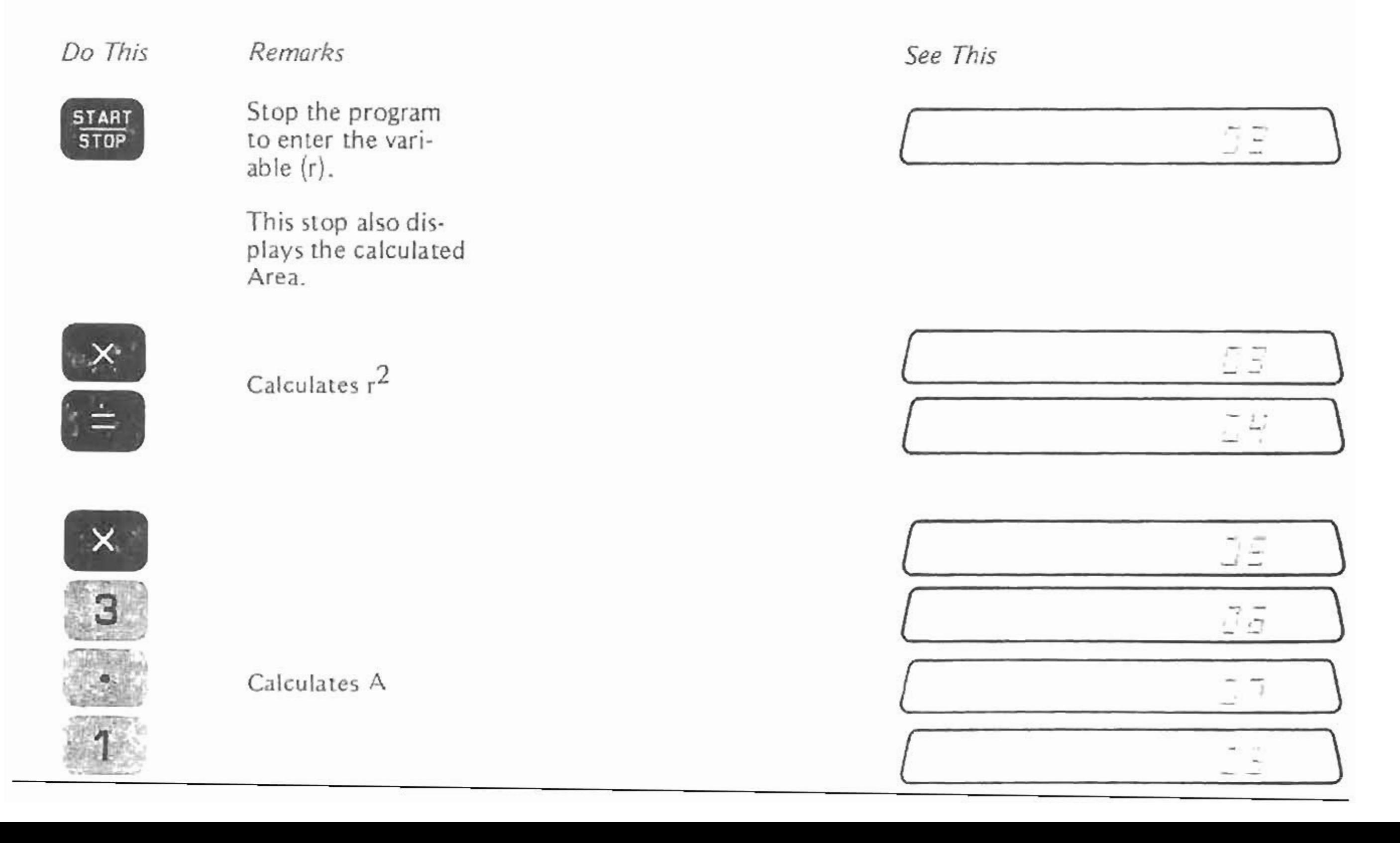

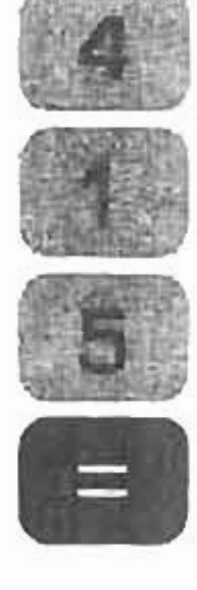

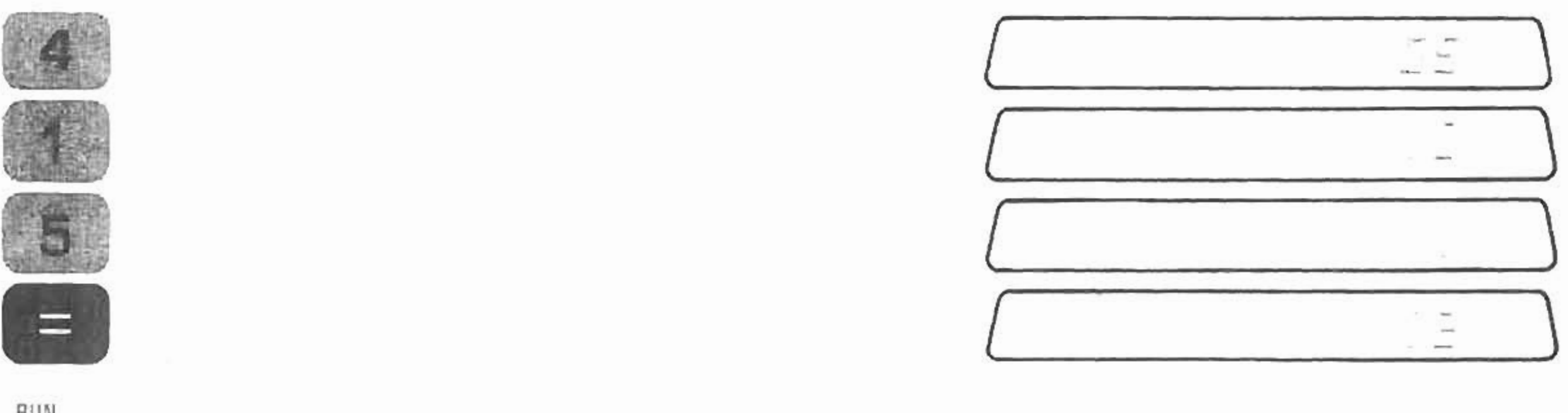

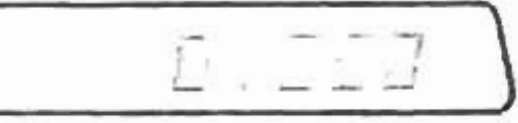

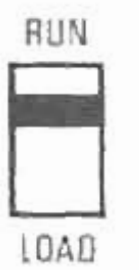

**The program is loaded and ready to run. To run the program:**

Do This See This

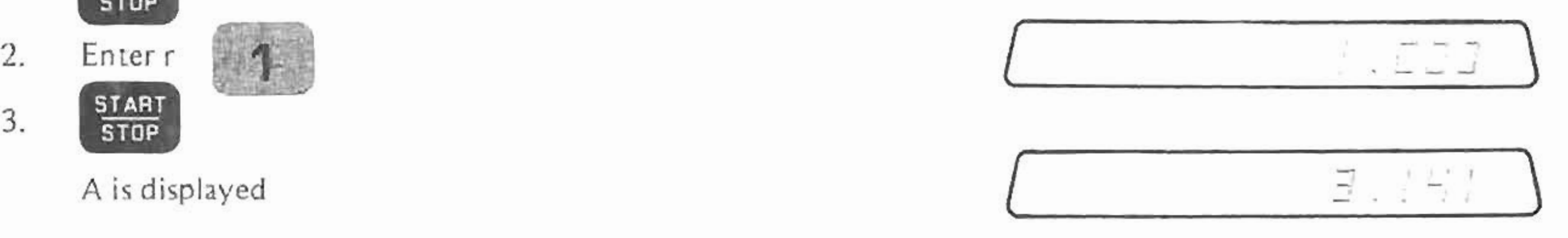

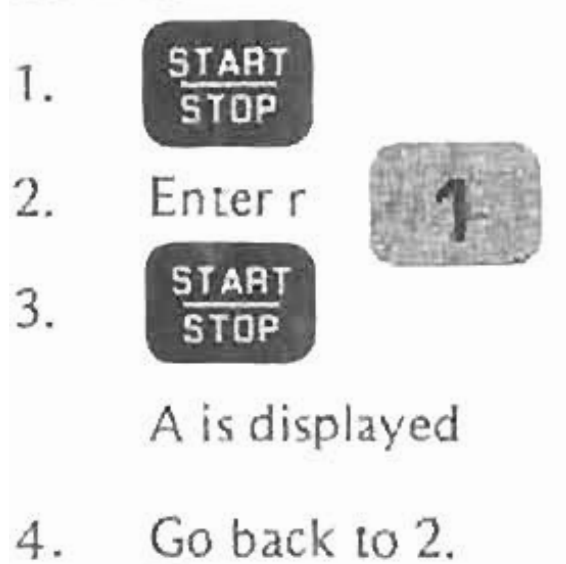

**To enter a new r.**

## **Programming**

**This L.lblc shows the calculated areas of circles with several different radii.**

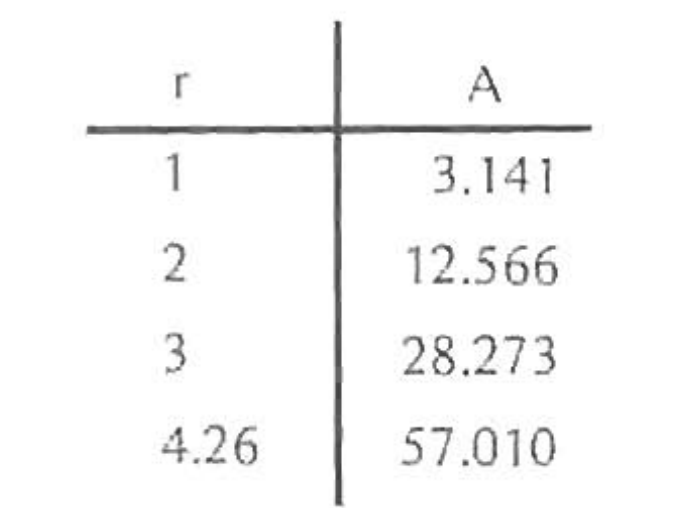

A very practical program can be written that rotates the bearings of a traverse as each leg is entered. 1 Switching to memory 2  $\Box_{\beta}^P$  allows us to preserve the circle program in memory 1 and load the new program into memory 2. |<br>2

*Do This*

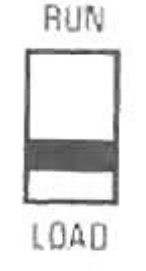

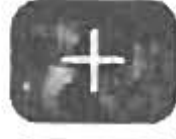

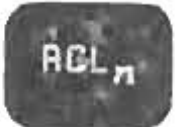

tion that will be stored<br>in register 0.

*Remarks See This*

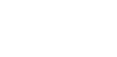

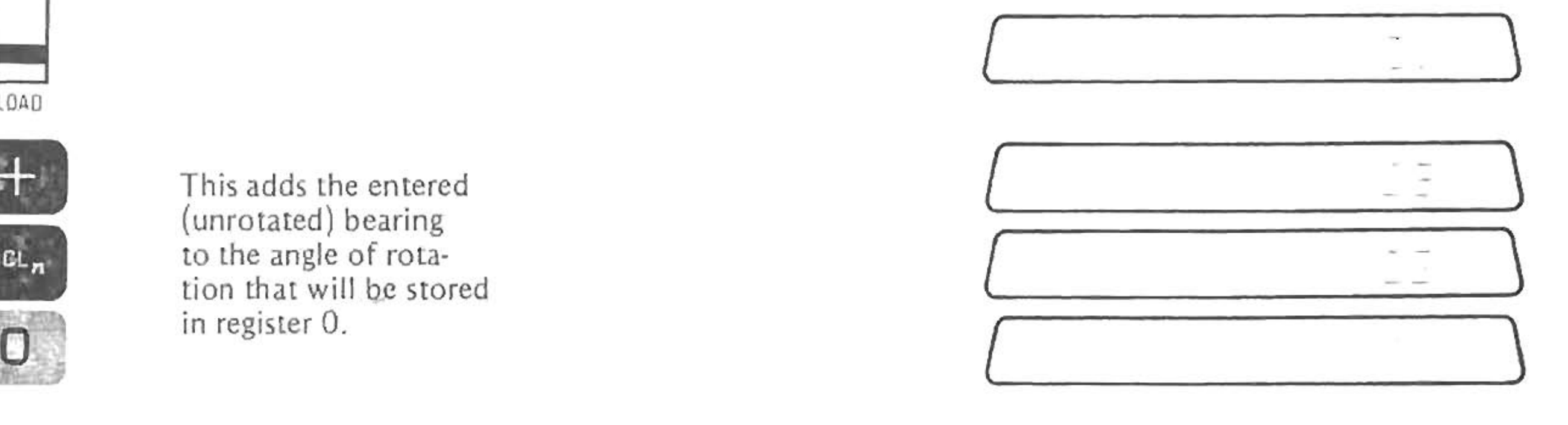

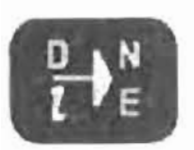

Calculates and enters the rotated bearing for traversing.

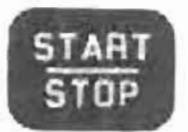

Displays the rotated bearing and stops for the entry of the distance.

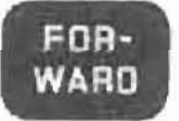

Calculates North and East coordinates of the rotated leg.

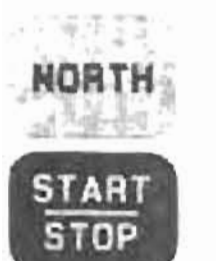

Displays the North coordinate.

 $\mu\bar{\nu}\to\mu\bar{\nu}$ 

EAST

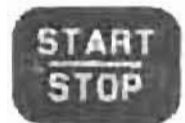

Displays the East coordinate.

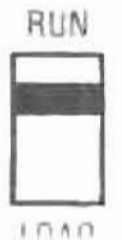

### Programming

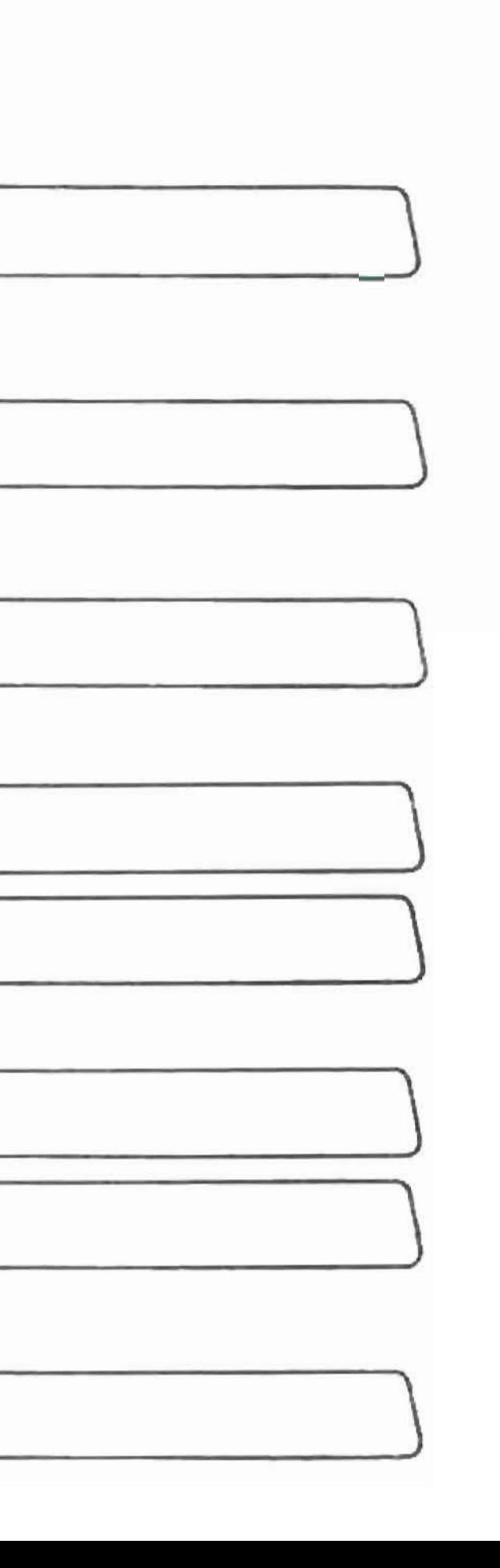

With the program loaded, here is how to run it.

Do This

Calculate and enter 1. the angle of rotation  $(+ or -)$ 

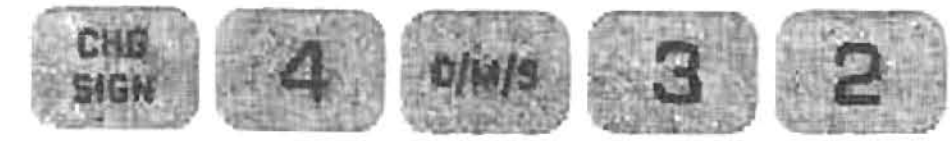

2. Store the angle of rotation into register 0

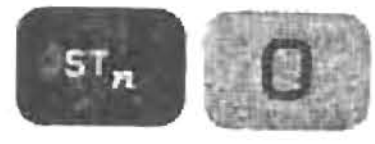

3. Store the beginning North and East coordinates

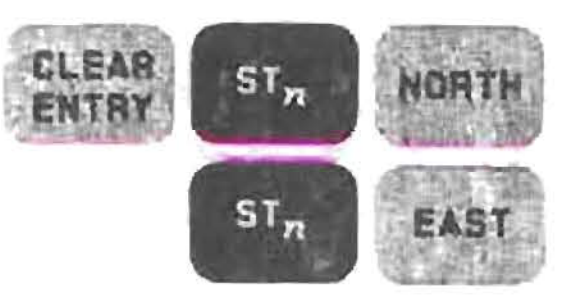

Enter the unrotated bearing 4.

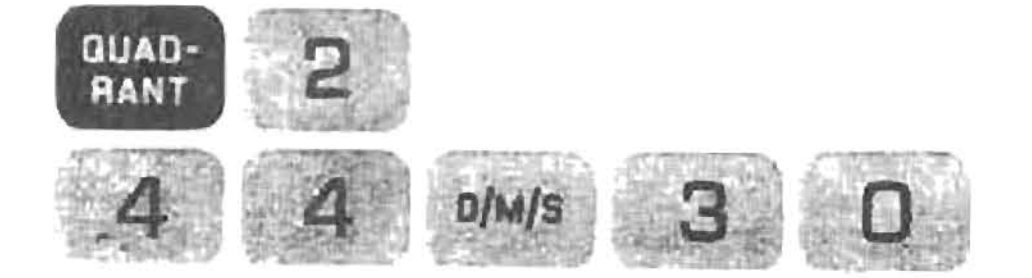

See This

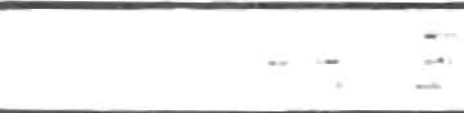

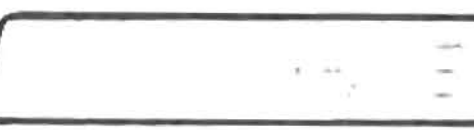

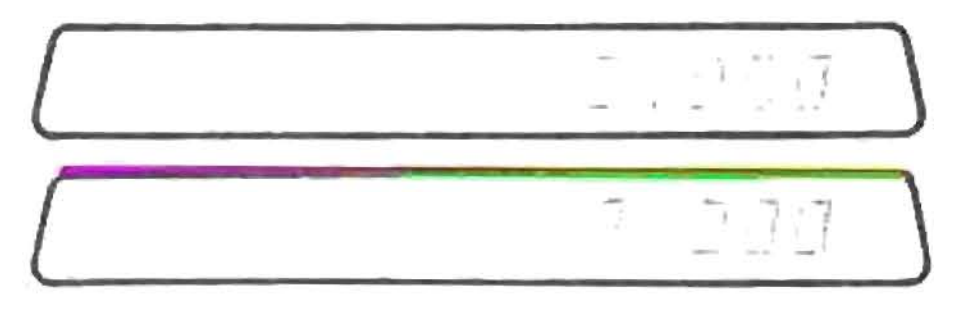

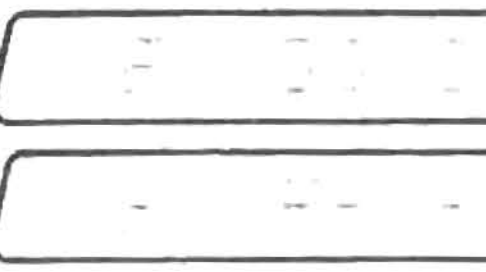

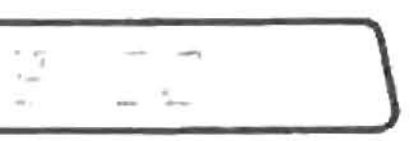

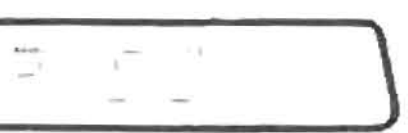

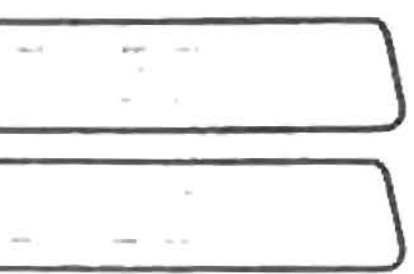

# **Progmmming**

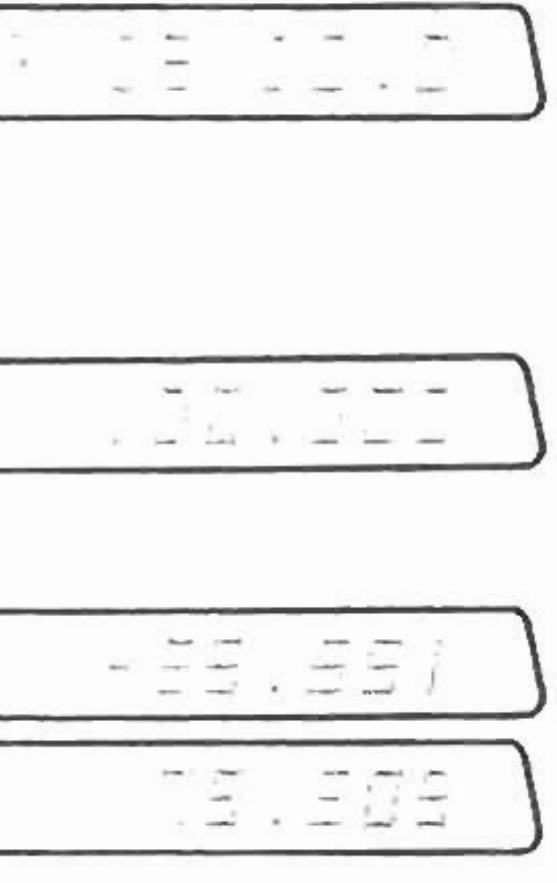

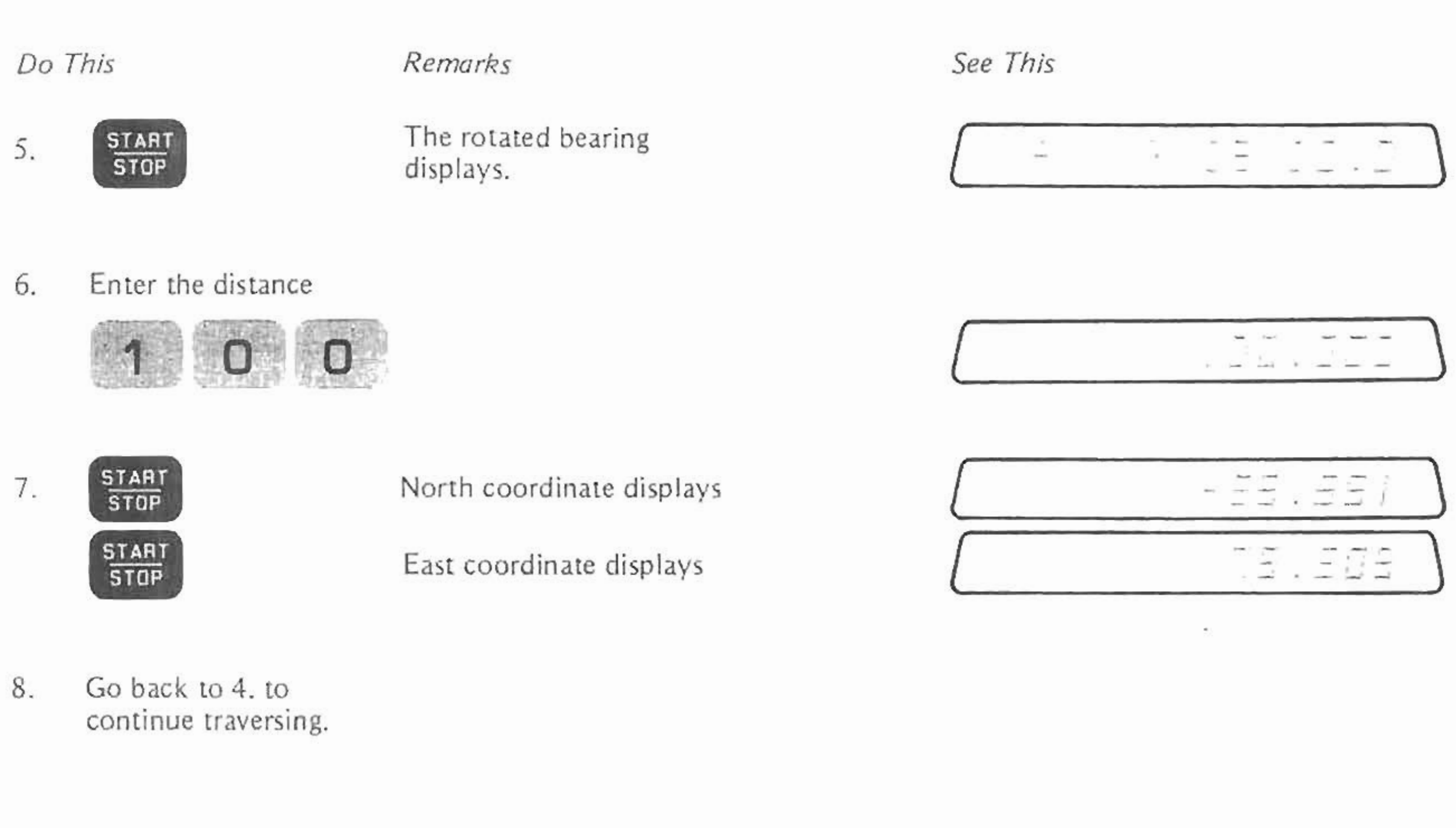

9. Go back to 1. to **start a new traverse.**

Here is another sample program that reduces stadia measurements to their horizontal and vertical components. The input variables are the stadia distance, the vertical angle (horizontal is zero), and the distance from the midhair stadia reading to the upper (or lower) **hair readings.**

**The equations are:**

H = S  $cos^2\alpha$  (horizontal distance)  $V = S \sin \alpha \cos \alpha - M$  (change in elevation)

Where

5 **= Stadia Distance**  $a$  = Vertical Angle M= Midhair Distance To load the program:

Do This

Remarks

p  $B$  $\frac{1}{9}$  $\overline{2}$ 

This program will replace the circle program in program in memory 1.

RUN

LOAD

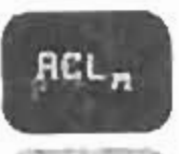

 $\Box$ 

Recalls a which will be pre-stored in register 0

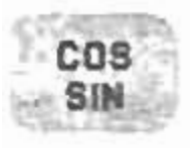

Calculates cosa

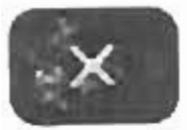

æ,

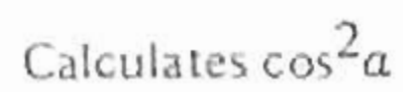

See This

### Programming

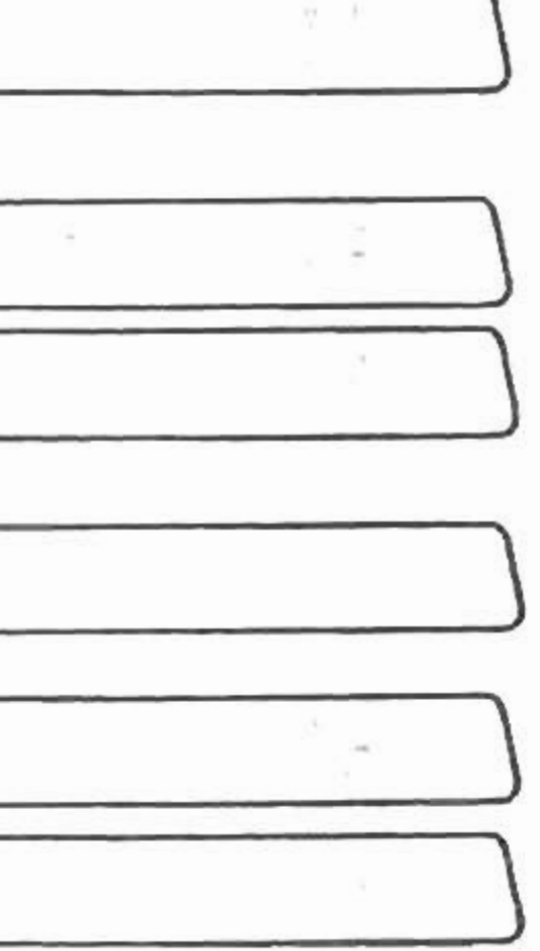

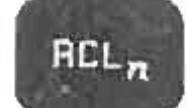

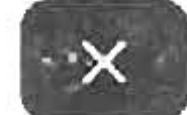

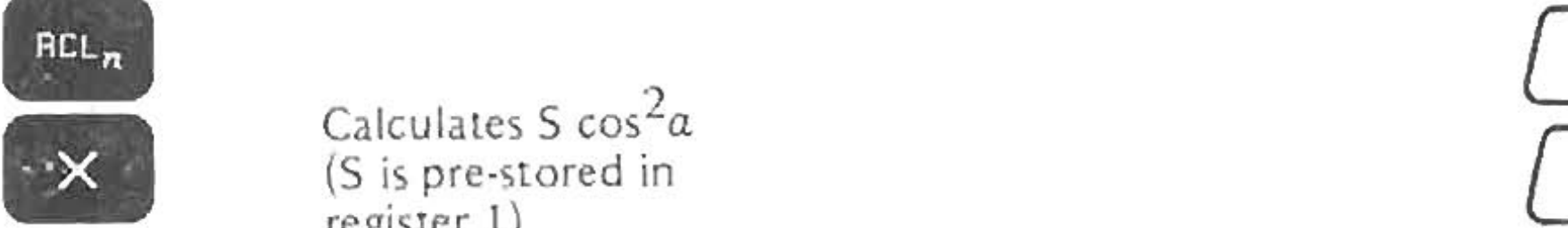

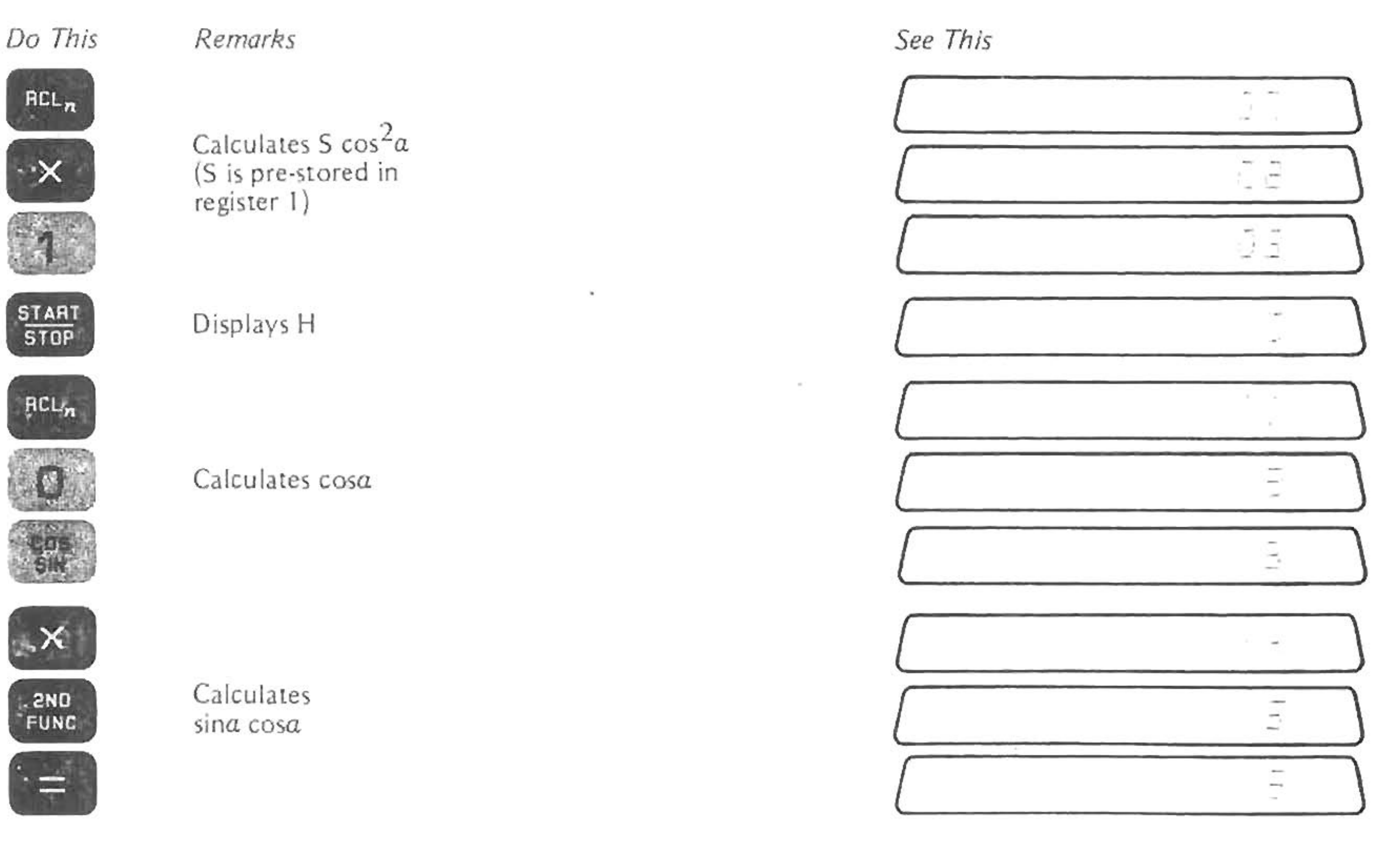

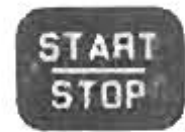

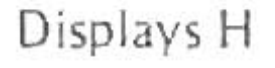

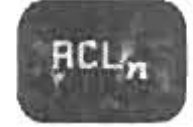

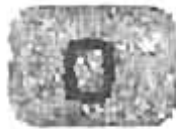

•

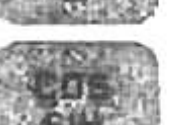

 $\sim$ 

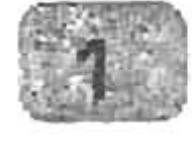

**Calculates casa**

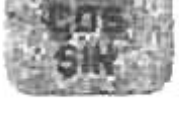

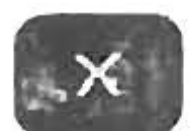

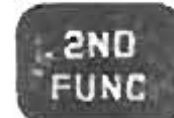

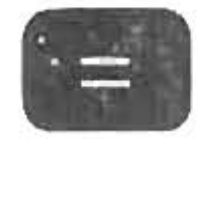

Calculates<br>sina cosa

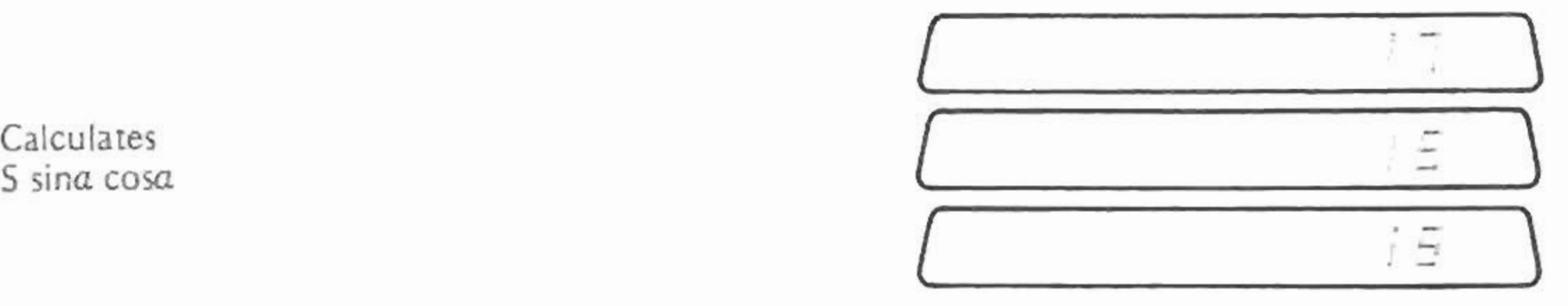

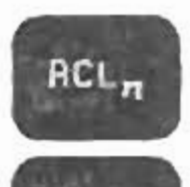

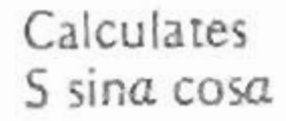

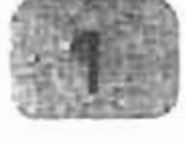

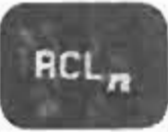

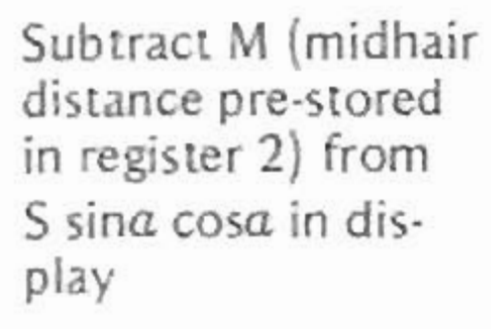

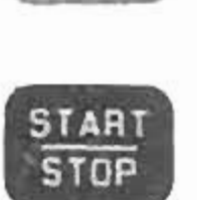

Displays V (vertical  $\overline{\Xi}$ 

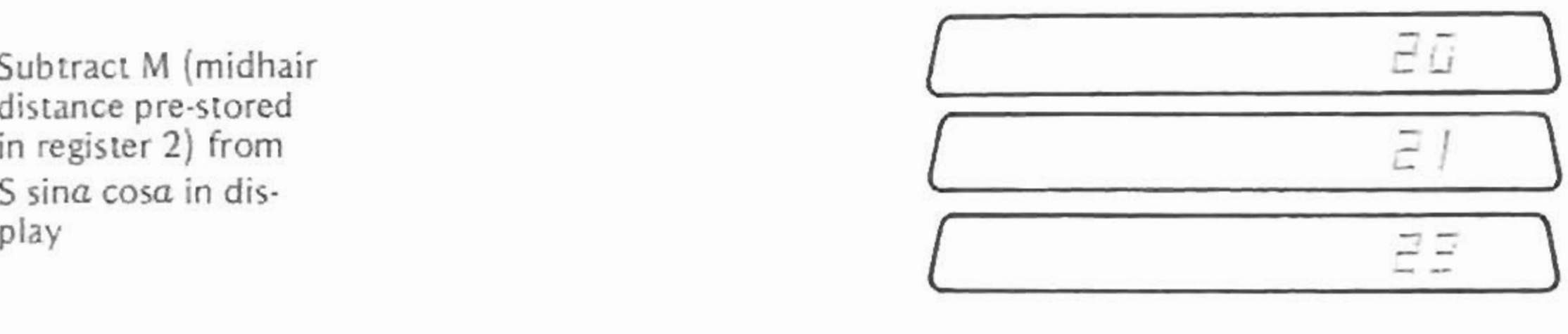

 ${\overline{\begin{array}{ccc} 1 & 0 & 0 \\ 0 & 0 & 0 \\ 0 & 0 & 0 \\ 0 & 0 & 0 \\ 0 & 0 & 0 \\ 0 & 0 & 0 \\ 0 & 0 & 0 \\ 0 & 0 & 0 \\ 0 & 0 & 0 \\ 0 & 0 & 0 \\ 0 & 0 & 0 \\ 0 & 0 & 0 \\ 0 & 0 & 0 & 0 \\ 0 & 0 & 0 & 0 \\ 0 & 0 & 0 & 0 \\ 0 & 0 & 0 & 0 \\ 0 & 0 & 0 & 0 & 0 \\ 0 & 0 & 0 & 0 & 0 \\ 0 & 0 & 0 & 0 & 0 \\ 0 & 0 & 0 &$  $J\tilde{\omega}$  $\subset$ 

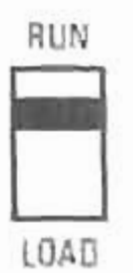

**To run the program.**

Do This See This

1. **Enter a and store in register O.**

> 9 D/M/S 7  $\overline{a}$  $ST_n$

[

2. **Enter 5 and store in** regisler 1.

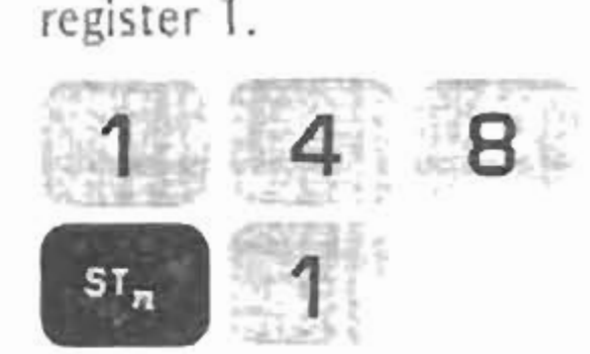

[

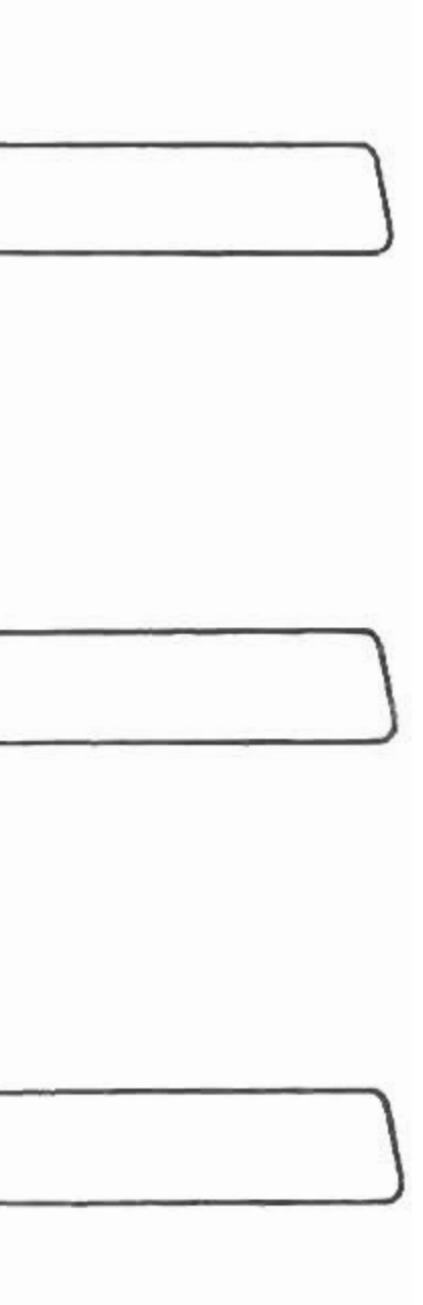

3. **Enter M and store in register** 2.

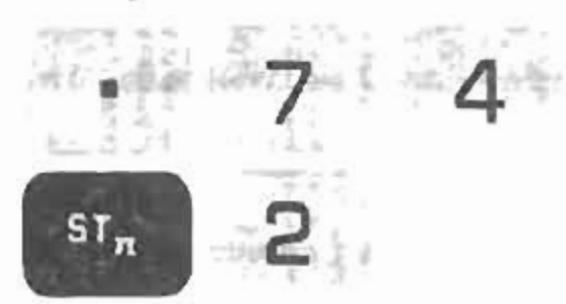

[

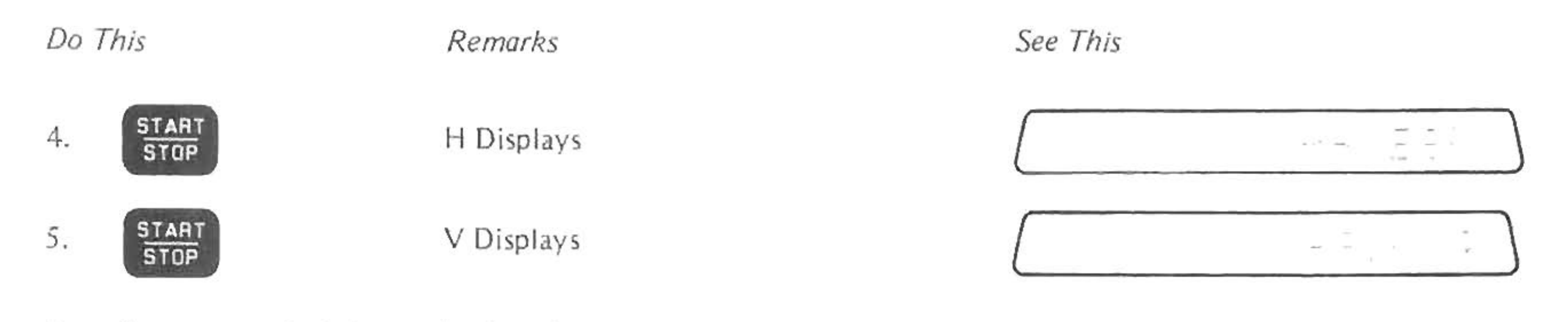

6. **For a new calculation go back [Q Step 1.**

With this program you can quickly reduce all your stadia notes. Try the program with the stadia measurements shown below.

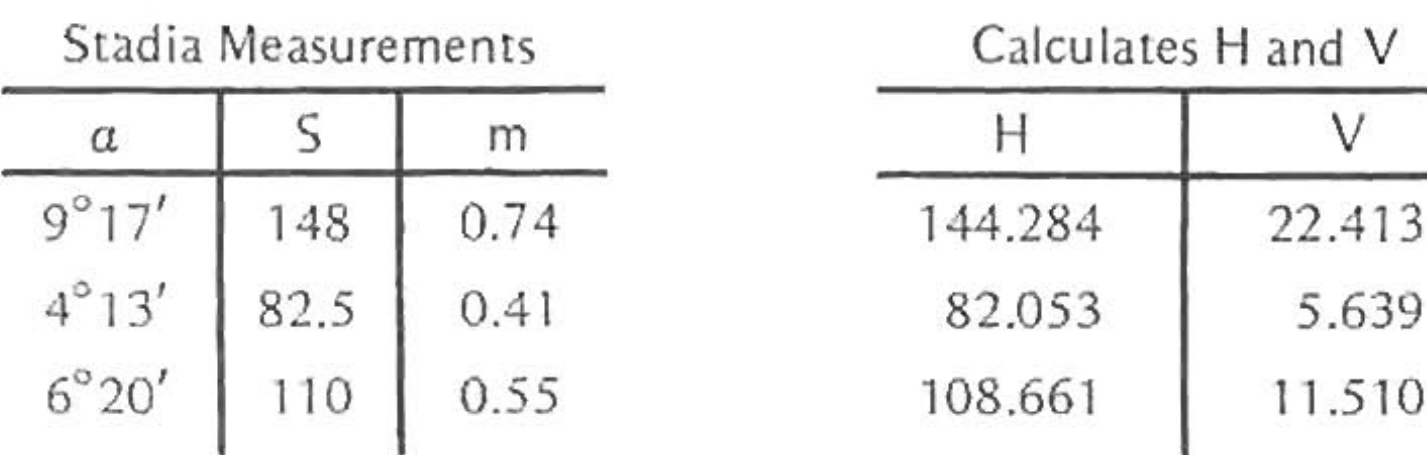

1. When a program is stopped, you can do any keyboard calculations. But if the program is stopped in the middle of a sequence (algebra, register storage, etc.) then many of the keyboard operations will try to complete the sequence. For this reason, using the (algebra, register storage, etc.) then many of the keyboard operations will try to complete the sequence. For this reason, using program steps  $\begin{pmatrix} x \\ y \end{pmatrix}$   $\begin{pmatrix} 31481 \\ 3102 \\ 1102 \end{pmatrix}$  is not good practice, since 2. If a program is stopped somewhere other than at the beginning, you can go to the beginning by switching to LOAD and back to

## PROGRAMMING HINTS, TRICKS AND NOTES

RUN.

3. When a program is running (not at a STOP) if you press or or the program will stop and go back to the beginning.

4. If you cause  $\sqrt{e^{-(1-x^2)}}$  when programming (by pressing two keys at once, for instance), the  $\sqrt{e^{-(1-x^2+y^2)}}$  will stay on the display. What is in program may be incorrect. You must switch back to RUN, and begin the program again.

5. The two programs, PROG 1, and PROG 2, are independent. You must be in RUN to switch from one to the other, and when **you do, the program goes to beginning.**

**6. If you don't have a STOP somewhere in the program, it will continuously loop.**

7. It is sometimes convenient to have the program show a special number when it is stopped for entry of data. That way you know **where the program is and what data is to be entered.** If a 1 had been put into the sample program before the first  $\frac{1}{5102}$ , then the display always shows 1.000 when the program stops the entry of a

for the entry of a.
## **BATTERIES AND RECHARGING**

The Micro Surveyor may operate from the AC voltage adapter supplied with the computer or from the batteries when operation **from the AC line is inconvenient.**

The batteries supplied with the Micro Surveyor may be discharged and recharged approximately 1000 times during their useful life. When fully discharged, the batteries may be recharged in 16 to 20 hours by connecting the computer to the AC adapter and the adapter to the AC line. Battery recharging occurs regardless of the position of the ON/OFF switch and does not interfere with **calcuIati ons.**

The AC adapter supplies 300 to 350 milliamperes of charging current to the batteries. For this reason only Compucorp part number 3400017 or similar nickel·cadmium batteries rated for at least three ampere·hours should be used in the Micro computer. If you do need to use other types in an emergency, DO NOT connect the AC adapter. Attempting to recharge a rechargable battery rated at less than 3 ampere·hours or a dry cell may burst the batteries and damage the computer. Such damage is NOT covered by warranty or **equipment service agreemen t.**

To replace the batteries, turn the Micro Surveyor over, squeeze together the two round plungers at the top of the case, and pull the door open. Remove the batteries and replace with fresh ones, observing the polarity shown in the illustration.

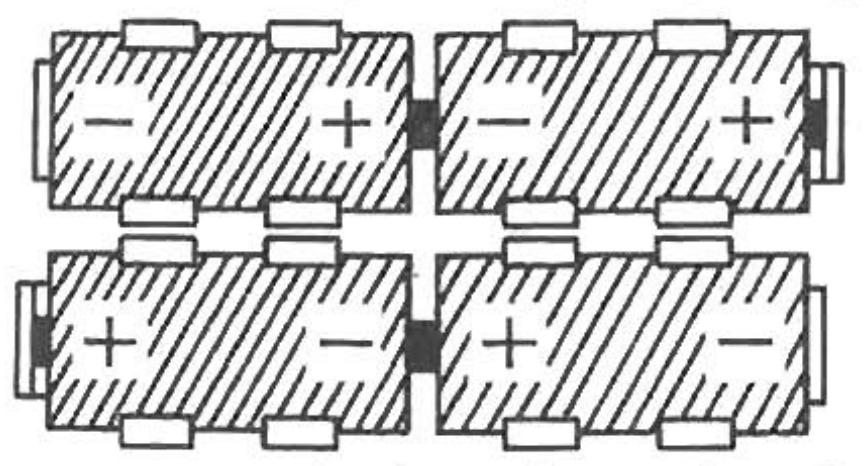

All nickel-cadmium batteries exhibit an apparent reduction of capacity after a number of cycles of partial discharging and recharging. You may easily correct this by running the computer on batteries until the display goes completely blank, and then recharging the batteries for 16 to 20 hours. Care must be taken not to continue the discharge period beyond the point when the display goes blank. You may use the computer during the recharge period.

The Micro Surveyor concentrates many thousands of logic circuits into a small volume, so the metal label on the bottom may feel noticeably warm to the touch. This temperature is normal and should cause no alarm provided it does not exceed 120°F (49°C).

**KEY INDEX** 

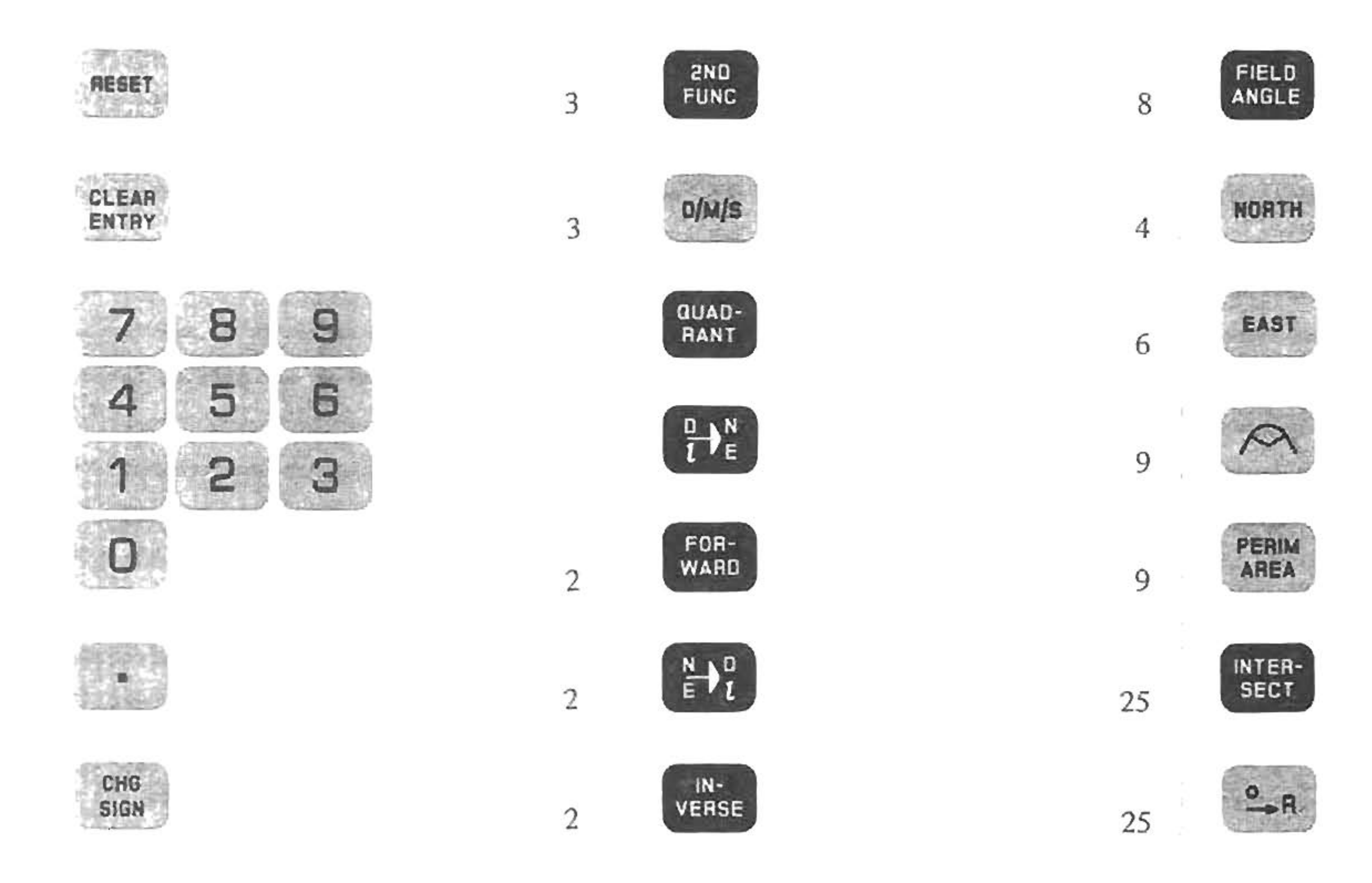

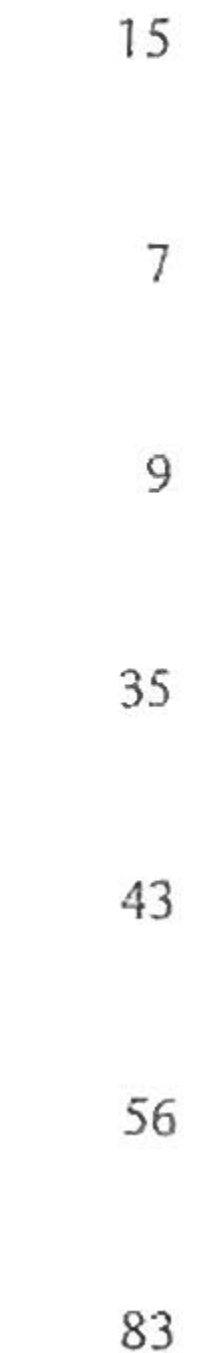

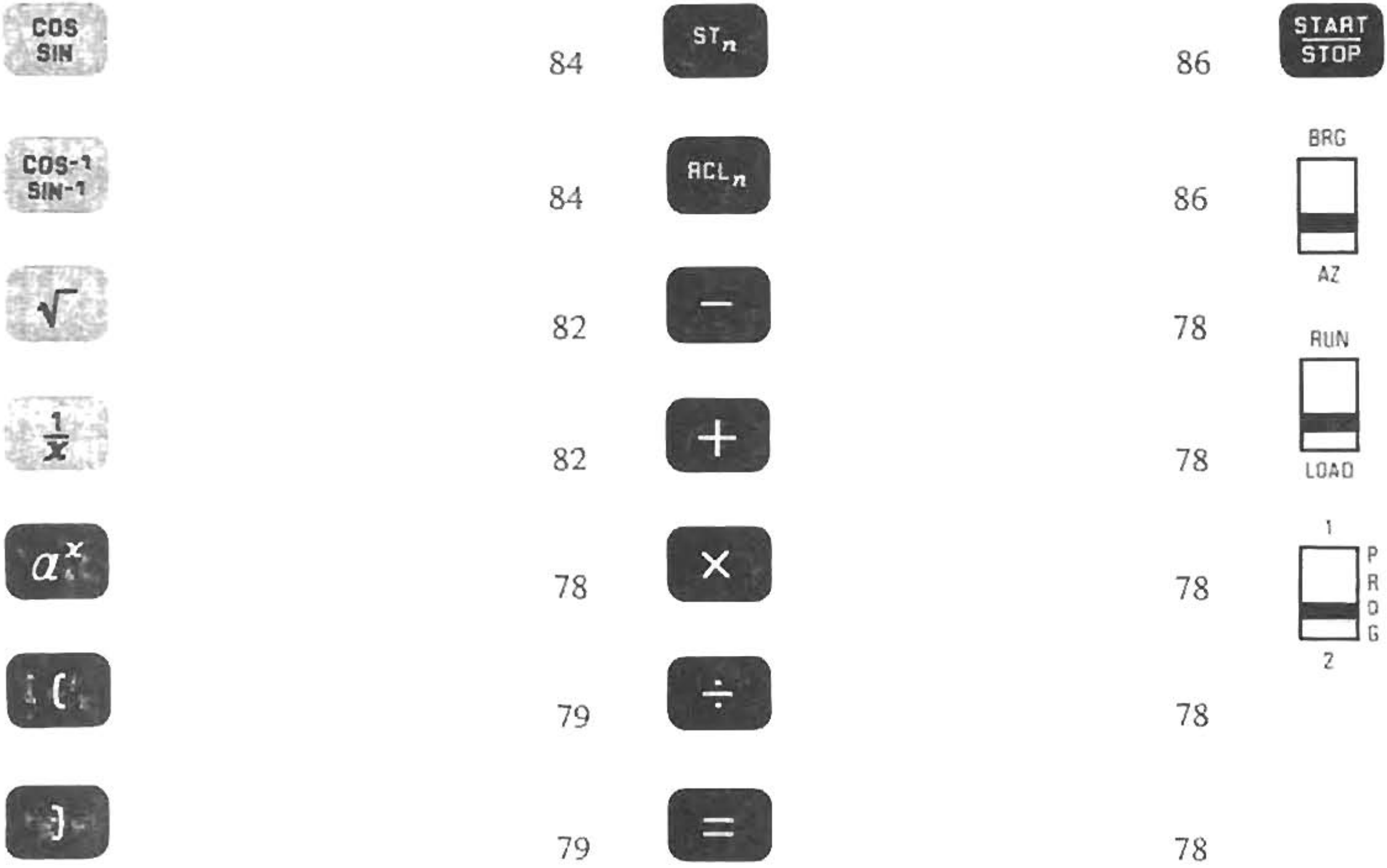

 $90\,$ 

## **INDEX**

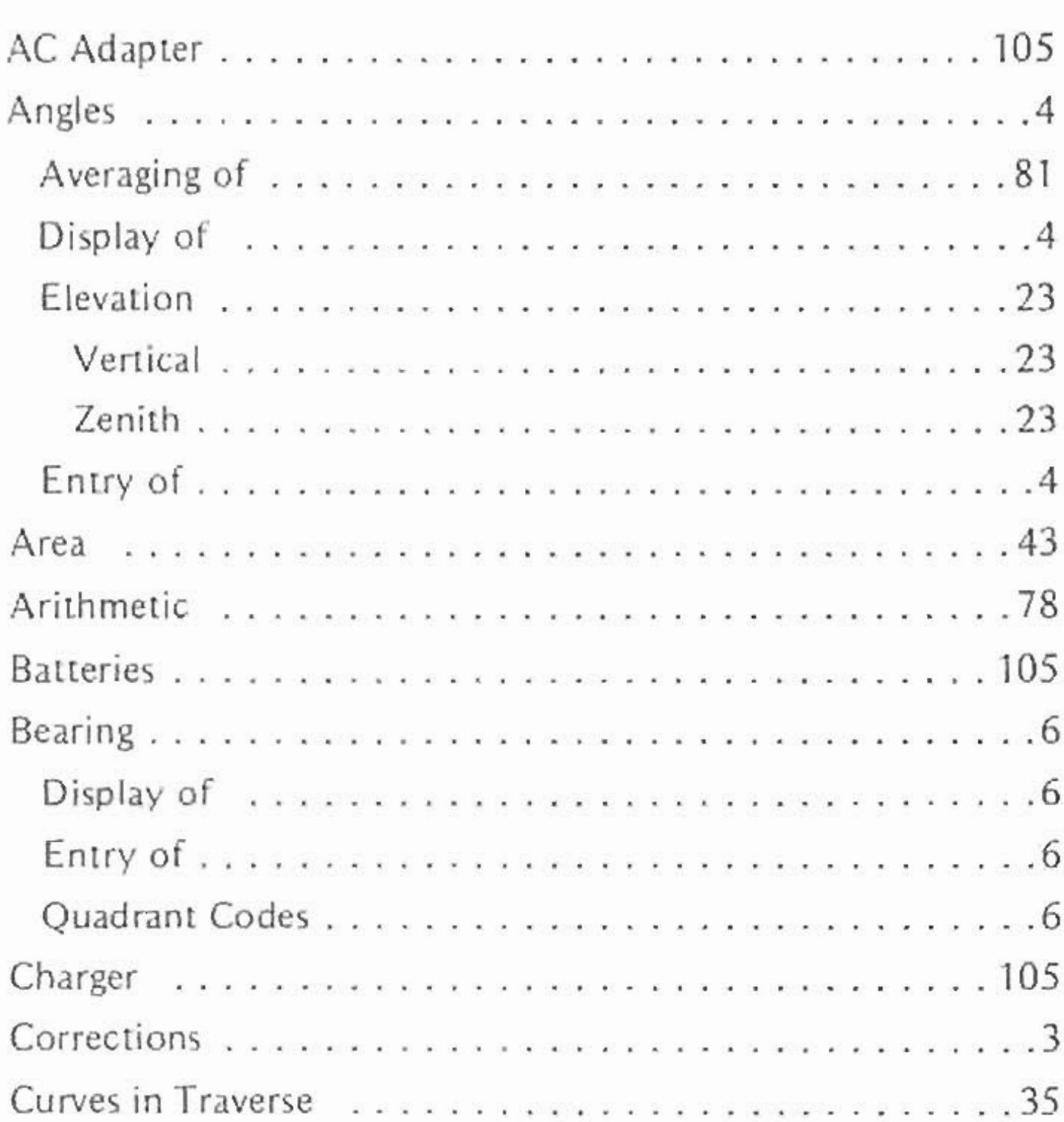

 $\sim$  10  $\,$ 

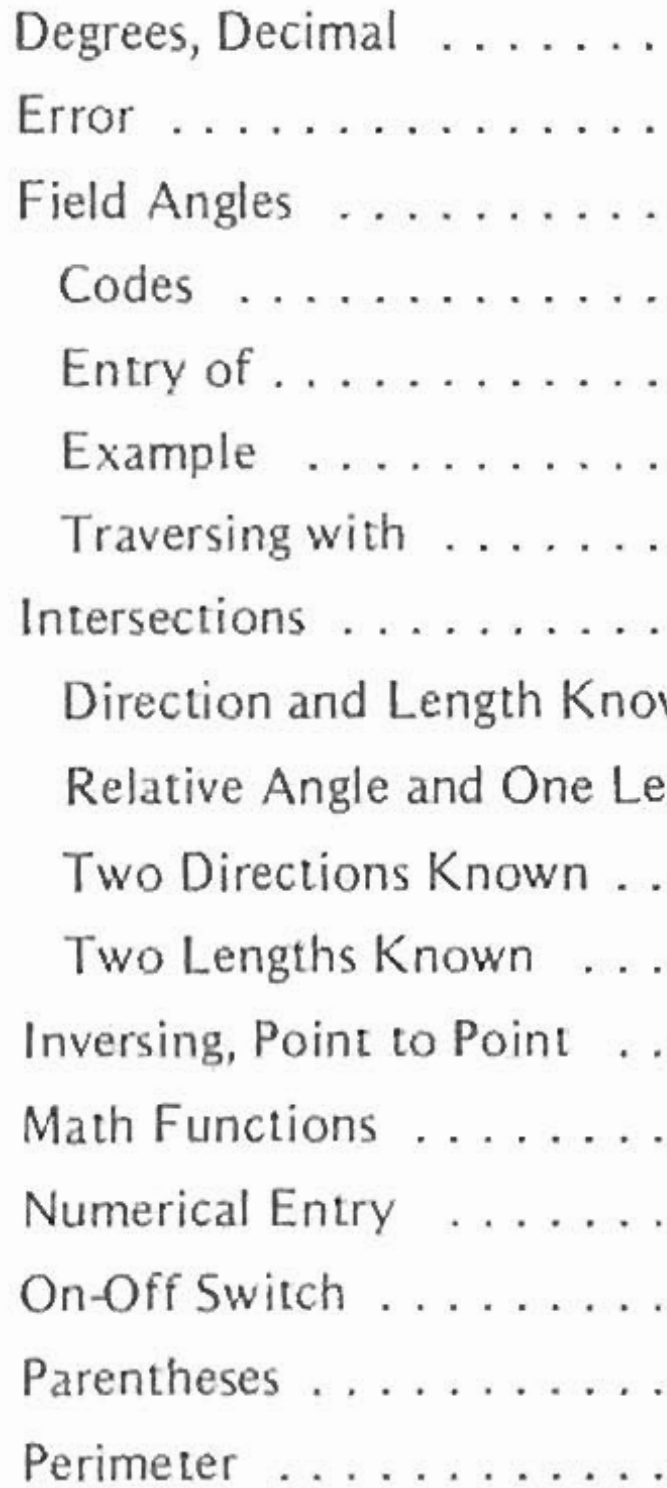

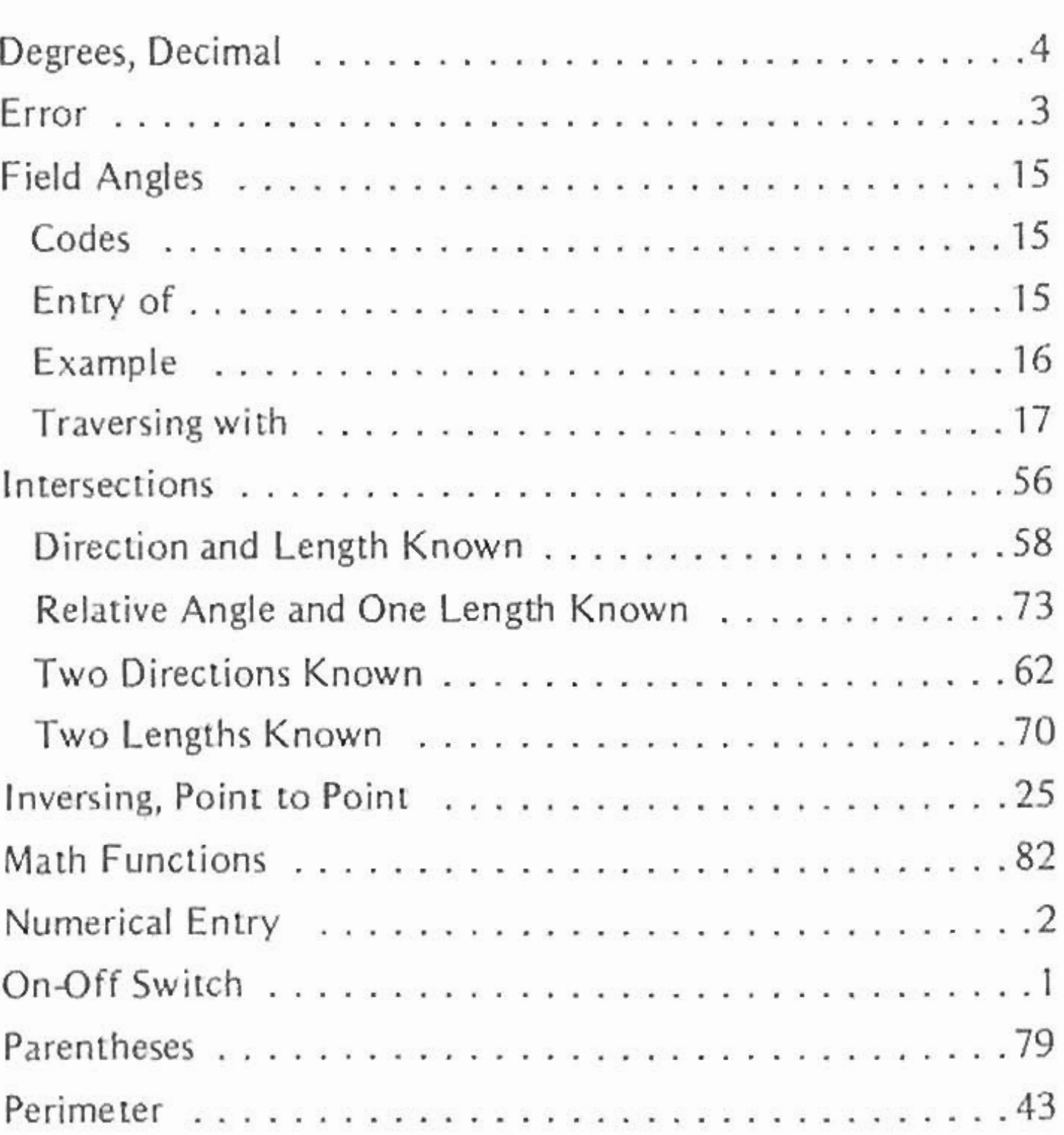

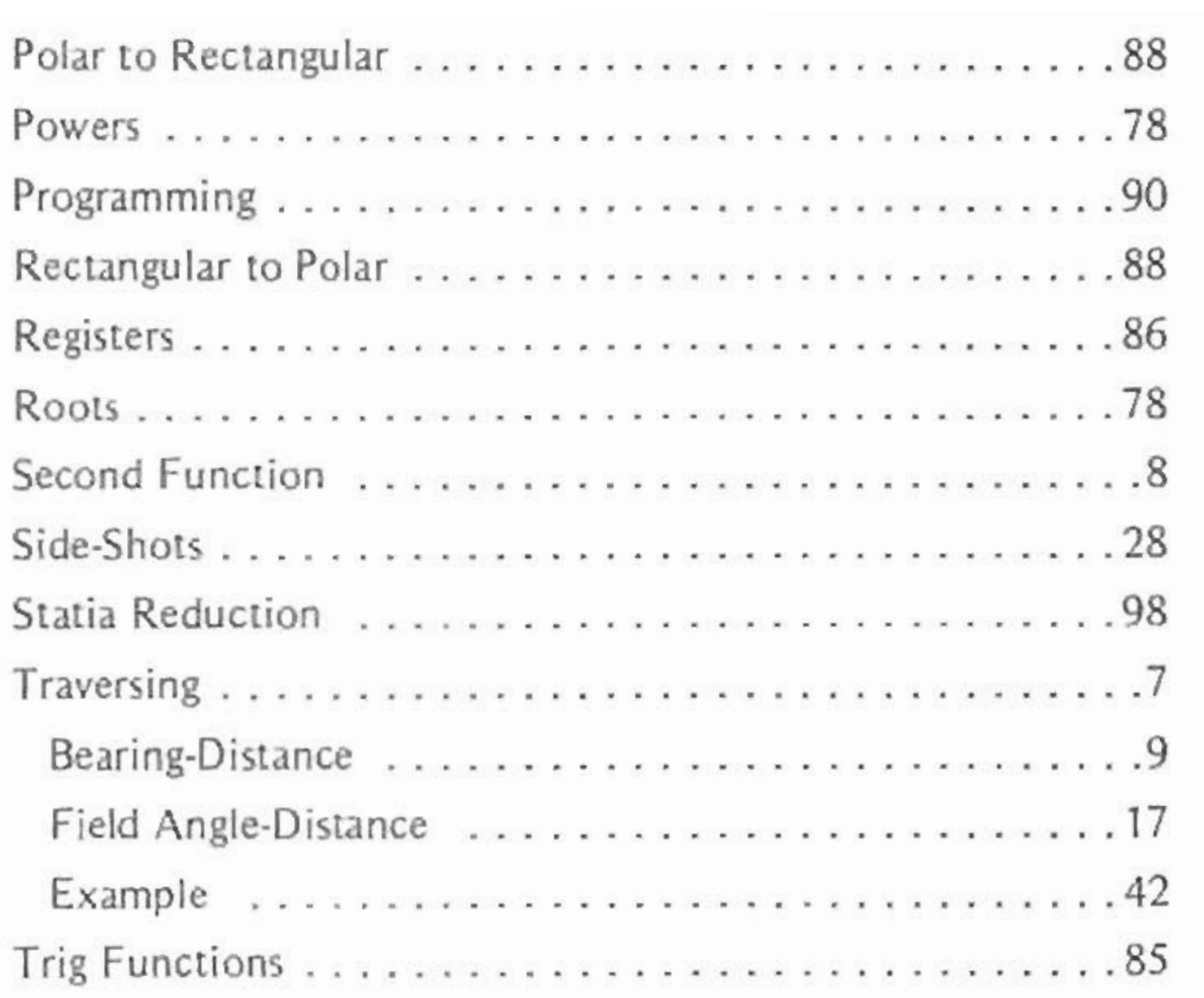

•

109

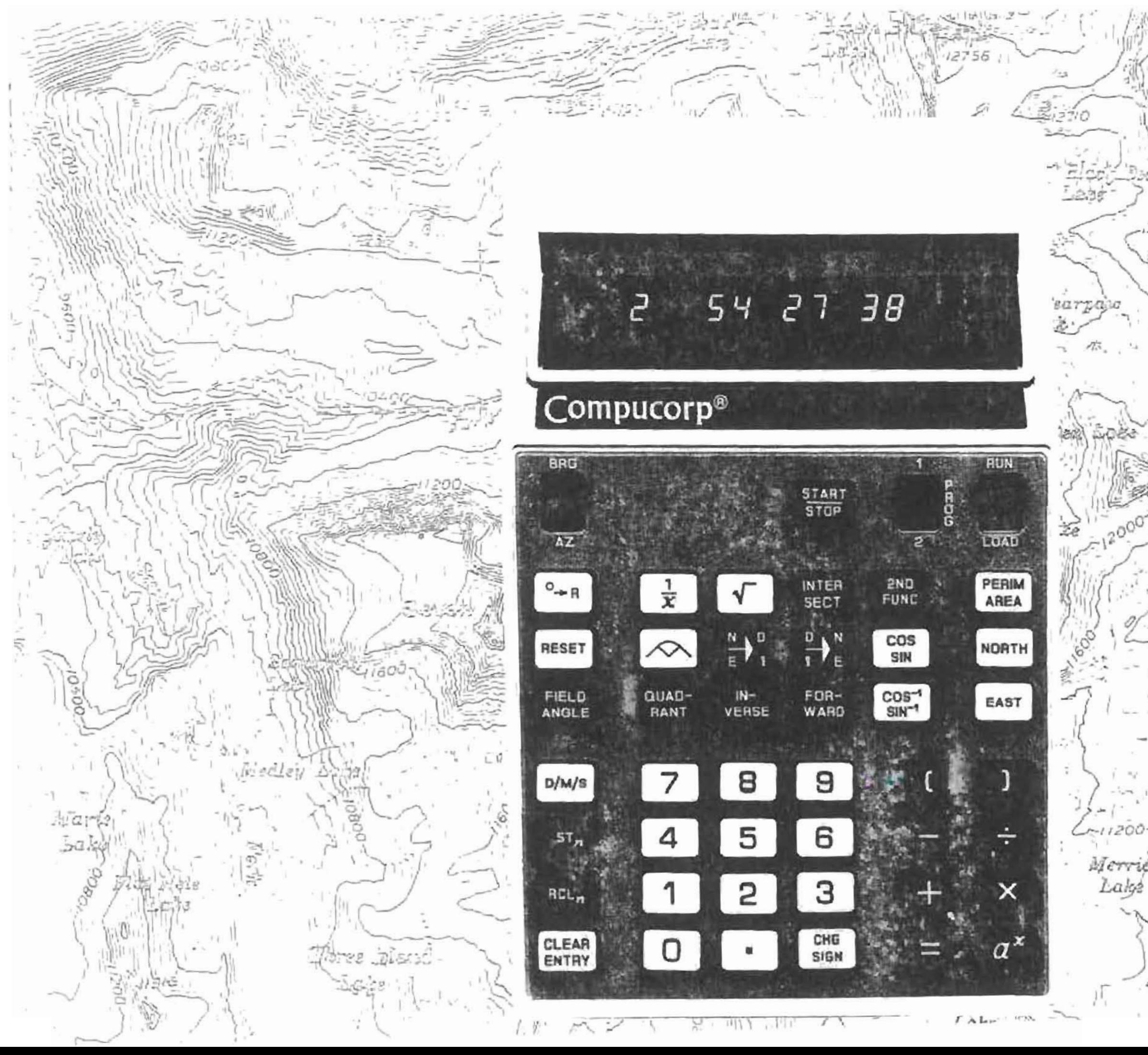

 $\overline{c}$  $-2600$ Taguard **Vege** Ñ€ **OOOC** Merviato<br>Lake ÷